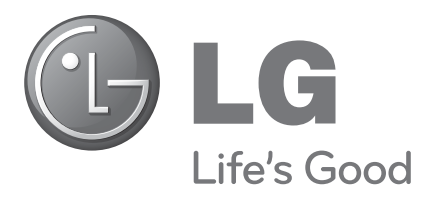

# Skystųjų kristalų televizoriai

Naudojimo instrukcija LED skystųjų kristalų ekrano televizorius

**SKYSTŲJŲ KRISTALŲ TELEVIZORIŲ MODELIAI** 32SL8\*\*\* 37SL8\*\*\* 42SL8\*\*\* 47SL8\*\*\* 55SL8\*\*\*

**LED SKYSTŲJŲ KRISTALŲ TELEVI-ZORIŲ MODELIAI** 42SL9\*\*\* 47SL9\*\*\*

Pasilikite jį ateičiai.

Užsirašykite televizoriaus modelio ir serijos numerius. Kreipdamiesi į pardavėją dėl techninio aptarnavimo, nurodykite jam informaciją, kurią rasite ant televizoriaus korpuso nugarėlės užklijuoto lipduko.

**Modelis: Serijos Nr.:** 

HOMI

HDMI, HDMI logotipas ir "High-Definition Multimedia Interface" yra prekės ženklai arba registruotieji prekės ženklai, priklausantys bendrovei "HDMI Licensing LLC".

## **TURINYS**

#### **PARENGIMAS**

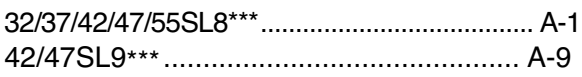

#### **IŠORINĄS ĮRANGOS PRIJUNGIMAS**

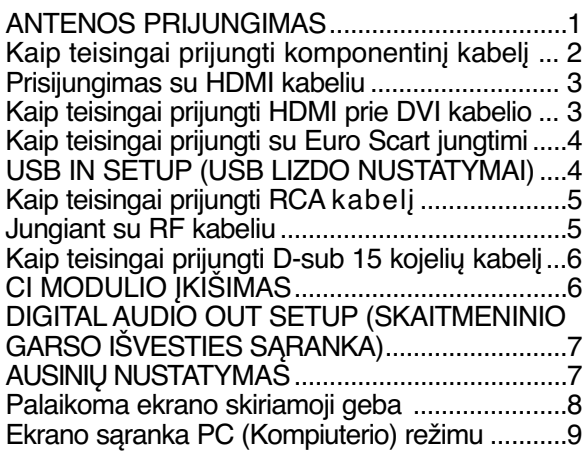

#### **TELEVIZORIAUS ŽIŪRĄJIMAS/ PROGRAMŲ VALDYMAS**

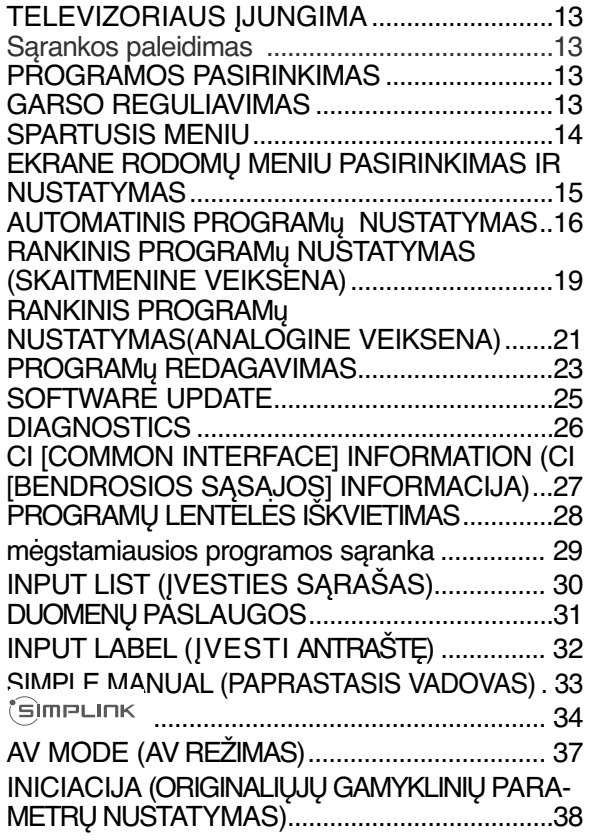

#### **TO USE THE BLUETOOTH (BLUETOOTH NAUDOJIMAS)**

Precautions when using the Bluetooth (Atsargumo priemonės, naudojant USB įrenginį) ........................................................... 39 SETTING THE BLUETOOTH (BLUETOOTH ĮRENGIMAS).................................................... 40 SET TV PIN (TELEVIZORIAUS PIN NUMERIO NUSTATYMAS)...................................................41 BLUETOOTH HEADSET (BLUETOOTH AUSINĖS) - Connecting a new Bluetooth headset (Naujų Bluetooth ausinių sujungimas).........................42 - Connecting to Bluetooth headset already registered (Jau užregistruotų Bluetooth ausinių sujungimas)..................................................... 42 - Disconnecting the Buetooth headset during use (Bluetooth ausinių atjungimas naudojimo metu).................................................................43 - When requesting to connect to TV from the Bluetooth headset (Užklausos sujungti Bluetooth ausines su televizoriumi pateikimas)..............43 MANAGING REGISTERED BLUETOOTH DEVIZE (REGISTRUOTO BLUETOOTH ĮRENGINIO VALDYMAS).................................44 MY BLUETOOTH INFORMATION (MANO BLUETOOTH INFORMACIJA)............45 RECEIVING PHOTOS THROUGH EXTERNAL BLUETOOTH DEVICE (NUOTRAUKŲ GAVIMAS PER IŠORINĮ BLUETOOTH ĮRENGINĮ) ......46 Muzikos iš išorinio "Bluetooth" įrenginio klausymasis.........................................................46

#### **USB ĮRENGINIO NAUDOJIMAS**

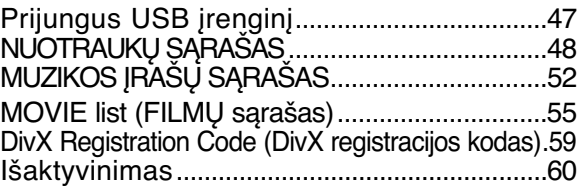

### **TURINYS**

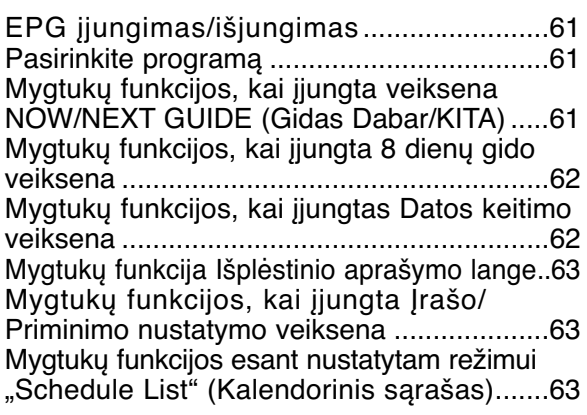

#### **VAIZDO VALDYMAS**

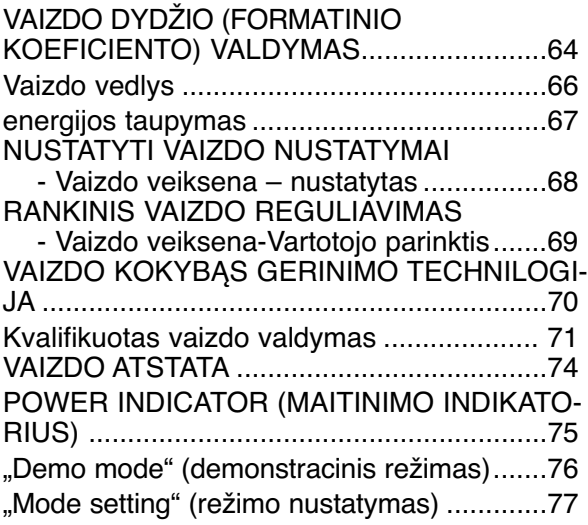

#### **GARSO IR KALBOS VALDYMAS**

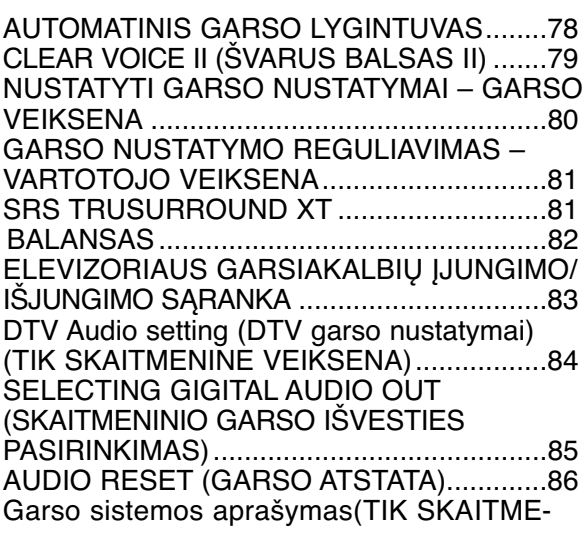

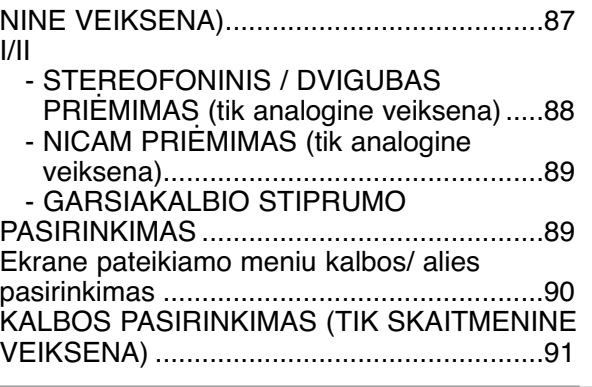

#### **LAIKO NUSTATYMAS**

LAIKRODŽIO NUSTATYMAS........................92 AUTOMATINIO ĮSIJUNGIMO/IŠSIJUNGIMO LAIKMAŚIO NUSTATYMAI ..........................93 MIEGO LAIKMAŚIO NUSTATYMAS............94

#### **TĖVŲ KONTROLĖ/ REITINGAI**

SET PASSWORD & LOCK SYSTEM (Nustatyti slaptažodžio ir užrakto sistemą).....95 PROGRAMOS UŽBLOKAVIMAS ..................96 PARENTAL CONTROL (TĖVŲ KONTROLĖ)(TIK SKAITMENINE VEIKSENA)..........................97 IŠORINĖS ĮVESTIES BLOKAVIMAS...........98 Užraktas ........................................................99

#### **TELETEKSTAS**

ĮJUNGTI / IšJUNGT................................100 SIMPLE TEXT (STANDARTINIS TEKSTAS)....100 TOP TEXT (TEKSTAS VIRšUJE).............100 FASTEXT (GREITASIS TEKSTAS)............101 SPECIALIOSIOS TELETEKSTO FUNKCIJOS..101

#### **DIGITAL TELETEXT (Skaitmeninis teletekstas)**

TELETEXT WITHIN DIGITAL SERVICE (Teletekstas skaitmeninės paslaugos rėmuose)..102 TELETEXT IN DIGITAL SERVICE (Teletekstas skaitmeninėje paslaugoje)..........................102

#### **PRIEDAS**

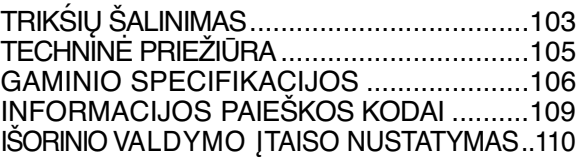

### **SKYSTŲJŲ KRISTALŲ TELEVIZORIŲ MODELIAI : 32/37/42/47/55SL8\*\*\***

### **PRIEDAI**

Patikrinkite, ar prie plazminio televizoriaus yra pridėti visi toliau nurodyti priedai. Jeigu kurio nors priedo nėra, kreipkitės į pardavėją.

POWER

■ Rodomas vaizdas gali skirtis nuo jūsų televizoriaus.

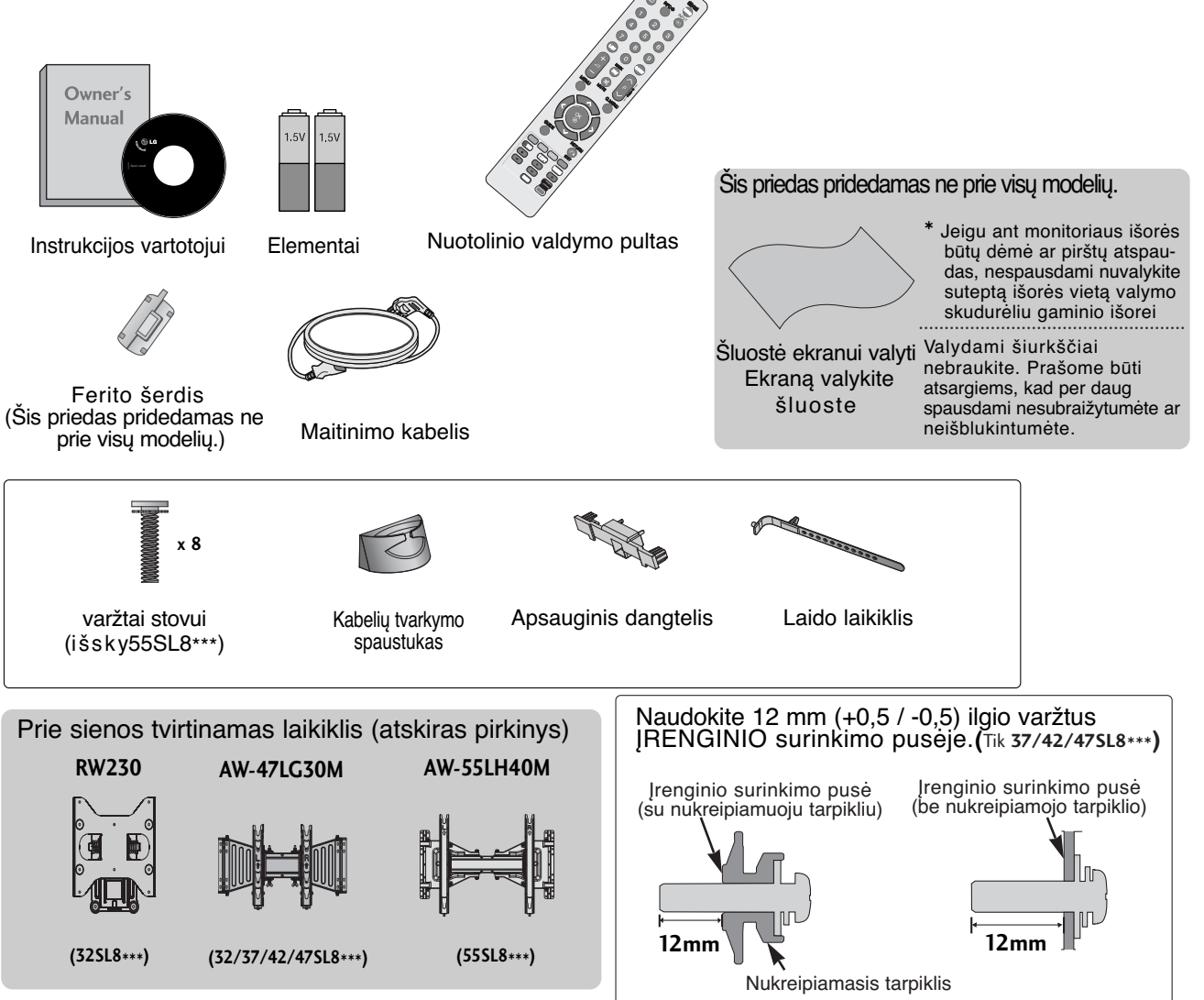

#### **Ferito šerdies naudojimas (Šis priedas pridedamas ne prie visų modelių .)**

Ferito šerdis gali būti naudojama prijungiant maitinimo laidą, kad susilpnintų elektromagnetines bangas. Kuo arčiau maitinimo jungties yra ferito šerdis, tuo geriau.

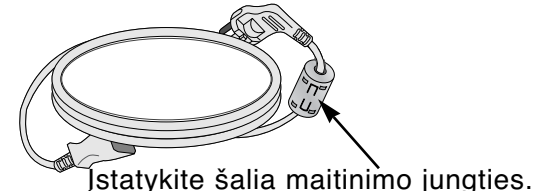

### **VALDIKLIAI PRIEKINIAME SKYDELYJE**

#### **!** PASTABA

<sup>G</sup> Televizorius gali būti nustatomas į laukimo režimą, kad būtų sumažinamas energijos sunaudojimas. Jei nežiūrite televizoriaus ilgą laiką, jį taip pat reikia išjungti, naudojantis televizoriaus maitinimo jungikliu, kad sumažintumėte energijos sunaudojimą. Naudojant įrenginį, sunaudojama energija gali būti labai sumažinama, jei bus sumažintas paveikslėlio ryškumo lygis, o tokiu būdu galima sumažinti bendras naudojimo išlaidas.

#### DĖMESIO

- $\blacktriangleright$  Kai televizorius neįsijungia nuotolinio valdymo pultu, paspauskite pagrindinį televizoriaus maitinimo mygtuką.(Kai maitinimas yra išjungiamas naudojant pagrindinį televizoriaus maitinimo mygtuką, jau nebegalėsite įjungti televizoriaus nuotolinio valdymo pultu.)
- <sup>G</sup>Nelipkite ant stiklinio stovo ir saugokite nuo smūgių. Jis gali sudužti ir galite susižeisti stiklo šukėmis arba televizorius gali nukristi.
- $\blacktriangleright$  Televizoriaus nestumkite. Grindys arba gaminys gali būti sugadinti.
- Rodomas vaizdas gali skirtis nuo jūsų televizoriaus.

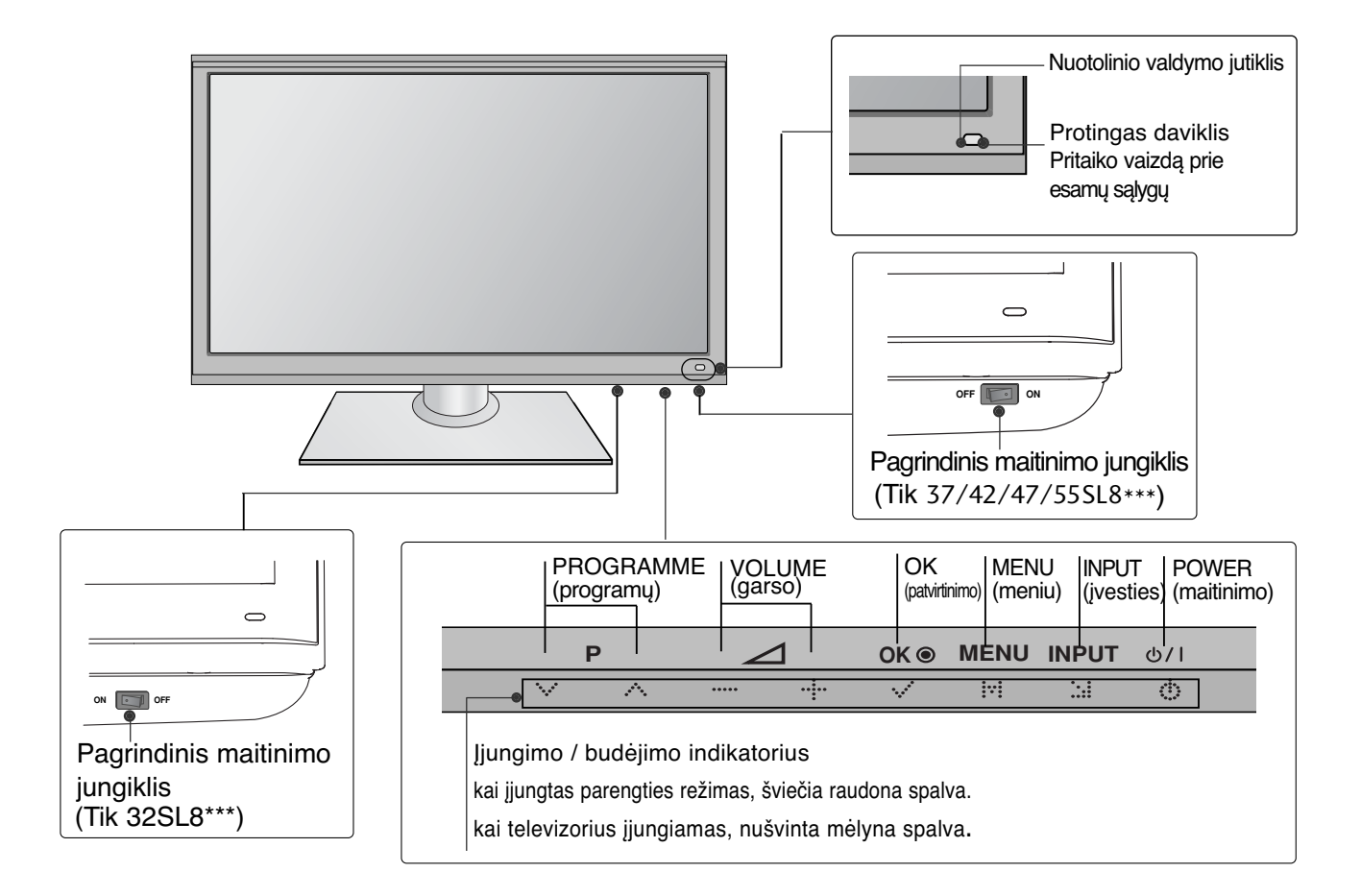

## **INFORMACIJA UŽPAKALINĄJE PLOKŠTĄJE**

■ Rodomas vaizdas gali skirtis nuo jūsų televizoriaus.

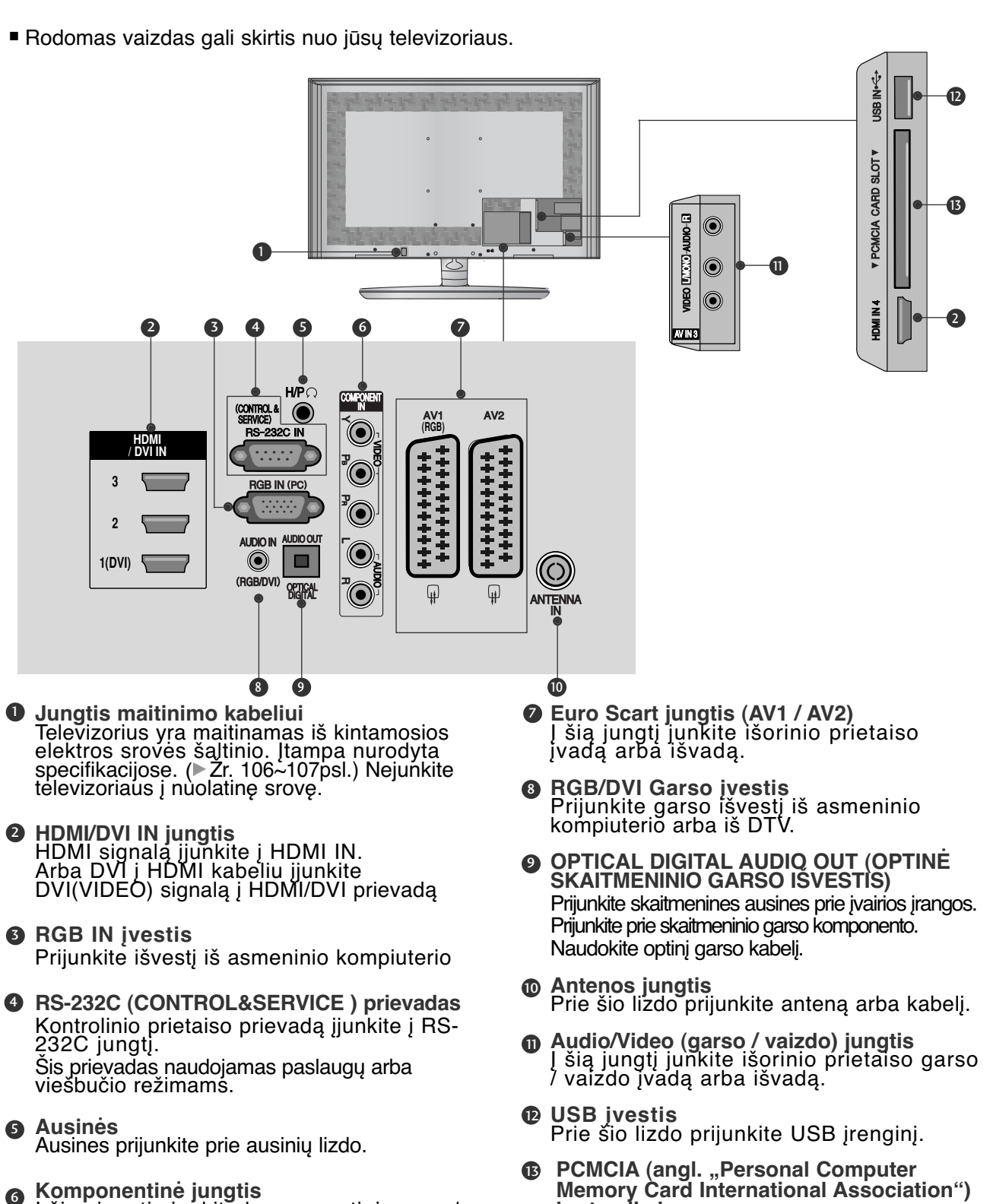

**kortos lizdas.** CI modulį įkiškite į PCMCIA KORTELĖS ANGĄ. (Kai kuriose šalyse nebus galima išrinkti teletksto funkcijos.)

 $A-3$ 

#### **TOVO MONTAVIMAS (išsky 55SL8\*\*\*)**

■ Rodomas vaizdas gali skirtis nuo jūsų televizoriaus. Surinkdami stalinį stovą, patikrinkite ar varžtai yra gerai priveržti. (Jei nepriveržėte iki galo, po gaminio įstatymo gaminys gali pakrypti į priekį.) Jei verždami varžtą naudosite didelę jėgą, varžtas gali nukrypti nuo veržimui išdildytų įpjovų.

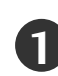

Atsargiai padėkite televizorių ekrano puse žemyn ant minkšto paviršiaus, norėdami nuo pažeidimo apsaugoti ekraną.

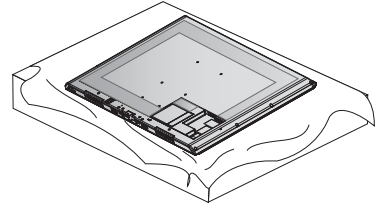

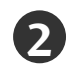

**2 Stovo** korpuso dalis pritvirtinkite prie televizoriaus **stovo pagrindo**.

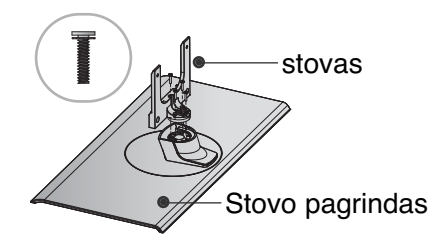

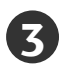

Televizorių sumontuokite kaip parodyta.

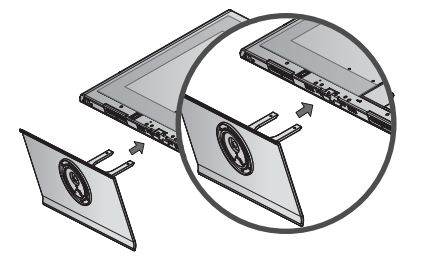

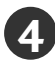

Naudodami televizoriaus gale esančias skylutes tvirtai prisukite 4 varžtais.

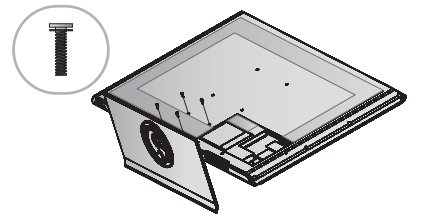

### **GALINIS LAIDŲ DANGTIS**

■ Rodomas vaizdas gali skirtis nuo jūsų televizoriaus.

#### **staliniam stovui**

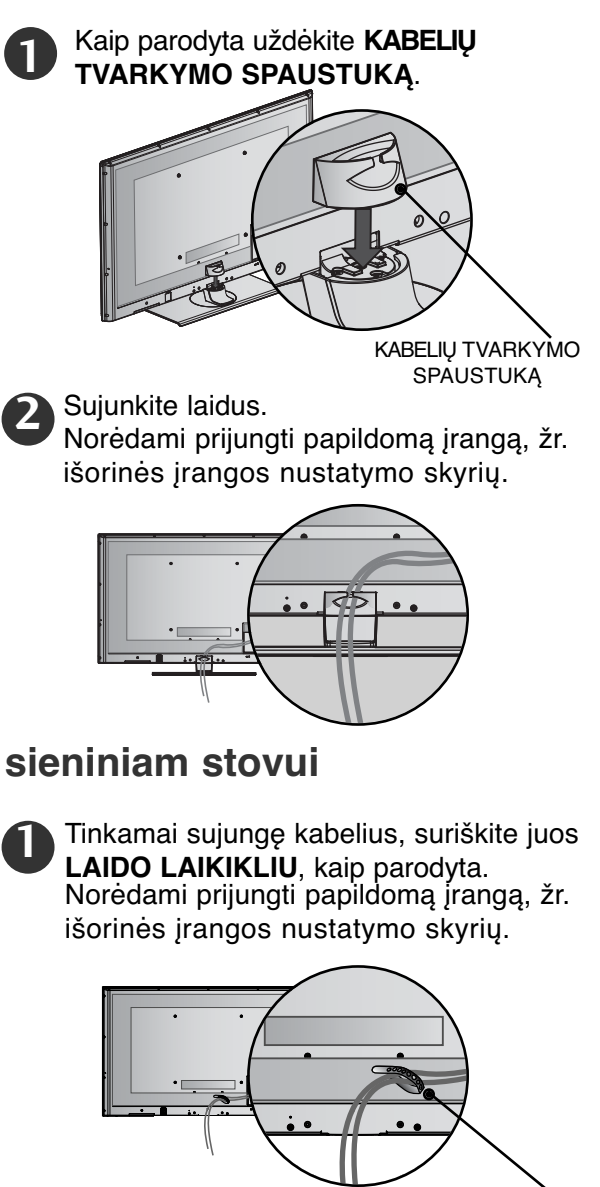

Laido laikiklis

#### **! PASTABA**

- $\blacktriangleright$  Nenaudokite KABELIŲ TVARKYMO SPAUS-TUKO, jei norėsite kelti televizorių.
- Krisdamas televizorius gali jus sužaloti arba sudužti.

#### **Apsaugos sistema Kensingtona Atsargaus montavimo informacija**

■ Taikoma ne visu modeliu atveiu.

■ Rodomas vaizdas gali skirtis nuo jūsų televizoriaus.

Televizorius užpakalinėje plokštėje turi<br>apsaugos sistemos "Kensington" jungtį.<br>Prijunkite apsaugos sistemos "Kensington"

kabelį taip, kaip parodyta toliau.<br>Išsamios informacijos apie apsaugos sistemos<br>"Kensington" idiegimą ir naudojimą ieškokite"<br>vartotojo vadove, teikiamame kartu su apsaugos<br>sistema "Kensington".<br>Sistema "Kensington".<br>"Kens

#### **Pastaba:**

- Apsaugos sistema "Kensington" – pasirinktinė įranga.<br>Pastaba: **Pastaba:**

- a. Jeigu televizorius šaltas prisiliesti, jjungtas<br>jis gali šiek tiek sublyksėti.
- Tai normalu, televizoriui nieko neatsitiko. b. Galimas dalykas, ekrane bus matyti keletas defektų smulkių raudonų, žalių arba mėlynų
- taškų. Tačiau monitoriaus veikimo jie netrikdo.<br>c. Nelieskite ilgesnį laiką LCD ekrano.<br>nelaikykite į jį įremto(-ų) pirštą(-u).<br>Dėl to ekranė gali atsirasti kokių nors laikinų<br>iškraipymo efektų.

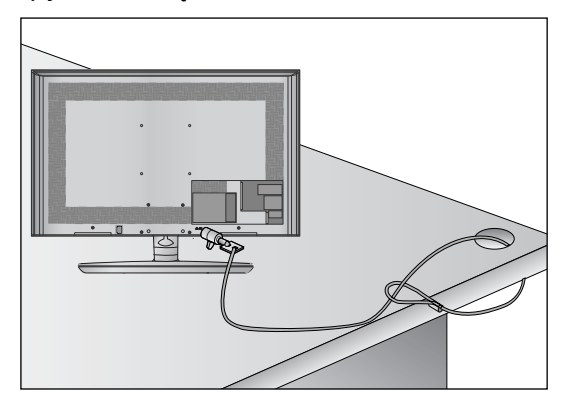

## **SUKUŠIO STOVAS**

■ Rodomas vaizdas gali skirtis nuo jūsų televizoriaus. Sumontavę televizorių jį galite sureguliuoti rankiniu būdu į kairę arba į dešinę 20 laipsnių, kad jums būtų patogiau žiūrėti televizorių.

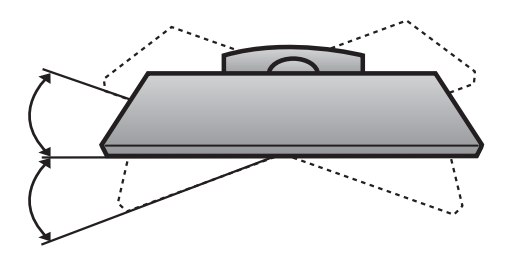

- Jei norite saugiai ir patikimai pritvirtinti televizorių prie sienos, parduotuvėje turite nusipirkti reikiamus komponentus.
- Televizorių tvirtinkite arti sienos, norėdami išvengti nukritimo, kai jis pastumiamas.
- Toliau pateiktos instrukcijos yra saugus būdas surinkti televizorių, jį pritvirtinti prie sienos taip, kad jei bus patraukiamas, nenukristų į priekį. Taip apsaugosite televizorių nuo kritimo į priekį ir susižeidimo. Taip pat apsaugosite televizorių nuo pažeidimo. Užtikrinkite, kad vaikai neliptų arba nesikabintų ant televizoriaus.

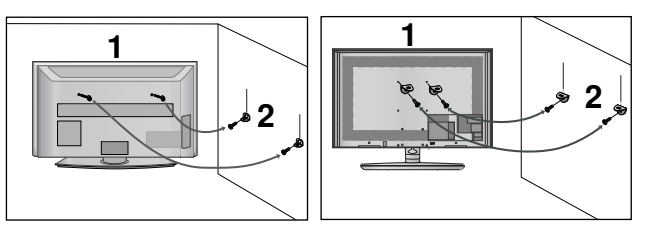

1

2

Televizorius tvirtinamas prie sienos varžtais su ausele arba laikikliais, kaip parodyta paveikslėlyje.

(Jei televizoriuje yra varžtai su ąselėmis, tada atlaisvinkite varžtus.)

\* Įstatykite varžtus su ausele arba televizoriaus laikiklius ir tvirtai juos prisukite viršutinėse skylutėse.

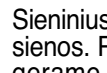

Sieninius laikiklius tvirtai prisukite varžtais prie sienos. Patikrinkite, ar sieninius laikiklius tvirtinate gerame aukštyje.

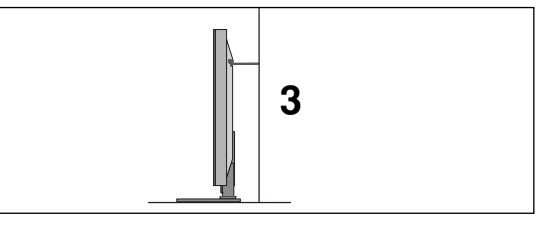

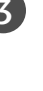

3 Jei norite pririšti gaminį lygiai, naudokite tvirtą virvę. Bus saugiau, jeigu virvę tarp sienos ir televizoriaus pritvirtinsite horizontalioje padėtyje.

#### **!** PASTABA

- $\blacktriangleright$  Norėdami perstatyti televizorių į kitą vietą, pirmiausiai atriškite virves.
- $\triangleright$  Daiktas, ant kurio statomas televizorius, turi būti pakankamai didelis ir stiprus, kad išlaikytų televizoriaus svorį.
- $\blacktriangleright$  Prie sienos montuojamo laikiklio aukštis turi būti toks pat kaip ir televizoriaus.

- Televizorių galima tvirtinti prie sienos, pastatyti ant stalo ir kitur.
- Televizorius turi būti tvirtinamas arba statomas horizontalioje padėtyje.

#### **IZEMINIMAS**

Televizorius turi būti tinkamai įžemintas, kad neįvyktų elektros šokas. Jeigu negalite įžeminti, kreipkitės į kvalifikuotą elektriką, kuris sumontuos atskirą grandinės pertraukiklį. Nebandykite įžeminti televizoriaus, jungdami jie prie telefono laidų, žaibolaidžių arba dujų vamzdžių.

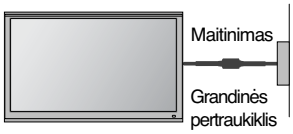

#### **TELEVIZORIAUS STATYMAS ANT STALO**

Tinkamo vėdinimosi tikslu iš visų pusių palikite maždaug 10 cm tarpą.

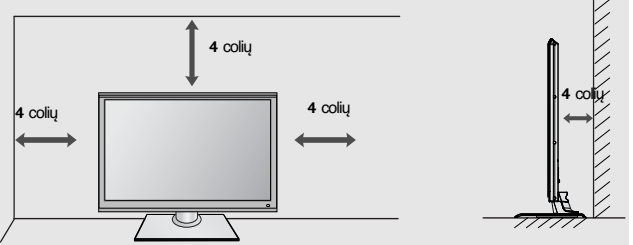

#### **TVIRTINIMAS PRIE SIENOS: TVIRTINIMAS HORIZONTALIOJE PADŮTYJE**

- Kai tvirtinate televizorių prie sienos, rekomenduojame naudoti LG įmonės prie sienos tvirtinamą laikiklį.
- Rekomenduojame įsigyti prie sienos tvirtinamą laikiklį, atitinkantį VESA standartą.
- LG rekomenduoja, kad montavimą atliktų kvalifikuotas profesionalus montuotojas.

#### **! PASTABA**

- $\blacktriangleright$  Pagrindą reikia montuoti ant tvirtos sienos statmenai grindims.
- ► Jei jūs norite jį montuoti prie lubų arba prie kreivos sienos, reikia naudoti specialų pagrindą.
- $\blacktriangleright$  Paviršius, ant kurio bus montuojamas pagrindas, turi būti pakankamai tvirtas, kad išlaikytų televizoriaus svorį, pvz.: betoninis, natūralaus akmens, plytinis arba sumūrytas iš tuščiavidurių plytų.
- $\blacktriangleright$  Įsukamo varžto rūšis ir ilgis priklauso nuo pagrindo, ant kurio montuojama. Ši informacija remiasi instrukcijomis, kurios pateiktos kartu su pagrindu.
- $\blacktriangleright$  LG nėra atsakinga už jokius nelaimingus atsitikimus ar žalą, padarytą nuosavybei arba televizoriui dėl netinkamo montavimo:
- Kai buvo naudojamas netvirtas VESA montavimo pagrindas.
- Kai varžtai buvo netinkamai įsukti į pagrindą tvirtinant, dėl ko televizorius nukrito ir sužeidė asmenį.
- Kai nebuvo laikomasi rekomenduojamo montavimo metodo.

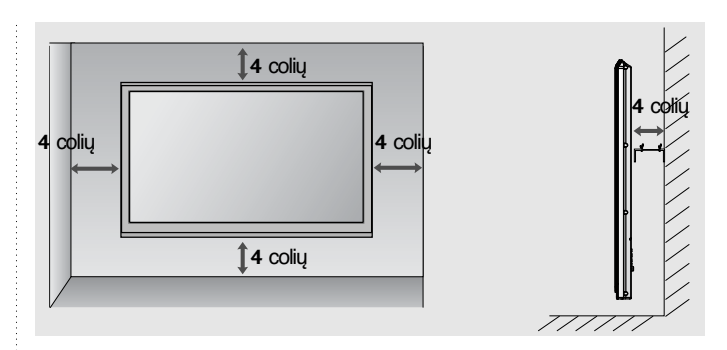

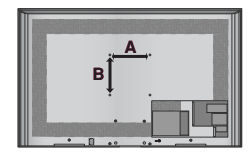

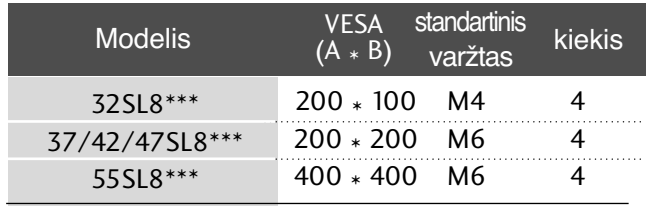

### **NENAUDOJANT STALINIO STOVO**

■ Rodomas vaizdas gali skirtis nuo jūsų televizoriaus.

Montuodami įrenginį prie sienos, naudokite apsauginį dangtelį.

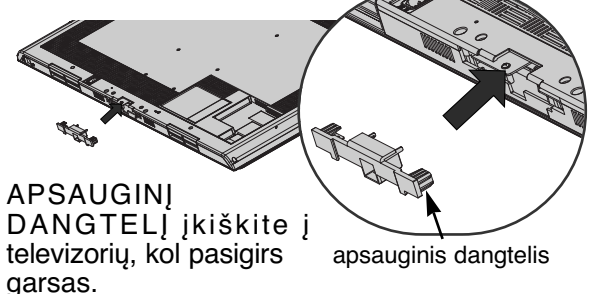

### **NUOTOLINIO VALDYMO PULTO MYGTUKŲ FUNKCIJOS**

Kai naudojate nuotolinio valdymo pultą, nukreipkite jį į televizoriaus nuotolinio valdymo jutiklį.

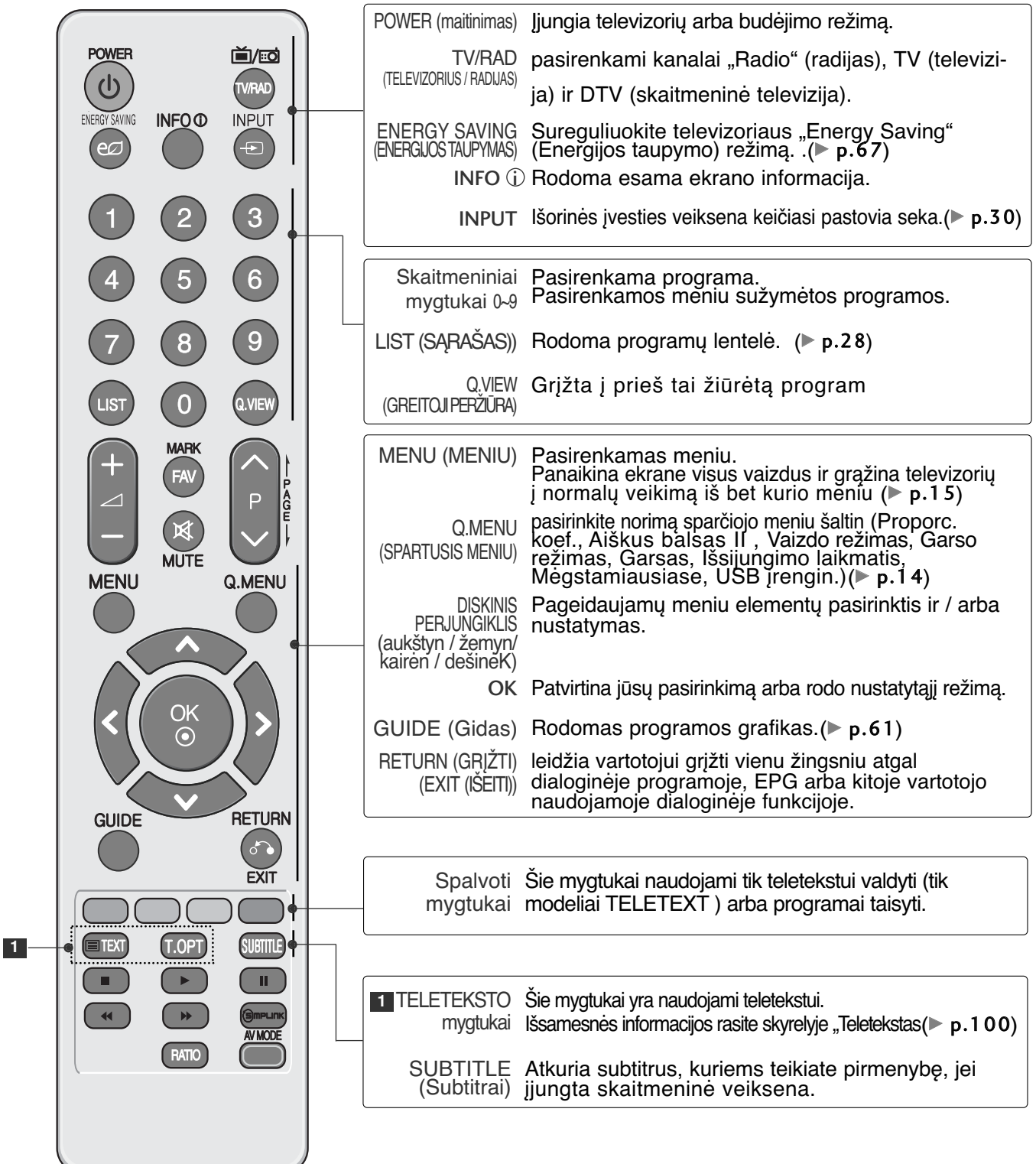

PARENGIMAS PARENGIMAS

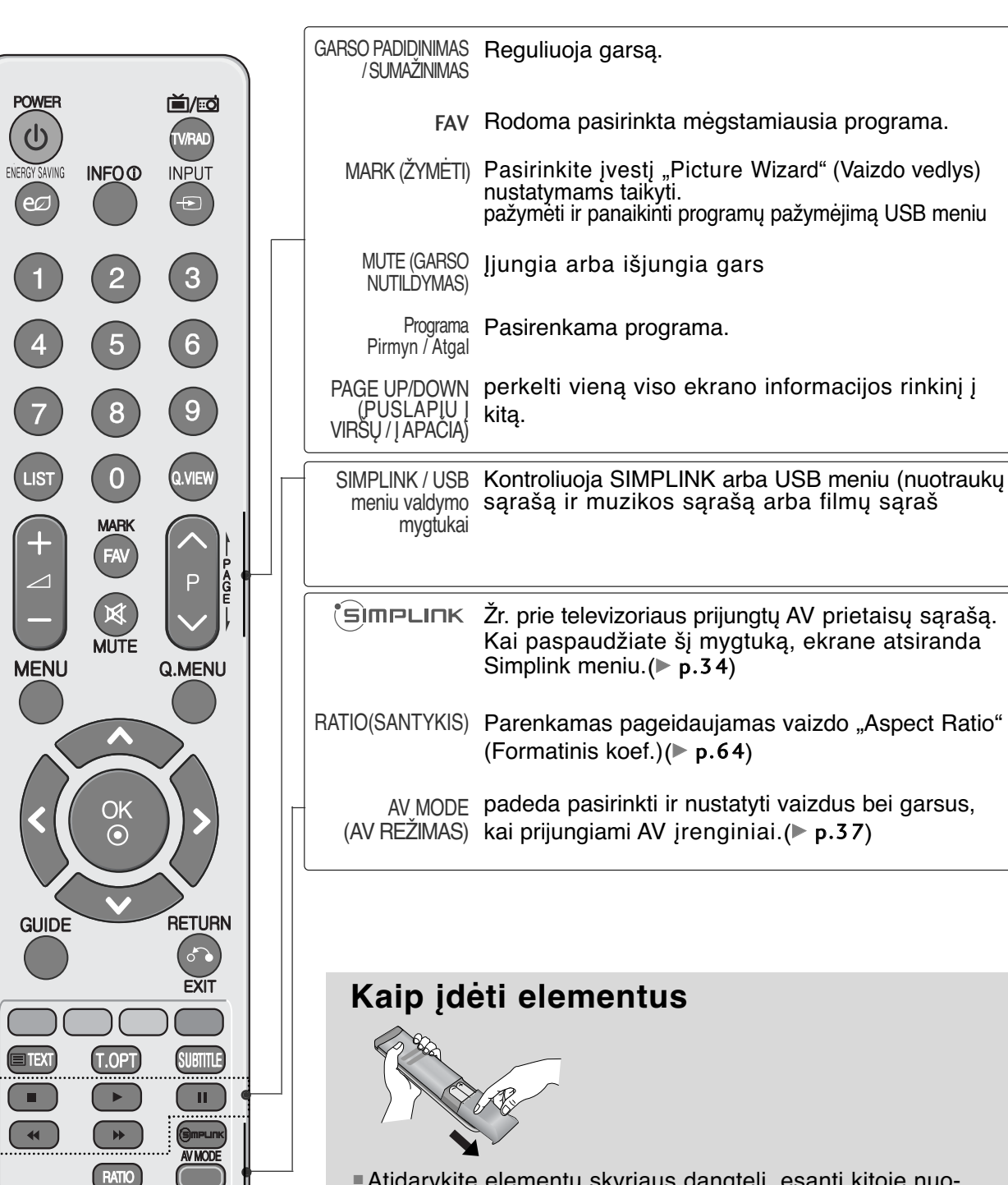

- Atidarykite elementų skyriaus dangtelį, esantį kitoje nuotolinio valdymo pulto pusėje, ir laikydamiesi teisingo poliškumo (+ su +, - su -) įdėkite elementus.
- Įdėkite du 1,5 V AAA tipo elementus. Vienu metu nenaudokite senų arba panaudotų ir naujų elementų.
- Uždarykite dangtelį.

### **PRIEDAI** LED skystųjų kristalų ekrano televizorius : 42/47SL9\*\*\*

Patikrinkite, ar prie plazminio televizoriaus yra pridėti visi toliau nurodyti priedai. Jeigu kurio nors priedo nėra, kreipkitės į pardavėją.

■ Rodomas vaizdas gali skirtis nuo jūsų televizoriaus.

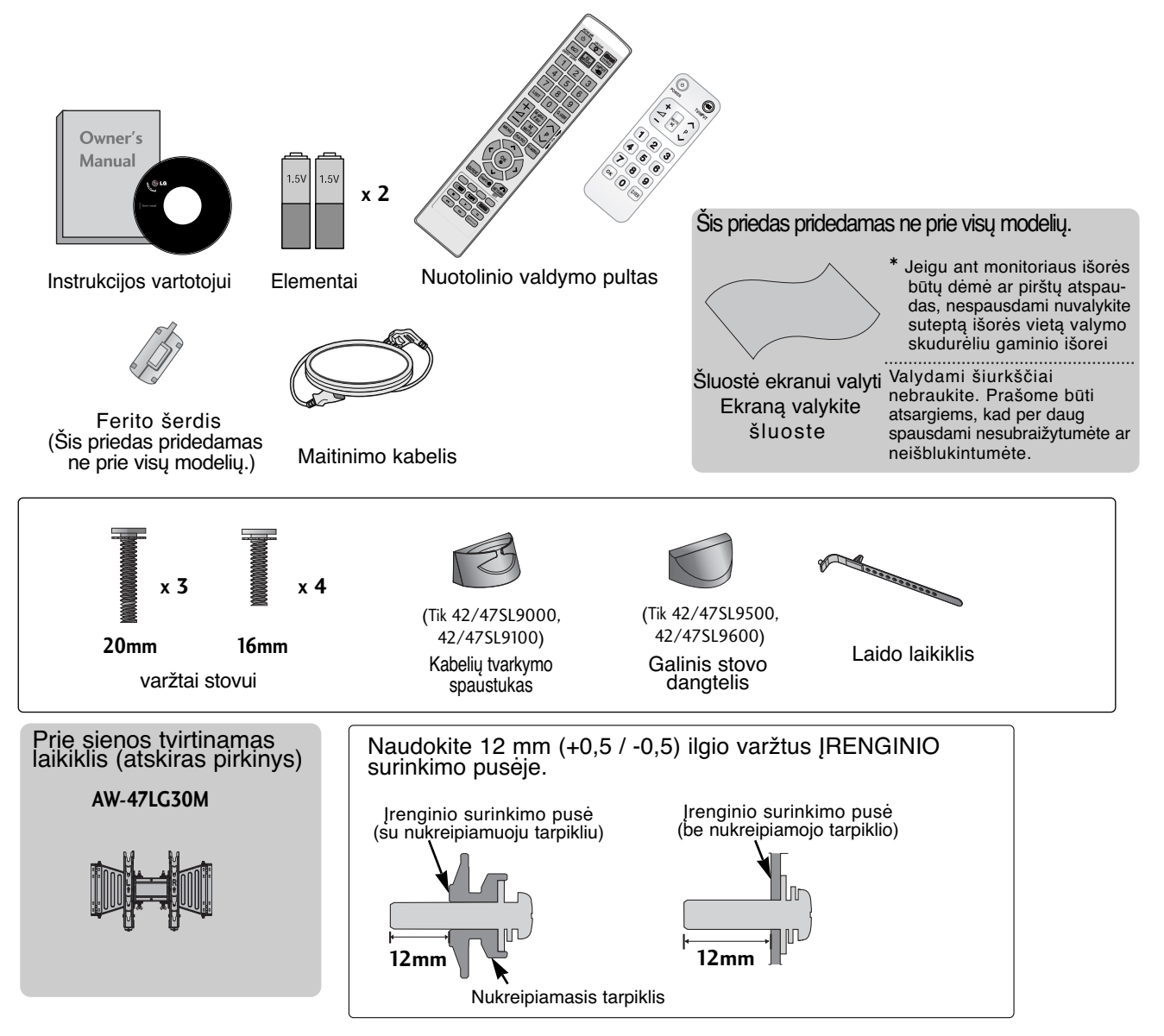

#### **Ferito šerdies naudojimas (Šis priedas pridedamas ne prie visų modelių .)**

Ferito šerdis gali būti naudojama prijungiant maitinimo laidą, kad susilpnintų elektromagnetines bangas. Kuo arčiau maitinimo jungties yra ferito šerdis, tuo geriau.

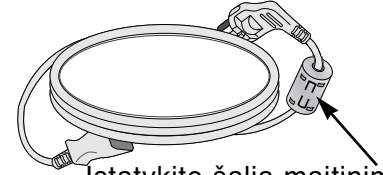

Įstatykite šalia maitinimo jungties.

### **VALDIKLIAI PRIEKINIAME SKYDELYJE**

#### **!** PASTABA

<sup>G</sup> Televizorius gali būti nustatomas į laukimo režimą, kad būtų sumažinamas energijos sunaudojimas. Jei nežiūrite televizoriaus ilgą laiką, jį taip pat reikia išjungti, naudojantis televizoriaus maitinimo jungikliu, kad sumažintumėte energijos sunaudojimą. Naudojant įrenginį, sunaudojama energija gali būti labai sumažinama, jei bus sumažintas paveikslėlio ryškumo lygis, o tokiu būdu galima sumažinti bendras naudojimo išlaidas.

#### A DĖMESIO

- Kai televizorius neįsijungia nuotolinio valdymo pultu, paspauskite pagrindinį televizoriaus maitinimo mygtuką.(Kai maitinimas yra išjungiamas naudojant pagrindinį televizoriaus maitinimo mygtuką, jau nebegalėsite įjungti televizoriaus nuotolinio valdymo pultu.)
- <sup>G</sup>Nelipkite ant stiklinio stovo ir saugokite nuo smūgių. Jis gali sudužti ir galite susižeisti stiklo šukėmis arba televizorius gali nukristi.
- $\blacktriangleright$  Televizoriaus nestumkite. Grindys arba gaminys gali būti sugadinti.

■ Rodomas vaizdas gali skirtis nuo jūsų televizoriaus.

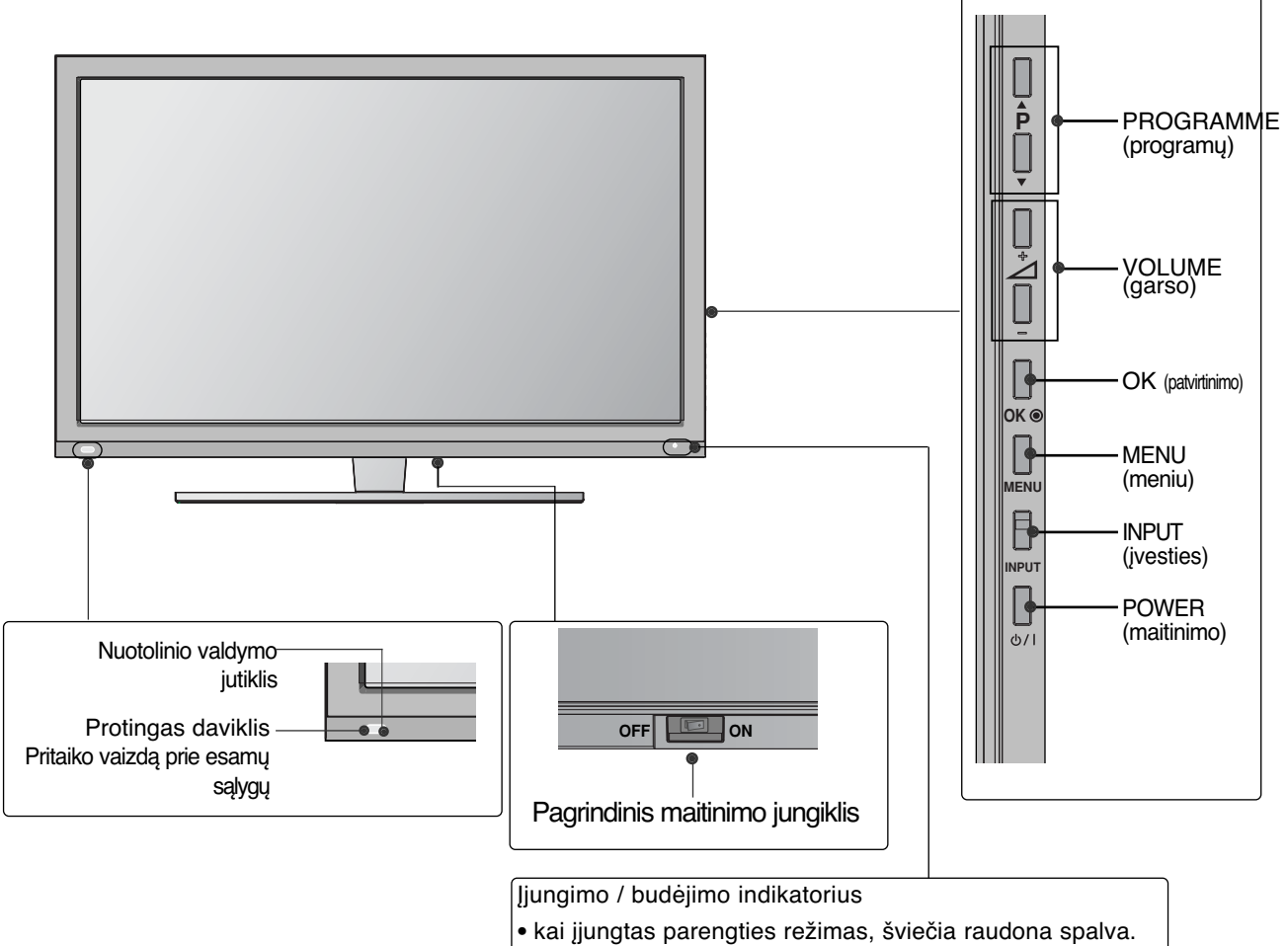

• Šviečia baltai, kai įjungiamas televizorius.

### **INFORMACIJA UŽPAKALINĄJE PLOKŠTĄJE**

■ Rodomas vaizdas gali skirtis nuo jūsų televizoriaus.

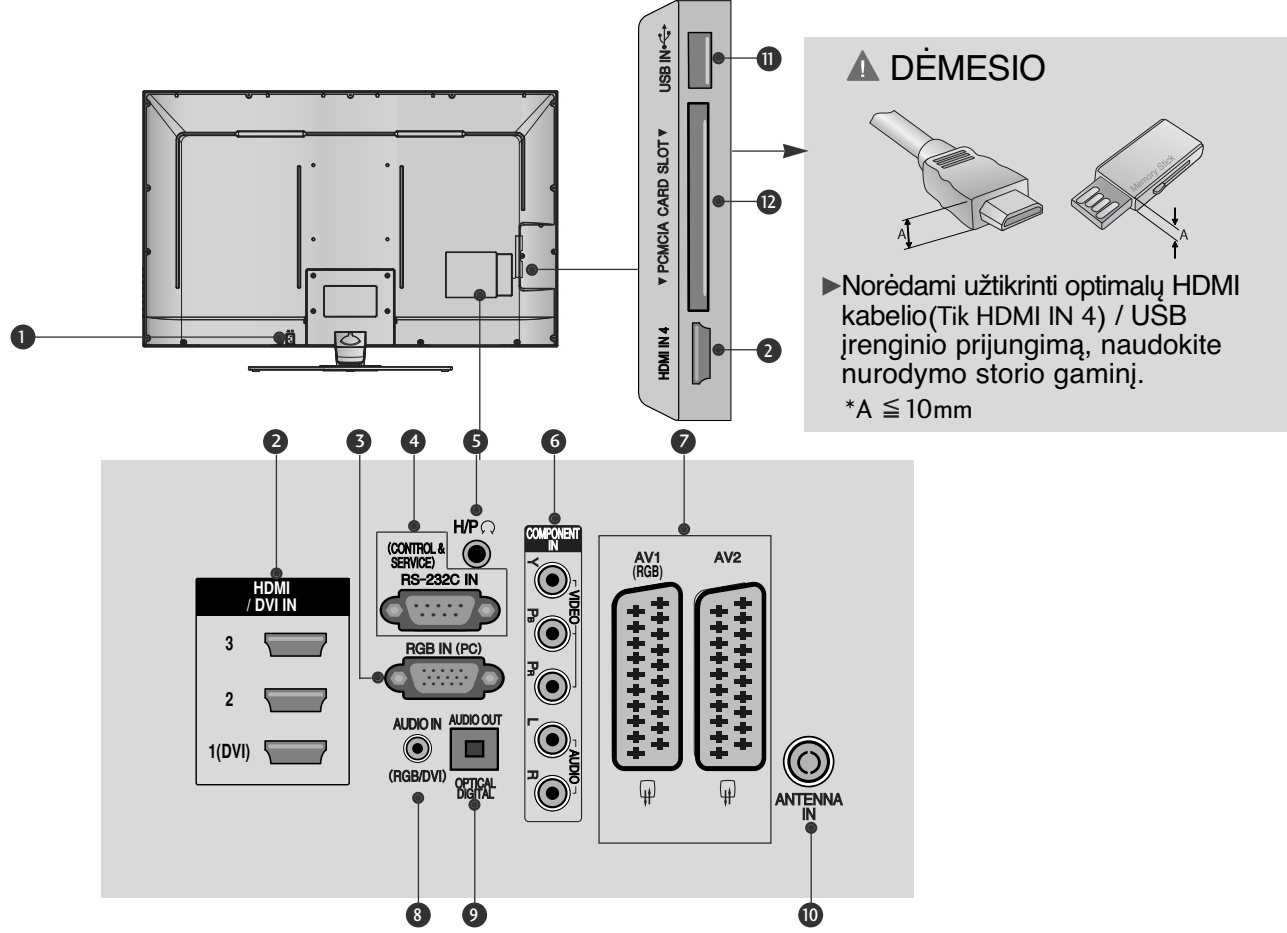

- **Jungtis maitinimo kabeliui** Televizorius yra maitinamas iš kintamosios elektros srovės šaltinio. Įtampa nurodyta specifikacijose. ( $\geq$ Žr. 108psl.) Nejunkite<br>televizoriaus į nuolatinę srovę.  $\mathbf 0$
- **HDMI/DVI IN jungtis** 2 HDMI signalą įjunkite į HDMI IN. Arba DVI į HDMI kabeliu įjunkite DVI(VIDEO) signalą į HDMI/DVI prievadą
- **RGB IN įvestis** 3 Prijunkite išvestį iš asmeninio kompiuterio
- **RS-232C (CONTROL&SERVICE ) prievadas** 4 Kontrolinio prietaiso prievadą įjunkite į RS-232C jungtį. Šis prievadas naudojamas paslaugų arba viešbučio režimams.
- **9 Ausinės** Ausines prijunkite prie ausinių lizdo.
- **Komponentinė jungtis** 6 Į šias jungtis junkite komponentinį garso / vaizdo prietaisą.
- **Euro Scart jungtis (AV1 / AV2)** Į šią jungtį junkite išorinio prietaiso įvadą́ arba i̇̃švadą. 7
- **RGB/DVI Garso įvestis** Prijunkite garso išv<u>estį</u> iš asmeninio kompiuterio arba iš DTV. 8
- **OPTICAL DIGITAL AUDIO OUT (OPTINĖ SKAITMENINIO GARSO IŠVESTIS)** 9 Prijunkite skaitmenines ausines prie įvairios įrangos. Prijunkite prie skaitmeninio garso komponento. Naudokite optinį garso kabelį.
- **Antenos jungtis** 10 Prie šio lizdo prijunkite anteną arba kabelį.
- **0**) USB įvestis Prie šio lizdo prijunkite USB įrenginį.
- **PCMCIA (angl. "Personal Computer Memory Card International Association") kortos lizdas.** CI modulį įkiškite į PCMCIA KORTELĖS ANGĄ. (Kai kuriose šalyse nebus galima išrinkti teletksto funkcijos.)  $\mathbf{P}$

### **TOVO MONTAVIMAS**

■ Rodomas vaizdas gali skirtis nuo jūsų televizoriaus. Surinkdami stalinį stovą, patikrinkite ar varžtai yra gerai priveržti. (Jei nepriveržėte iki galo, po gaminio įstatymo gaminys gali pakrypti į priekį.) Jei verždami varžtą naudosite didelę jėgą, varžtas gali nukrypti nuo veržimui išdildytų įpjovų.

**1**

Atsargiai padėkite televizorių ekrano puse žemyn ant minkšto paviršiaus, norėdami nuo pažeidimo apsaugoti ekraną.

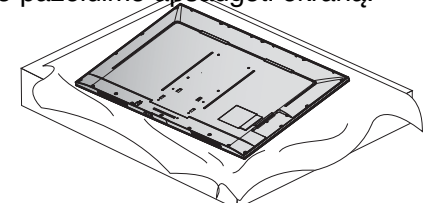

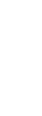

**2 Stovo** korpuso dalis pritvirtinkite prie televizoriaus **stovo pagrindo**.

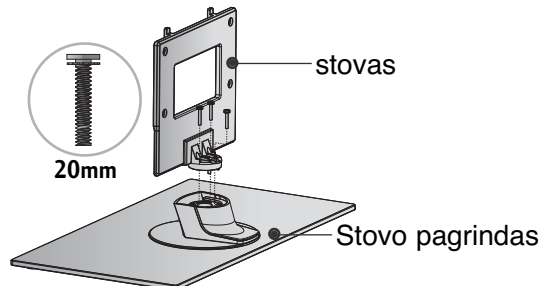

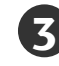

Televizorių sumontuokite kaip parodyta.

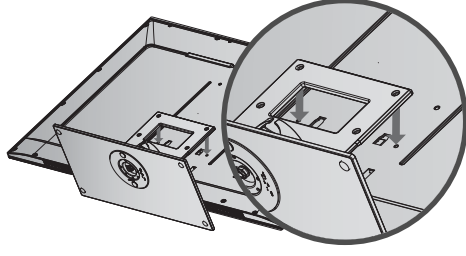

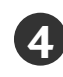

Naudodami televizoriaus gale esančias skylutes tvirtai prisukite 4 varžtais.

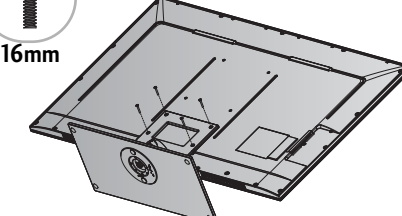

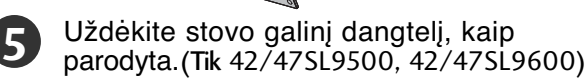

galinis stovo dangtelis

#### ausele arba laikikliais, kaip parodyta paveikslėlyje. (Jei televizoriuje yra varžtai su ąselėmis, tada atlaisvinkite varžtus.)

1

**1**

\* Įstatykite varžtus su ausele arba televizoriaus laikiklius ir tvirtai juos prisukite viršutinėse skylutėse.

Televizorius tvirtinamas prie sienos varžtais su

**2** 

**Atsargaus montavimo informacija**

■ Jei norite saugiai ir patikimai pritvirtinti televizorių prie sienos, parduotuvėje turite nusipirkti

■ Televizorių tvirtinkite arti sienos, norėdami išvengti

■ Toliau pateiktos instrukcijos yra saugus būdas surinkti televizorių, jį pritvirtinti prie sienos taip, kad jei bus patraukiamas, nenukristų į priekį. Taip apsaugosite televizorių nuo kritimo į priekį ir susižeidimo.

Taip pat apsaugosite televizorių nuo pažeidimo. Užtikrinkite, kad vaikai neliptų arba nesikabintų ant televizoriaus.

**1**

**2** 

reikiamus komponentus.

nukritimo, kai jis pastumiamas.

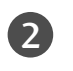

Sieninius laikiklius tvirtai prisukite varžtais prie sienos. Patikrinkite, ar sieninius laikiklius tvirtinate gerame aukštyje.

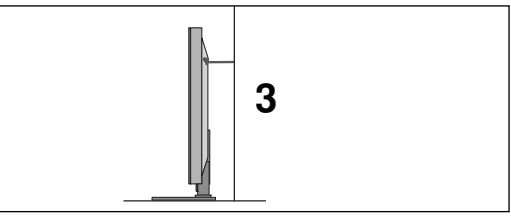

3 Jei norite pririšti gaminį lygiai, naudokite tvirtą virvę. Bus saugiau, jeigu virvę tarp sienos ir televizoriaus pritvirtinsite horizontalioje padėtyje.

#### **!** PASTABA

- <sup>G</sup>Norėdami perstatyti televizorių į kitą vietą, pirmiausiai atriškite virves.
- Daiktas, ant kurio statomas televizorius, turi būti pakankamai didelis ir stiprus, kad išlaikytų televizoriaus svorį.
- $\blacktriangleright$  Prie sienos montuojamo laikiklio aukštis turi būti toks pat kaip ir televizoriaus.

### **GALINIS LAIDŲ DANGTIS**

■ Rodomas vaizdas gali skirtis nuo jūsų televizoriaus.

#### **staliniam stovui**

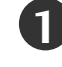

Kaip parodyta uždėkite **KABELIŲ TVARKYMO SPAUSTUKĄ**. **1**

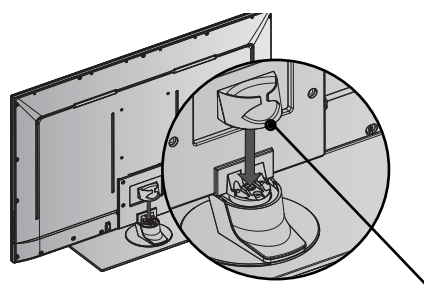

KABELIŲ TVARKYMO SPAUSTUKĄ

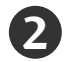

Sujunkite laidus.

Norėdami prijungti papildomą įrangą, žr. išorinės įrangos nustatymo skyrių.

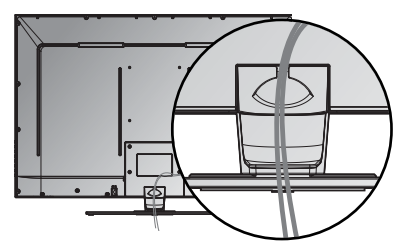

#### **sieniniam stovui**

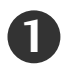

Tinkamai sujungę kabelius, suriškite juos **LAIDO LAIKIKLIU**, kaip parodyta. Norėdami prijungti papildomą įrangą, žr. išorinės įrangos nustatymo skyrių.

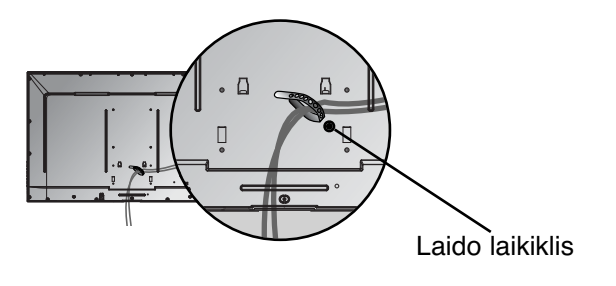

#### Tik **42/47SL9000, 42/47SL9100** Tik **42/47SL9500, 42/47SL9600**

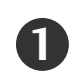

Tinkamai sujungę kabelius, suriškite juos **LAIDO LAIKIKLIU**, kaip parodyta. Norėdami prijungti papildomą įrangą, žr. išorinės įrangos nustatymo skyrių.

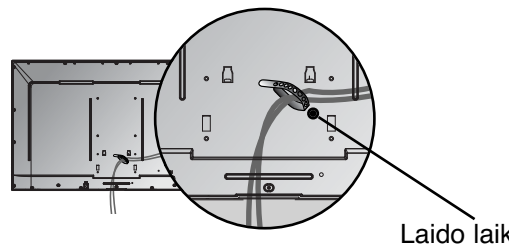

Laido laikiklis

#### **! PASTABA**

<sup>G</sup> Nenaudokite KABELIŲ TVARKYMO SPAUSTUKO, jei norėsite kelti televizorių.

- Krisdamas televizorius gali jus sužaloti arba sudužti.

## **SUKUŠIO STOVAS**

■ Rodomas vaizdas gali skirtis nuo jūsų televizoriaus. Sumontavę televizorių jį galite sureguliuoti rankiniu būdu į kairę arba į dešinę 20 laipsnių, kad jums būtų patogiau žiūrėti televizorių.

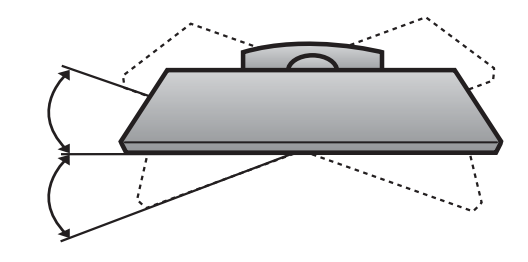

- Televizorių galima tvirtinti prie sienos, pastatyti ant stalo ir kitur.
- Televizorius turi būti tvirtinamas arba statomas horizontalioje padėtyje.

#### **IŽEMINIMAS**

Televizorius turi būti tinkamai įžemintas, kad neįvyktų elektros šokas. Jeigu negalite įžeminti, kreipkitės į kvalifikuotą elektriką, kuris sumontuos atskirą grandinės pertraukiklį. Nebandykite įžeminti televizoriaus, jungdami jie prie telefono laidų, žaibolaidžių arba dujų vamzdžių.

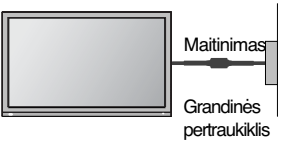

#### **TELEVIZORIAUS STATYMAS ANT STALO**

Tinkamo vėdinimosi tikslu iš visų pusių palikite maždaug 10 cm tarpą.

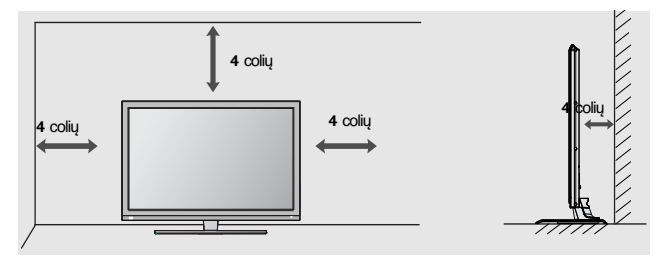

#### **TVIRTINIMAS PRIE SIENOS: TVIRTINIMAS HORIZONTALIOJE PADŮTYJE**

- Kai tvirtinate televizorių prie sienos, rekomenduojame naudoti LG įmonės prie sienos tvirtinamą laikiklį.
- Rekomenduojame įsigyti prie sienos tvirtinamą laikiklį, atitinkantį VESA standartą.
- LG rekomenduoja, kad montavimą atliktų kvalifikuotas profesionalus montuotojas.

#### **! PASTABA**

- ▶ Pagrindą reikia montuoti ant tvirtos sienos statmenai grindims.
- $\blacktriangleright$  Jei jūs norite jį montuoti prie lubų arba prie kreivos sienos, reikia naudoti specialų pagrindą.
- $\blacktriangleright$  Paviršius, ant kurio bus montuojamas pagrindas, turi būti pakankamai tvirtas, kad išlaikytų televizoriaus svorį, pvz.: betoninis, natūralaus akmens, plytinis arba sumūrytas iš tuščiavidurių plytų.
- $\blacktriangleright$  Įsukamo varžto rūšis ir ilgis priklauso nuo pagrindo, ant kurio montuojama. Ši informacija remiasi instrukcijomis, kurios pateiktos kartu su pagrindu.
- ► LG nėra atsakinga už jokius nelaimingus atsitikimus ar žalą, padarytą nuosavybei arba televizoriui dėl netinkamo montavimo:
- Kai buvo naudojamas netvirtas VESA montavimo pagrindas.
- Kai varžtai buvo netinkamai įsukti į pagrindą tvirtinant, dėl ko televizorius nukrito ir sužeidė asmenį.
- Kai nebuvo laikomasi rekomenduojamo montavimo metodo.

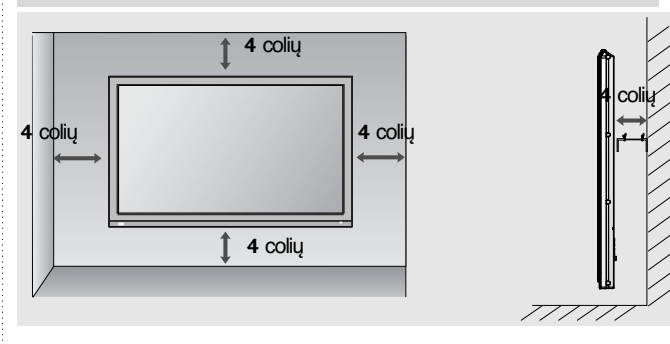

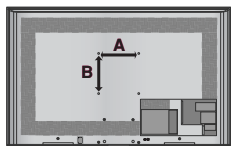

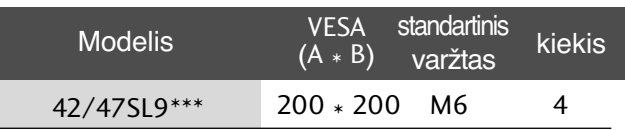

### **NUOTOLINIO VALDYMO PULTO MYGTUKŲ FUNKCIJOS**

Kai naudojate nuotolinio valdymo pultą, nukreipkite jį į televizoriaus nuotolinio valdymo jutiklį.

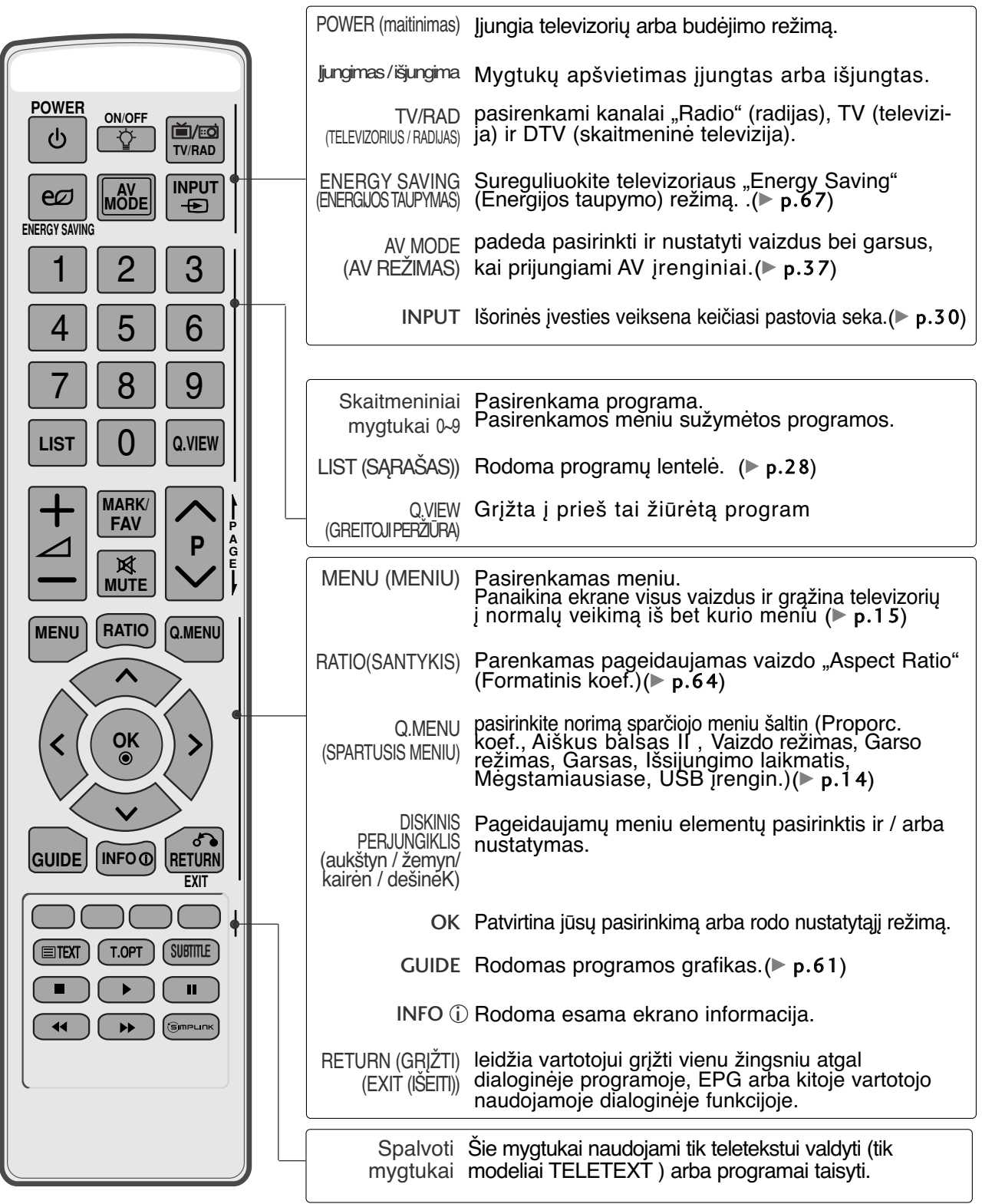

PARENGIMAS PARENGIMAS

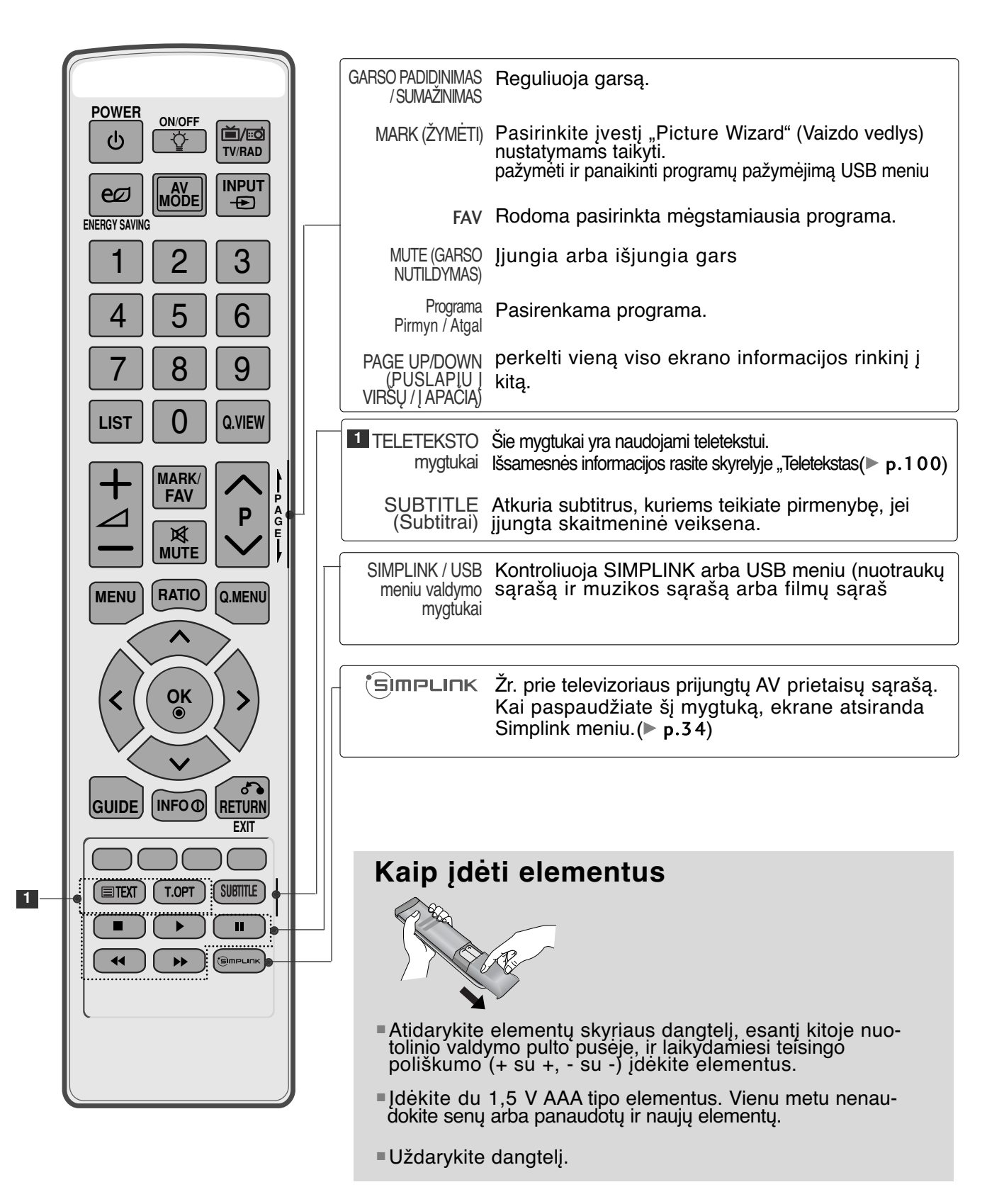

#### **Paprastas nuotolinio valdymo pultas**

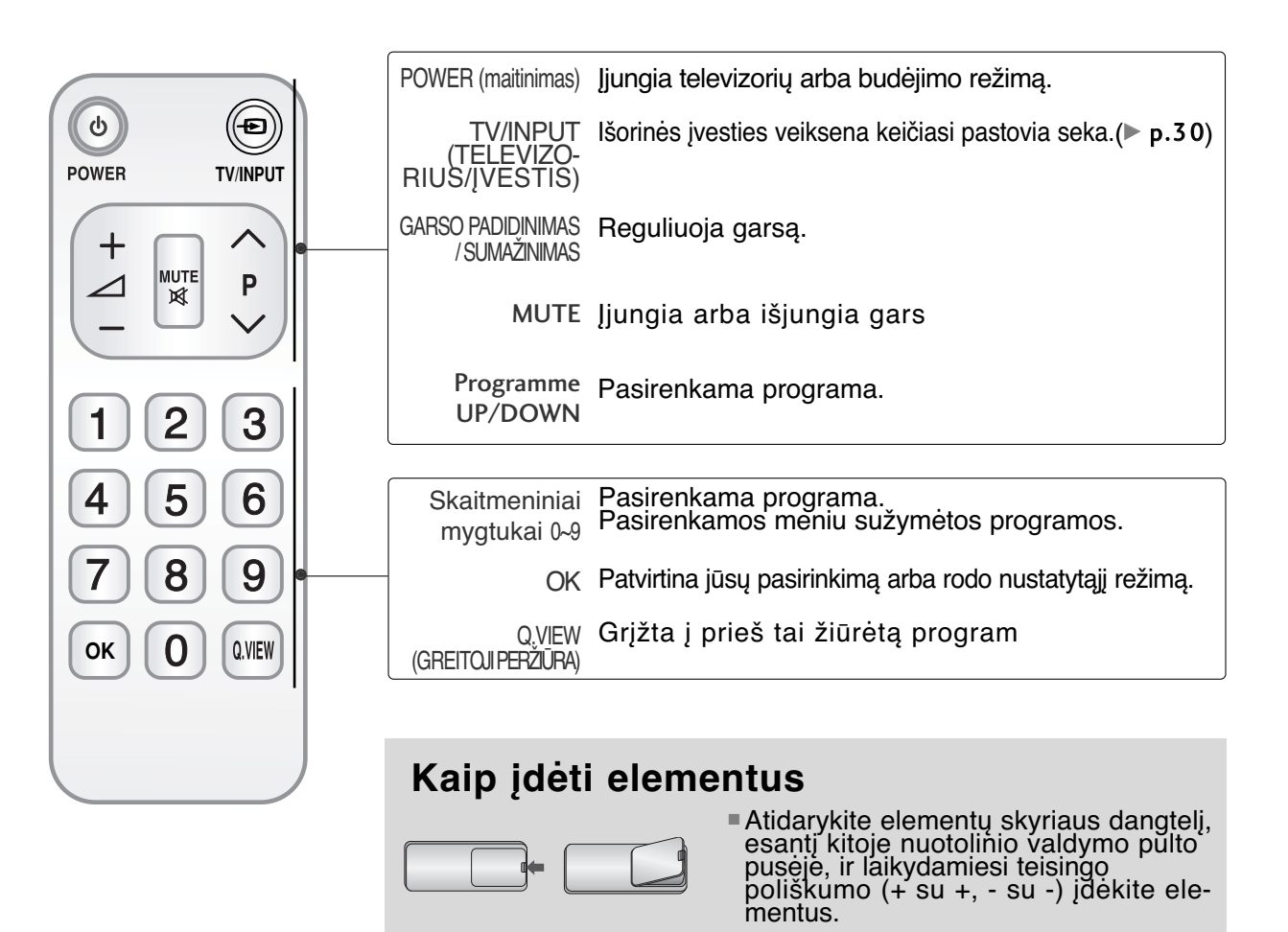

■ Įdėkite du 1,5 V AAA tipo elementus. Vienu metu nenaudokite senų arba panaudotų ir naujų elementų.

■ Uždarykite dangtelį.

■ Kad nesugadintumėte įrangos, niekuomet nejunkite į maitinimo tinklą jokių maitinimo kabelių, kol nebus prijungta visa įranga

## **ANTENOS PRIJUNGIMAS**

- Nureguliuokite antenos kryptį, kad būtų gera vaizdo kokybė.
- Antenos kabelis ir konverteris nepridedami.

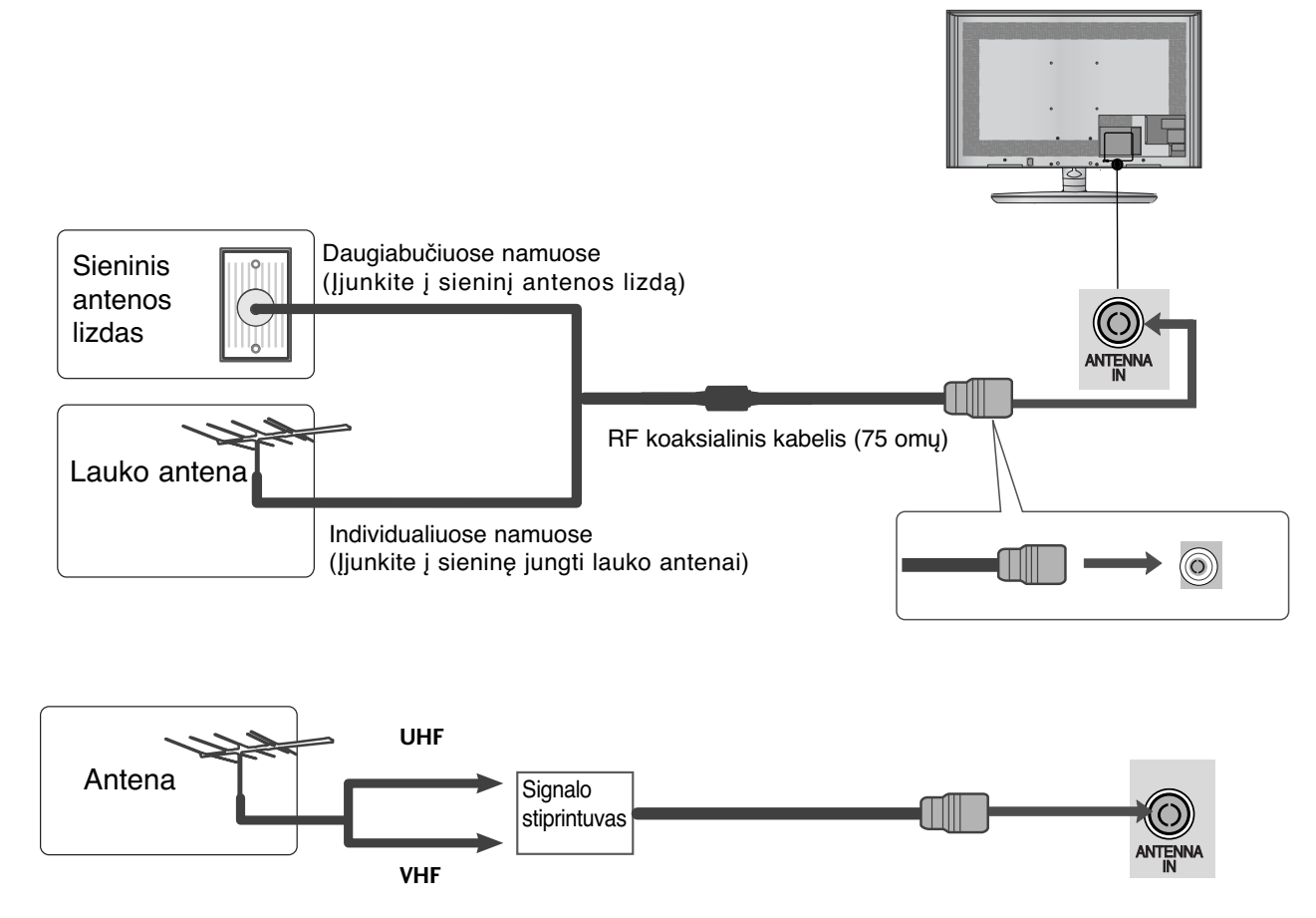

- Tose vietose, kur gaunamas silpnas signalas, reikia sumontuoti signalo stiprintuvą, kad būtų geresnė vaizdokokybė.
- Jeigu signalą reikia paskirstyti dviem televizoriams, naudokite antenos signalo skirstytuvą.

- Kad nesugadintumėte įrangos, niekuomet nejunkite į maitinimo tinklą jokių maitinimo kabelių, kol nebus prijungta visa įranga
- Šame skyriuje apie IŠORINIO ĮRENGINIO NUSTATYMĄ daugiausia naudojamos modelių<br>32/37/42/47/55SL8\*\*\* schemos
- Rodomas vaizdas gali skirtis nuo jūsų televizoriaus.

### **Kaip teisingai prijungti komponentinį kabelį**

■ Šis televizorius gali priimti skaitmeninius radijo dažnio / kabelinius signalus nenaudojant išorinio skaitmeninio dekoderio. Tačiau, jei norite priimti skaitmeninius signalus iš skaitmeninio dekoderio arba kito skaitmeninio išorinio įrenginio, žr. toliau parodytą schemą.

- Išorinės įrangos (skaitmeninių "Set-top box", 1 DVD ir kt.) vaizdo išvestis (Y, PB, PR) prijunkite prie televizoriaus komponentinės vaizdo įvesties.
- Išorinės įrangos (skaitmeninių "Set-top box", DVD ir kt.) garso išvestį prijunkite prie televizoriaus komponentinės garso įvesties. 2
- Įjunkite išorinę įrangą. (Naudojimosi instrukcijų žr. išorinės įrangos vadove.) 63
- Nuotolinio valdymo pulto mygtuku **INPUT** (įvestis) pasirinkite įvesties šaltinį **Komponentas.**  $\boldsymbol{A}$

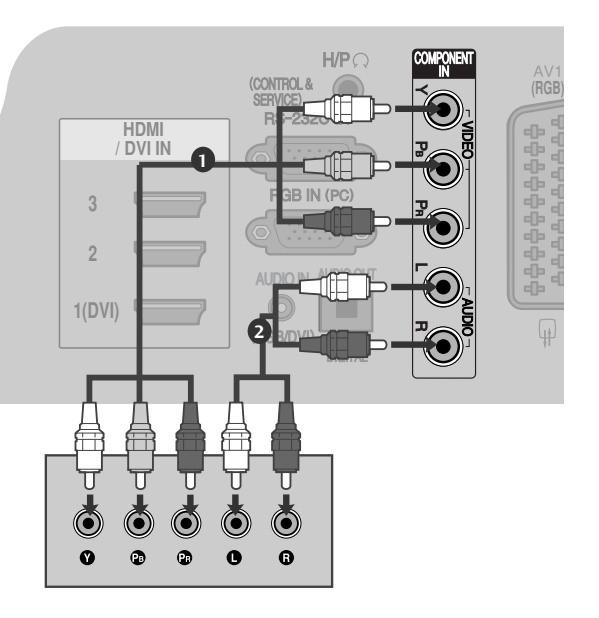

► HDMI palaikomas garso formatas: "Dolby Digital", PCM DTS garso formatas nepalaikomas.

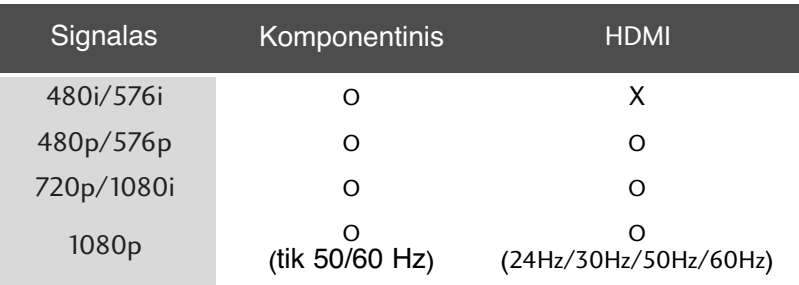

#### **Komponentinės jungties prievadai**

Vaizdo kokybė bus geresnė, jeigu DVD grotuvą įjungsite į komponentinės jungties prievadus, kaip parodyta toliau.

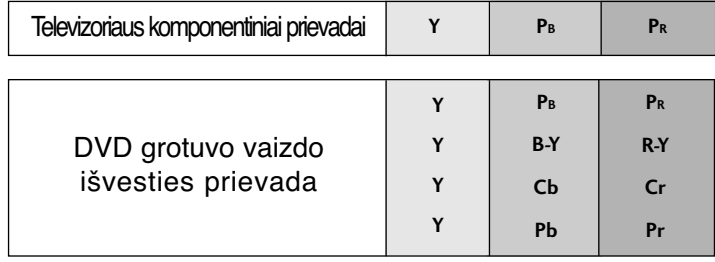

### **Prisijungimas su HDMI kabeliu**

1

Išorinės įrangos (skaitmeninės "Set-top box", DVD ir kt.) HDMI išvestį prijunkite prie **HDMI/DVI IN 1(DVI), HDMI/DVI IN 2, HDMI/DVI IN 3** ar **HDMI IN 4** perjungiklio televizoriuje.

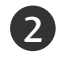

Įjunkite išorinę įrangą. (Naudojimosi instrukcijų žr. išorinės įrangos vadove.) 

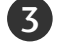

H/P (įvestis) pasirinkite įvesties šaltinį **HDMI1**, Nuotolinio valdymo pulto mygtuku **INPUT HDMI2**, **HDMI3** arba **HDMI4** .

#### **! PASTABA**

- G Naudojant kabelį HDMI televizorius vienu metu gali priimti ir vaizdo, ir garso signalą.
- Geigu DVD grotuvas nepalaiko automatinės HDMI funkcijos, DVD grotuvo išvesties skiriamąją gebą reikia nustatyti.
- **B** Patikrinkite, ar jūsų HDMI kabelis yra 1.3 ar naujesnės versijos.

Jei HDMI kabeliai nepalaiko 1.3 HDMI versijos, tai gali būti vaizdo mirgėjimo priežastis arba vaizdas nebus rodomas. Naudokite naujausius kabelius, kurie palaiko bent 1.3 HDMI versiją.

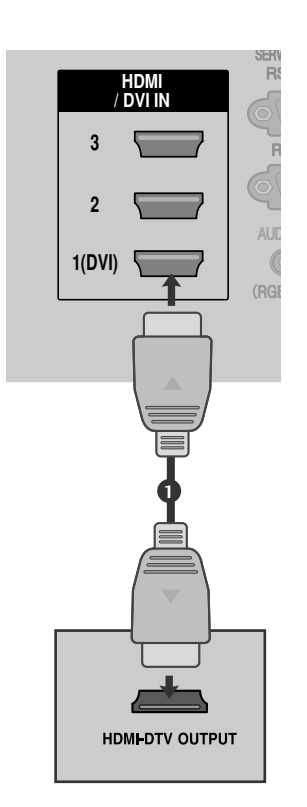

**ENVICE** 

### Kaip teisingai prijungti HDMI prie DVI kabelio

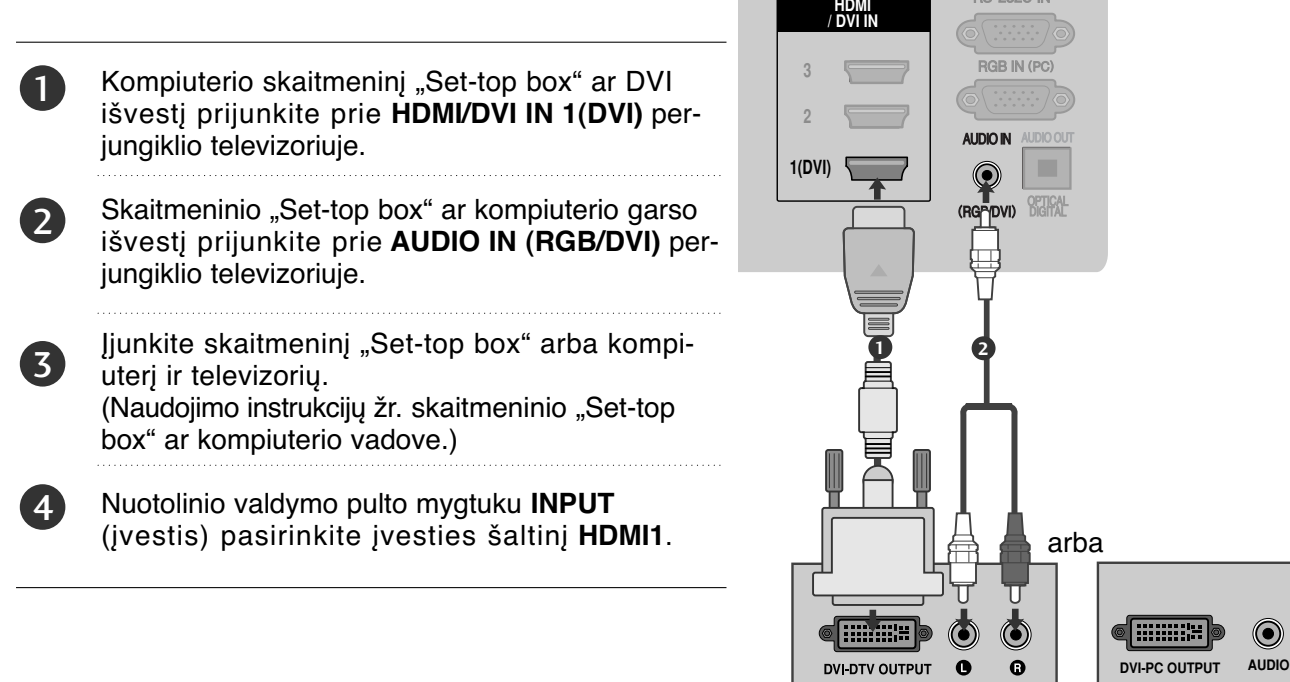

### **Kaip teisingai prijungti su Euro Scart jungtimi**

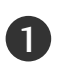

Išorinės įrangos Euro scart lizdą (DVD, VCR ir kt.) prijunkite **AV1** Euro scart lizdo televizoriuje.

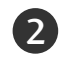

3

Įjunkite išorinę įrangą. (Naudojimosi instrukcijų žr. išorinės įrangos vadove.)

Nuotolinio valdymo pulto mygtuku **INPUT** (įvestis) pasirinkite įvesties šaltinį **AV1**. Jeigu įjungta į jungtį Euro scart **AV2**, pasirinkite įvesties šaltinį **AV2**

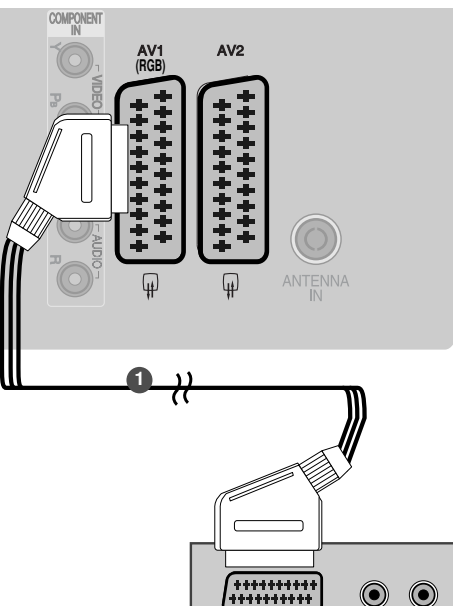

**VIDEO**

**AUDIO/ (R) AUDIO (L)**

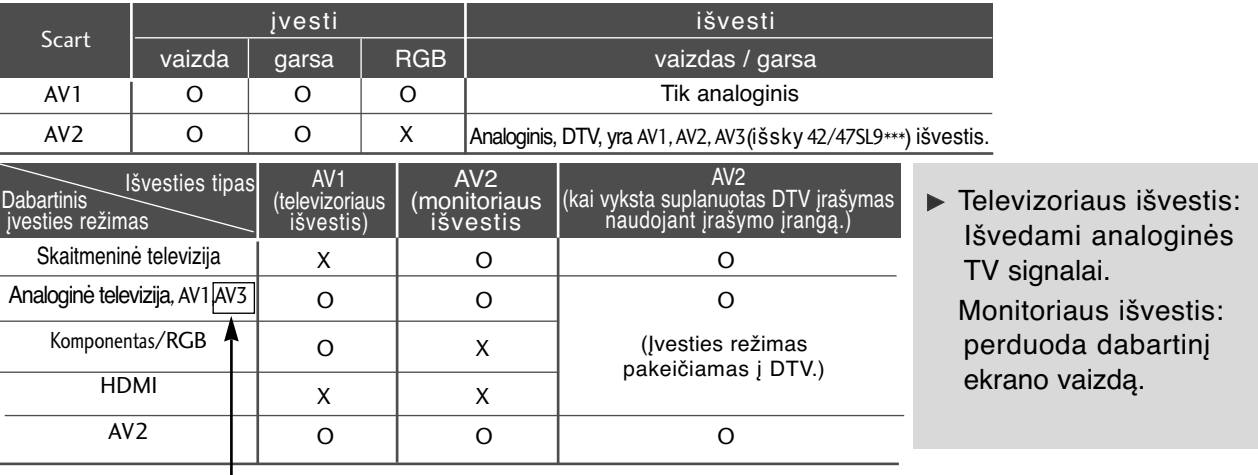

(išsky 42/47SL9\*\*\*)

#### **!** PASTABA

Geigu norite naudoti EURO scart kabelį, jis turi būti su apsauga nuo signalo.

### **USB IN SETUP (USB LIZDO NUSTATYMAI)**

1

2

Prijunkite USB įrenginį prie televizoriaus lizdo USB IN.

Prijungę įrenginį prie **USB IN** (USB lizdas), galite naudotis USB funkcija.  $($   $\blacktriangleright$  47 psl.)

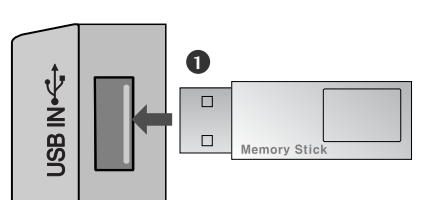

### **Kaip teisingai prijungti RCA kabelį**

(išsky 42/47SL9\*\*\*)

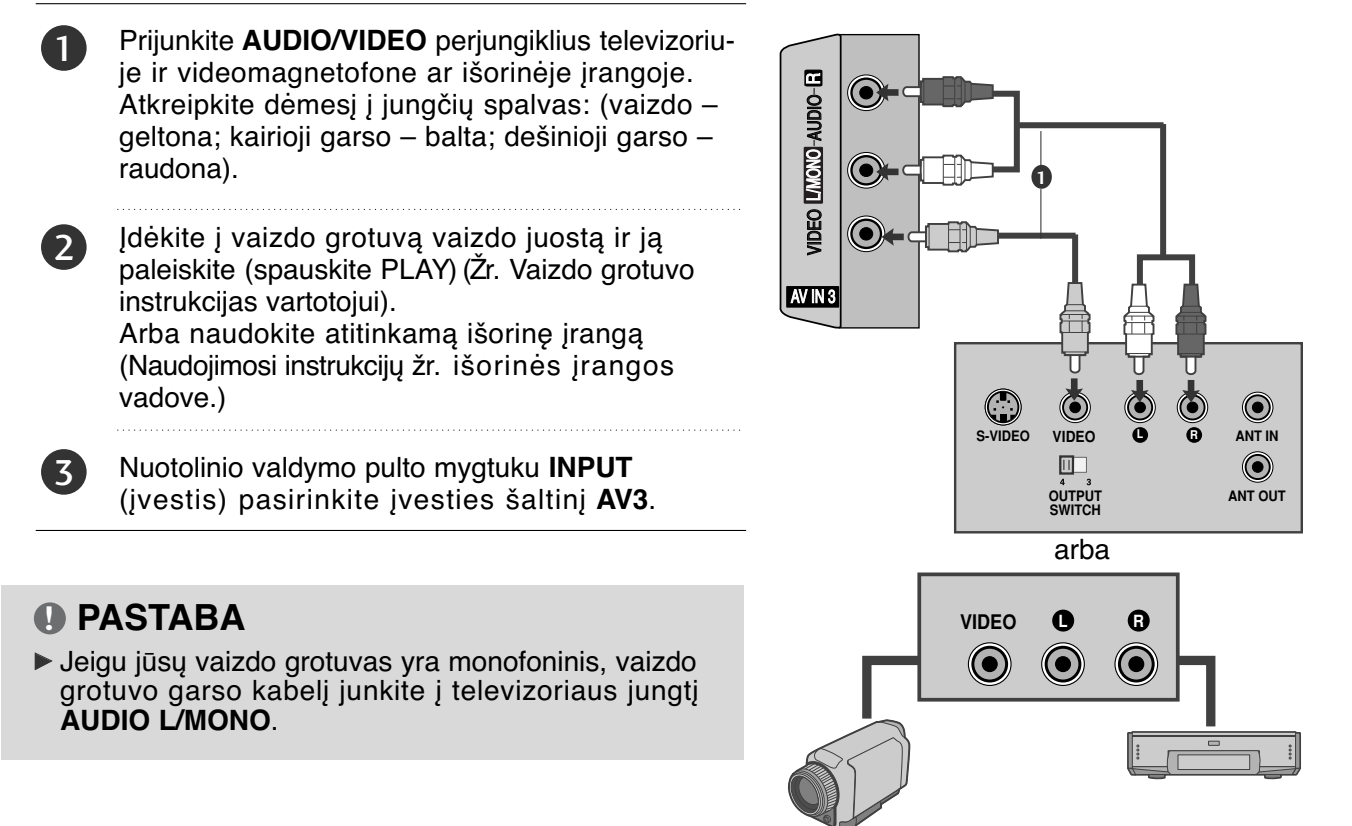

Portatyvinė vaizdo kamera ir vaizdo žaidimai<br>vaizdo magnetofonas

IŠORINĖS ĮRANGOS PRIJUNGIMAS

### **Jungiant su RF kabeliu**

■ Tarp vaizdo grotuvo ir televizoriaus palikite reikiamą atstumą, kad išvengtumėte vaizdo trukdžių.

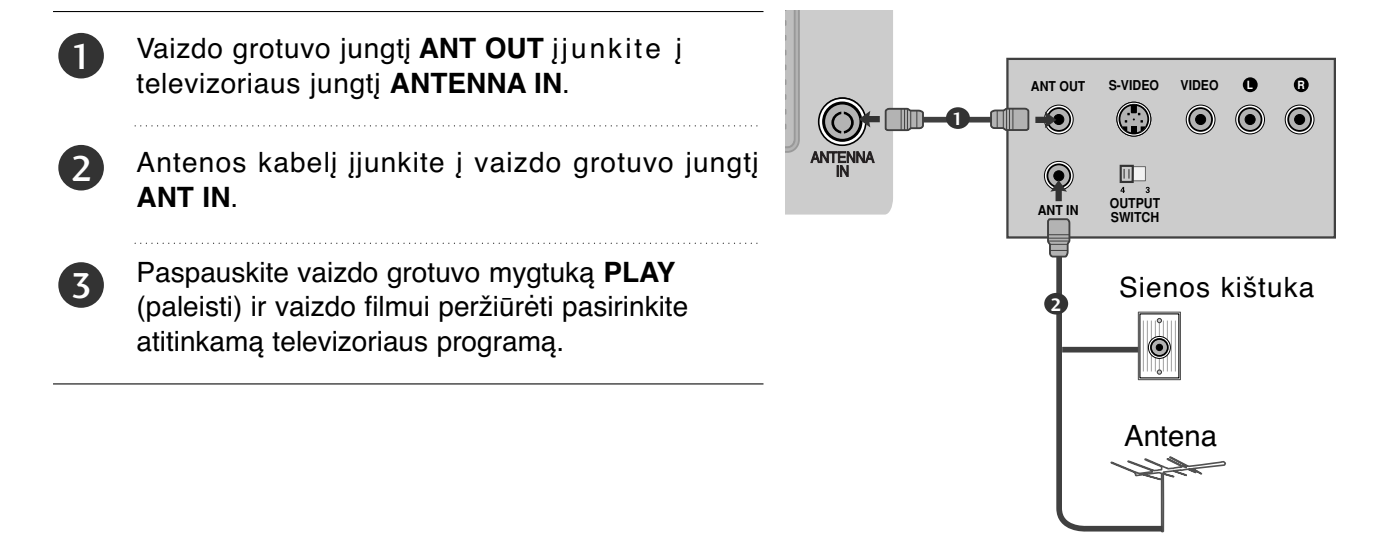

### **Kaip teisingai prijungti D-sub 15 kojelių kabelį**

Prijungus prie šio televizoriaus asmeninį kompiuterį, jis automatiškai prisiderina prie televizoriaus nustatymų.

1

įjunkite į televizoriaus jungtį **RGB IN (PC)**. PC grotuvo garso išvestis įjunkite televizoriaus jungtis AUDIO IN (RGB/DVI).

Skaitmeninio priedėlio PC RGB išvestį

Įjunkite kompiuterį ir televizorių.

3

2

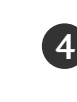

Nuotolinio valdymo pulto mygtuku **INPUT** (įvestis) pasirinkite įvesties šaltinį **RGB**. AV IN 3L/MONO R AUDIO VIDEO

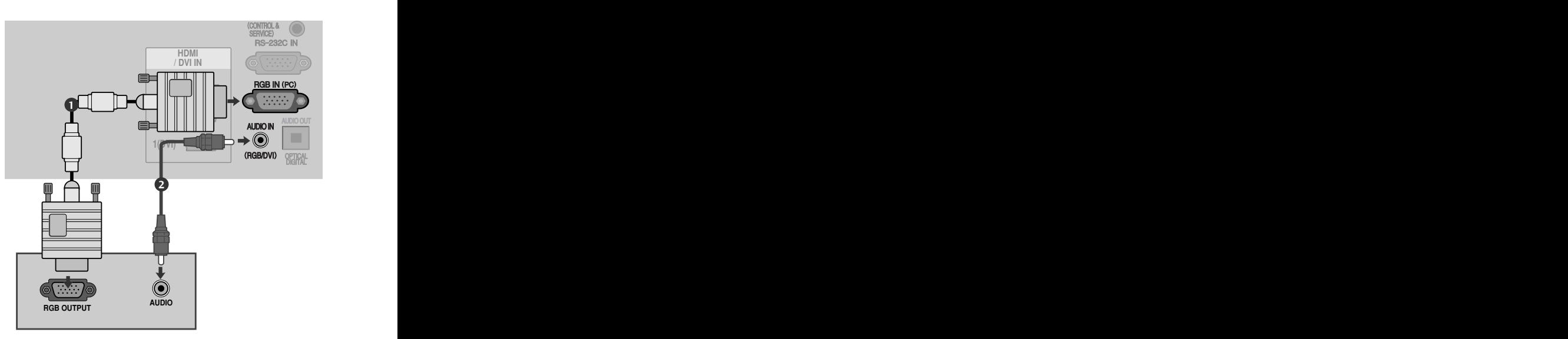

## **CI MODULIO ĮKIŠIMAS**

- Norėdami naudotis šifruotomis (mokomomis) paslaugomis skaitmenine TV veiksena.
- Kai kuriose šalyse nebus galima išrinkti teletksto funkcijos.
	- Įkiškite CI modulį į televizoriaus PCMCIA CARD SLOT (PCMCIA (angl. "Personal Computer Memory Card International Association") kortos lizdą) kaip pavaizduota. H/P

 $\ddot{ }$ 

Daugiau informacijos žr. 27 psl.

#### **!** PASTABA

1

▶ Patikrinkite, ar CI modulis į PCMCIA kortelės angą buvo įstumtas tinkama padėtimi. Jei modulis įkeliamas netinkamai, tai gali padaryti žalą televizoriui ir PCMCIA kortelės angai.

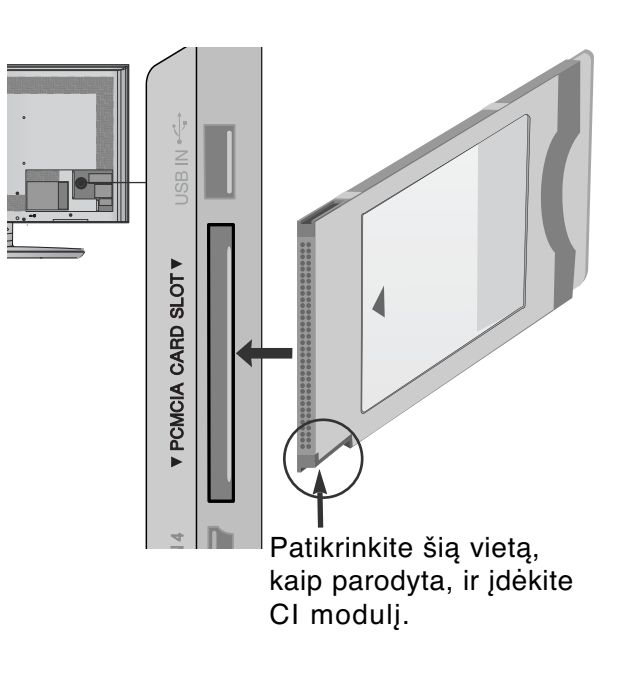

### **DIGITAL AUDIO OUT SETUP (SKAITMENINIO GARSO IŠVESTIES SĄRANKA)**

Garsą iš televizoriaus į išorinę garso įrangą siųskite per Skaitmeninio garso išvesties (optinės) prievadą.

stiprintuvus) prie OPTINIO SKAITMENINIO GARSO ISVESTIES terminalo televizoriaus gale. Jei norite mėgautis skaitmenine transliacija per 5.1 kanalų garsiakalbius, prijunkite DVD namų kiną (ar

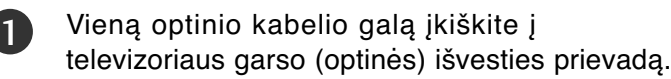

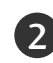

3

Kitą optinio kabelio galą įkiškite į garso įrenginio skaitmeninio garso (optinę) įvestį.

AUDIO meniu nustatykite reikšmę "TV Speaker option – Off" (TV garsiakalbio parinktis – Išj.  $(\blacktriangleright)$ 83 p. ). Kaip naudoti, žr. išorinio garso įrenginio vartotojo instrukciją.

#### DĖMESIO

GNežiūrėkite į optinės išvesties prievadą. Jei žiūrėsite į lazerio spindulį, gali pablogėti regėjimas.

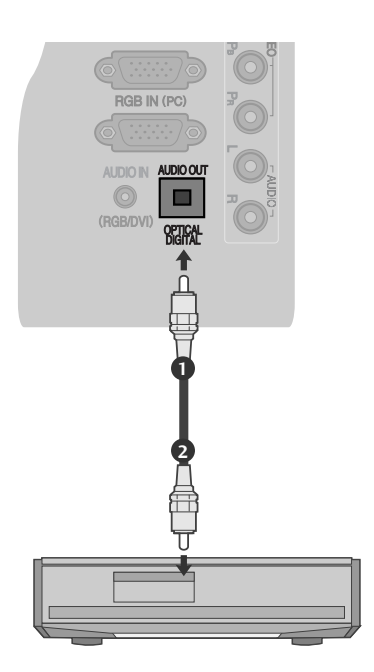

## **AUSINIŲ NUSTATYMAS**

Garso galite klausytis ausinėmis.

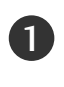

2

Ausines prijunkite prie ausinių lizdo.

Norėdami reguliuoti ausinių garsumą, spauskite mygtukus  $\angle$  + arba -. Jei paspaudžiate mygtuką MUTE (NUTILDYTI), ausinių garsas išjungiamas.

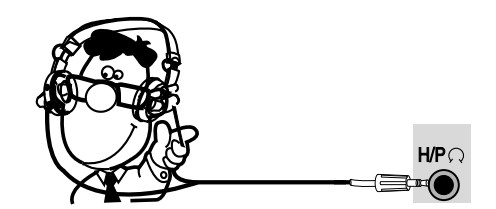

#### **!** PASTABA

- PASTABA<br>► Prijungus ausines, AUDIO (garso) meniu elementai neveikia.
- ► Keičiant AV MODE (AV režimą), kai ausinės yra prijungtos, pakeičiamas vaizdo, o ne garso nustatymas.
- G Prijungus ausines, optinio skaitmeninio garso signalų išvestis neveikia.

### **Palaikoma ekrano skiriamoji geba**

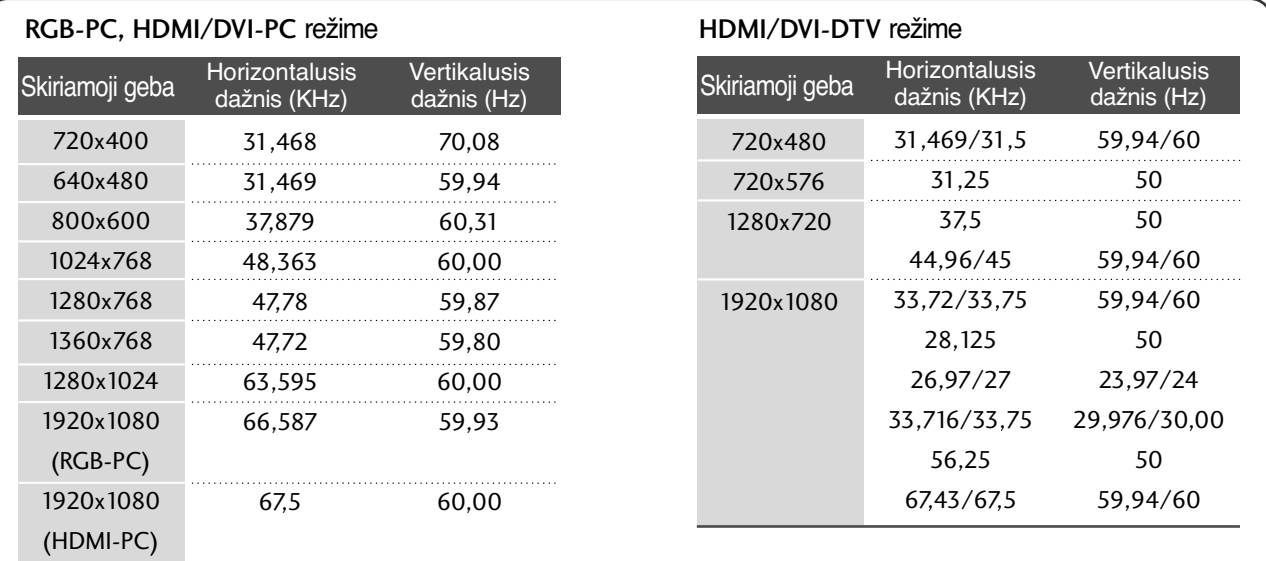

#### **! PASTABA**

- <sup>G</sup> Stenkitės televizoriaus ekrane pernelyg ilgai nelaikyti fiksuoto vaizdo. Fiksuotas vaizdas gali nuolatinai atsispindėti ekrane; jeigu įmanoma, naudokite ekrano užsklandą.
- $\blacktriangleright$  Kompiuterio režime gali atsirasti skiriamosios gebos, vertikalaus vaizdo, kontrasto ar šviesumo trukdžių. Tokiu atveju nustatykite kompiuterio režimą į kitą skiriamąją gebą, pakeiskite atnaujinimo dažnį arba per meniu sureguliuokite šviesumą ir kontrastą, kol vaizdas taps ryškus. Jeigu kompiuterio grafinės plokštės (kortos) atnaujinimo dažnio pakeisti negalima, pakeiskite kompiuterio grafinę kortą arba kreipkitės patarimo į kompiuterio grafinės kortos gamintoją.
- <sup>G</sup> Horizontalaus ir vertikalaus dažnio įvesties sinchronizavimo forma yra atskira.
- <sup>G</sup> Asmeninio kompiuterio režimu rekomenduojame naudoti 1920 x 1080, 60 Hz tai turėtų užtikrinti geriausią vaizdo kokybę.
- <sup>G</sup> Signalo kabelį iš kompiuterio monitoriaus išvesties prievado jįunkite į televizoriaus RGB (PC) prievadą arba signalo kabelį iš kompiuterio HDMI išvesties prievado įjunkite į televizoriaus HDMI IN (ar HDMI/DVI) prievadą.
- <sup>G</sup> Kompiuterio garso kabelį įjunkite į televizoriaus garso jungtį. (Garso kabeliai prie televizoriaus nepridedami).
- ► Jei naudojate garso plokštę, nustatykite reikiamą AK garsą.
- $\blacktriangleright$  Jeigu kompiuterio grafikos plokštė vienu metu neišveda ir analoginio, ir skaitmeninio RGB, kad televizoriuje būtų rodomas kompiuterio vaizdas, įjunkite tik arba RGB, arba HDMI/IN (ar HDMI/DVI IN).
- ► Jeigu kompiuterio grafikos plokštė vienu metu neišveda ir analoginio, ir skaitmeninio RGB, televizorių perjunkite arba į RGB, arba į HDMI; (televizorius automatiškai nustato kitą veikseną "Plug and Play").
- ► Jei naudojate HDMI į DVI kabelį, priklausomai nuo vaizdo plokštės gali neveikti DOS veiksena.
- ► Jeigu RGB-PC kabelis yra pernelyg ilgas, ekrane gali atsirasti trukdžių. Rekomenduojame naudoti trumpesnį nei 5 metrų ilgio kabelį. Jis užtikrina geriausios kokybės vaizdą.

### **Ekrano sąranka PC (Kompiuterio) režimu**

#### **Ekrano atstata**

Sugrąžina "Padėtis" (padėties), "Size" (dydžio) ir "Phase" (fazės) nuostatas į gamykloje numatytąsias.

Ši funkcija veikia tik toliau pateiktu režimu: RGB[PC].

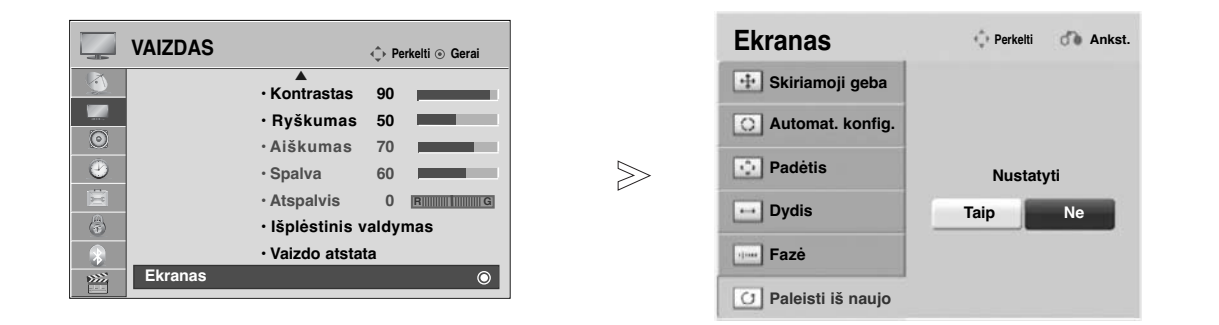

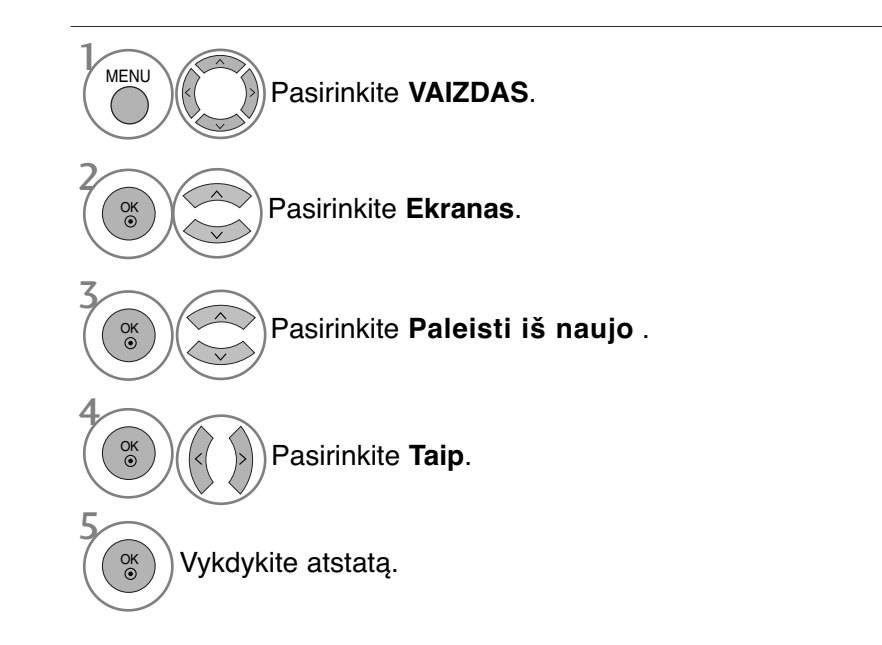

- Paspauskite mygtuką **MENU (MENIU)**, jei norite sugrįžti į normalią televizoriaus peržiūrą.
- Paspauskite mygtuką **RETURN (GRĮŽTI)**, jei norite pereiti į ankstesnio meniu ekraną.

#### **Automatinė konfigūracija (tik RGB [PC] režime)**

Automatiškai sureguliuoja vaizdo padėtį ir sumažina vaizdo virpėjimą. Nors vaizdas yra ne visiškai geras, jūsų televizorius veikia gerai, tačiau jį reikia dar šiek tiek pareguliuoti

#### **Auto configure (automatinė konfigūracija)**

Ši funkcija skirta ekrano padėčiai, dydžiui ir fazei automatiškai pritaikyti. Rodomas vaizdas keletą sekundžių bus nevienodas, kol vyks automatinė konfigūracija.

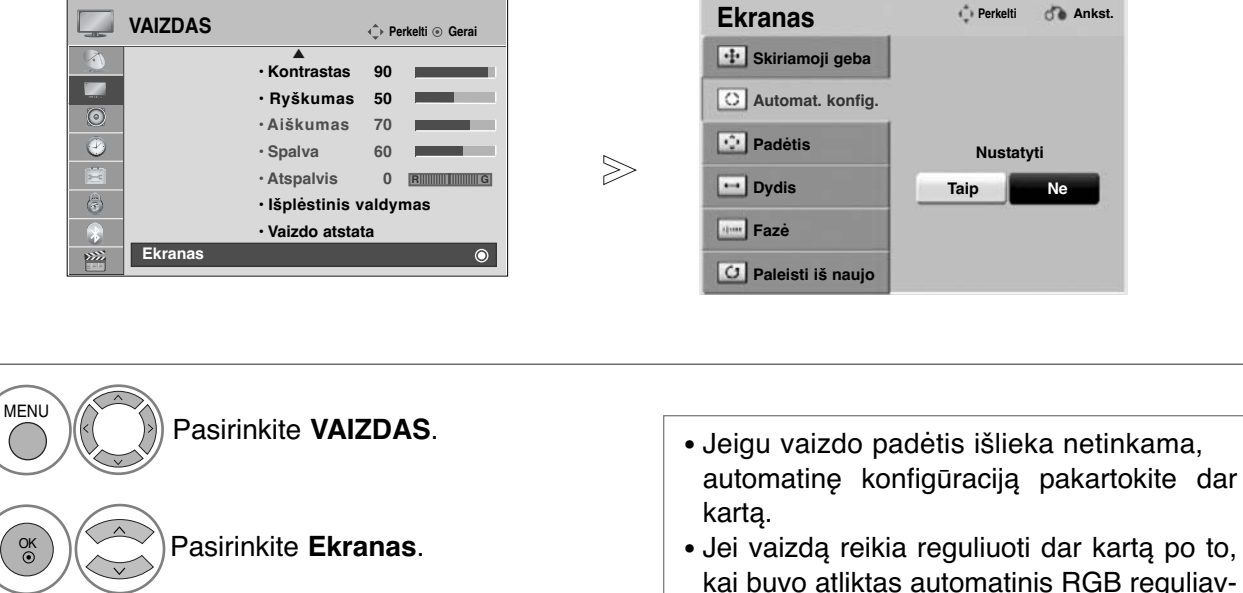

kai buvo atliktas automatinis RGB reguliavimas (asmeniniame kompiuteryje), galite reguliuoti "Position" (Padėtis), "Size" (Dydis) arba "Phase" (Fazė).

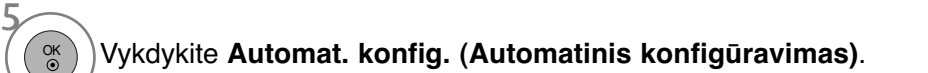

Pasirinkite **Automat. konfig.**.

Pasirinkite **Taip**.

- Paspauskite mygtuką **MENU (MENIU)**, jei norite sugrįžti į normalią televizoriaus peržiūrą.
- Paspauskite mygtuką **RETURN (GRĮŽTI)**, jei norite pereiti į ankstesnio meniu ekraną.

3

4 OK

O<sub>K</sub>

2

#### **Skiriamosios gebos pasirinkimas**

Norėdami peržiūrėti normalų vaizdą, atitaikykite RGB režimo skiriamąją gebą ir asmeninio kompiuterio pasirinktį.

Ši funkcija veikia tik toliau pateiktu režimu: RGB[PC].

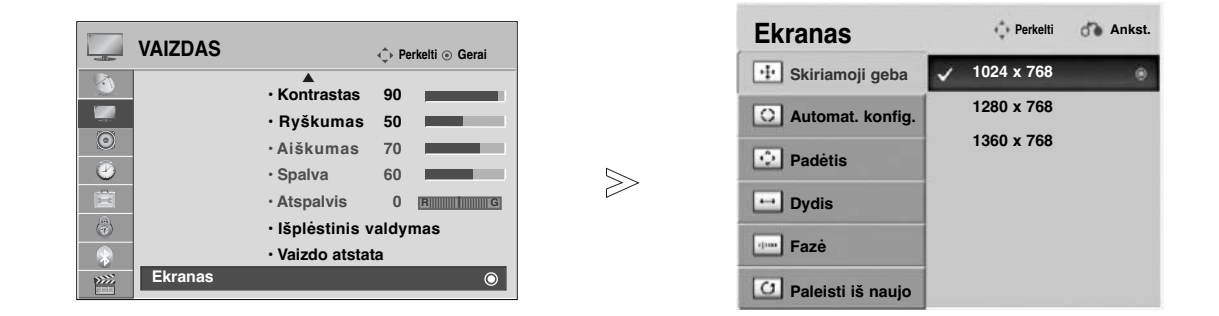

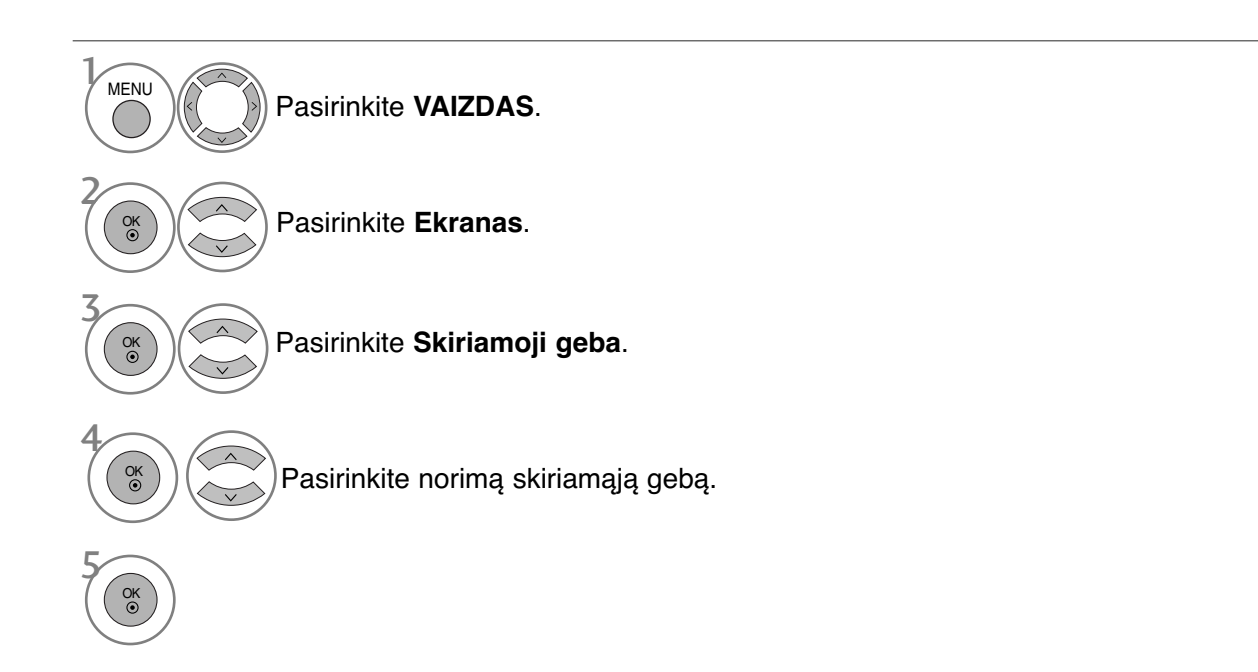

- Paspauskite mygtuką **MENU (MENIU)**, jei norite sugrįžti į normalią televizoriaus peržiūrą.
- Paspauskite mygtuką **RETURN (GRĮŽTI)**, jei norite pereiti į ankstesnio meniu ekraną.

#### **Ekrano Position (Padėties), Size (Dydžio) ir Phaze (Fazės) reguliavimas**

Jeigu po automatinės konfigūracijos vaizdas netampa aiškus ir jeigu virpa simboliai, vaizdo fazę nustatykite rankiniu būdu.

Ši funkcija veikia tik toliau pateiktu režimu: RGB[PC].

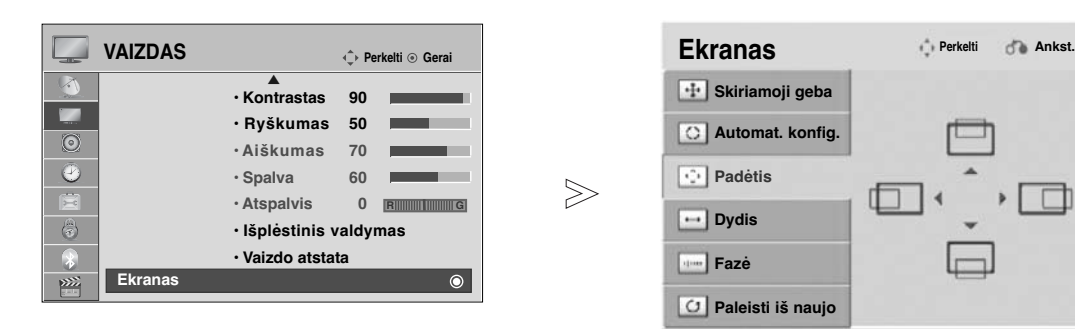

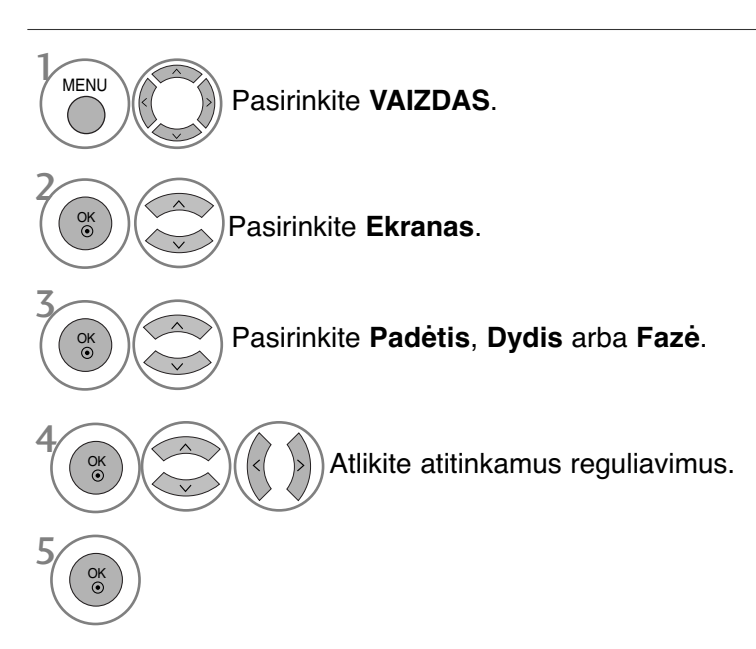

- Paspauskite mygtuką **MENU (MENIU)**, jei norite sugrįžti į normalią televizoriaus peržiūrą.
- Paspauskite mygtuką **RETURN (GRĮŽTI)**, jei norite pereiti į ankstesnio meniu ekraną.

## **TELEVIZORIAUS ŽIŪRĄJIMAS/ PROGRAMŲ VALDYMAS**

## **TELEVIZORIAUS ĮJUNGIMA**

- Įjungus televizorių galima naudotis visomis jo funkcijomis.

1

Pirmiausia tinkamai ijunkite maitinimo laida. Taip pat įjunkite pagrindinį televizoriaus maitinimo mygtuką. Dabar televizorius yra įsijungęs į budėjimo režimą.

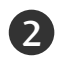

1

1

1

Jei televizorių norite perjungti iš budėjimo režimo į normalų veikimo režimą, spauskite televizoriaus mygtukus  $\circ$  / **I, INPUT** (JVESTIS) ar P  $\sim$   $\times$  (arba P  $\blacktriangle$   $\blacktriangledown$ ) arba nuotolinio valdymo pulte POWER (MAITINIMAS), INPUT (ĮVESTIS),P ar skaitmeninius **mygtukus** – televizorius bus įjungtas.

### **Sąrankos paleidimas**

Jei įjungus televizorių ekrane rodomas OSD (Ekrano rodinys), galite reguliuoti parinktis **"Language" (Kalba), "Režimo nustatymas "** , **"Šalis" , "Automat. derinimas .**

#### PASTABA:

- a. Jei uždarysite neatlikę pradinio nustatymo, pradinių nustatymų meniu gali būti vėl rodomas.
- b. Jei norite, kad vietoj esamo ekrano meniu būtų rodomas prieš tai buvęs ekrano meniu, paspauskite RETURN mygtuką.
- c. Tose šalyse, kur nėra patvirtintų DTV transliavimo standartų, atsižvelgiant į DTV transliavimo aplinką gali neveikti kai kurios DTV funkcijos.
- d. Režimas ""**Namų režimas**" yra optimalus nustatymas namų aplinkai, ir jis yra televizoriaus numatytasis nustatymas.
- e. "**Parduotuvėje**"yra optimalus nustatymas parduotuvės aplinkai. Jei naudotojas keičia vaizdo kokybės duomenis, "**Parduotuvėje**" režimas po tam tikro laiko pakeičia produkto vaizdo kokybę į mūsų nustatytą
- f. Režimai (**Namų režimas, Parduotuvėje**) gali būti pakeisti naudojant **Režimo nustatymas** meniu **PARINKTYS**.

### **PROGRAMOS PASIRINKIMAS**

Jeigu norite pasirinkti programos numerį, spauskite mygtuką  $P \sim \vee$  arba skaitmeninius mygtukus.

### **GARSO REGULIAVIMAS**

Norėdami reguliuoti garsa, spauskite mygtuką  $\angle$  + arba -. 

Jeigu norite garsą išjungti, spauskite mygtuk **MUTE**. 

Jūs galite atšaukti šią funkciją paspaudę mygtuką MUTE (NUTILDYTI),  $\angle$  + arba -, mygtuką "AV Mode" (AV režimas).

### **TELEVIZORIAUS ŽIŪRĄJIMAS/ PROGRAMŲ VALDYMAS**

### **SPARTUSIS MENIU**

Jūsų televizoriaus ekrane rodomas meniu (OSD meniu) gali šiek tiek skirtis nuo šiose instrukcijoje pateiktų paveikslėlių.

"Q.Menu" (Quick Menu) (Spartusis meniu) yra vartotojų dažnai naudojamų funkcijų meniu.

- **Proporc. koef.** (Formatinis koeficientas): pasirenkamas norimas vaizdo formatas. Meniu "Ratio" (Koeficientas) nustatymą "Zoom" (Mastelis) pasirinkite 14:9, Mastelis ir Kino mastelis. Nustačius "Zoom" (Mastelis), ekranas atgal grįžta į "Q.Menu" (Spartuşis meniu).
- <sub>«</sub>● Ai**škus balsas II**(Švarus baĺsas II) : išskirdamas žmogaus garsų diapazoną iš kitų diapazonų, padeda vartotojams geriau girdėti žmogaus balsus.
- **Vaizdo režimas** (Vaizdo režimas): pasirenkamas norimas vaizdo režimas.
- **Carso režimas** (Garso režimas): šia funkcija automatiškai nustatoma garsų kombinacija, kuri geriausiai tinka žiūrimiems vaizdams. Pasirinkite norimą "Sound Mode" (Garso režimas).
- **Garsas** (Garsas): pasirenkama garso išvestis.
- **Išsijungimo laikmatis** (Išsijungimo laikmatis): nustatomas išsijungimo laikmatis.
- **Mėgstamiausias** : Parenkama mėgstama programa.
- **USB įrengin.** : norėdami atjungti USB įrenginį, pasirinkite "Atjungti".

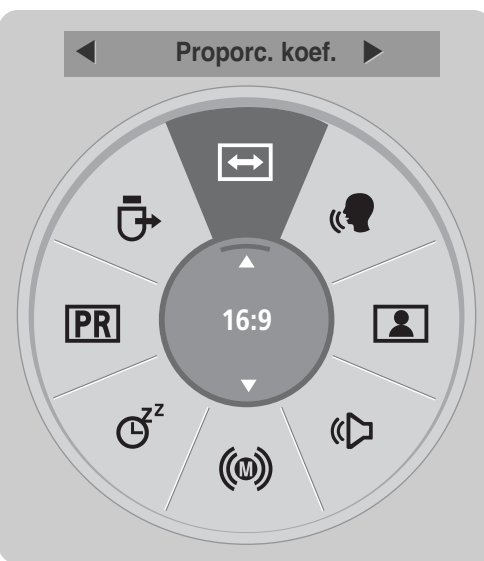

Parodykite kiekvieną meniu.

Pasirinkite norimą šaltinį.

- Paspauskite mygtuką **Q.MENU (SPARTUSIS MENIU)**, jei norite grįžti į normalią televizoriaus peržiūrą.
- Paspauskite mygtuką **RETURN (GRĮŽTI)**, jei norite pereiti į ankstesnio meniu ekraną.

1Q. MENU

3

OK

2
## **EKRANE RODOMŲ MENIU PASIRINKIMAS IR NUSTATYMAS**

Jūsų televizoriaus ekrane rodomas meniu (OSD meniu) gali šiek tiek skirtis nuo šiose instrukcijoje pateiktų paveikslėlių.

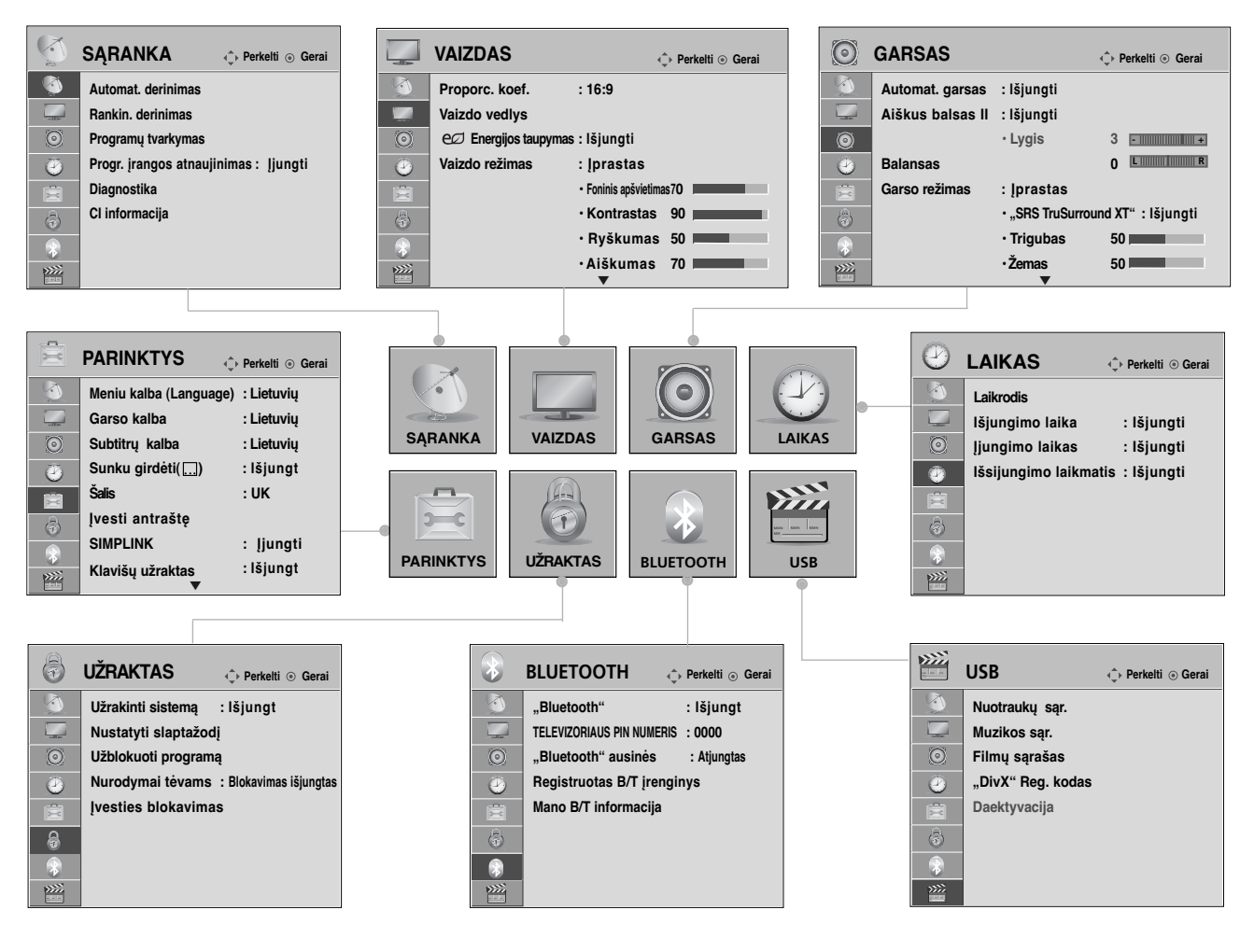

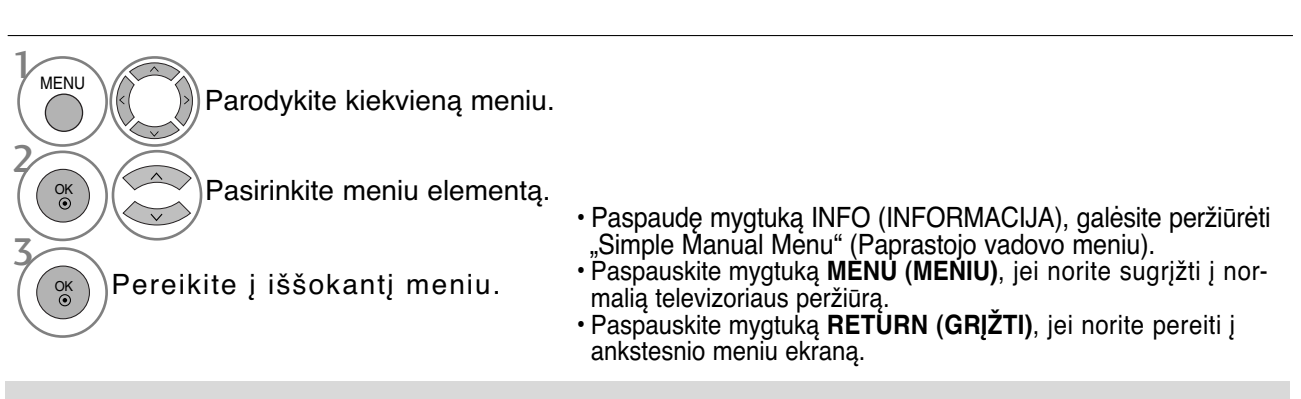

### **! PASTABA**

► Režimu "Analogue" (analoginis) nejmanoma naudoti "**CI Information" (CI informacija)**.

### **AUTOMATINIS PROGRAMų NUSTATYMAS**

(Visoms šalims, išskyrus Suomiją ir Švediją)

Jį naudokite automatiškai surasti ir įrašyti visas programas.

Kai pradėsite automatinį programavimą, bus panaikinta visa anksčiau išsaugota techninės priežiūros informacija.

Maksimalus programų, kurias galima išsaugoti, skaičius yra 500. Tačiau atsižvelgiant į transliacijos signalus, skaičius gali šiek tiek kisti.

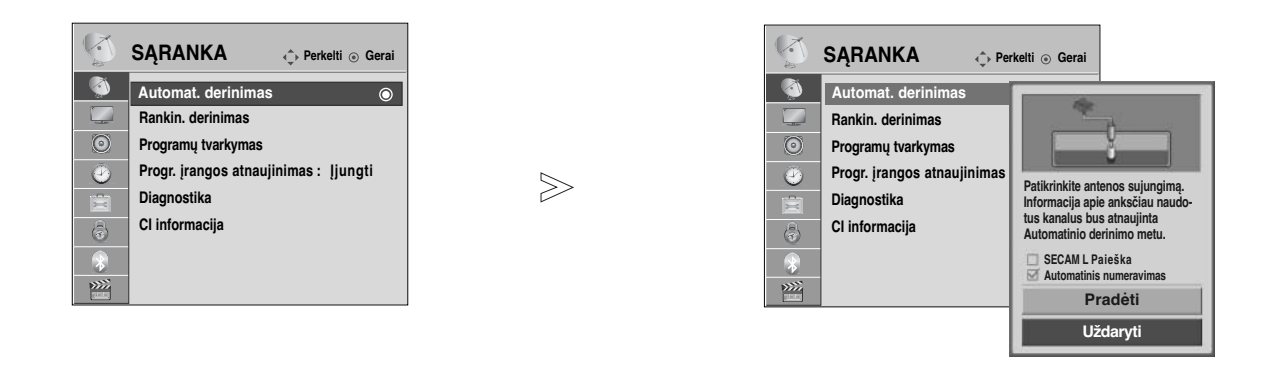

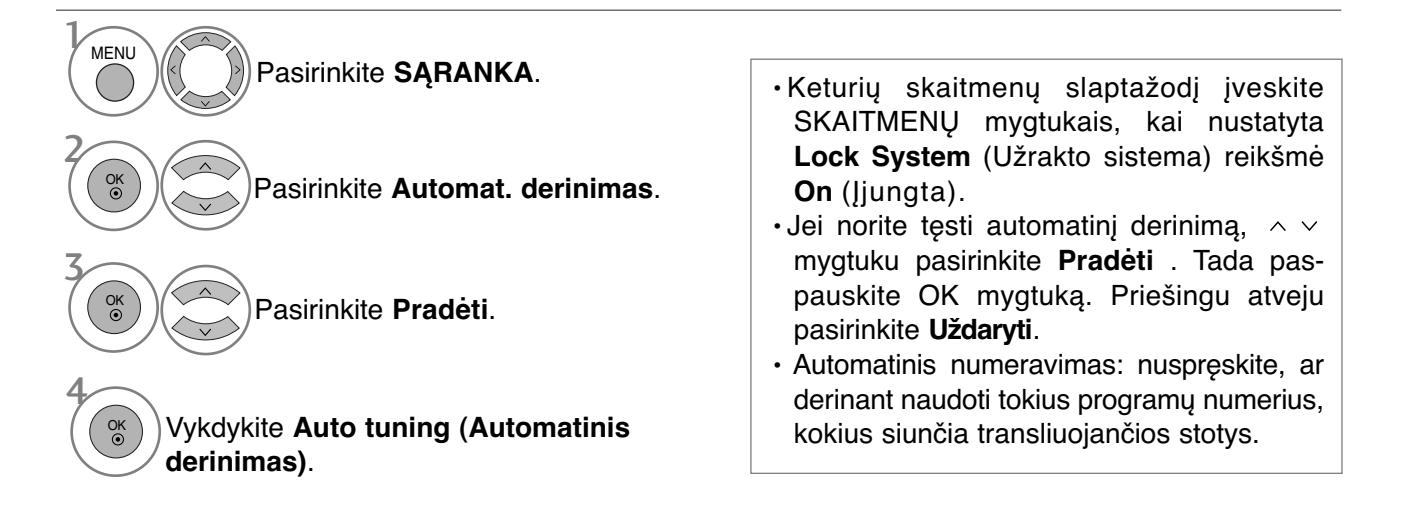

- Paspauskite mygtuką **MENU (MENIU)**, jei norite sugrįžti į normalią televizoriaus peržiūrą.
- Paspauskite mygtuką **RETURN (GRĮŽTI)**, jei norite pereiti į ankstesnio meniu ekraną.

## **AUTOMATINIS PROGRAMų NUSTATYMAS**

(Tik Suomijai ir Švedijai)

"DVB-C Auto Tuning" (DVB-C automat. derinimas) yra meniu, skirtas tų šalių vartotojams, kuriose palaikomas DVB kabelis.

Jį naudokite automatiškai surasti ir įrašyti visas programas.

Kai pradėsite automatinį programavimą, bus panaikinta visa anksčiau išsaugota techninės priežiūros informacija.

### Jei norite pasirinkti "Antenna" (Antena),

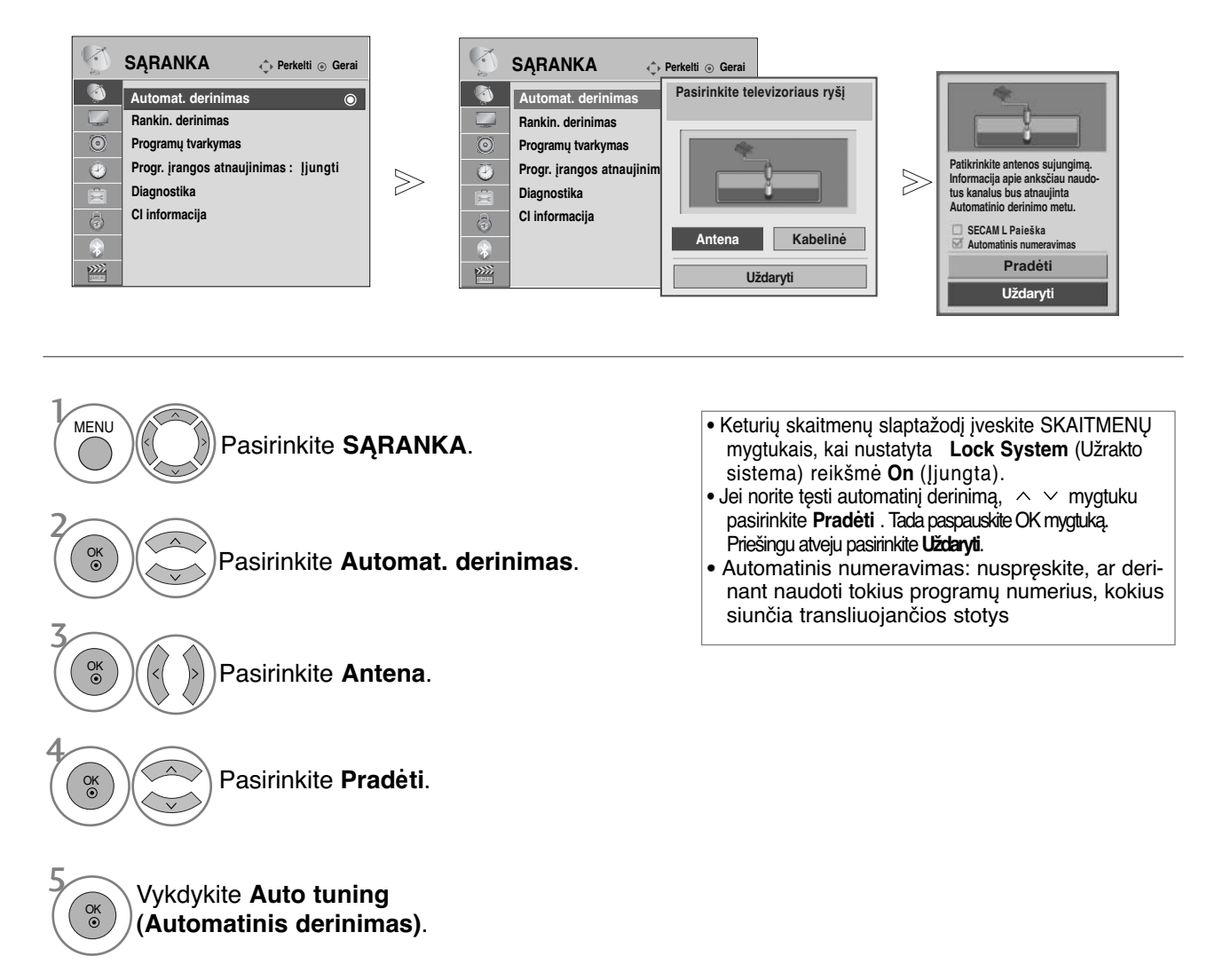

- Paspauskite mygtuką **MENU (MENIU)**, jei norite sugrįžti į normalią tele- vizoriaus peržiūrą.
- Paspauskite mygtuką **RETURN (GRĮŽTI)**, jei norite pereiti į ankstesnio meniu ekraną.

Jei norite pasirinkti "Cable" (Kabelj),

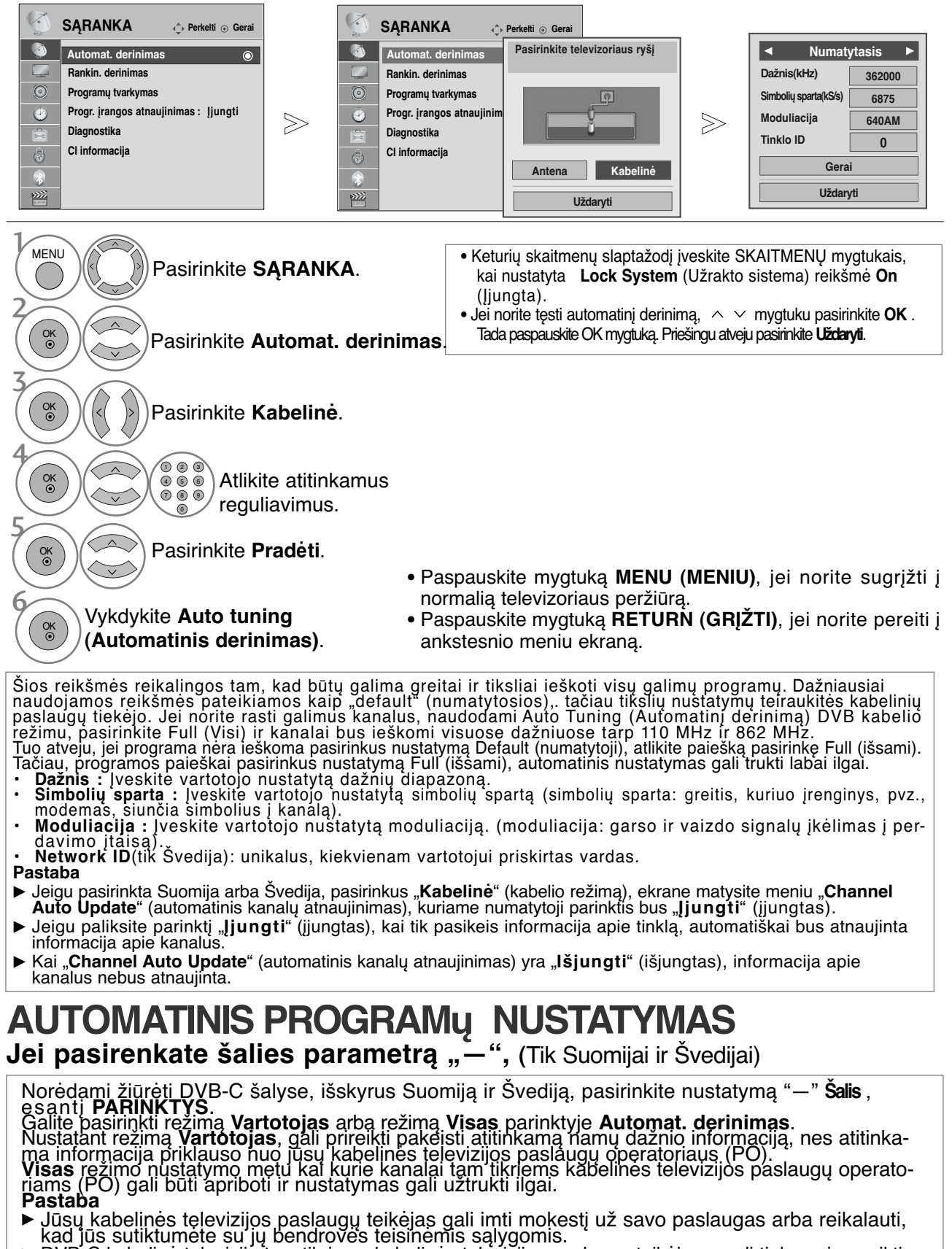

- <sup>G</sup> DVB-C kabelinė televizija tam tikriems kabelinės televizijos paslaugų teikėjams gali tinkamai neveikti.
- <sup>G</sup> Suderinamumas su DVB-C skaitmeninės kabelinės televizijos transliuotojais nėra garantuojamas.

### **RANKINIS PROGRAMų NUSTATYMAS**(SKAITMENINE VEIKSENA)

Rankinio derinimo funkcija įgalina rankiniu būdu įtraukti programą į programų sąrašą. (Visoms šalims, išskyrus Suomiją ir Švediją & Pasirinkus Antenna (anteną), jei pasirinkta Suomija, Švedija arba "--" )

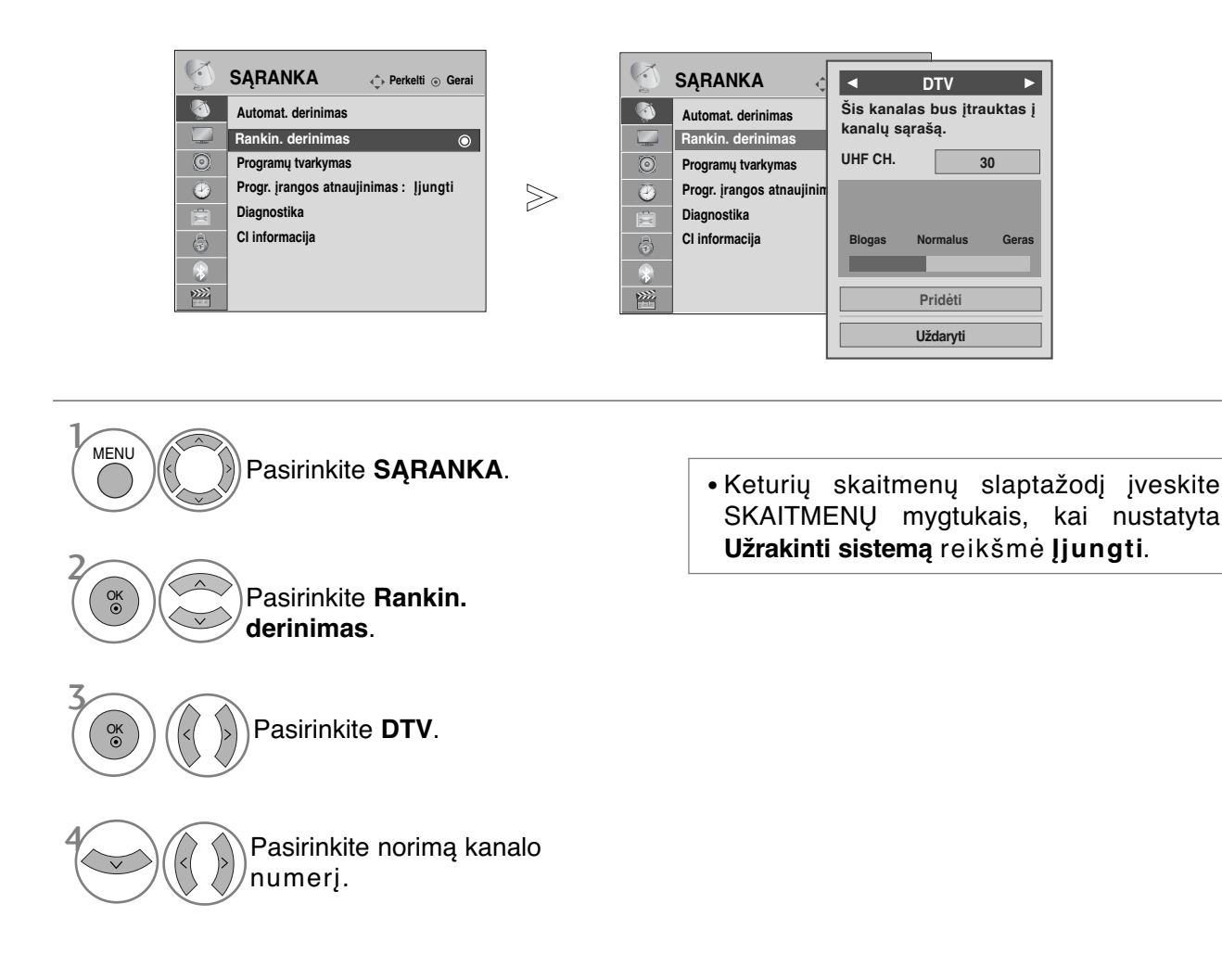

- TELEVIZORIAUS ŽIŪRĖJIMAS/ PROGRAMŲ VALDYKORIAUS **19TELEVIZORIAUS ŽIŪRĖJIMAS/ PROGRAMŲ VALDYMAS**
- Paspauskite mygtuką **MENU (MENIU)**, jei norite sugrįžti į normalią tele- vizoriaus peržiūrą.
- Paspauskite mygtuką **RETURN (GRĮŽTI)**, jei norite pereiti į ankstesnio meniu ekraną.

(Pasirinkus Cable (DVB kabelio režimą), jei pasirinkta Suomija ,Švedija arba  $\lambda^{2}$ -")

V **SĄRANKA**  $\hat{\mathbb{C}}$  **Perkelti**  $\circledcirc$  **Gerai** G **Automat. derinimas Automat. derinimas Rankin. derinimas Rankin. derinimas Rankin. derinimas Rankin. derinimas**  $\odot$ **Programų tvarkymas Programų tvarkymas Progr. įrangos atnaujinimas : Įjungti**  $\bullet$  $>\frac{1}{2}$ **Diagnostika Diagnostika CI informacija**   $\hat{a}$ **CI informacija**   $\ddot{\mathbf{r}}$  $\frac{1}{2}$ 

|                              | <b>SARANKA</b>                                                                             | <b>DTV</b>                                                                     |
|------------------------------|--------------------------------------------------------------------------------------------|--------------------------------------------------------------------------------|
| $\circ$<br>G<br>$\odot$<br>Ø | Automat, derinimas<br>Rankin, derinimas<br>Programų tvarkymas<br>Progr. jrangos atnaujinir | Dažnis(kHz)<br>362000<br>Simboliu sparta(kS/s)<br>6875<br>Moduliacija<br>640AM |
| 廈<br>6<br>$\lambda$<br>m     | Diagnostika<br>CI informacija                                                              | <b>Normalus</b><br><b>Blogas</b><br>Geras<br>Prideti                           |
|                              |                                                                                            | Uždaryti                                                                       |

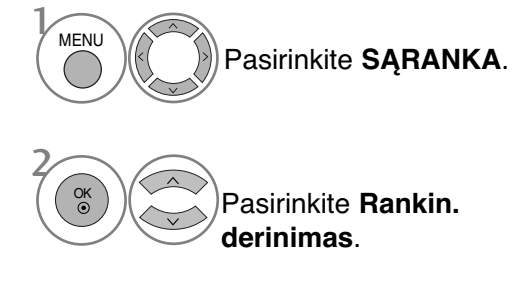

• Keturių skaitmenų slaptažodį įveskite SKAITMENŲ mygtukais, kai nustatyta **Užrakinti sistemą** reikšmė **Įjungti**.

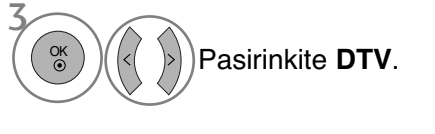

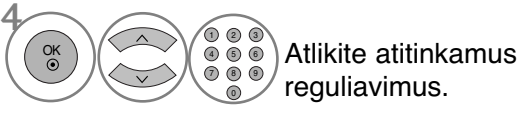

- Paspauskite mygtuką **MENU (MENIU)**, jei norite sugrįžti į normalią televizoriaus peržiūrą.
- Paspauskite mygtuką **RETURN (GRĮŽTI)**, jei norite pereiti į ankstesnio meniu ekraną.

Reikia nustatyti "Frequency" (Dažnį), "Symbol rate" (Simbolių spartą) ir "Modulation" (Moduliacijos) režimą norint pridėti tinkamai pridėti programą DVB kabelio režimu. Teisingų reikšmių teiraukitės kabelinių paslaugų tiekėjo.

### **RANKINIS PROGRAMų NUSTATYMAS**(ANALOGINE VEIKSENA)

Rankinis programavimo režimas leidžia rankiniu būdu nustatyti ir pageidaujama tvarka sudėlioti nustatytas stotis.

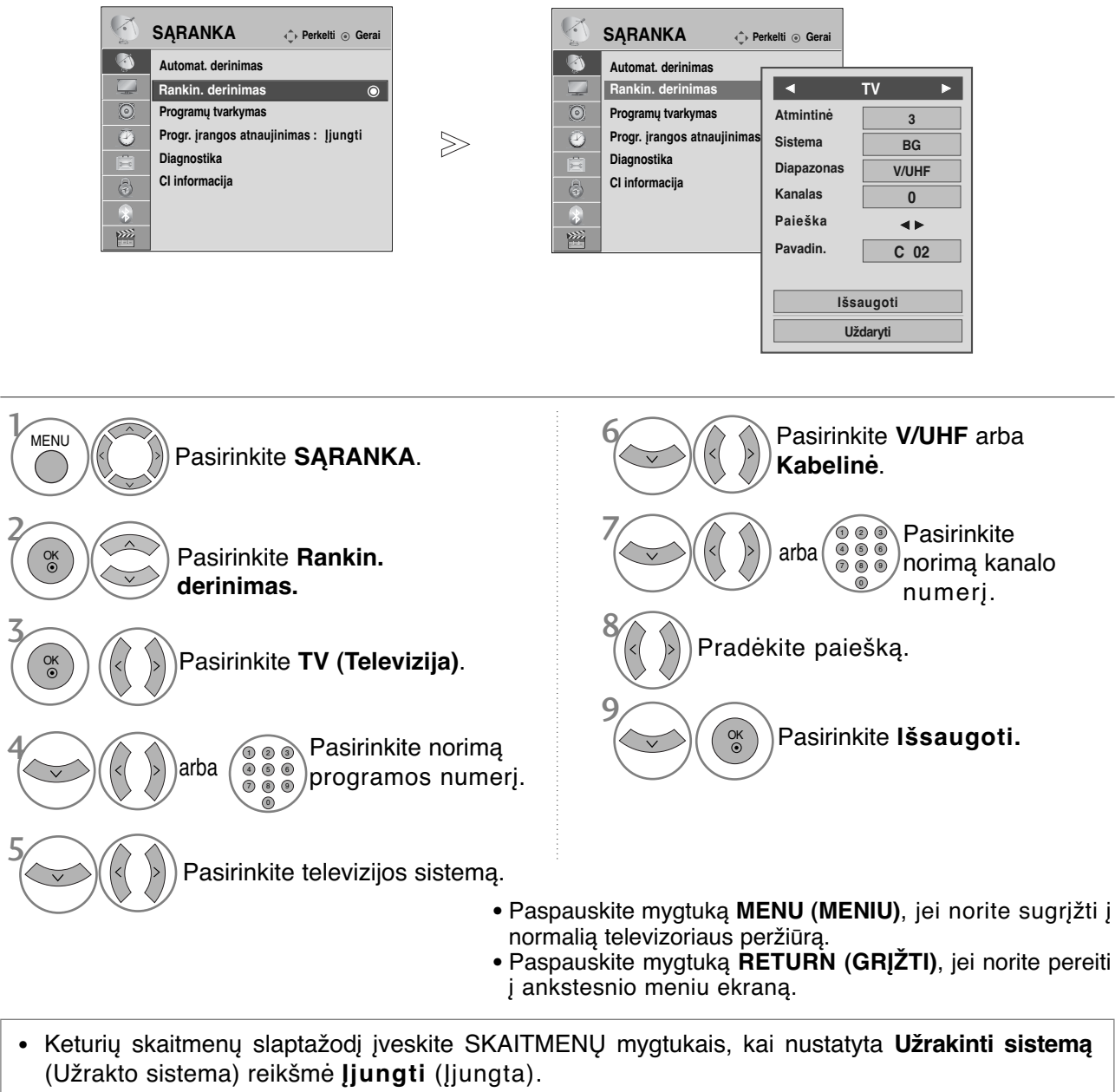

• **L** : SECAM L/L'(Prancūzija) **BG** : PAL B/G, SECAM B/G (Europa / Rytų Europa / Azija / Naujoji Zelandija / Vidurio Rytai / Afrika / Australija) **I** : PAL I/II (JK / Airija / Honkongas / Pietų Afrika) **DK** : PAL D/K, SECAM D/K (Rytų Europa / Kinija / Afrika / NVS) • Norėdami įrašyti kitą kanalą, pakartokite nuo 4 iki 9 žingsnius.

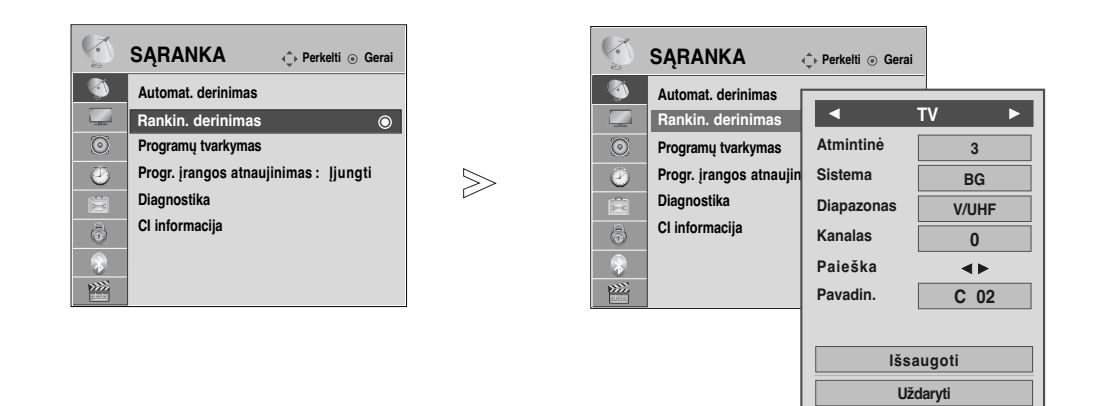

#### <sup>A</sup> **Stoties pavadinimas**

Kiekvienam stoties numeriui galima suteikti pavadinimą iš penkių ženklų.

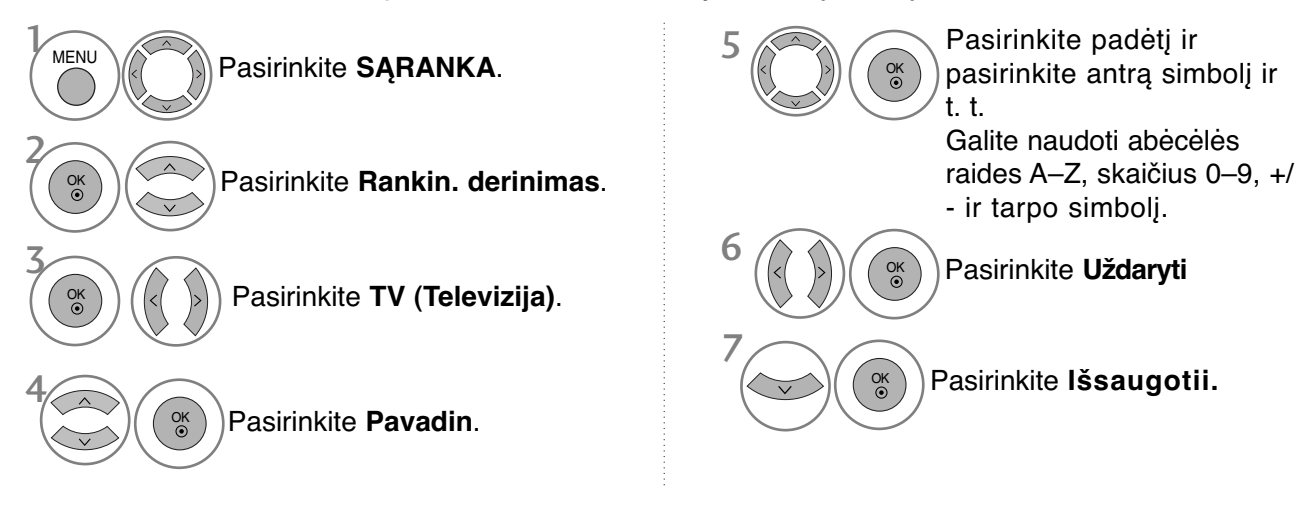

- Paspauskite mygtuką **MENU (MENIU)**, jei norite sugrįžti į normalią televizoriaus peržiūrą.
- Paspauskite mygtuką **RETURN (GRĮŽTI)**, jei norite pereiti į ankstesnio meniu ekraną.

## **PROGRAMų REDAGAVIMAS**

Kai programos numeris praleistas, reiškia, kad žiūrėdami televizorių, negalėsite jo pasirinkti P $\sim$ mygtuku.

Jei norite išsirinkti praleistą programą, SKAITMENŲ mygtukais tiesiogiai įveskite programos numerį arba išsirinkite ją programų tvarkymo meniu.

Ši funkcija įgalina praleisti įrašytas programas.

Jei paleidus "Auto Tuning" (Automatinis derinimą) funkcija "Automatic Numbering" (Automatinė numeracija) nepažymėta, programų skaičių galima keisti funkcija "Move" (Pereiti).

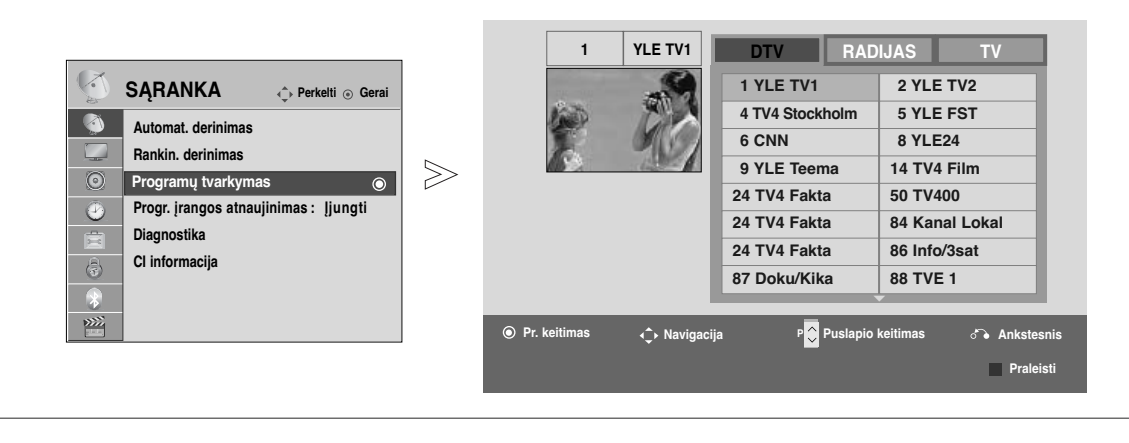

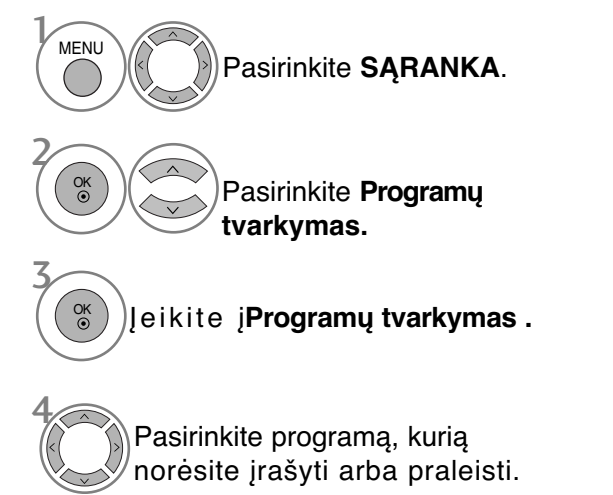

• Keturių skaitmenų slaptažodį įveskite SKAITMENŲ mygtukais, kai nustatyta **Užrakinti sistemą** reikšmė **Įjungti.**

- Paspauskite mygtuką **MENU (MENIU)**, jei norite sugrįžti į normalią televizoriaus peržiūrą.
- Paspauskite mygtuką **RETURN (GRĮŽTI)**, jei norite pereiti į ankstesnio meniu ekraną.

# **(DTV / RADIJO REŽIMU)**

#### **Kaip praleisti programos numeri**

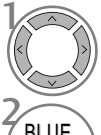

Pasirinkite programos numerį, kurį norėsite praleisti.

F<br>MELYNA) Pakeiskite programos numerio spalvą į mėlyną.

- Kai programos numeris yra praleidžiamas, tai reiškia, kad įprastiniu televizoriaus žiūrėjimo metu jos negalėsite pasirinkti mygtuku P  $\wedge$   $\vee$ .
- Jei norite išsirinkti praleistą programą, SKAITMENŲ mygtukais tiesiogiai įveskite programos numerį arba išsirinkite ją Programų tvarkymo meniu ar EPG

**BLUE**<br>(MELYNA) Atleisti.

# **TV REŽIMU**

Ši funkcija leidžia panaikinti arba praleisti išsaugotas programas. Taip pat galite pašalinti kai kuriuos kanalus ir naudoti kitos programos numerius.

 $\blacksquare$  Kaip panaikinti programa

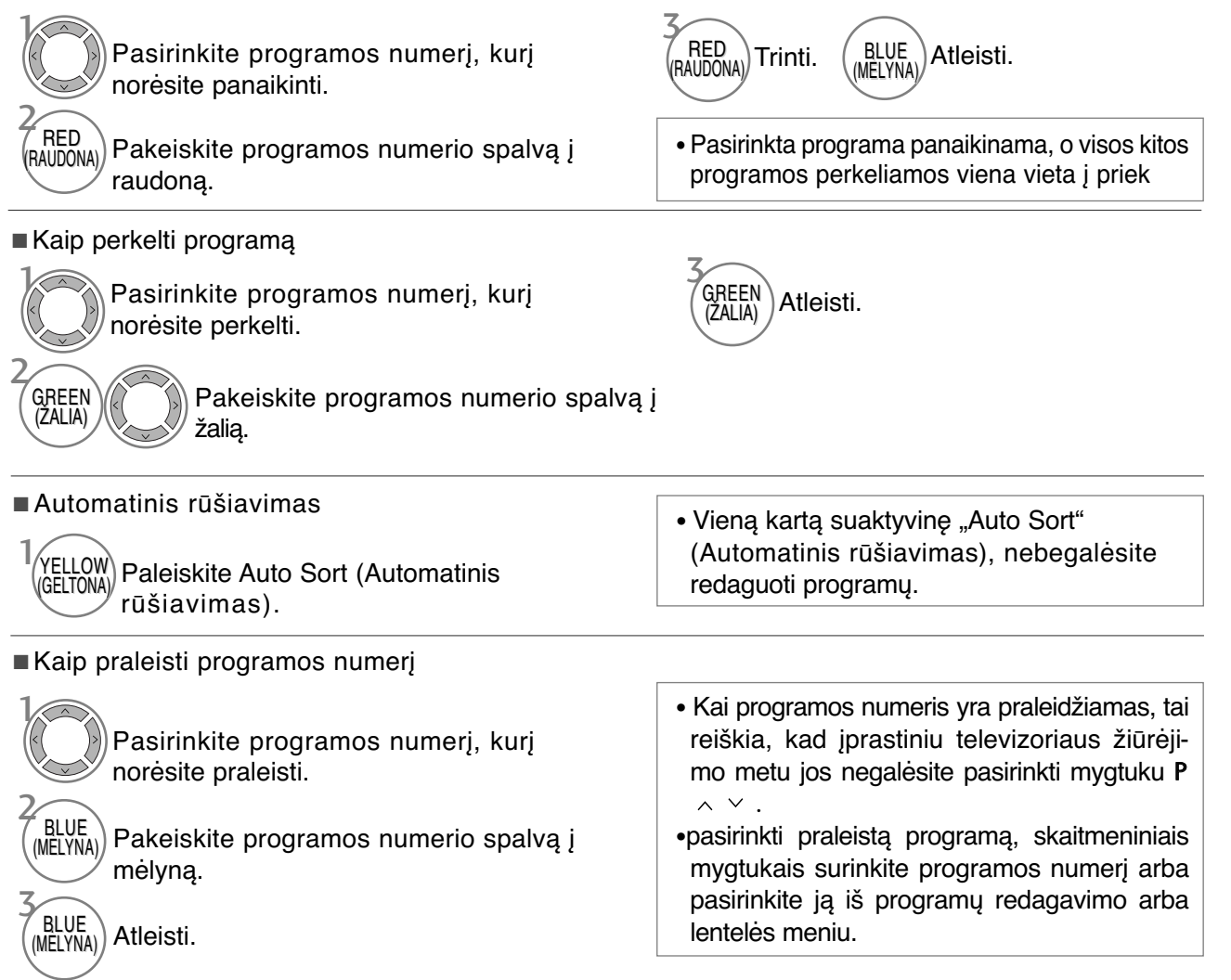

### **SOFTWARE UPDATE**

Programinės įrangos atnaujinimas (Progr. įrangos atnaujinimas) reiškia programinę įrangą, kurią galima atsisiųsti per skaitmeninę antžeminę transliavimo sistemą.

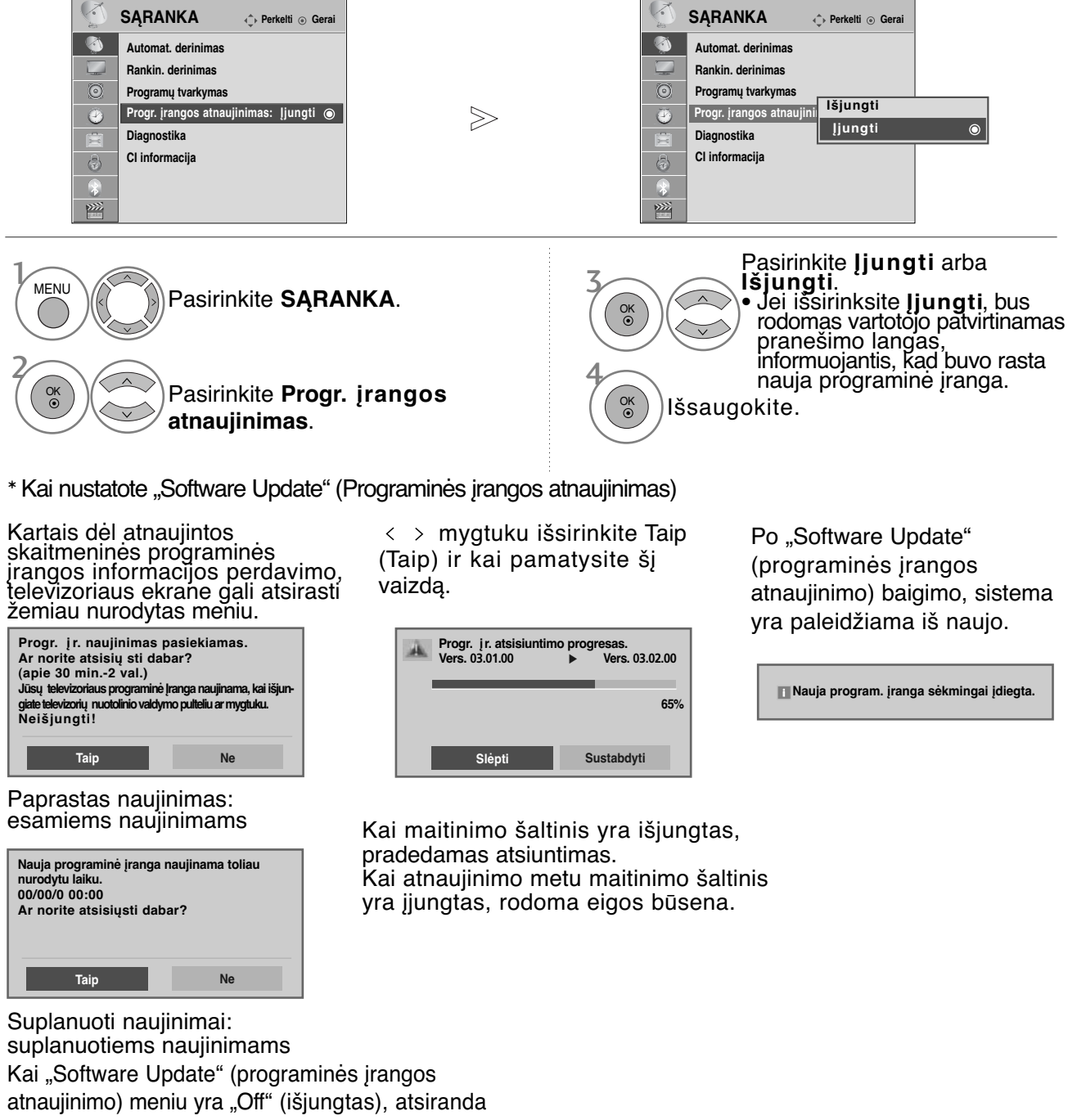

žinutė su prašymu pakeisti į "Jiungti" (jiungta).

- **Vykstant programinės įrangos atnaujinimui, prašome atkreipti dėmesį į žemiau išvardintus dalykus.**
- Negalima nutraukti televizoriaus maitinimo.
- Negalima išjungti televizoriaus.
- Negalima atjungti antenos.
- Atnaujinus programinę įrangą, Diagnostikos meniu galima pasitikrinti atnaujintos programinės įrangos versiją.
- Atsisiųsti programinę įrangą gali užtrukti valandą, todėl pasirūpinkite, kad maitinimas būtų įjungtas visą siuntimo laiką.

## **DIAGNOSTICS**

Ši funkcija įgalina pamatyti gamintoją, modelį/ tipą, serijos numerį ir programinės įrangos versiją.

Rodoma įjungto\* MUX informacija ir signalo stiprumas.

Rodoma išsirinkto MUX signalo informacija ir paslaugos pavadinimas.

(\*MUX: aukštesnė skaitmeninio transliavimo kanalų direktorija (viename MUX yra keli kanalai.))

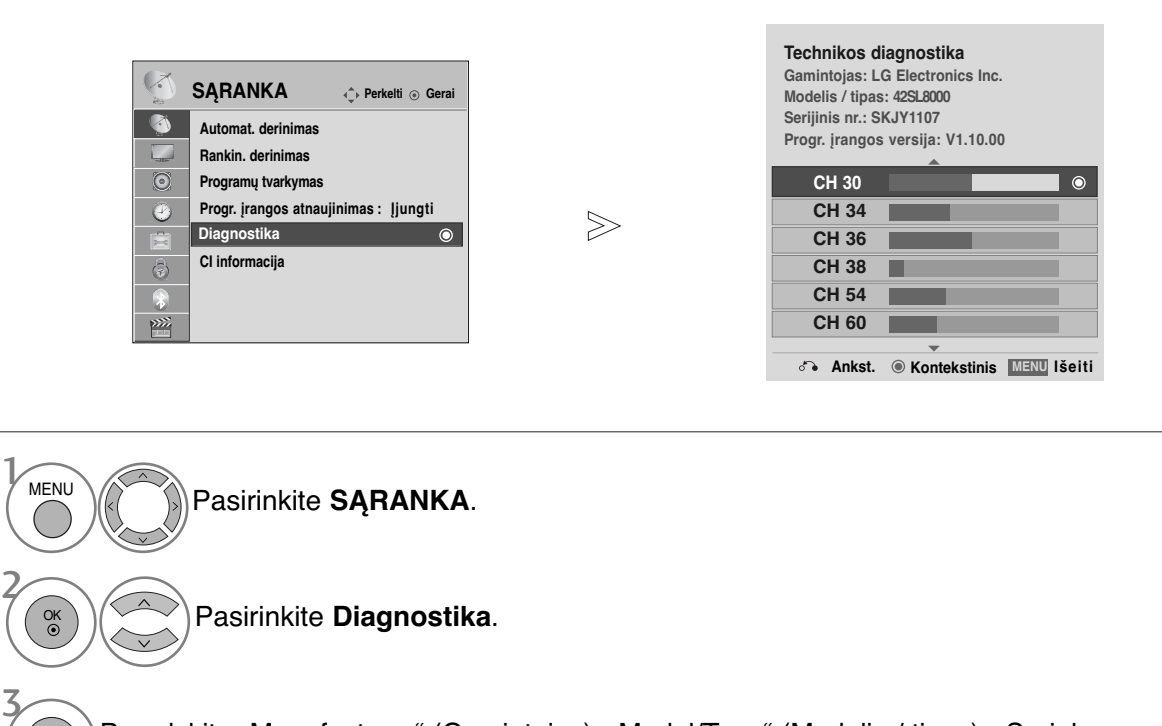

Parodykite "Manufacturer" (Gamintojas), "Model/Type" (Modelis / tipas), "Serial Number" (Serijos numeris) ir "Software Version" (Programinės įrangos versija).

Parodykite kanalo informaciją.

- Paspauskite mygtuką **MENU (MENIU)**, jei norite sugrįžti į normalią televizoriaus peržiūrą.
- Paspauskite mygtuką **RETURN (GRĮŽTI)**, jei norite pereiti į ankstesnio meniu ekraną.

OK

OK

4

### **CI [COMMON INTERFACE] INFORMATION (CI [BENDROSIOS SĄSAJOS] INFORMACIJA)**

Ši funkcija įgalina žiūrėti kai kurias šifruota paslaugas (mokamas paslaugas). Jei ištrauksite CI modulį, negalėsite žiūrėti mokamų paslaugų. Kai į lizdą įkištas CI modulis, galite naudotis modulio meniu. Norėdami įsigyti modulį ir intelektualiąją kortelę, kreipkitės į savo pardavėją. Dažnai nekiškite ir neištraukite CI modulio iš televizoriaus. Dėl to gali kilti problemų. Kai įkišus CI modulį, televizorius įjungiamas, dažnai nesigirdi garso.

Dėl CI modulio ir intelektualiosios kortelės gali būti nenatūralus vaizdas.

CI (bendrosios sąsajos) funkcija gali neveikti, tai priklauso nuo konkrečioje šalyje naudojamų transliavimo parametrų.

Naudojant sąlyginės prieigos modulį (angl. Conditional Access Module - CAM), įsitikinkite, ar jis visiškai atitinka DVB-CI arba CI plus reikalavimus.(Tik 42/47SL9100, 42/47SL9600)

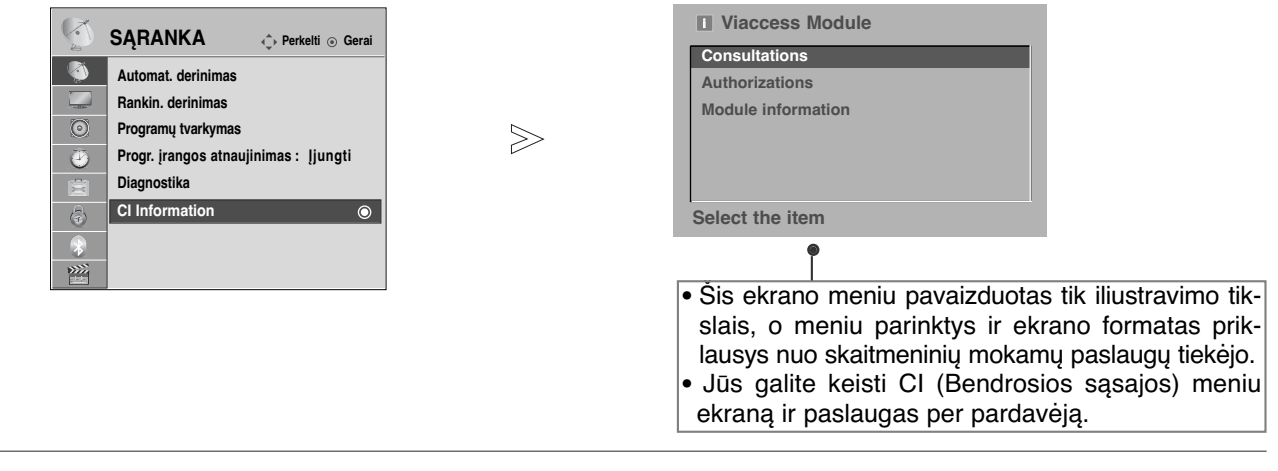

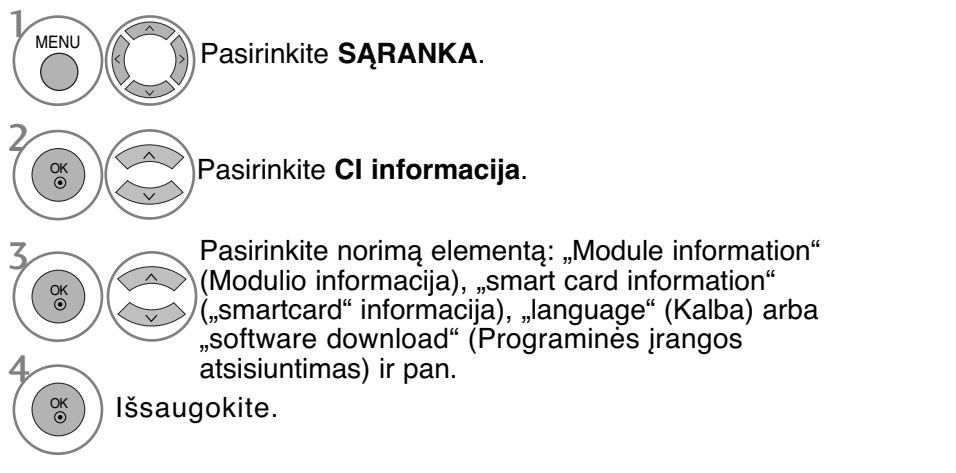

• Paspauskite mygtuką **RETURN (GRĮŽTI)**, jei norite sugrįžti į normalią televizoriaus peržiūrą.

# **PROGRAMŲ LENTELĖS IŠKVIETIMAS**

Atmintyje saugomas programas galite patikrinti programų lentelėje.

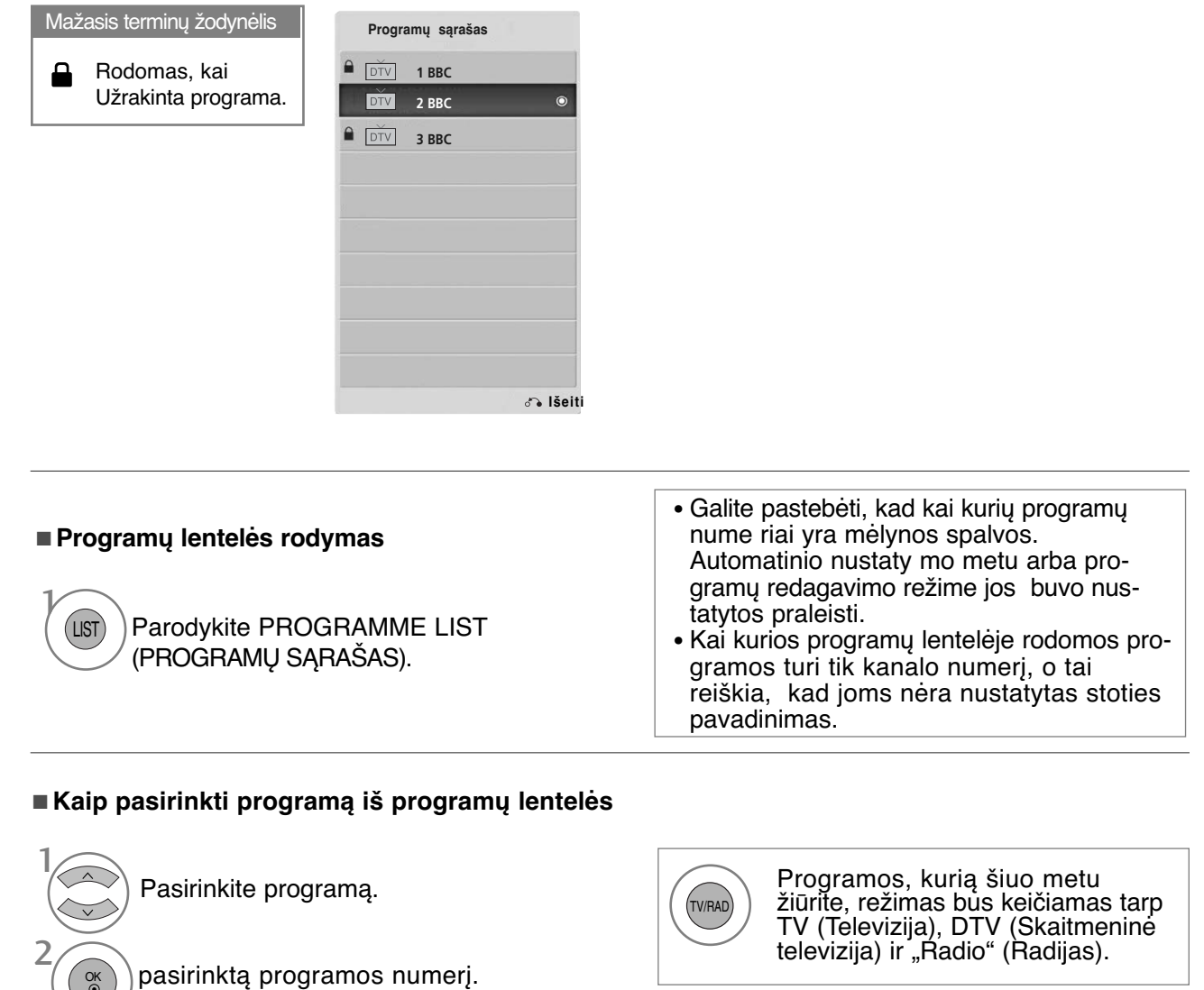

#### <sup>A</sup> **Kaip peržiūrėti programas programų lentelėje**

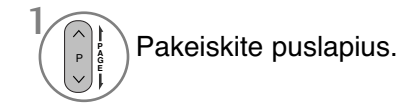

 $\odot$ 

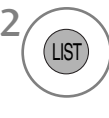

Grįžkite į normalią televizoriaus peržiūrą.

### **mėgstamiausios programos sąranka**

#### <sup>A</sup> **Mėgstamiausios programos pasirinkimas**

Mėgstamiausios programos yra patogi funkcija, kuria galite greitai, be reikalo neieškodami peržiūrėti pasirinktas programas.

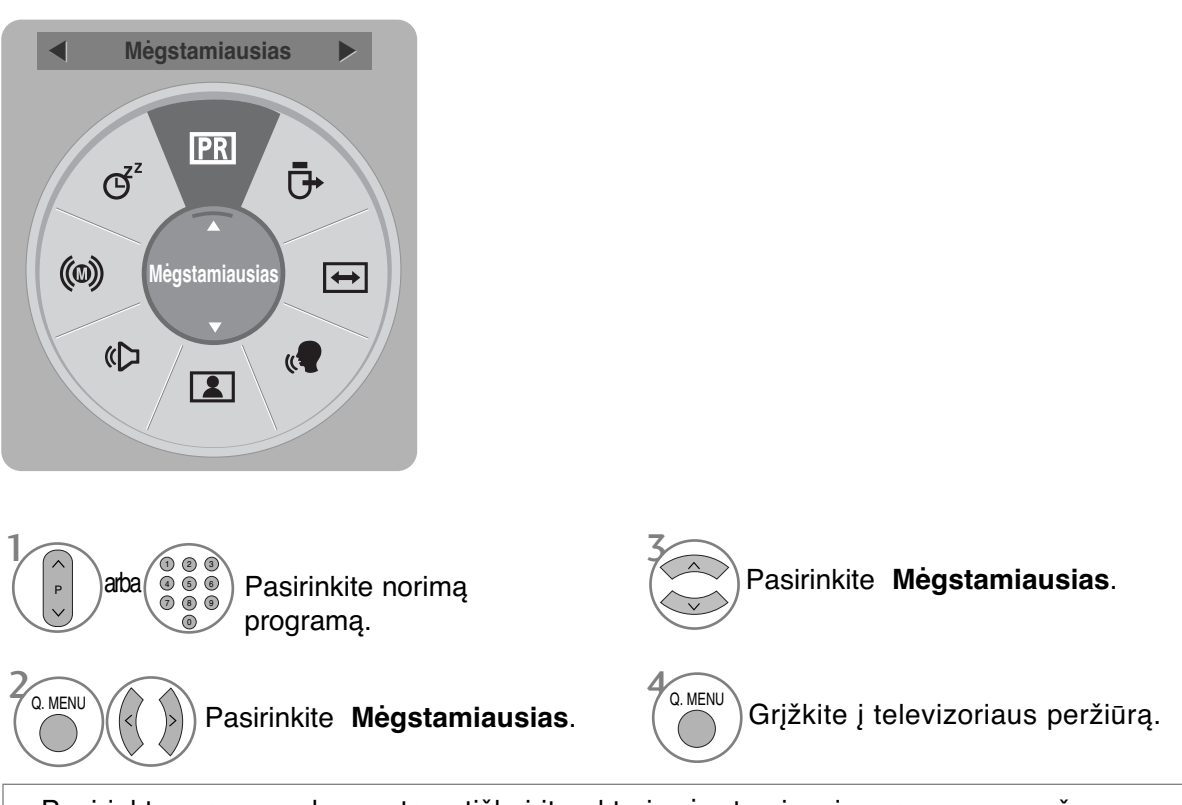

• Pasirinkta programa bus automatiškai įtraukta į mėgstamiausių programų sąrašą.

#### <sup>A</sup> **Mėgstamiausių programų sąrašo rodymas**

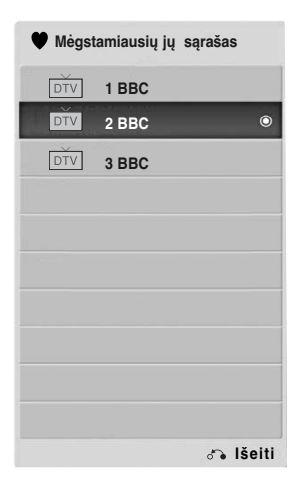

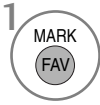

Parodyti "Favourite Programme List" (Mėgstamiausių programų sąrašą).

# **INPUT LIST (ĮVESTIES SĄRAŠAS)**

HDMI ir AV1, 2 (SCART) gali atpažinti, nustatant kontaktą, o įjungti tik tada, kai atitinka išorinio įrenginio įtampa.

Paspausdami mygtuką TV/RAD (TELEVIZORIUS / RADIJAS), galite perjungti "External Input" (Išorinė įvestis) į "RF Input" (Radijo dažnio įvestis) ir į paskutinę žiūrėtą programą režimu DTV (SKAITMENINĖ TELEVIZIJA) / RADIO (RADIJAS) / TV (TELEVIZIJA).

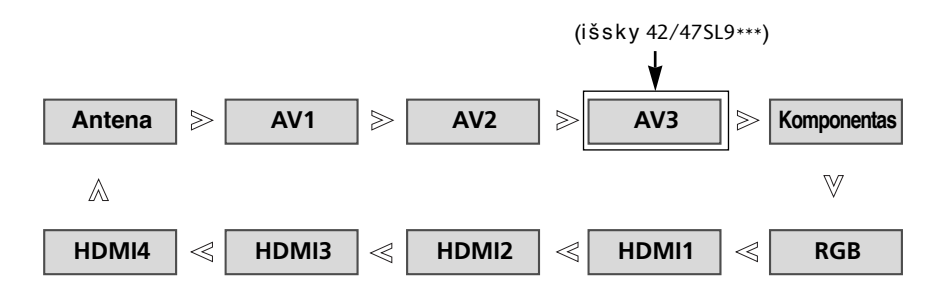

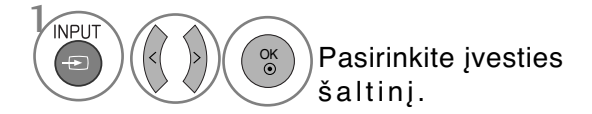

- 1 **"Antena"** arba **Kabelis**: pasirinkite, kai žiūrėsite skaitmeninę televiziją / televiziją.(Skaitmeninio kabelio įvestis veikia tik Suomijoje, Švedijoje ir "--" )
- **AV1, AV2, AV3**(išsky 42/47SL9\*\*\*): pasirinkite, kai žiūrėsite vaizdus iš vaizdo grotuvo arba išorinės įrangos.
- **"Komponentas"**: pasirinkite atsižvelgdami į jungtį, kai naudosite DVD įrenginį arba skaitmeninį dekoderį.
- **RGB**: pasirinkite atsižvelgdami į jungtį, kai naudosite asmeninį kompiuterį.
- **HDMI1**, **HDMI2**, **HDMI3, HDMI4** pasirinkite atsižvelgdami į jungtį, kai naudosite DVD įrenginį, asmeninį kompiuterį arba skaitmeninį dekoderį.

## **DUOMENŲ PASLAUGOS**

( Šis meniu yra įgalintas tik Airijoje. )

Ši funkcija naudotojams leidžia pasirinkti \* **MHEG(Digital Teletext)(skaitmeninis teletekstas)** arba **Teletext**, jeigu yra abi funkcijos. Jeigu yra tik viena iš jų, įgalinama**MHEG** arba **Teletext**\*\*, nepaisant jūsų pasirinkimo.

 $>\n$ 

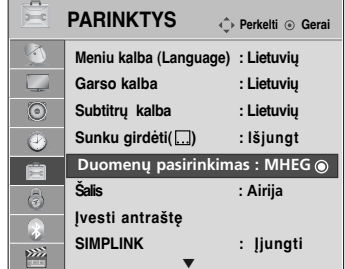

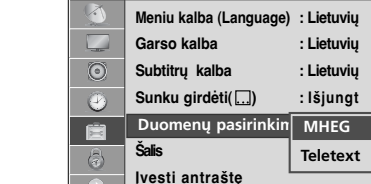

 $\frac{1}{2}$ 

 $\frac{1}{2\pi}$ 

**PARINKTYS**

**Perkelti Gerai**

**MHEG**

 $\odot$ 

**SIMPLINK : Įjungti**

 $\overline{\blacktriangledown}$ 

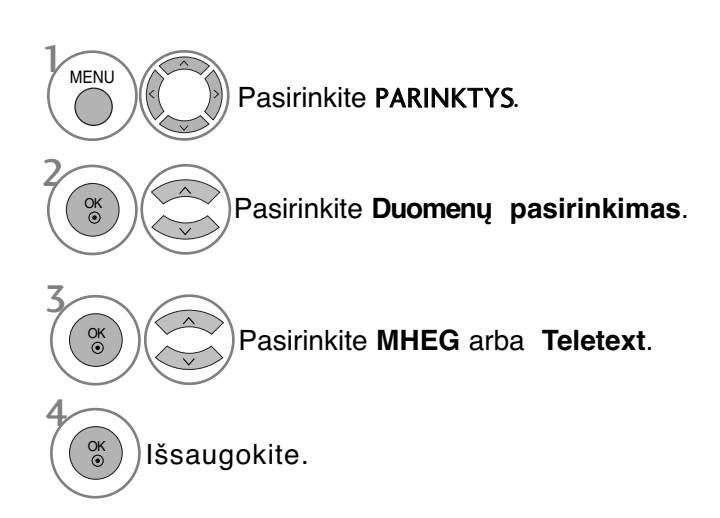

- Paspauskite mygtuką **MENU (MENIU)**, jei norite sugrįžti į normalią televizoriaus peržiūrą.
- Paspauskite mygtuką **RETURN (GRĮŽTI)**, jei norite pereiti į ankstesnio meniu ekraną.

# **INPUT LABEL (ĮVESTI ANTRAŠTĘ)**

Parenka žymą kiekvienam įvesties šaltiniui.

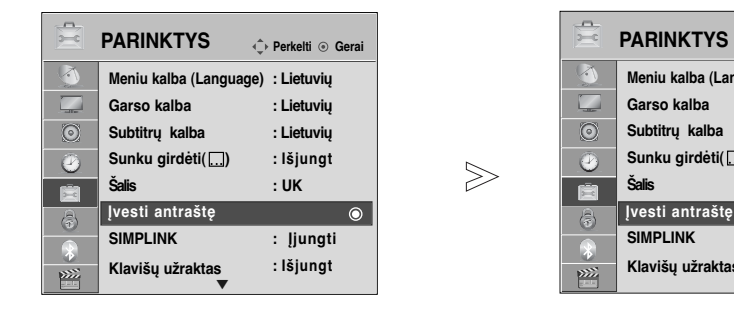

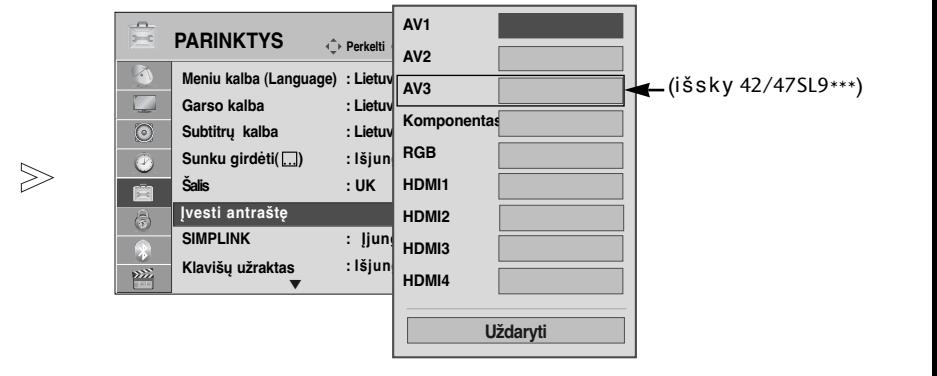

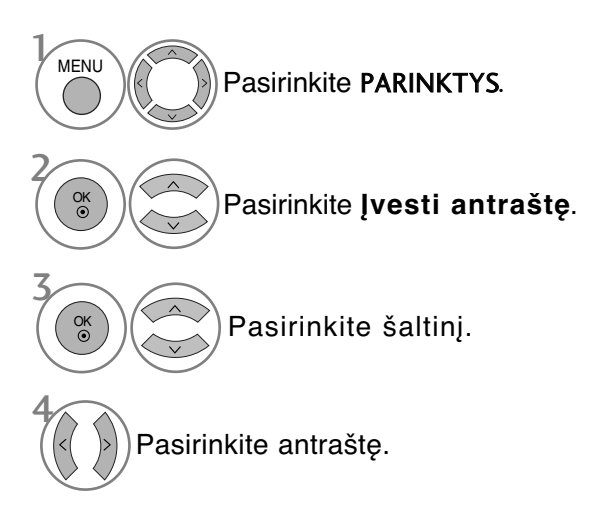

- Paspauskite mygtuką **MENU (MENIU)**, jei norite sugrįžti į normalią televizoriaus peržiūrą.
- Paspauskite mygtuką **RETURN (GRĮŽTI)**, jei norite pereiti į ankstesnio meniu ekraną.

## **SIMPLE MANUAL (PAPRASTASIS VADOVAS)**

Galite lengvai ir efektyviai pasiekti televizoriaus informaciją žiūrint paprastąjį vadovą televizoriuje. Veikiant Paprastasis vadovas, garsas bus nutildytas.

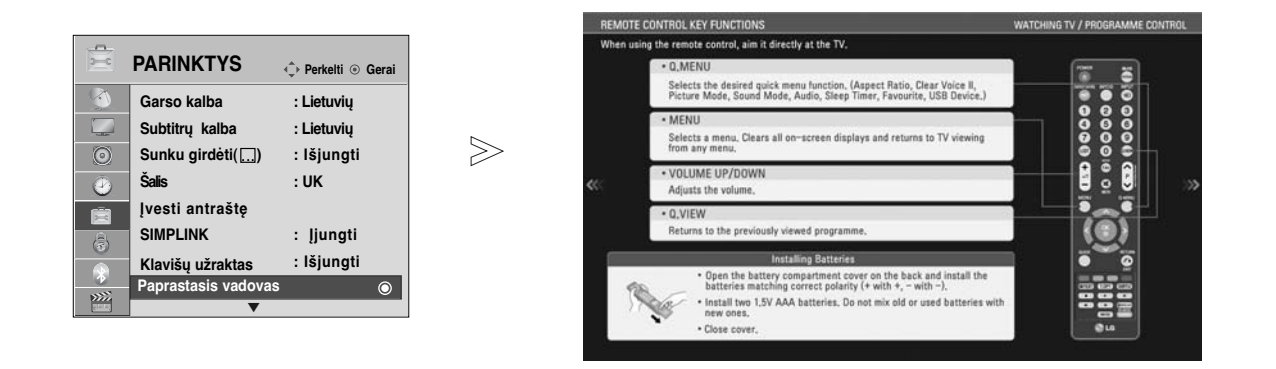

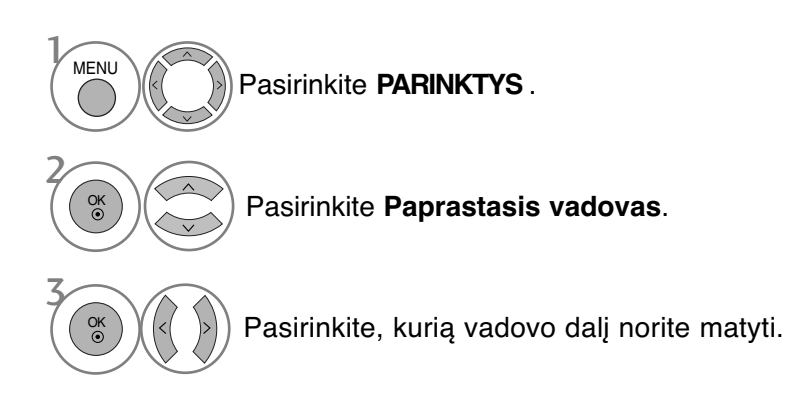

• Paspauskite mygtuką **RETURN (GRĮŽTI)**, jei norite sugrįžti į normalią televizoriaus peržiūrą.

# SIMPLINK

Veikia tik įrenginyje su logotipu SIMPLINK. Patikrinkite logotipą SIMPLINK.

Produktas gali tinkamai neveikti naudojamas su kitais produktais, turinčiais HDMI-CEC funkciją.

Ši funkcija įgalina valdyti ir paleisti HDMI kabeliu prijungtus AV prietaisus be papildomų kabelių ir nenus-<br>tatinėjant.

Jei nereikia SIMPLINK meniu, išsirinkite **Išjungta**.

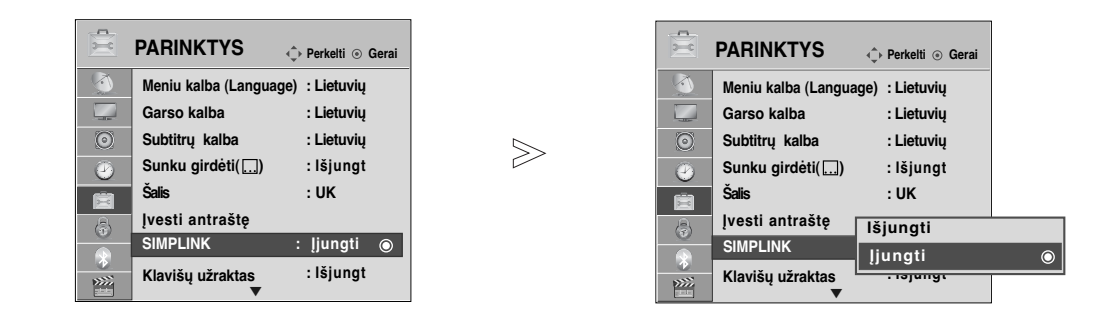

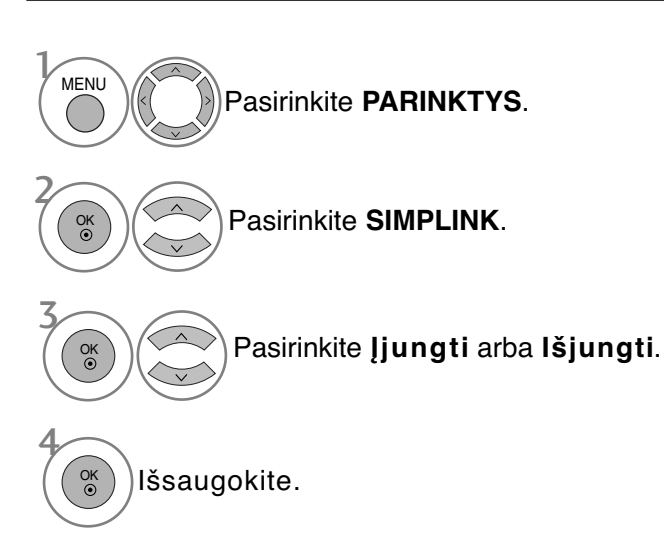

- Paspauskite mygtuką **MENU (MENIU)**, jei norite sugrįžti į normalią televizoriaus peržiūrą.
- Paspauskite mygtuką **RETURN (GRĮŽTI)**, jei norite pereiti į ankstesnio meniu ekraną.

### Prijungimas prie namų kino su SIMPLINK logotipais.

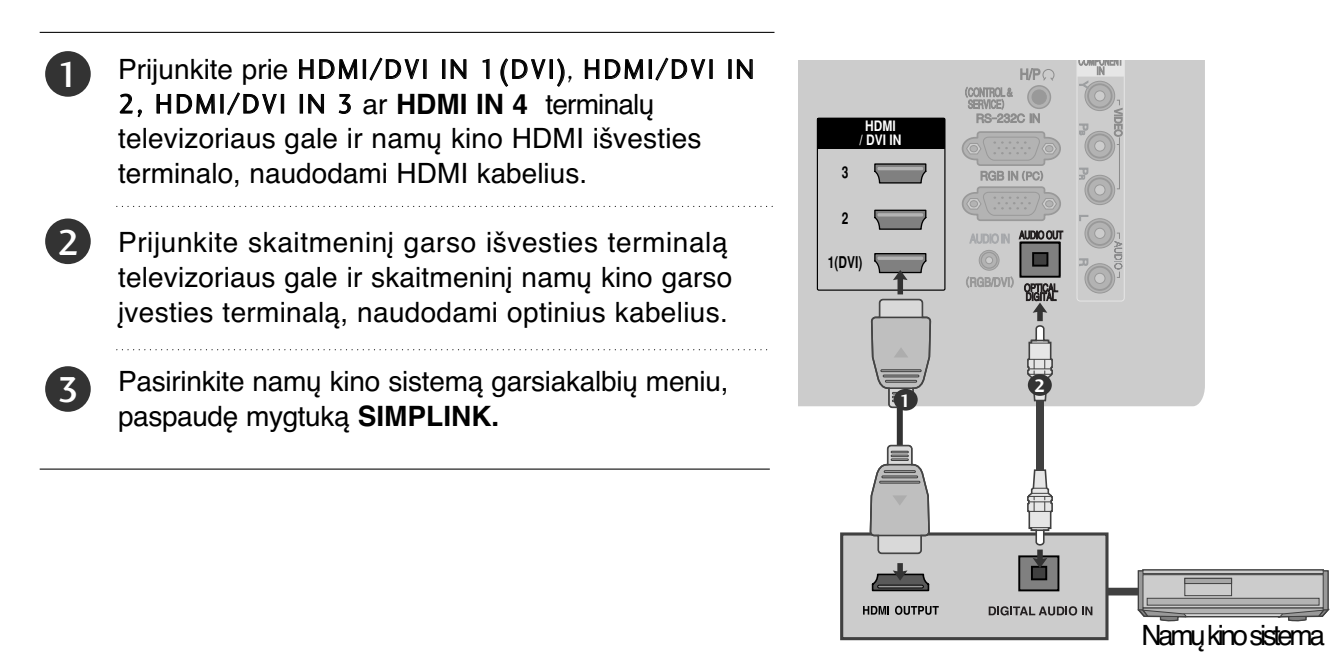

<sup>G</sup> Pasirankant ar naudojant įrenginio laikmeną su namų kino funkcija, garsiakalbiai automatiškai perjungiami į H T garsiakalbį (klausoma su namų kinu).

#### **! PASTABA**

- ▶ Prijunkite televizoriaus HDMI / DVI IN ar HDMI IN terminalą prie SIMPLINK įrenginio su HDMI kabeliu terminalo (HDMI terminalo).
- $\blacktriangleright$  Ivesties šaltinį įjungus į kitą su mygtuku INPUT nuotolinio valdymo pulte ar kituose, įrenginys, veikiantis su SIMPLINK, sustos.

### **SIMPLINK FUNKCIJOS**

#### **Disk playback (Disko atkūrimas)**

Valdykite prijungtus AV jrenginius, paspausdami mygtukus  $\sim \vee \langle \rangle$ , OK,  $\blacktriangleright$ , II, I, I, II

#### **Direct Play (Tiesioginis atkūrimas)**

Prijungę AV prietaisus prie televizoriaus, galite tiesiogiai valdyti prietaisus ir atkurti jais . laikmenas papildomai nenustatinėdami.

**Select AV device (Išsirinkti AV prietaisą)** Įgalina išsirinkti vieną iš prie televizoriaus prijungtų AV prietaisų ir atkurti juo įrašus.

**Power off all devices (Išjungti visus prietaisus)** Kai išjungiate televizorių, išjungiami visi prijungti prietaisai.

#### **Switch audio-out (Įjungti garso išėjimą)**

Tai paprastas būdas įjungti garso išėjimą.

Kai įranga su "Simplink" funkcija prijungta prie HDMI terminalo pradeda veikti, televizoriaus režimas automatiškai pasikeičia į įjungimo režimą.

\* Prietaisas, HDMI kabeliu prijungtas prie televizoriaus, bet nepalaikantis Simplink, šios funkcijos neturi Pastaba: kad SIMPLINK veiktų, naudokite HDMI kabelį, bet ne senesnės versijos nei 1.3 su \*CEC funkcija. (\*CEC: vartotojų elektronikos valdymas.)

### **SIMPLINK MENU (SIMPLINK MENIU)**

Norėdami pasirinkti norimą SIMPLINK šaltinį, paspauskite  $\sim \vee \leq \infty$  mygtuką, po to **OK** mygtuką.

- **Televizoriaus žiūrėjimas :** Įjunkite buvusį 1 TV kanalą nepriklausomai nuo esamos veiksenos.
- **DISC (Disko atkūrimas):** Išsirinkite ir 2 atkurkite prijungtą diską. Kai galima išsirinkti iš kelių diskų, ekrano apačioje rodomi diskų pavadinimai.
- **3 VCR atkūrimas :** Valdykite prijungtą vaizdo grotuvą ir atkurkite juo įrašus.
- **HDD įrašų atkūrimas :**Valdykite ir atkurkite 4 standžiajame diske įrašytus įrašus.
- **Garso išvedimas į namų teatrą/ Garso** 5 **išvedimas į televizorių :** Pasirinkite namų teatrą arba televizoriaus garsiakalbius garsui išvesti.

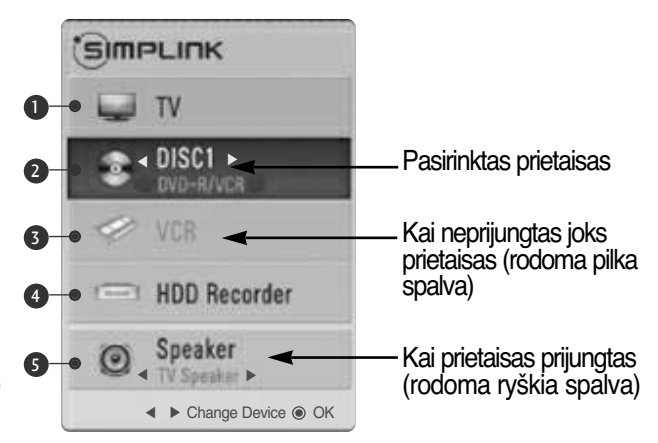

- Namų teatras: Vienu metu palaikomas tik vienas
- DVD, Recorder (rašymo įrenginy):Vienu metu palaikoma iki keturių.
- VCR: Vienu metu palaikomas tik vienas

# **AV MODE (AV REŽIMAS)**

Galite pasirinkti papildomus vaizdus ir garsus, kai prie išorinės įvesties prijungiate AV įrenginius.

- **Išjungti** Išjungia AV REŽIMĄ.
- **Kinas** optimizuoja vaizdą ir garsą, kad galėtumėte žiūrėti filmus.
- **Sportas** optimizuoja vaizdą ir garsą, kad galėtumėte žiūrėti sporto renginius.
- **Žaidimai** optimizuoja vaizdą ir garsą, kad galėtumėte žaisti žaidimus.

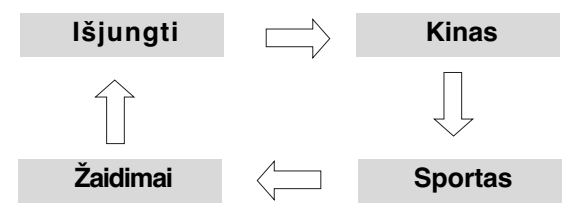

AV MODE Pakartotinai paspausdami mygtuką **AV MODE (AV REŽIMAS)** pasirinkite norimą šaltinį.

2 OK

- Jei režimu AV mode (AV režimas) pasirinksite režimą Cinema (Kinas), režimas Cinema (Kinas) bus pasirinktas ir Vaizdo režimas (Vaizdo režimas) ir Sound Mode (Garso režimas), atitinkamai esančiuose meniu PICTURE (VAIZDAS) ir meniu AUDIO (GARSAS).
- Jei režimu AV mode (AV režimas) pasirinksite Off (Išjungta), bus pasirinktas iš pradžių nustatytas vaizdas ir paveikslėlis.

### **INICIACIJA (ORIGINALIŲJŲ GAMYKLINIŲ PARAMETRŲ NUSTATYMAS)**

Ši funkcija inicijuoja visus nustatymus. Tačiau vaizdo režimo nustatymų " **" Diena**" ir " **" Naktis**" negalima inicializuoti.

Inicializuoti produktą naudinga, kai išvykstate į kitą miestą ar valstybę.

Kai gamykliniai parametrai atstatomi, jūs turite iš naujo paleisti iniciacijos sąranką.

Kai "Užrakinti sistemą" meniu yra "On" (jiungta), atsiranda žinutė su prašymu įvesti slaptažodį.

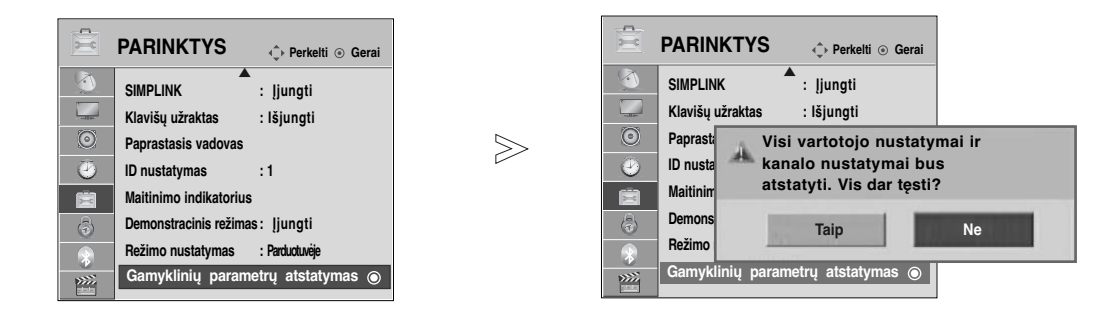

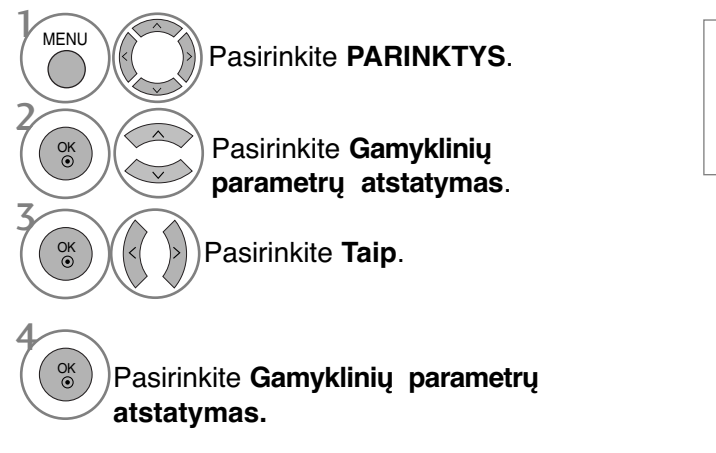

• Jei "Užrakinti sistemą" (sistemos užraktas) yra "On" (jjungtas) ir pamiršote slaptažodį, nuotolinio valdymo pulte paspauskite "7", "7", "7", "7".

- Paspauskite mygtuką **MENU (MENIU)**, jei norite sugrįžti į normalią televizoriaus peržiūrą.
- Paspauskite mygtuką **RETURN (GRĮŽTI)**, jei norite pereiti į ankstesnio meniu ekraną.

# **TO USE THE BLUETOOTH (BLUETOOTH NAUDOJIMAS)**

### **Bluetooth? (kas yra Bluetooth?)**

Bluetooth yra trumpo nuotolio tinklinio sujungimo technologija, naudojanti 2,4 GHz dažnį sujungti įvairiems informacinių įrenginių tipams, tokiems kaip mobilieji telefonai, skaitmeniniai asmeniniai asistentai (PDA), taip pat ir skaitmeniniams prietaisams per belaidį sujungimą – tam, kad vyktų duomenų apsikeitimas, nereikia jungti jokių kabelių.

Naudodami šio televizoriaus "Bluetooth" susisiekimo funkciją, galite sujungti "Bluetooth" belaides ausines arba gauti vaizdus (tik JPEG), taip pat klausytis muzikos mobiliojo telefono, kuriame palaikoma "Bluetooth".

- Ryšio specifikacijos :Bluetooth Specification version 2.0 (Bluetooth specifikacijos versija 2.0) +EDR(Pagerintas duomenų perdavimo greitis)
- Išvestis: Bluetooth Specification Power Class 2 (Bluetooth specifikacija: galios standartas 2)
- Maksimalus susisiekimo diapazonas: Matymo linija apie 10 m (30 pėdų)
- Dažnių diapazonas: 2,4 GHz diapazonas (2,4 GHz ~ 2,4835 GHz)
- "Bluetooth" modulis : EAX57538201 ("LG Electronics")<br>• Suderinamas Bluetooth profilis : GAVDP (Bendra
- - GAVDP (Bendras garso / vaizdo paskirstymo profilis) A2DP (Aukštos kokybės garso pasiskirstymo profilis) HSP (Ausinių profilis) OPP(Object Push Profile) BIP (Basic Imaging Profile) (Pagrindinis vaizdo gavimo profilis) FTP (File Transfer Profile) (Failų perkėlimo profilis)

 $C$  $E$ 0678

#### **Precautions when using the Bluetooth (Atsargumo priemonės, naudojant USB įrenginį)**

 $\blacktriangleright$  Naudokite 10 m(-45°~45°) diapazone.

Jei naudojatės įrenginiu už 10 m diapazono ribų ar ribose, kur yra trukdymų, dėl to gali įvykti ryšio klaidos.

- <sup>G</sup> Ryšio klaida gali įvykti priklausomai nuo aplinkinių prietaisų.
- <sup>G</sup> Gaminiai, veikiantys tuo pačiu 2,4 GHz dažniu (belaidis LAN, mikrobangų krosnelė ir t.t.), gali sukelti ryšio klaidą veikdami tame pačiame dažnių juostos plotyje.
- ► Įrenginio paieškos laikas skiriasi priklausomai nuo "Bluetooth" įrenginių kiekio ir veikimo sąlygų.
- Kuo mažiau įrenginių, tuo didesnė paieškos tikimybė.
- Elektromagnetines bangas gali blokuoti naudojamais belaidžiais įrenginiais.
- <sup>G</sup> Kadangi belaidžiai įrenginiai gali sukelti elektroninių bangų interferenciją, šių įrenginių įrenginio naudojimas šalia jų gali būti pavojingas sveikatai.
- $\triangleright$  Vienu metu galite prijungti tik vieną "Bluetooth" įrenginį.
- $\triangleright$  Naudodami "Bluetooth" ausines negalite gauti nuotraukų (tik JPEG) arba klausytis muzikos iš kito "Bluetooth" įrenginio.
- <sup>G</sup> Norėdami gauti išsamesnę informaciją apie Bluetooth, žiūrėkite Bluetooth įrenginio vartotojo vadovą.
- ► Negalima naudoti USB ("Photo List" (Nuotraukų sąrašo), "Music List" (Muzikos įrašų sąrašo), "Movie List" (Filmų sąrašo)) ir "Bluetooth" vienu metu.
- <sup>G</sup> Veikimas priklauso nuo šių dviejų sąlygų: (1) prietaisas neturi sukelti (žalingų) trikdžių ir (2) prietaisas turi priimti visus gaunamus trikdžius, įskaitant tuos, kurie gali sutrikdyti (prietaiso) veikimą.

**TO USE THE BLUETOOTH (BLUETOOTH NAUDOJIMAS)**

TO USE THE BLUETOOTH (BLUETOOTH NAUDOJIMAS)

## **TO USE THE BLUETOOTH (BLUETOOTH NAUDOJIMAS)**

### **SETTING THE BLUETOOTH (BLUETOOTH ĮRENGIMAS)**

Jei norite klausytis transliuojamo garso per "Bluetooth" ausines arba gauti jpeg vaizdus iš išorinių įrenginių ir žiūrėti juos per televizorių, klausytis muzikos iš mobiliųjų telefonų ("Bluetooth" įrenginys) – galite naudotis belaidžiu ryšiu, nereikia jungti jokių kabelių.

Jei norite naudotis BLUETOOTH meniu, pasirinkite "On" (jjungtas). Jei nenorite naudoti Bluetooth funkcijos, pasirinkite "Off" (išjungtas).

Jei įrenginys sujungtas su išoriniu Bluetooth įrenginiu, galite pasirinkti "Išjungti" po to, kai jį atjungsite.

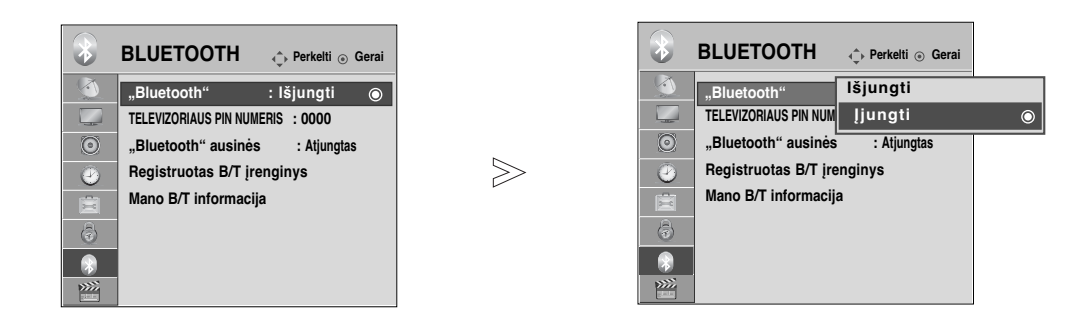

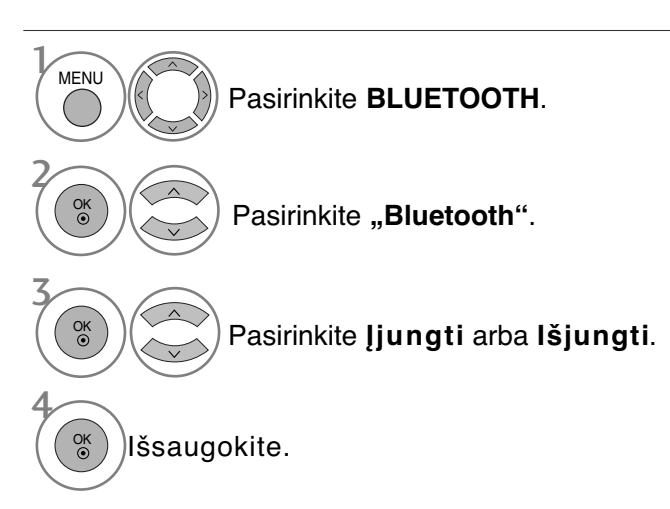

- Paspauskite mygtuką **MENU (MENIU)**, jei norite sugrįžti į normalią televizoriaus peržiūrą.
- Paspauskite mygtuką **RETURN (GRĮŽTI)**, jei norite pereiti į ankstesnio meniu ekraną.

### **SET TV PIN (TELEVIZORIAUS PIN NUMERIO NUSTATYMAS)**

Jei norite priimti sujungimą iš išorinio Bluetooth įrenginio arba prisijungti prie išorinio Bluetooth įrenginio, reikia įvesti PIN kodą.

Jei norite gauti išsamesnę informaciją apie tai, kaip nustatyti išorinio Bluetooth įrenginio PIN numerį, žiūrėkite atitinkamo įrenginio vartotojo vadovą.

Televizoriaus PIN kodas sudarytas ne daugiau kaip iš 10 skaitmenų. Televizoriaus PIN kode turi būti daugiau negu vienas skaitmuo.

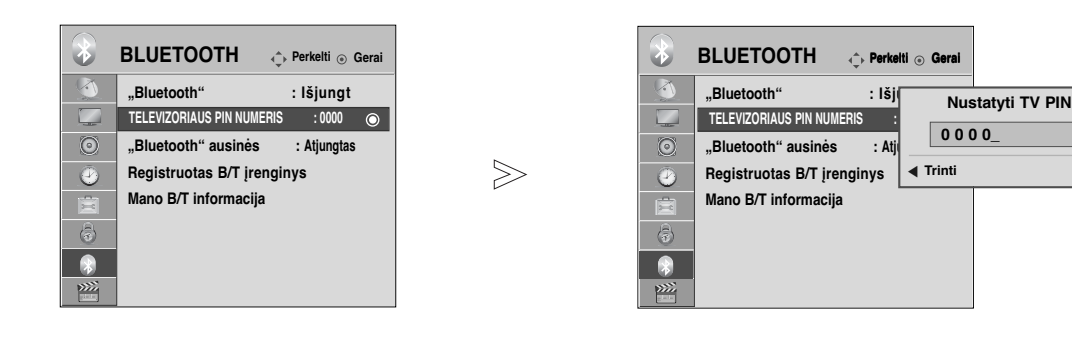

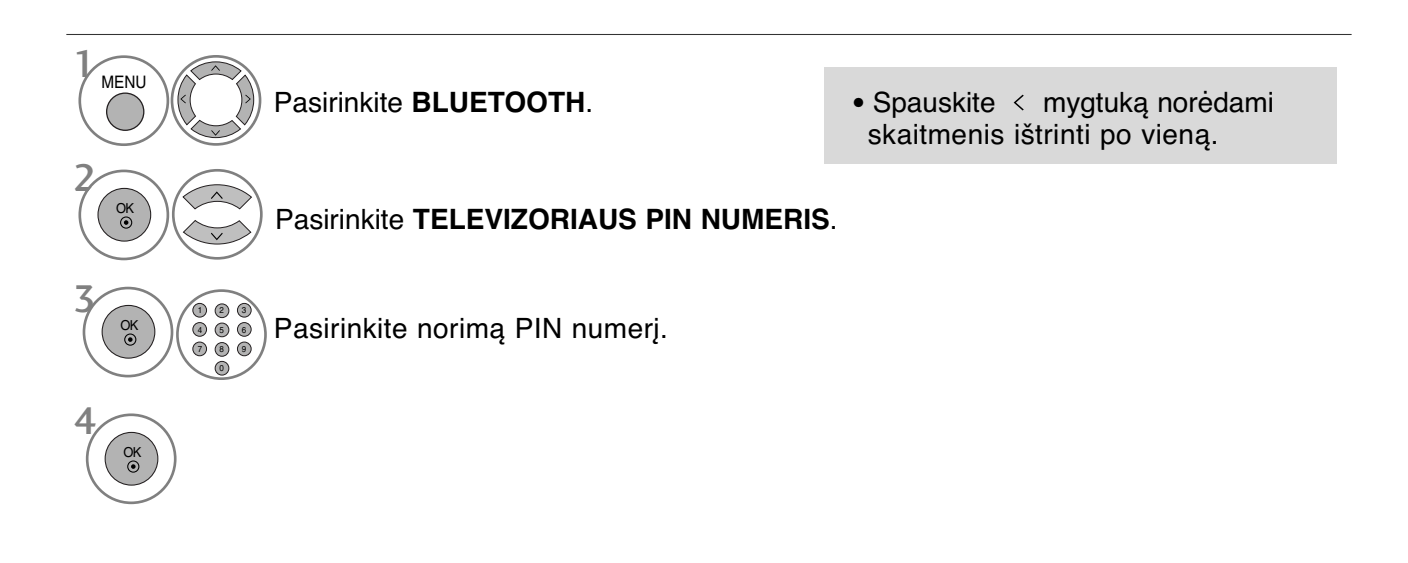

- Paspauskite mygtuką **MENU (MENIU)**, jei norite sugrįžti į normalią televizoriaus peržiūrą.
- Paspauskite mygtuką **RETURN (GRĮŽTI)**, jei norite pereiti į ankstesnio meniu ekraną.

**Gerai**

# **TO USE THE BLUETOOTH (BLUETOOTH NAUDOJIMAS)**

# **BLUETOOTH HEADSET (BLUETOOTH AUSINĖS)**

Pasirinkę "Bluetooth" ausines, galite klausytis televizoriaus garso per "Bluetooth" ausines belaidžiu ryšiu. Prieš naudodami pirmą kartą, turite suporuoti jas su bet kokiu nauju Bluetooth įrenginiu. Norėdami gauti išsamesnę informaciją, žiūrėkite atitinkamo įrenginio vartotojo vadovą. Daugiausia 12 įrenginių gali būti suporuota.

Kai įt̃aisas ieško "Bl̃uetoȯ̃th" ausinių, neveikia visi mygtukai išskyrus "Stop" (Sustabdyti) (mygtukas OK (Gerai)).

### **Connecting a new Bluetooth headset (Naujų Bluetooth ausinių sujungimas)**

Ieškoti naujų "Bluetooth" ausinių galite tik esant būsenai "Disconnected" (Atjungta). Kai ieškote, jums bus rodomos visų reaguojančių "Bluetooth" ausinių sąrašas. Po to, kai Bluetooth įrenginio paieška yra įvykdyta, patvirtinamas jungiamo įrenginio PIN numeris. Norėdami gauti išsamesnę informaciją, žiūrėkite atitinkamo įrenginio vartotojo vadovą. Pasirinkus Cable (DVB kabelio režimą), jei pasirinkta Suomija, Švedija arba "--", negirdimas stereofoninis garsas pro "Bluetooth" ausines.

\*Pasirinkus Cable (DVB kabelio režimą), jei pasirinkta Suomija, Švedija arba "--" .

- 1. Bluetooth" ausinės atjungiamos, jei jos yra.
- 2. Visi ausinių įrenginio sąrašai panaikinami.
- 3. "Bluetooth" režimas išjungtas.
- 4. Prijungus tik erdvinio garso ausines rodomas pranešimas "Invalid format" (Netinkamas formatas).

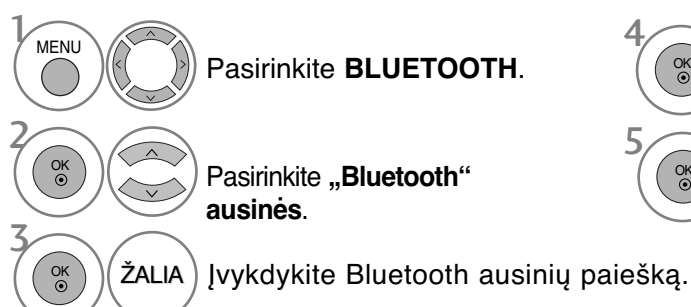

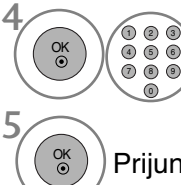

Pasirinkite Bluetooth ausinių PIN numerį. Norėdami rasti PIN numerį, žiūrėkite atitinkamo įrenginio vartotojo vadovą.

Prijunkite Bluetooth ausines.

**Connecting to Bluetooth headset already registered (Jau užregistruotų Bluetooth ausinių sujungimas)**

"Bluetooth" ausinės išvardijamos pagal seką nuo anksčiausiai iki vėliausiai naudotų. Šiuo metu naudojamos ausinės bus sąrašo viršuje. Jau užregistruotą Bluetooth įrenginį galite pasirinkti ir sujungti tiesiogiai – PIN patvirtinimo nereikės.

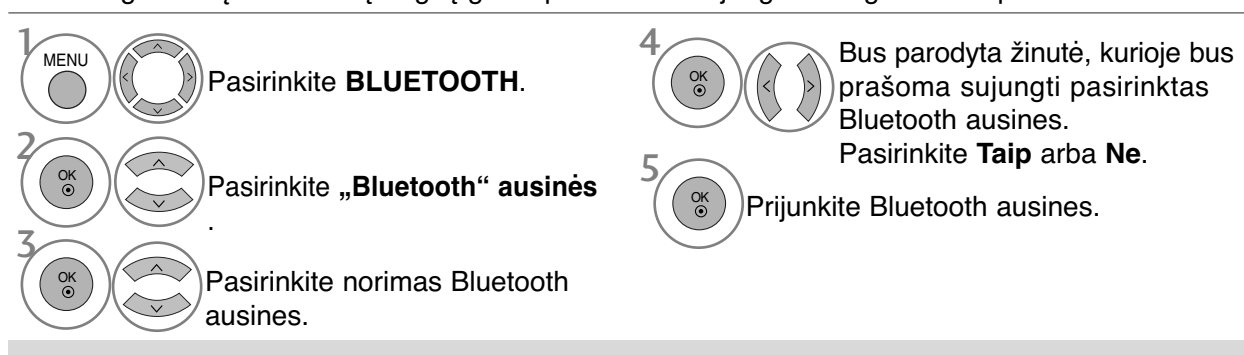

- •Kai "Bluetooth" ausinės yra prijungtos / kai jomis naudojatės, išjungus televizorių ir vėl jį įjungus ausinių nustatymas išsijungia automatiškai.
- Po to, kai prijungiamos "Bluetooth" ausines, televizoriaus garsiakalbis perjungiamas į būseną "Mute" (Nutildytas), o garsas atkuriamas per ausines.

### **Disconnecting the Buetooth headset during use (Bluetooth ausinių atjungimas naudojimo metu)**

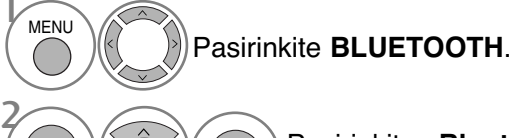

OK

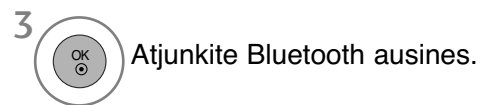

Pasirinkite "Bluetooth" ausinės **(Bluetooth ausinės)**.

### **When requesting to connect to TV from the Bluetooth headset (Užklausos sujungti Bluetooth ausines su televizoriumi pateikimas)**

Kai Bluetooth meniu yra "On" (jjungtas) per ausines pateikiama prijungimo užklausa, rodoma ši žinutė. Šią funkciją palaiko ne visos ausinės..(Žr. "Bluetooth" ausinių naudotojo vadove.)

OK

Išjungus/įjungus kai kurias ausines, jų programa gali mėginti prisijungti net tuomet, kai ji jau yra įtraukta į užregistruotų prietaisų sąrašą

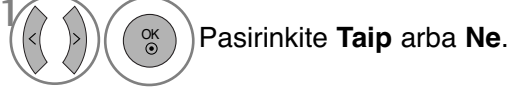

### **! PASTABA**

 $\blacktriangleright$  LG rekomenduoja šias ausines. -Mono/Stereo : Nokia : BH501 / Jabra : BT620s / Sony : DR-BT30Q / Philips : SHB7100 / Plantronics : Pulsar590 / Motorola : HT820 / Motorola : S9 / LG : HBS200

-Only Stereo : Logitech : Freepulse-wireless

-Only Mono : Motorola : H800 / Jabra : BT250v / Jabra : BT2040 / Plantronics : Discovery665 / Nokia : BH-900 / Sony Ericsson : HBH-GV435 / Samsung : WEP500 / LG: Prada HBM-510 Galima garso delsa priklausomai nuo ausinių buferinės atminties dydžio.

- Galima ieškoti ir prijungti tik tas monofoninio / stereofoninio garso ausines, kurios yra oficialiai patvirtintos kaip suderinamos su "Bluetooth".
- Su kitais "Bluetooth" įrenginiais galima sujungti tik tas monofoninio / stereofoninio garso ausines, kurios palaiko A2DP arba HSP funkciją.
- Giei televizorių supanti aplinka yra tokia, kaip nurodyta žemiau, negalėsite tinkamai prijungti įrenginio ar įvykdyti jo paieškos. -Jei yra stiprios elektromagnetinės bangos. -Jei yra daug Bluetooth įrenginių.

-Jei ausinės yra išjungtos, jų nėra arba įvyko klaida

-Kadangi tokie gaminiai kaip mikrobangų krosnelės, belaidis LAN, "plasma light" šviesos efektai, elektrinės viryklės ir t. t. naudoją tą patį dažnių diapazoną, jie gali sukelti ryšio klaidą.

 $\blacktriangleright$  Vienu metu gali būti prijungtos tik vienos

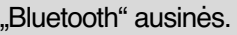

<sup>G</sup>Ryšys, nutrūkęs dėl to, kad televizorius buvo išjungtas, nebus automatiškai atstatytas. Pabandykite iš naujo sujungti naudojamą įrenginį.

**Ar norite prisijungti prie ausinių?**

**Taip Ne**

- Kai naudojamos ausinės, kai kurie veiksmai gali būti lėtesni.
- $\blacktriangleright$  Net jei pasirinksite Simplink Home Theater (Simplink namų kinas) po to, kai pasinaudosite ausinėmis veikiant Simplink, įtaisas nepersijungs į Home Theater (namų kino) garsiakalbius automatiškai.
- $\blacktriangleright$  Kai ausinių ryšys pastoviai nutrūksta, suporuokite įrenginį dar kartą.
- $\blacktriangleright$  Monofoninių ausinių garso kokybė nėra tokia gera kaip stereofoninio garso ausinių.
- ▶ Pasitraukus toliau nuo televizoriaus, monofoninio garso ausinėse gali būti girdimas triukšmas, nes garsas į jas perduodamas kitaip nei į stereofoninio garso ausines.
- ▶ Naudojant "Bluetooth" ausines, mygtukai "Volume +/-" (Garsumas +/-) ir "Mute" (Nutildyti) neveikia, o meniu "Audio" (Garsas) nustatomos numatytosios reikšmės ir jis išsijungia.
- Kai "Bluetooth" funkcija yra padėtyje On (įjungti), jeigu įjungtas koks nors užregistruotas prietaisas, televizorius automatiškai perjungs "Bluetooth" režimą net tuomet, jei tuo metu žiūrėsite parinkę kitą išvesties režimą. .Tokiu atveju nustatykite "Bluetooth" funkciją į padėtį Off (išjungti).

# **TO USE THE BLUETOOTH (BLUETOOTH NAUDOJIMAS)**

### **MANAGING REGISTERED BLUETOOTH DEVIZE (REGISTRUOTO BLUETOOTH ĮRENGINIO VALDYMAS)**

Jei nėra registruotų įrenginių, meniu Registered B/T Device (registruotas B/T įrenginys) yra nėra<br>aktyvus ir negali būti naudojamas.

Kai yra 12 registruotų įrenginių, negalėsite registruoti daugiau įrenginių, ir išorinis įrenginys nebėgalės būti suporuotas su televižoriumi.

Tokiu atveju turėtumėte išbraukti iš sąrašo vieną įrenginį (jei įrenginys yra prijungtas prie televizoriaus, iš pradžių jį atjunkite) – tada galėsitė sujŭngti kitą įreñginį.

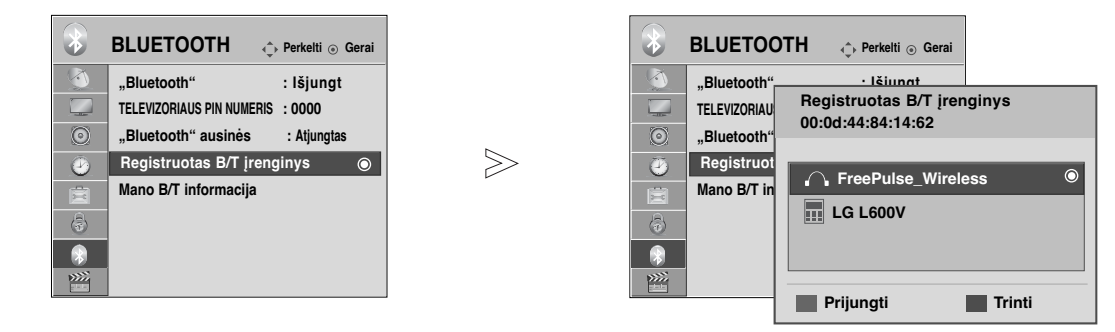

Pasirinkite **BLUETOOTH**.

#### Pasirinkite **Registruotas B/T įrenginys**.

Patikrinkite, ar registruotas Bluetooth įrenginys yra sujungtas.

### <sup>A</sup> **Registruotų "Bluetooth" ausinių sujungimas**

Pasirinkite registruotas "Bluetooth" ausines, kurias norite prijungti.  $\overline{\phantom{a}}$ 

Bus rodomas prašymas prijungti pasirinktas "Bluetooth" ausines. MĖLYNA

Pasirinkite **Taip** arba **Ne**.  $\overset{\mathsf{OK}}{\circ}$ 

<sup>A</sup> **Deleting registered Bluetooth device (Registruoto Bluetooth įrenginio išbraukimas iš sąrašo)** Funkcija "Delete" (Ištrinti) galima, kai pasirenkamas įrenginys nėra prijungtas prie televizoriaus.  $\frac{1}{2}$ 

Pasirinkite "Bluetooth" įrenginį, kurį norite pašalinti.

Bus parodyta žinutė, kurioje prašoma išbraukti iš sąrašo pasirinktą Bluetooth įrenginį. RAUDONA

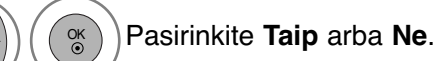

■ Jregistruoto "Bluetooth" įrenginio išjungima Funkcija "Disconnect" (Atjungti) galima, kai pasirenkamas įrenginys prijungtas prie televizoriaus.  $\frac{1}{2}$ 

Pasirinkite "Bluetooth" įrenginį, kuris prijungtas prie televizoriaus.

2 Atjunkite "Bluetooth" įrenginį. MĖLYNA

MENU

OK

3

 $\frac{1}{2}$ 

2

3

2

3

2 OK

### **MY BLUETOOTH INFORMATION (MANO BLUETOOTH INFORMACIJA)**

Ši funkcija suteikia vartotojui galimybę gauti priejimą prie My Bluetooth Information (mano Bluetooth informacija).

Funkcija "Edit" (Redaguoti) galima, kai televizorius nesujungtas su jokiu įrenginiu.

Galite redaguoti pavadinimą "My device" (mano įrenginys). Galite patikrinti "My device Address" (mano įrenginio adresas).

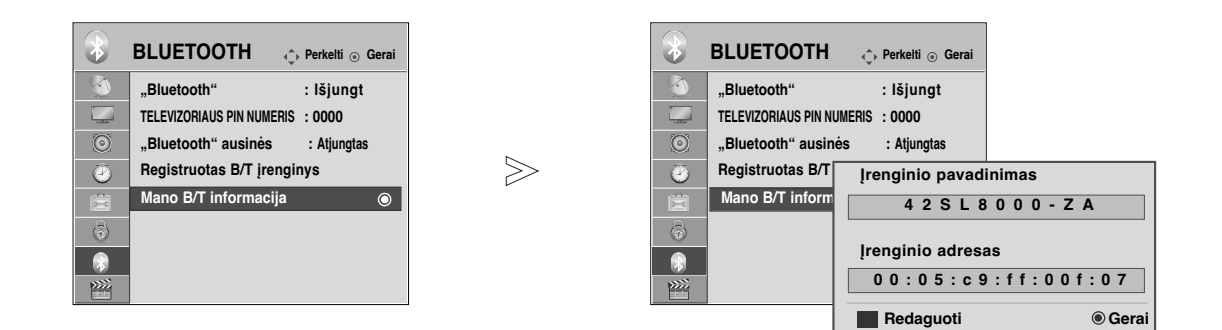

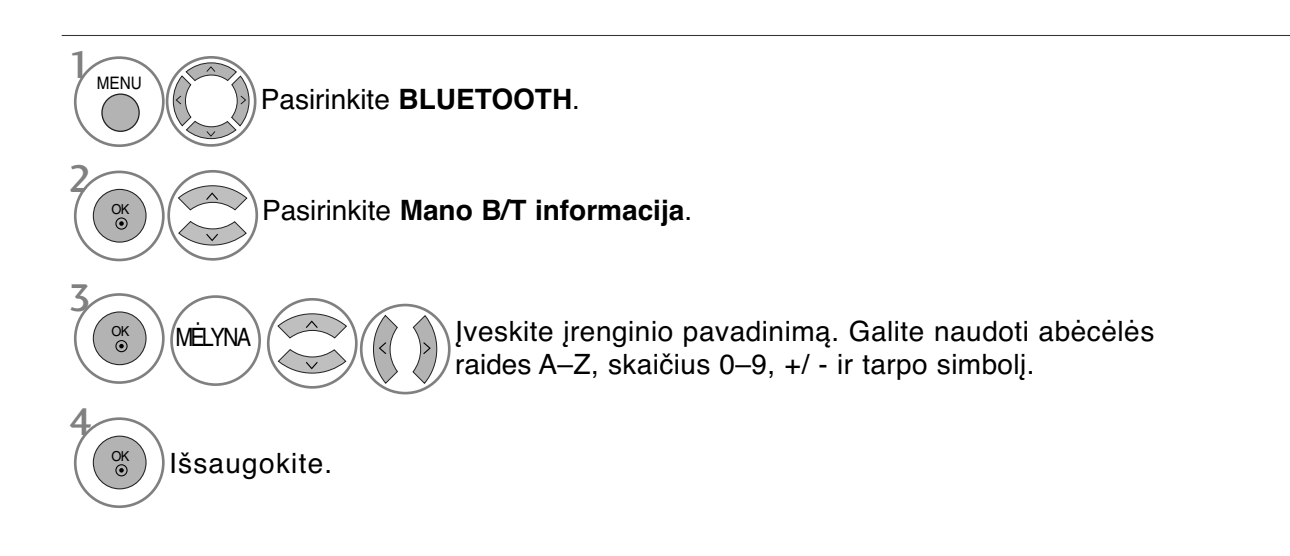

- Paspauskite mygtuką **MENU (MENIU)**, jei norite sugrįžti į normalią televizoriaus peržiūrą.
- Paspauskite mygtuką **RETURN (GRĮŽTI)**, jei norite pereiti į ankstesnio meniu ekraną.

## **TO USE THE BLUETOOTH (BLUETOOTH NAUDOJIMAS)**

# **RECEIVING PHOTOS THROUGH EXTERNAL BLUETOOTH DEVICE (NUOTRAUKŲ GAVIMAS PER IŠORINĮ BLUETOOTH ĮRENGINĮ)**

Jei norite gauti išsamesnės informacijos apie tai, kaip siųsti nuotraukas (tik JPEG) iš išorinio "Bluetooth" įrenginio į televizorių, žr. atitinkamo įrenginio vartotojo vadovą.

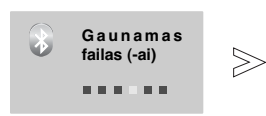

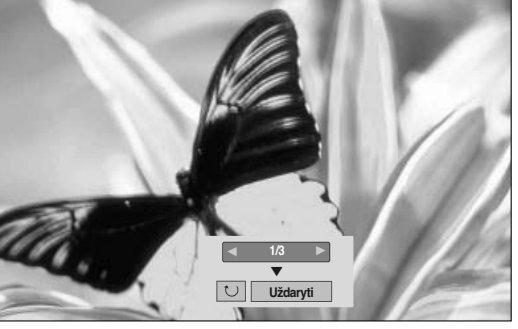

• Kai  $\land \lor \leq \land$  mygtuku pasirinksite **Uždaryti**, OSD išnyks. Kai vėl paspausite mygtuką OK (gerai), jis vėl atsiras.

Pasirinkite norimas nuotraukas.

#### **(Rotate) (pasukti)** : Pasukti nuotraukas.

- **Pasuka nuotrauka 90 ° kampu pagal laikrodžio rodyklę nuo mygtuko OK (gerai) ant**  $\Box$  **(Rotate)** (pasukti).
- Gali būti priimtas ne didesnis (sukauptas), nei 10 megabaitų dydžio vaizdas.
- Naudodami "Bluetooth" ausines negalėsite gauti vaizdų.
- Per "Bluetooth" įrenginį klausydamiesi muzikos negalėsite gauti vaizdo (-ų).
- Jei norite nutraukti nuotraukos gavimą, tuo metu, kai Bluetooth įrenginys siunčia nuotrauką, paspauskite mygtuką RETURN (grįžti). Visos gautos nuotraukos bus ištrinamos.
- Gali nepavykti kai kuriais "Bluetooth" įrenginiais perduoti vaizdo (JPEG) failų į televizoriaus aparatą.

## **Muzikos iš išorinio "Bluetooth" įrenginio klausymasis**

Jei norite gauti išsamesnės informacijos apie tai, kaip klausytis muzikos iš išorinio "Bluetooth" įrenginio per televizorių, žr. atitinkamo įrenginio vartotojo vadovą. Patartina naudotis "Bluetooth" įrenginį palaikančiu A2DP (kaip išoriniu įrenginiu)

• Gali nepavykti kai kuriais "Bluetooth" įrenginiais klausytis muzikos per televizoriaus garsiakalbių sistemą.

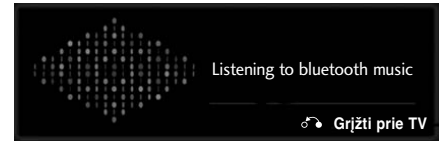

- Norėdami sureguliuoti garsumą, spauskite mygtukus  $\angle$  + arba -.
- Jei norite išjungti garsą, spauskite mygtuką MUTE (NUTILDYTI).
- Paspauskite mygtuką RETURN (GRĮŽTI), jei norite sugrįžti į normalią televizoriaus peržiūrą.

### **! PASTABA**

- $\triangleright$  Naudodami "Bluetooth" ausines negalėsite klausytis muzikos.
- $\triangleright$  Gaudami vaizdus negalėsite klausytis muzikos.

# **USB ĮRENGINIO NAUDOJIMAS**

### **Prijungus USB įrenginį**

Kai prijungiate USB įrenginį, iššokantis meniu parodomas automatiškai.<br>"IŠŠOKANTIS MENIU" nebus rodomas, kol aktyvus OSD (ekrano rodinys), įskaitant Menu (Meniu), EPG ir Schedule List (Kalendorinis sąrašas), arba kai pajungtos "Bluetooth" ausinės. Kai "Pop Up menu" (Iššokantis meniu) nerodomas, USB meniu galite pasirinkti "Music List" (Muzikos įrašų sąrašą), "Photo list" (Nuotraukų sąrašą) arba "Movie List" (Filmų sąrašą) . Į USB įrenginį negalite pridėti naujų arba iš jo pašalinti jau esančių aplankų.

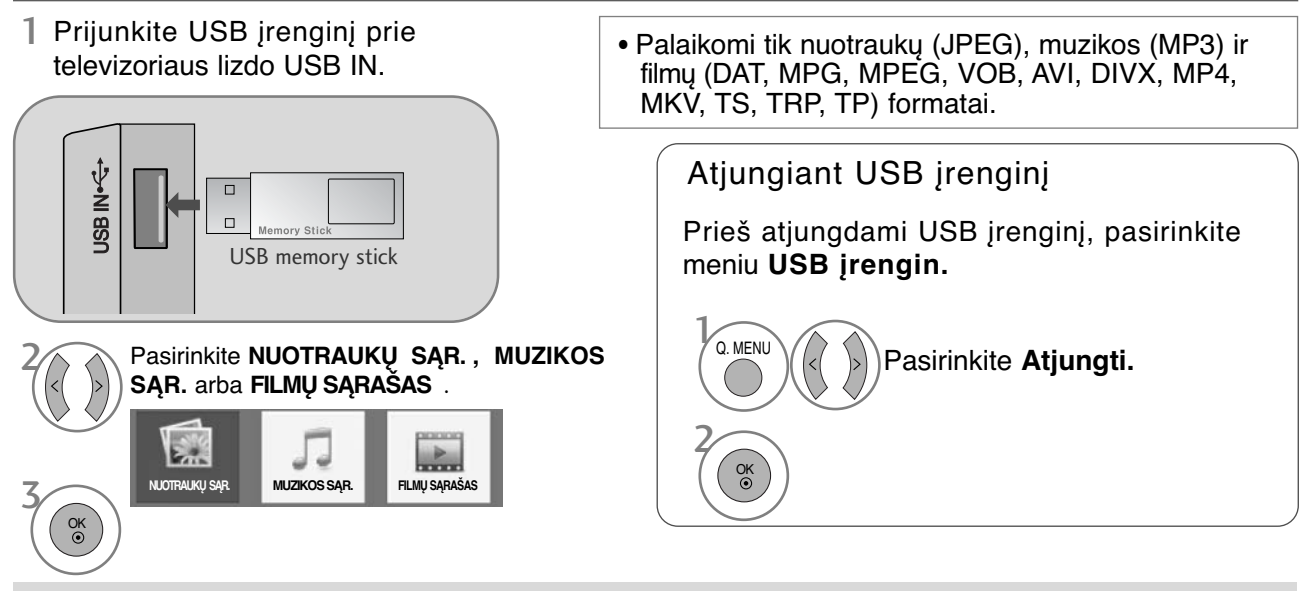

### **Atsargumo priemonės, naudojant USB įrenginį**

G Atpažįstamas tik USB įrenginys.

- Geigu USB įrenginį prijungsite per USB šakotuvą, įrenginys nebus atpažintas.
- G Naudojant automatinę atpažinimo programą, USB įrenginys gali būti neatpažintas.
- G Naudojant automatinę atpažinimo programą, USB įrenginys gali būti neatpažintas.
- G USB įrenginio atpažinimo greitis gali priklausyti nuo kiekvieno įrenginio.
- G Kai USB įrenginys veikia, neišjunkite televizoriaus ir neištraukite USB įrenginio iš kištuko.
- Jeigu įrenginys staiga išjungiamas arba ištraukiamas, gali būti pažeisti saugomi failai arba USB įrenginys.
- G Prie kompiuterio nejunkite USB įrenginio, kuris buvo neatsargiai naudojamas. Įrenginys gali sukelti gaminio trikčių arba gali būti neatidarytas. Nepamirškite naudoti tik tuos USB įrenginius, kuriuose yra normalūs muzikos, vaizdų ir filmų failai.
- S Naudokite tik tokį USB įrenginį, kuris suformuotas pagal FAT32 arba NTFS failų sistemą, numatytą "Windows" operacinėje sistemoje. Jeigu atminties įrenginys suformuotas kaip kitokia paslaugų programa, nepalaikoma Windows, jis gali būti neatpažintas.
- G Prie USB atminties įrenginio (daugiau kaip 0,5 A), kuriam reikalingas atskiras maitinimo šaltinis, prijunkite maitinimo šaltinį. Jeigu jo neprijungsite, įrenginys gali būti neatpažintas.
- G Prijunkite USB įrenginį kabeliu, kurį rekomenduoja įrenginio gamintojas.
- G Kai kurie USB įrenginiai gali būti nepalaikomi arba gali neveikti sklandžiai.
- G USB įrenginio failų lygiavimo metodas yra panašus į "Windows XP", o failo pavadinimas gali būti atpažintas daugiausiai iš 100 anglų kalbos simbolių.
- G Išsisaugokite atsarginę svarbių failų kopiją, nes duomenys, esantys USB įrenginyje, gali būti sugadinti. Mes nesame atsakingi už duomenų praradimą.
- $\blacktriangleright$  Jei USB standžiojo disko įrenginys neturi išorinio energijos šaltinio, jis gali būti neaptiktas. Todėl būtinai prijunkite išorinį energijos šaltinį.
- Naudokite maitinimo adapterį išoriniam maitinimo šaltiniui prijungti. Mes negarantuojame dėl USB kabelio išoriniam maitinimo šaltiniu.
- Gei USB atminties įrenginio failų sistema yra NTFS, duomenys negali būti ištrinti.
- G Jei USB atminties įrenginys turi kelis skirsnius arba jei jūs naudojate USB kelių kortelių skaitytuvą, galite naudoti iki 4 skirsnių arba USB atminties įrenginių.
- G Trynimo funkciją palaiko tik FAT32 failų sistema.
- G Jei USB atminties įrenginys prijungtas prie USB kelių kortelių skaitytuvo, talpos duomenys yra nepasiekiami.
- Gei USB atminties įrenginys netinkamai veikia, atjunkite jį ir vėl prijunkite.
- G USB atminties įrenginio aptikimo greitis skiriasi priklausomai nuo įrenginio.
- G Jei USB prijungiamas laukimo režimu, standusis diskas bus automatiškai įkeliamas, kai bus įjungiamas televizorius.
- G Rekomenduojama USB išorinio standžiojo disko talpa yra 1 TB ar mažiau, o USB atminties įrenginio 32 GB ar mažiau.
- G Jei įrenginio talpa yra didesnė nei rekomenduojama, įrenginys gali netinkamai veikti.
- G Jei USB išorinis standusis diskas su funkcija "Energy Saving" (Energijos taupymas) neveikia, dar kartą išjunkite ir įjunkite standųjį diską, kad jis veiktų tinkamai.
- G Be to, palaikomi ir senesni nei USB 2.0 versijos USB atminties įrenginiai. Tačiau filmų sąraše jie gali veikti netinkamai.

# **USB ĮRENGINIO NAUDOJIMAS**

# **NUOTRAUKŲ SĄRAŠAS**

Galite peržiūrėti nuotraukų failus, esančius USB atminties įrenginyje.

Jūsų įrenginio Rodymo ekrane funkcija gali skirtis. Vaizdai yra kaip pavyzdžiai padedant naudotis TV įrenginiu.

Kai peržiūrite nuotrauką naudodami nuotraukų sąrašo funkciją, galite keisti nuotraukų režimą.

#### **PHOTO(\*.JPEG) formatą palaikantis failas**

Pradinis taškas:64 x 64 ~ 15360 x 8640 Pažangusis : 64 x 64 ~ 1920 x 1440

- Galite atidaryti tik JPEG formato failus.
- Nepalaikomi failai rodomi iš anksto nustatytos piktogramos forma.

### **ekrano komponentai**

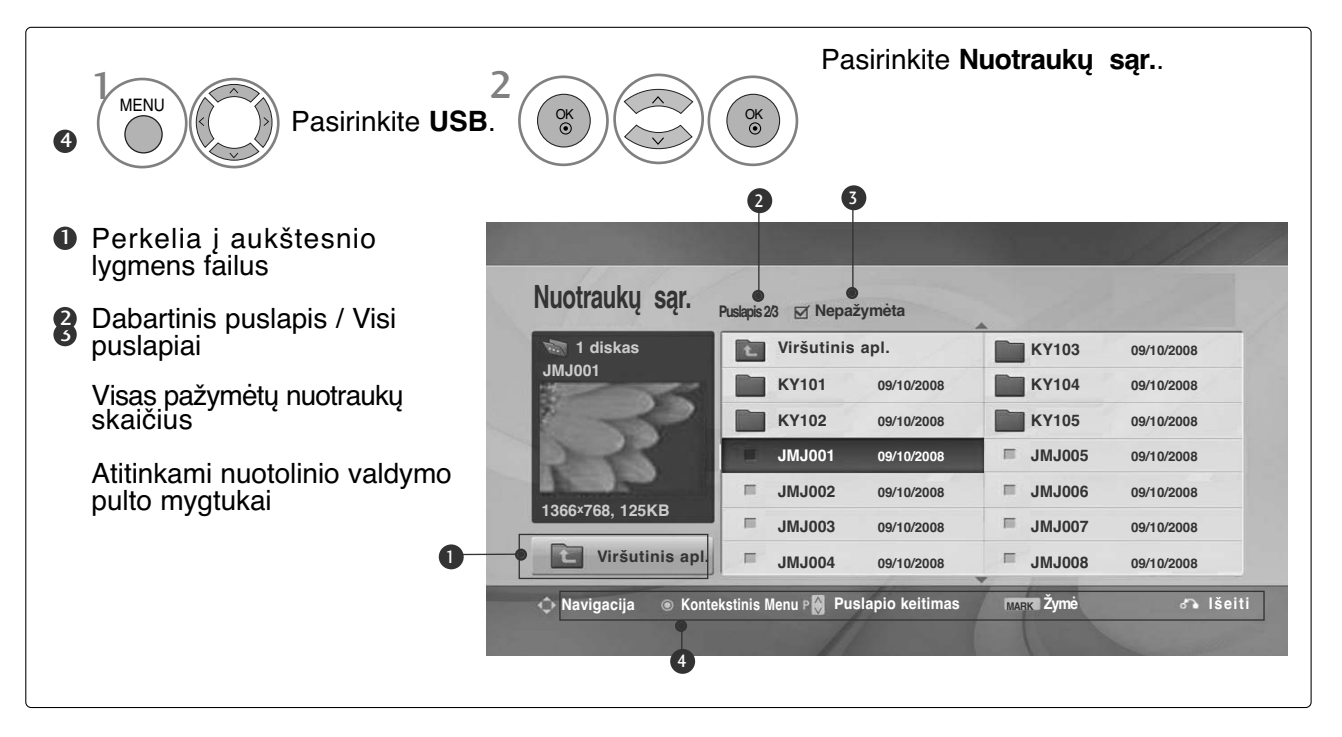

### **Nuotraukų pasirinkimas ir (PopUp Menu) Kontekstinis meniu**

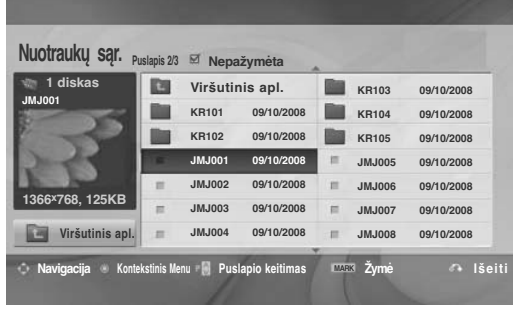

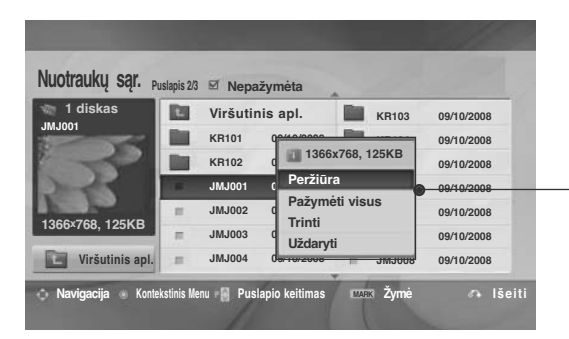

 $\mathbb V$ 

- **Peržiūra**: Rodyti pasirinktą elementą.
- <sup>G</sup> **Pažymėti visus**: Pažymėti visas ekrane rodomas nuotraukas.
- <sup>G</sup> **Nežymėti visų ( Visų žyym. naik.)** : Atšaukti visų nuotraukų pažymėjimą.
- <sup>G</sup> **Trinti** arba **Trinti pažymėtus failus** (tik FAT32 failų sistema) : panaikinti pasirinktą nuotrauką.
- <sup>G</sup> **Uždaryti** : Užverti iškylantį meniu.

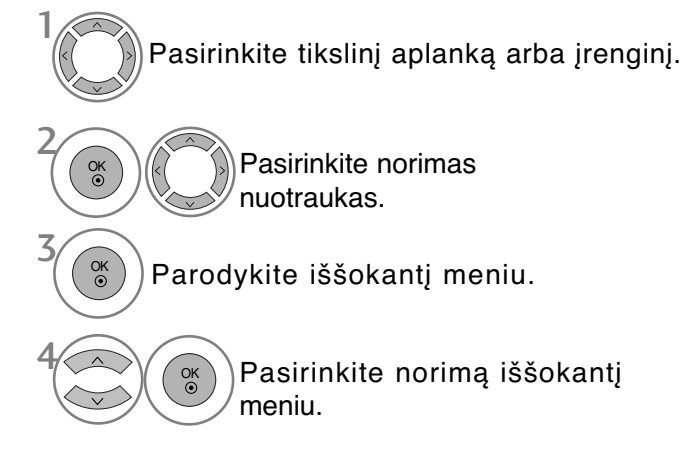

- Naudokite mygtuką  $P \sim v$ , jei norite naršyti nuotraukų puslapį.
- Naudokite mygtuką **MARK** (PAŽYMĖTI) nuotraukos pažymėjimui pažymėti arba panaikinti.Kai pažymima viena ar daugiau nuotraukų, galite peržiūrėti kiekvieną pažymėtą nuotrauką arba jų demonstraciją. Jeigu nepažymėta nė viena nuotrauka, galite peržiūrėti kiekvieną nuotrauką arba visų aplanke esančių nuotraukų demonstraciją.
- Paspauskite mygtuką **RETURN (GRĮŽTI)**, jei norite sugrįžti į normalią televizoriaus peržiūrą.

# **USB ĮRENGINIO NAUDOJIMAS**

### **Kaip peržiūrėti nuotrauką?**

Išsamūs veiksmai galimi viso dydžio nuotraukų peržiūros ekrane.

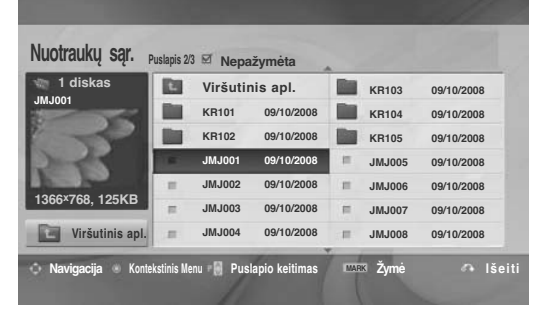

 $\bigvee$ 

 $\gg$ 

**Nuotraukų sąr. Puslapis 2/3 Nepažymėta Viršutinis apl. Date KR103 09/10/2008 JMJ001 KR101** 0<del>0/10/2009</del> **KR104 09/10/2008 1366x768, 125KB KR102 d**  $\begin{array}{|c|c|c|c|c|} \hline \text{O9/10/2008} \end{array}$ **Peržiūra JMJ005 09/10/2008 JMJ001** 0 **Pažymėti visus JMJ006 09/10/2008 JMJ002 09/10/2008 Trinti 1366x768, 125KB** 09/10/2008 **JMJ003 09/10/2008 Uždaryti Viršutinis apl. JMJ004 09/10/2008 JMJ008 09/10/2008 Navigacija Kontekstinis Menu Puslapio keitimas Žymė Išeiti MARK**

**1/17**  $\mathbf{S}$  **Sleeptifical Trintiff** 

Formatinis nuotraukos koeficientas gali pakeisti ekrane visu dydžiu rodomos nuotraukos dydį. Paspauskite mygtuką **RETURN (GRĮŽTI)**, jei norite pereiti į ankstesnio meniu ekraną.

- Pasirinkite tikslinį aplanką arba įrenginį. Pasirinkite norimas nuotraukas. Parodykite iššokantį meniu. 5 Pasirinkite **Peržiūra**. 2 3 1 4 OK OK<br>  $\odot$ 
	- Pasirinkta nuotrauka rodoma visu dydžiu. OK<br>◉

• Naudokite mygtuką P  $\land \lor$ , jei norite naršyti nuotraukų puslapį.
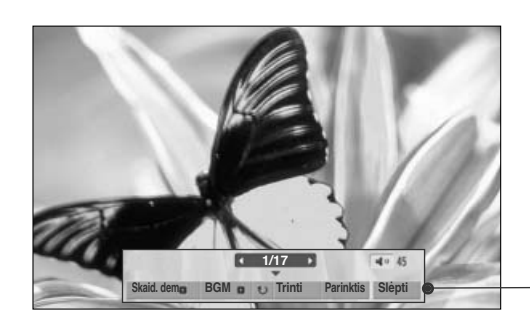

Pasirinkite **Skaid. dem.**, **BGM**, **(Rotate (Pasukti))**, **Trinti**, **Parinktis** arba **Slėpti**.

OK

6

- Naudokite mygtukus  $\langle \rangle$  pasirinkdami ankstesnę arba kitą nuotrauką.
- Naudokite mygtukus  $\langle \rangle$  meniu viso dydžio ekrane pasirinkti ir valdyti.
- **► Skaid. dem.**: Jeigu nepasirenkama nė viena nuotrauka, rodoma visų dabartiniame faile esančių nuotraukų demonstracija. Jei pasirinksite kelias nuotraukas, jos bus rodomos kaip demonstracija.
	- Parinkt. (Pasirinktis) nustatykite demonstracijos laiko intervalą.
- ▶ **BGM** (Foninė muzika) (Fono muzika) : Peržiūrėdami nuotraukas visu dydžiu, galite klausytis muzikos. ■ Prieš naudodami šią funkciją, BGM nustatykite "Music Folder" (Muzikos aplanką) iš "Options" (Parinkčių).
- <sup>G</sup> **(Rotate (Pasukti))**: Pasukite nuotraukas.
	- Pasuka nuotrauką 90°, 180°, 270°, 360° kampu pagal laikrodžio rodyklę.
	- Kai vaizdo aukštis yra didesnis nei palaikomas, jo pasukti negalima.
- ▶ "Trinti"(tik FAT32 failų sistema) : panaikinti nuotraukas.

▶ Parinkt. : Nustatykite "Slide Speed" (Demonstracijos gre**itis)** ir "Music folder" (Muzikos aplankas) vertes BGM. **Naudokite mygtukus**  $\land \lor \leq \times$  ir **OK** (Gerai) vertėms

- pasirinkti. Tada pereikite prie | Gerai | ir paspauskite **OK** (Gerai), kad išsaugotumėte nustatymus.
- Kol groja BGM (Foninė muzika), **Muz. kat.** (Muzikos aplankas) keisti negalite.
- <sup>G</sup> **Slėpti** : Paslėpti meniu viso dydžio ekrane. ■ Jeigu norite viso dydžio ekrane vėl matyti meniu, paspauskite mygtuką **OK** (Gerai) jam atidaryti.

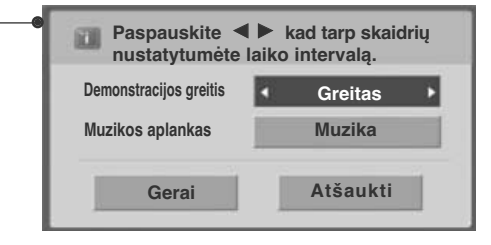

## **USB ĮRENGINIO NAUDOJIMAS**

## **MUZIKOS ĮRAŠŲ SĄRAŠAS**

Galite groti muzikos failus, esančius USB atminties įrenginyje. Įsigyti (\*.MP3) muzikos įrašų failai gali turėti apribojimų dėl autorystės. Šis modelis gali nepalaikyti šių failų atkūrimo. Muzikos failas gali būti atkurtas USB įrenginyje. Jūsų įrenginio Rodymo ekrane funkcija gali skirtis. Vaizdai yra kaip pavyzdžiai, padedantys naudotis TV įrenginiu.

#### **MUSIC (\*.MP3) (muzikos \*.MP3) formatą palaikantis failas**

Bitų perdavimo sparta: 32–320 Kb/s

- Atrankos Sparta MPEG1 3 sluoksnyje: 32 kHz, 44,1 kHz, 48 kHz.
- Atrankos Sparta MPEG2 3 sluoksnyje: 16kHz, 22,05kHz, 24kHz.
- Atrankos Sparta MPEG2.5 3 sluoksnyje: 8kHz, 11,025kHz, 12kHz.

#### **ekrano komponentai**

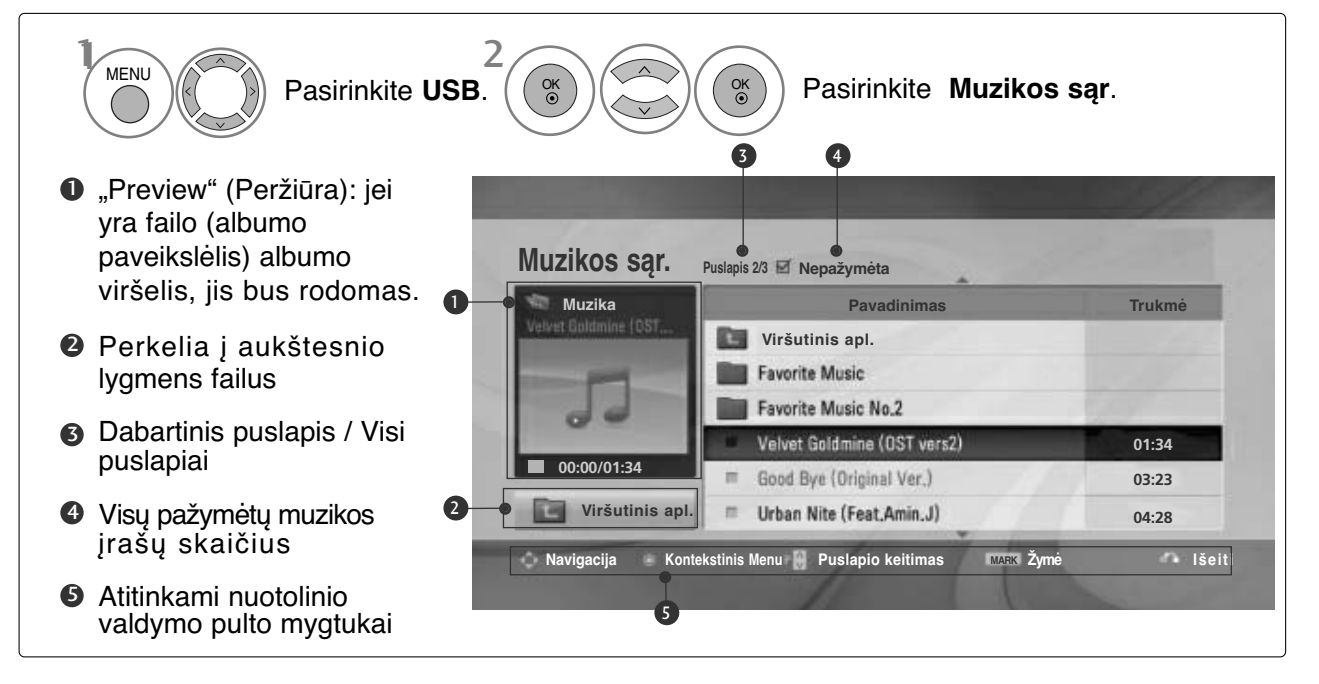

#### **Muzikos įrašų pasirinkimas ir (PopUp Menu) Kontekstinis meniu**

Kaip parodyta, puslapyje rodoma iki 6 muzikos įrašų pavadinimų.

2

1

3

4

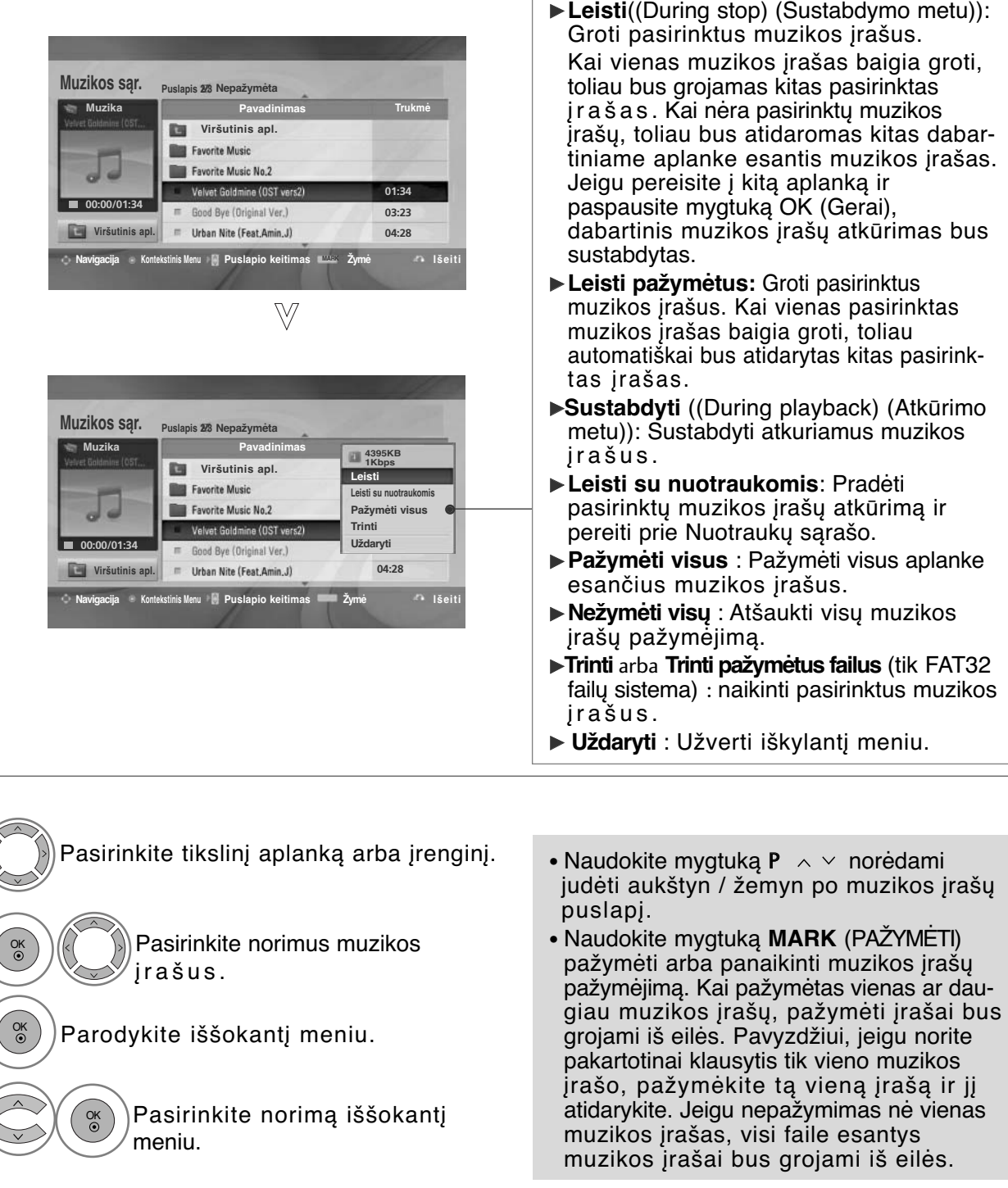

• Paspauskite mygtuką **RETURN (GRĮŽTI)**, jei norite sugrįžti į normalią televizoriaus peržiūrą.

## **USB ĮRENGINIO NAUDOJIMAS**

- Jei leidimo metu kurį laiką nespausite jokio mygtuko, leidimo informacinis langelis (kaip parodyta apačioje) plaukios kaip ekrano užsklanda.
- "Ekrano užsklanda"?

Ekrano užsklanda yra skirta ekrano vaizdo taškams nuo pakenkimo apsaugoti, kuris gali atsirasti fiksuotam vaizdui labai ilgai būnant ekrane.

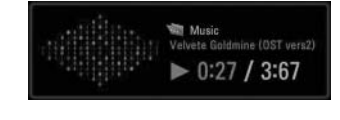

#### **!** PASTABA

- Kai grojamas muzikos failas, po pavadinimu rodoma  $\mathbb P$ .
- <sup>G</sup> Sugadinti ar iškraipyti muzikos kūriniai nėra grojami, bet langelyje, kuriame rodoma grojimo trukmė, rodoma 00:00.
- <sup>G</sup> Muzikos kūriniai, atsisiųsti iš mokamų svetainių pažeidžiant autorių teises nėra grojami, bet laukelyje, rodančiame grojimo trukmę, rodoma netinkama informacija.
- ► Paspaudus mygtukus OK (Gerai), **■** ekrano užsklanda yra sustabdoma.
- G Nuotolinio valdymo pulto mygtukus PLAY( $\blacktriangleright$ ) (Leisti), Pause(II) (Pauzė),  $\blacksquare \blacktriangleright \blacktriangleleft \blacktriangleleft$  galima naudoti ir šiuo režimu.
- ► Jei norite pasirinkti kitą muzikinį įrašą, galite naudoti▶▶ mygtuką, jei norite pasirinkti ankstesnįjį, naudokite  $\blacktriangleleft$  mygtuką.

## **MOVIE LIST (FILMŲ SňRAšAS)**

Galite leisti filmų failus, esančius USB atminties įrenginyje.

Filmų sąrašas yra suaktyvinamas iškart, kai tik aptinkamas USB. Jis yra naudojamas leidžiant filmų failus per televizorių.

Rodo filmus, esančius USB aplanke ir palaiko "Play" (leisti) parinktį.

Leidžia atkurti visus filmus, esančius aplanke, ir failus, kurių pageidauja vartotojas. Filmų sąraše rodoma informacija, esanti aplanke, ir filmų failai.

Jūsų telėvizoriaus "On Screen Di<u>s</u>play" (Rodymo ekrane) funkcija gali skirtis. Vaizdai yra kaip pavyzdžiai, padedantys naudotis TV įrenginiu.

**MOVIE (FILMAI) (\*.dat/\*.mpg/\*.mpeg/\*.ts/\*.trp/\*.tp/\*.vob/\*.mp4/\*.mkv/\*.avi/\*.divx) pagalbinis failas**

Vaizdo formatai :DivX3.11, DivX4.12, DivX5.x, DivX6, Xvid1.00, Xvid1.01, Xvid1.02, Xvid1.03, Xvid 1.10-

beta-1/beta-2, Mpeg-1, Mpeg-2, Mpeg-4, H.264/AVC Garso formatai : Dolby Digital, AAC, Mpeg, MP3, LPCM, HEAAC

Bitų perdavimo sparta: 32 ~ 320kbps(MP3)

Subtitrų formatai: \*.smi/\*.srt/\*.sub(MicroDVD, SubViewer 1.0/2.0)/\*.ass/\*.ssa/\*.txt("TMPlayer")/\*.psb("PowerDivx") • Kai kurie vartotojo sukurti subtitrai gali veikti blogai.

- Subtitruose gali būti nerodomi kai kurie konkretūs simboliai.
- Subtitruose nepalaikomos HTML žymos.
- Kitomis kalbomis, kurios nėra palaikomos, subtitrai nerodomi.
- Norint, kad būtų rodomas išorinių subtitrų failas, jame esanti laiko informacija turi būti nustatyta didėjančia tvarka.
- Pakeitus garso kalbą, ekrane gali būti laikinų trikčių (vaizdo trūkčiojimų, greitesnio atsukimo atgal ir t. t.).
- Sugadintas filmo failas negali būti leidžiamas tinkamai arba gali neveikti kelios leistuvo funkcijos.
- Tam tikrų koduočių filmų failai leidžiami netinkamai.
- Jei įrašyto failo vaizdo ir garso struktūra nėra sluoksniuota, išvedamas arba vaizdas, arba
- Palaikomi HD (didelės raiškos) vaizdo įrašai 1920x1080@25/30P arba 1280x720@50/60P priklausomai nuo kadro

•Didesnės negu 1920X1080@25/30P arba 1280x720@50/60P raiškos vaizdo įrašai gali veikti blogai priklausomai nuo kadro.

- Kiti filmų failų tipai ir formatai nei nurodyti gali tinkamai neveikti.
- **Didžiausia atidaromų filmų failų bitų perdavimo sparta yra 20 milijonų.**
- Negarantuojame, kad profiliai, užkoduoti 4.1 ar aukštesniu lygiu H.264/AVC, bus atkuriami sklandžiai.
- DTS garso kodekas nepalaikomas.
- Didesni nei 30 GB dydžio failai nepalaikomi
- DivX filmų failas ir jo subtitrų failas turi būti tame pačiame aplanke.
- Kad būtų rodomi vaizdo įrašo failo titrai, jų ir vaizdo įrašo failų pavadinimai turi būti vienodi.
- Paleidžiamas vaizdo įrašas, naudojant USB jungtį, kuri nepalaiko didelio greičio, gali veikti netinkamai.
- Failai, užkoduoti naudojant GMC (Global Motion Compensation bendrasis judesio kompensavimas), gali būti neleidžiami.

• Kai žiūrite filmą, naudodami filmų sąrašo funkciją, galite reguliuoti vaizdą naudodami energijos taupymo ir AV režimo mygtuką nuotolinio valdymo pulte. Kiekvieno vaizdo režimo vartotojo sąranka neveikia.

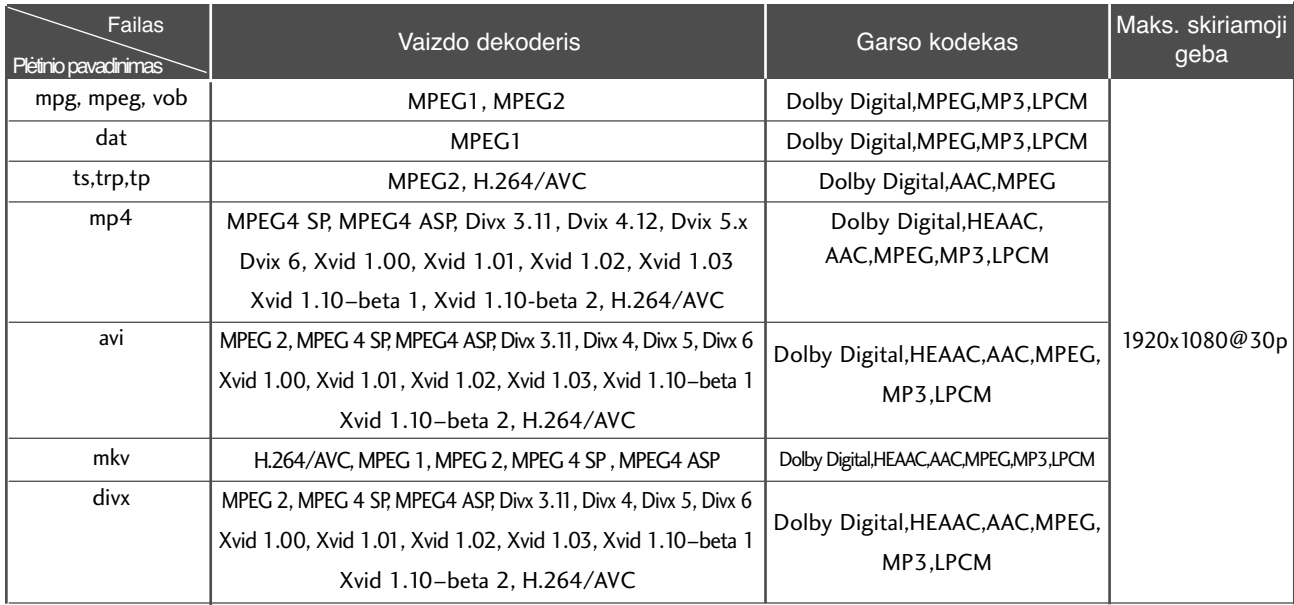

## **USB ĮRENGINIO NAUDOJIMAS**

#### **ekrano komponentai**

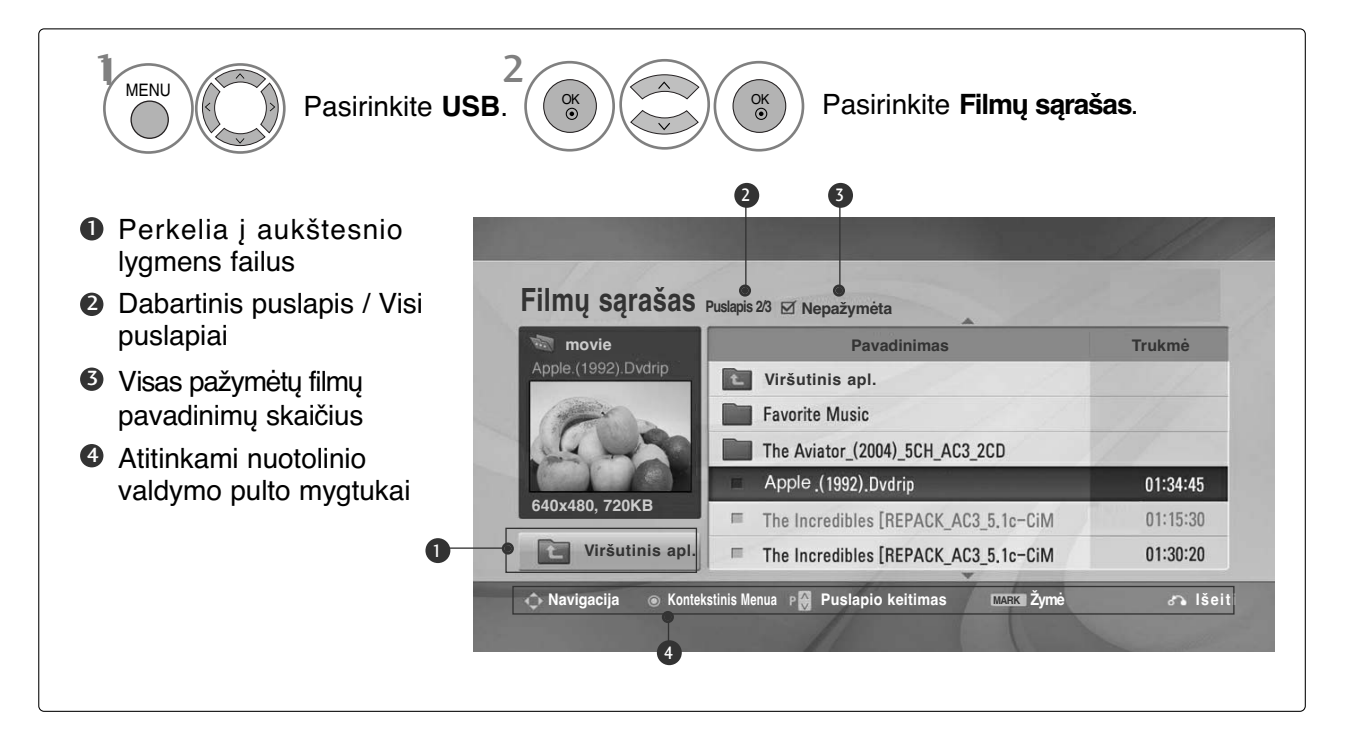

#### **Muzikos įrašų pasirinkimas ir (PopUp Menu) Kontekstinis meniu**

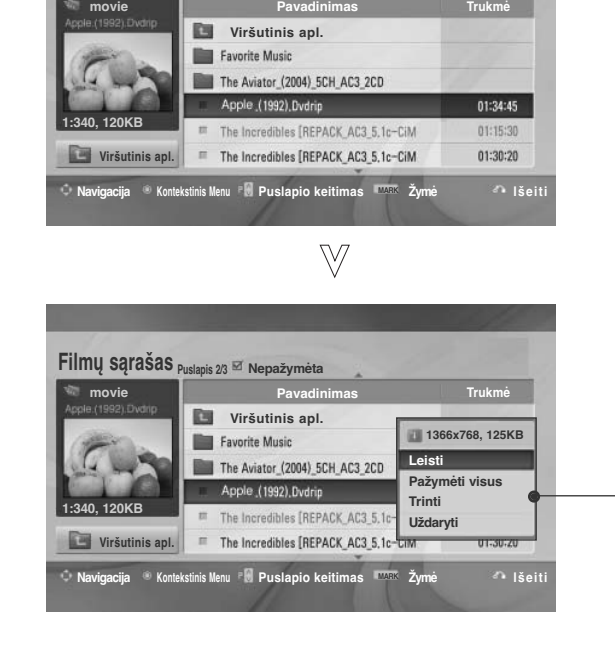

**Filmų sąrašas Puslapis 2/3 Nepažymėta**

- <sup>G</sup> **Leisti**:leisti pasirinktus filmus. Divx yra leidžiamas, kol keičiasi užsklanda.
- <sup>G</sup> **Pažymėti visus**: pažymėti visus filmus aplanke.
- <sup>G</sup> **Nežymėti visų** : atšaukti visus pažymėtus filmų pavadinimus.
- <sup>G</sup> **Trinti** arba **Trinti pažymėtus failus** (tik FAT32 failų sistema): Panaikinti pasirinktą filmą.
- <sup>G</sup> **Uždaryti** : uždaryti kontekstinį meniu.

Pasirinkite tikslinį aplanką arba įrenginį. Pasirinkti norimų filmų pavadinimus. Parodykite iššokantį meniu. Pasirinkite norimą iššokantį meniu. 2 3 1 4 OK OK OK

- Naudokite mygtuką  $P \sim \vee$  norėdami judėti filmų puslapyje.
- Naudokite mygtuką MARK norėdami pažymėti filmus arba panaikinti žymėjimą. Kai vienas ar keli filmai yra pažymėti, jie bus leidžiami iš eilės.

• Paspauskite mygtuką **RETURN (GRĮŽTI)**, jei norite sugrįžti į normalią televizoriaus peržiūrą.

#### **! PASTABA**

 $\blacktriangleright$  Jeigu failai nepalaikomi, rodomas pranešimas apie nepalaikomus failus.

## **USB ĮRENGINIO NAUDOJIMAS**

#### **"Movie List" (Filmų sąrašo) funkcijos naudojimas, leisti**

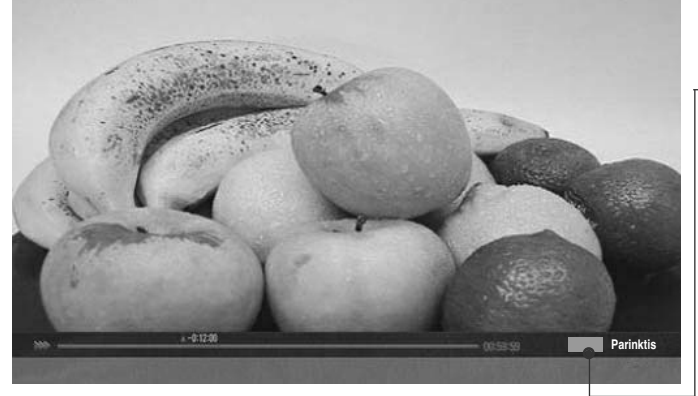

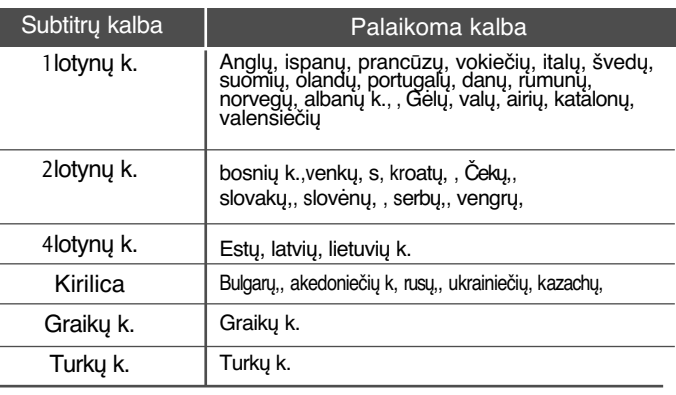

**Nuotraukos dydis Garso kalba Subtitrų kalba . Sinchr. . Padėtis** <sup>F</sup>**Visas** <sup>G</sup> **Lotynų 1 1 0 0 Uždaryti**

- G **Nuotraukos dydis** : Pasirenkamas norimas vaizdo formatas leidžiant filmą.
- <sup>G</sup>**Garso kalba & Subtitrų kalba** : Pakeičiama garso / subtitrų kalbų grupė leidžiant filmą.
- <sup>G</sup>**Sinchr.** : Leidžiant filmą sureguliuojama subtitrų sinchronizacija, -10 sek.  $\sim$  +10 sek., 0,5 sekundės intervalu.
- <sup>G</sup>**Padėtis** : Leidžiant filmą subtitrai pakeliami arba nuleidžiami.

#### **! PASTABA**

- <sup>G</sup> Išoriniai filmo subtitrai yra palaikomi tik failuose, išsaugotuose ASCII CODE formatu.
- $\blacktriangleright$  Kiekvienoje subtitrų eilutėje palaikoma tik 500 raidžių ir 500 skaitmenų.
- <sup>G</sup> Subtitrų faile gali būti palaikoma tik 10 000 sinchronizavimo blokų.

#### **Nuotolinio valdymo pulto naudojimas**

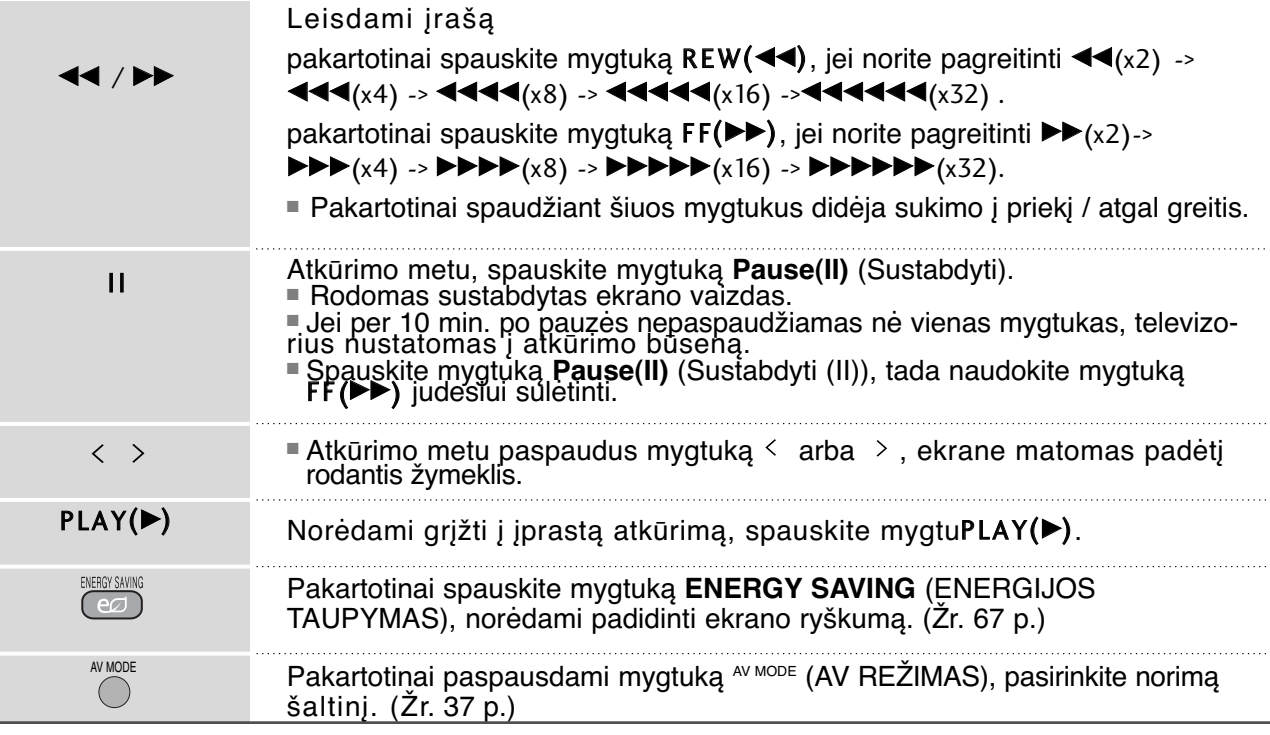

#### **DIVX REGISTRATION CODE (DIVX REGIS-TRACIJOS KODAS)**

Confirm the DivX registration code number of the TV. Using the registration number, movies can be rented or purchased at www.divx.com/vod.

With a DivX registration code from other TV, playback of rented or purchased DivX file is not allowed. (Only DivX files matched with the registration code of the purchased TV are playable.)

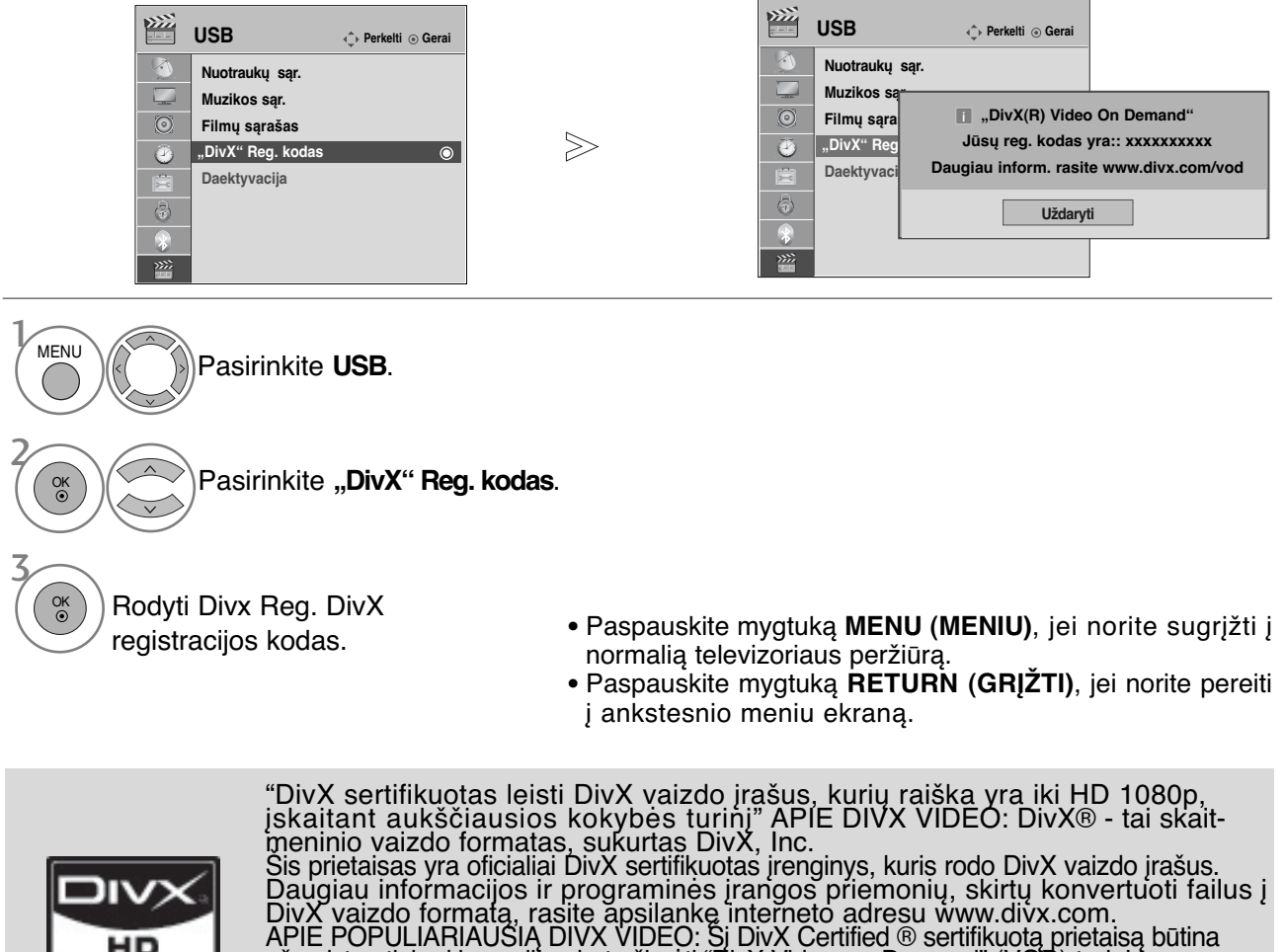

užregistruoti, kad juo galima būtų žiūrėti "DivX Video-on-Demand" (VOD) turinį.`<br><u>No</u>rędami sukurti registracijos kodą, prietaiso nustatymo meniu suraskite skyrių "DivX VOD". Įveskite šį kodą vod.divx.com tinklavietėje, kad užbaigtumėte registracijos procesą ir sužinotumėte daugia apie DivX VOD.

#### **! PASTABA**

но

- <sup>G</sup> Filmų failai palaikomi šiomis sąlygomis Skiriamoji geba: mažiau kaip 1920 x 1080 P x A taškai. Kadrų sparta: mažiau kaip 30 kadrų per sek. (1920 x 1080), mažiau kaip 60 kadrų per sek. (mažiau kaip 1280 x 720)
- $\blacktriangleright$  Vaizdo kodekas : MPEG 1, MPEG 2, MPEG 4, H.264/AVC, DivX 3.11, DivX 4.12, DivX 5.x, DivX 6, Xvid 1.00, Xvid 1.01, Xvid 1.02, Xvid 1.03, Xvid 1.10-beta1, Xvid 1.10-beta2

## **USB ĮRENGINIO NAUDOJIMAS**

### **IšAKTYVINIMAS**

Aktyvumo nutraukimo tikslas yra nutraukti įrenginių aktyvumą vartotojams, kurie suaktyvino visus irenginius per žiniatinklio serverį ir yra užblokuoti nesuaktyvinti daugiau įrenginių. "DivX VOD" vartotojams leido suaktyvinti iki 6 įrenginių per vieną paskyrą, bet norėdamas pakeisti arba nutraukti šių įrenginių aktyvumą, vartotojas turi kreiptis į "DivX" pagalbos centrą ir paprašyti šalinimo. Šia funkcija vartotojai galės nutraukti įrenginių aktyvumą patys ir geriau valdyti "DivX VOD" įrenginius.

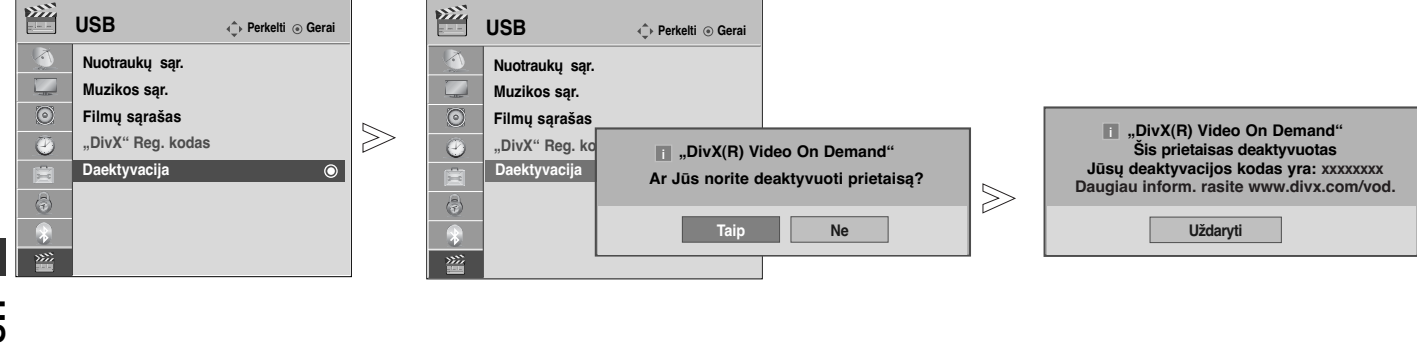

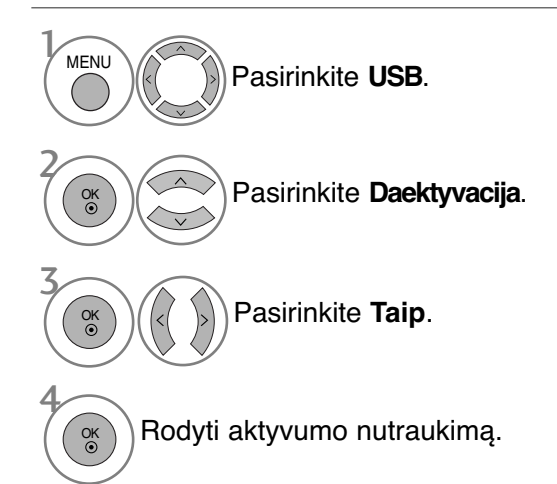

- Paspauskite mygtuką **MENU (MENIU)**, jei norite sugrįžti į normalią televizoriaus peržiūrą.
- Paspauskite mygtuką **RETURN (GRĮŽTI)**, jei norite pereiti į ankstesnio meniu ekraną.

## **EPG (Elektroninis programų gidas) (SKAITMENINE VEIKSENA)**

Ši sistema naudoja Elektroninį programų gidą (EPG), kuris padeda naršyti po visas galimas žiūrėjimo parinktis.

EPG pateikia tokią informaciją kaip programų sąrašai, visų galimų paslaugų pradžios ir pabaigos laikai. Be to, dažnai EPG galima gauti išsamią informaciją apie programą (šių programų prieinamumo ir išsamios informacijos kiekis yra skirtingas, priklausantis nuo konkretaus transliuotojo).

Šią funkciją galima naudoti tik tada, kai EPG informaciją transliuoja transliavimo kompanijos.

EPG rodo programos aprašymą ateinančioms 8 dienoms.

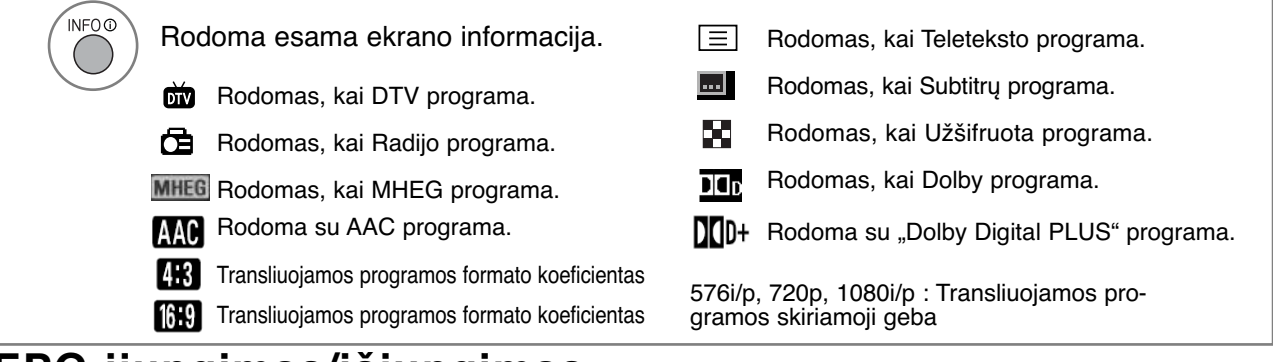

#### **EPG įjungimas/išjungimas**

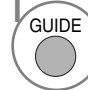

Įjunkite arba išjunkite EPG.

#### **Pasirinkite programą**

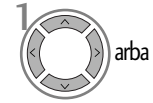

Pasirinkite norimą programą.

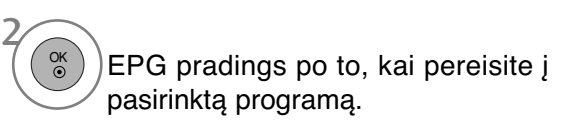

#### **Mygtukų funkcijos, kai įjungta veiksena NOW/NEXT GUIDE (Gidas Dabar/KITA)**

Jūs galite žiūrėti transliuojamą programą ir dar vieną, kuri jau paruošta ir bus transliuojama po jos.

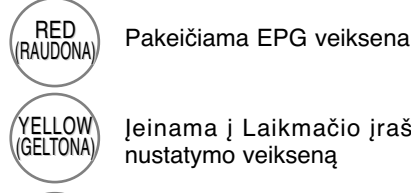

OK

BLUE (MĒLYNA) Įeinama į Laikmačio įrašų/ priminimo nustatymo veikseną

Įeinama į Laikmačio įrašų/ priminimo sąrašo veikseną

EPG pradings po to, kai pereisite į pasirinktą programą.

Pasirenkama programa NOW (DABAR) arba NEXT (KITA)

Pasirenkama transliavimo programa

Lapas į viršų/ žemy <sup>P</sup>

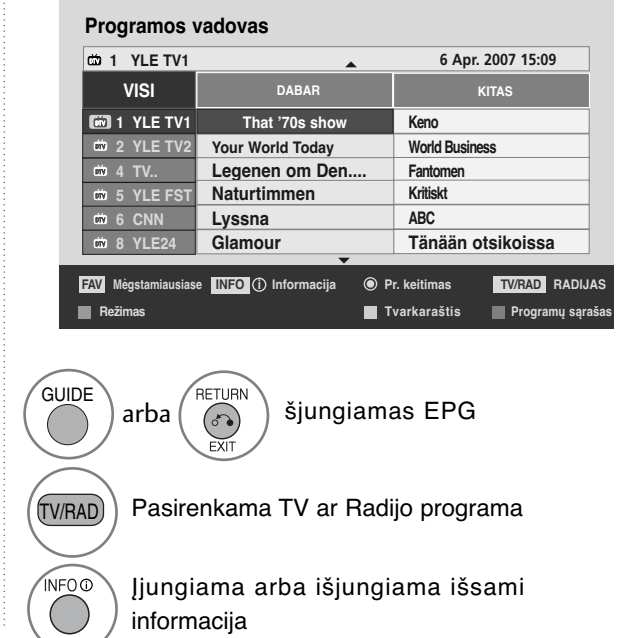

#### **EPG (Elektroninis programų gidas) (SKAITMENINE VEIKSENA)**

#### **Mygtukų funkcijos, kai įjungta 8 dienų gido veiksena**

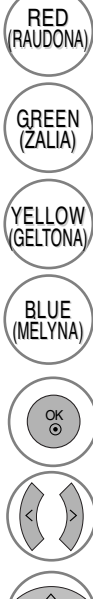

Pakeičiama EPG veiksena

Įeinama į Datos nustatymo veikseną

Įeinama į Laikmačio įrašų/ priminimo nustatymo veikseną

Įeinama į Laikmačio įrašų/ priminimo sąrašo veikseną

EPG pradings po to, kai pereisite į pasirinktą programą.

Pasirinkite programą.

Pasirenkama transliavimo programa

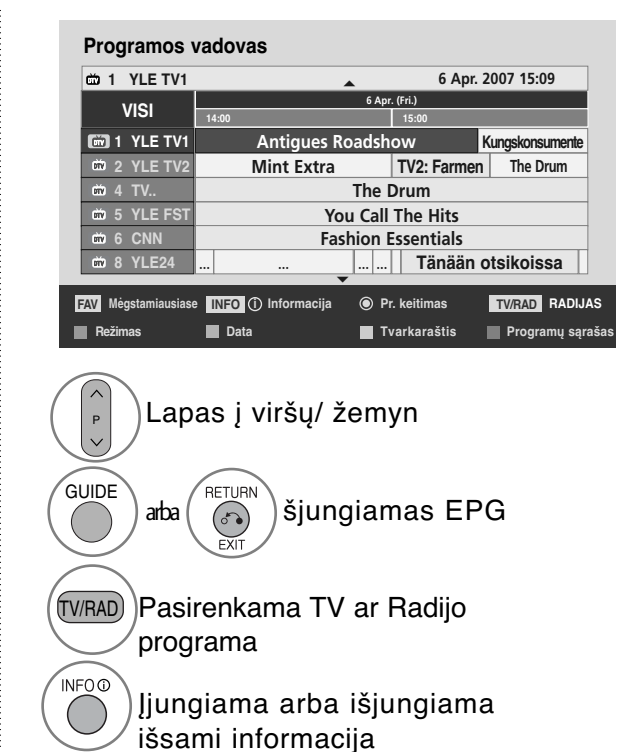

#### **Mygtukų funkcijos, kai įjungtas Datos keitimo veiksena**

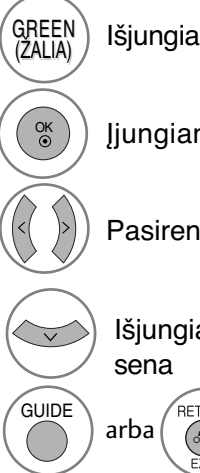

GREEN) Išjungiama Datos nustatymo veiksena

Įjungiama pasirinkta data

Pasirenkama data

Išjungiama Datos nustatymo veik-

 $\left(\bigodot^{\text{RETDER}}\right)$  arba $\left(\bigodot^{\text{RETDER}}\right)$  šjungiamas EPG

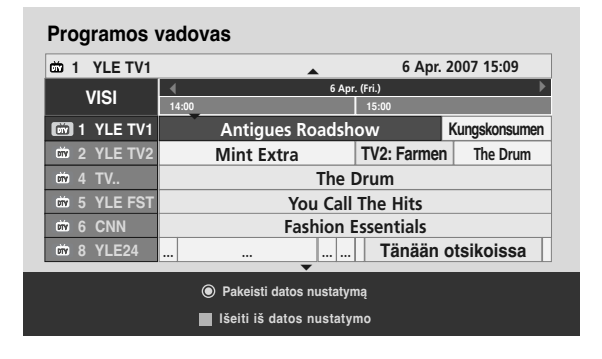

#### **Mygtukų funkcija Išplėstinio aprašymo lange**

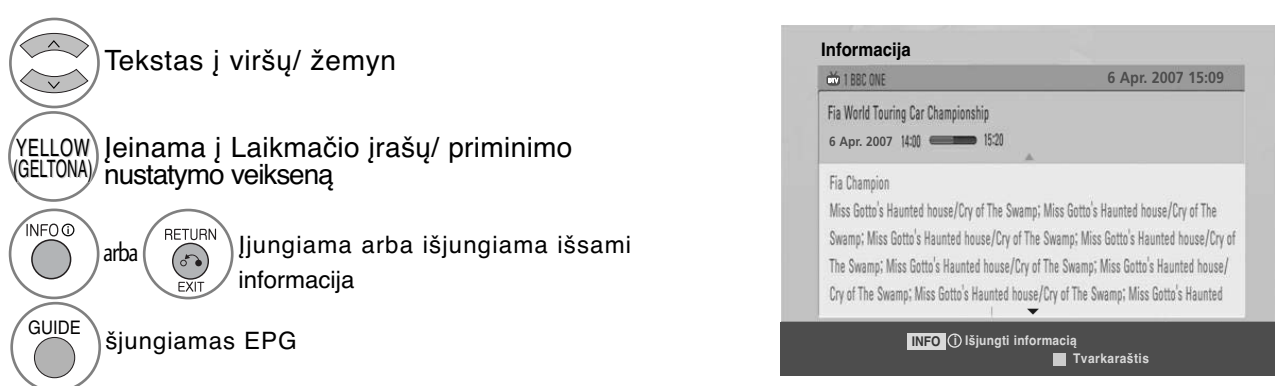

#### **Mygtukų funkcijos, kai įjungta Įrašo/ Priminimo nustatymo veiksena**

Nustato įrašymo pradžią arba pabaigą ir priminimą tik apie įrašymo pradžią; pabaigos laikas yra pilkesniame fone.

Šią funkciją galima naudoti tik tada, kai prie DTV-OUT(AV2) lizdo SCART kabeliu prijungtas įrašymo<br>įrenginys, naudojantis 8 kontaktų įrašymo signalą.

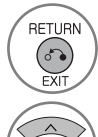

 $\overset{\circ}{\circ}$ 

Keisti į "Guide" (Vadovo) arba "Schedule" (Tvarkaraščio) meniu.

Pasirinkite "Record" (Irašyti) arba "Remain" (Palikti). Funkcijos nustatymas

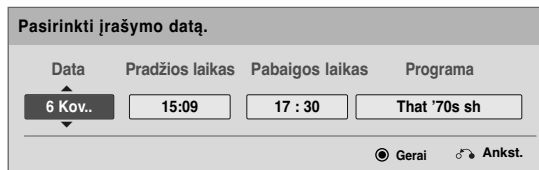

Pasirinkite "Date" (Datą), "Start/End" (Pradžios / pabaigos) laiką arba "Programme" (Programa).

Įrašyti laikmačio įrašą/priminimą

#### **Mygtukų funkcijos esant nustatytam režimui "Schedule List" (Kalendorinis sąrašas)**

Jeigu jūs sukūrėte programų tvarkaraštį, pasirinkta programa bus rodoma pasirinktu laiku net kai jūs tuo metu žiūrite kitą programą.<br>Kai atidaromas iššokantis langas, veiks tik klavišai "Up" (Aukštyn) / "Down" (Žemyn) / OK (Gerai) / "Return" (Grįžti).

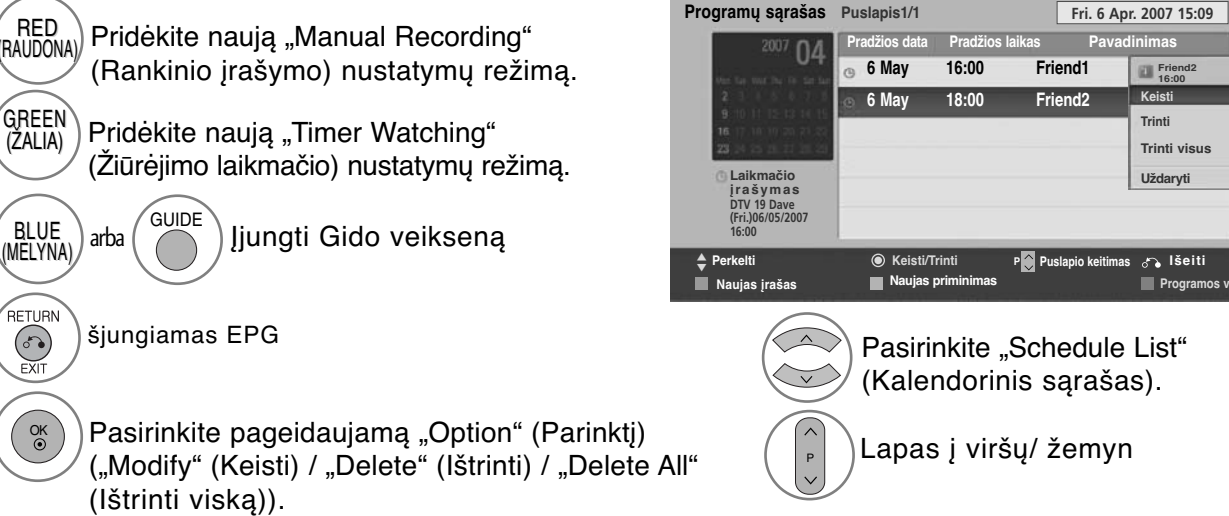

Pasirinkite "Schedule List" (Kalendorinis sąrašas).

**Pradecise** 

**Friend2 16:00 Keisti Trinti Trinti visus Uždaryti**

**Puslapis1/1 Fri. 6 Apr. 2007 15:09**

**Pradžios laikas**

#### **VAIZDO DYDŽIO (FORMATINIO KOEFICIENTO) VALDYMAS**

Ekraną galite žiūrėti įvairiais vaizdo formatais :16:9, Tik skenuoti, Pradinis, Automatinis plotis, 4:3, 14:9, Mastelis ir Kino mastelis .

Jeigu ekrane ilgesnį laiką yra paliekamas statinis vaizdas, jis gali "išdegti" ir likti matomas.

Padidinimo santykį galima reguliuoti mygtuk  $\sim \sim$ .

Ši funkcija veikia su šiuo signalu.

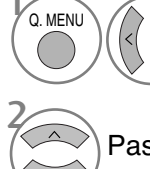

Pasirinkite **Proporc. koef.** (Formatinis koeficientas).

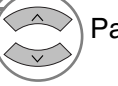

Pasirinkite norimą vaizdo formatą.

#### • **16:9**

Ši funkcija sureguliuoja vaizdą taip, kad linijinėje proporcijoje horizontalus vaizdas būtų per visą ekraną (patogu žiūrėti 4:3 formato DVD plokšteles).

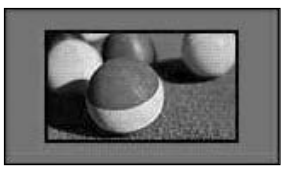

#### • **Tik skenuoti**

Toliau esančiose sekcijos bus paaiškinta, kaip gauti aukščiausios kokybės vaizdą neprarandant originalaus vaizdo, kai vaizdas yra didelės skyros. Pastaba: jei pradiniame vaizde yra triukšmo, triukšmą galite stebėti ties kraštu.

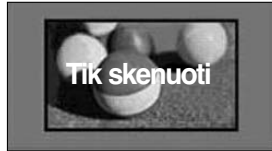

- Meniu PICTURE (VAIZDAS) taip pat galite reguliuoti Proporc. koef. (Formatinis koeficientas).
- Meniu "Ratio" (Koeficientas) nustatymą "Mastelis" (Mastelis) pasirinkite 14:9, Mastelis ir Kino mastelis. Nustačius "Mastelis", ekranas atgal grįžta į "Greitas meniu".

#### • **Pradinis**

Kai jūsų televizorius priima plačiaekranį signalą, jis automatiškai yra pakeičiamas į siunčiamo vaizdo formatą.

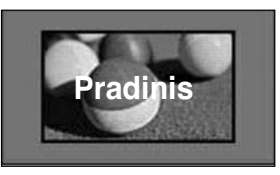

#### • **Automatinis plotis**

Kai televizorius gauna plataus ekrano signalą, jūs galite pakeisti vaizdą tiek horizontaliai, tiek vertikaliai linijine proporcija, kad ekranas būtų visiškai užpildytas.

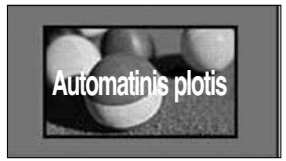

#### • **4:3**

Tai standartinis vaizdo formatas 4:3, kai iš abiejų vaizdo pusių atsiranda pilkos juostos.

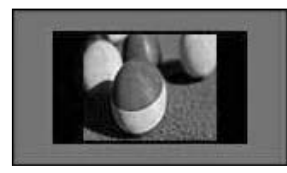

#### • **14:9**

Naudodami šią funkciją galite mėgautis vaizdo formatu 14:9 arba bendrąja televizijos programa. 14:9 formato ekranas atrodo taip, tarsi 4:3 formato ekranas būtų padidintas iš kairės ir dešinės pusi.

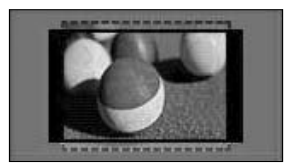

• **Mastelis(Mastelis)**<br>Ši funkcija leidžia žiūrėti nepakitusį vaizdą per visą ekraną. Tačiau viršuje ir apačioje vaizdas bus šiek tiek "nukirptas.

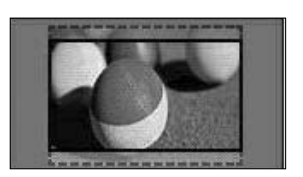

#### • **Kino mastelis**

Pasirinkite "Cinema Zoom" (Kino mastelį), kai norite padidinti vaizdą tinkamu santykiu. Pastaba: didinant arba mažinant vaizdą, jis gali būti iškraipytas.

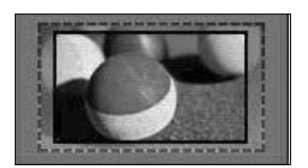

Mygtukai < arba >: sureguliuokite "Cinema Zoom" (Kino mastelio) didinimo santykį. Reguliavimo diapazonas yra nuo 1 iki 16.

Mygtukai **V** arba **A**: judinkite ekraną.

#### **! PASTABA**

- Galite pasirinkti tik 4:3, 16:9 (Wide) (platus), 14:9, Zoom (mastelis), Cinema Zoom (filmo mastelis) komponente režimu.
- ► Jei įjungta veiksen HDMI, galite pasirinkti tik 4:3, Pradinis , 16:9 (Platus),14:9, Zoom (mastelis), Cinema Zoom (filmo mastelis)
- Galite pasirinkti tik 4:3, 16:9 (Wide) (Platus) tik RGB-PC, HDMI-PC režimu.
- ▶ Režimu DTV/HDMI / "Component" (Komponentas) (virš 720p) galima naudoti "Tik skenuoti".
- Full Wide (Visas plotis) galimas, naudojantis analoginiu / AV režimu.

#### **Vaizdo vedlys**

Šia funkcija galite reguliuoti pradinio vaizdo kokybę.

Naudokite šią funkciją, norėdami sukalibruoti ekrano kokybę, suderindami "Black" (Juodumo), "White Level" (Baltumo lygį) ir pan. Bendri vartotojai gali nesunkiai kalibruoti ekrano kokybę kiekvieną etapą atlikdami iš eilės.

Kai sureguliuojate vaizdą į "Low" (Žemą), "Recommended" (Rekomenduojama) arba "High" (Aukštą), pakeitimo rezultatą galite matyti kaip pavyzdį.

Režime RGB-PC/HDMI-PC/DVI-PC neveikia Colour (spalvos), Tint (atspalvio) ir H/V Sharpness (horizontalaus/vertikalaus ryškumo) funkcijos

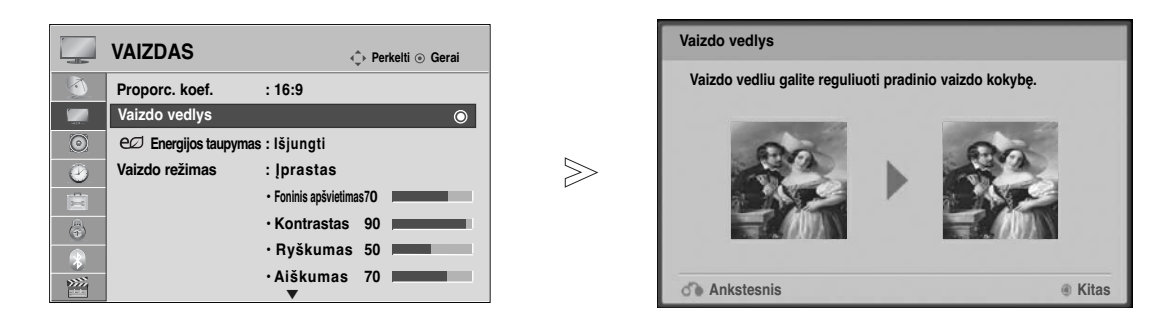

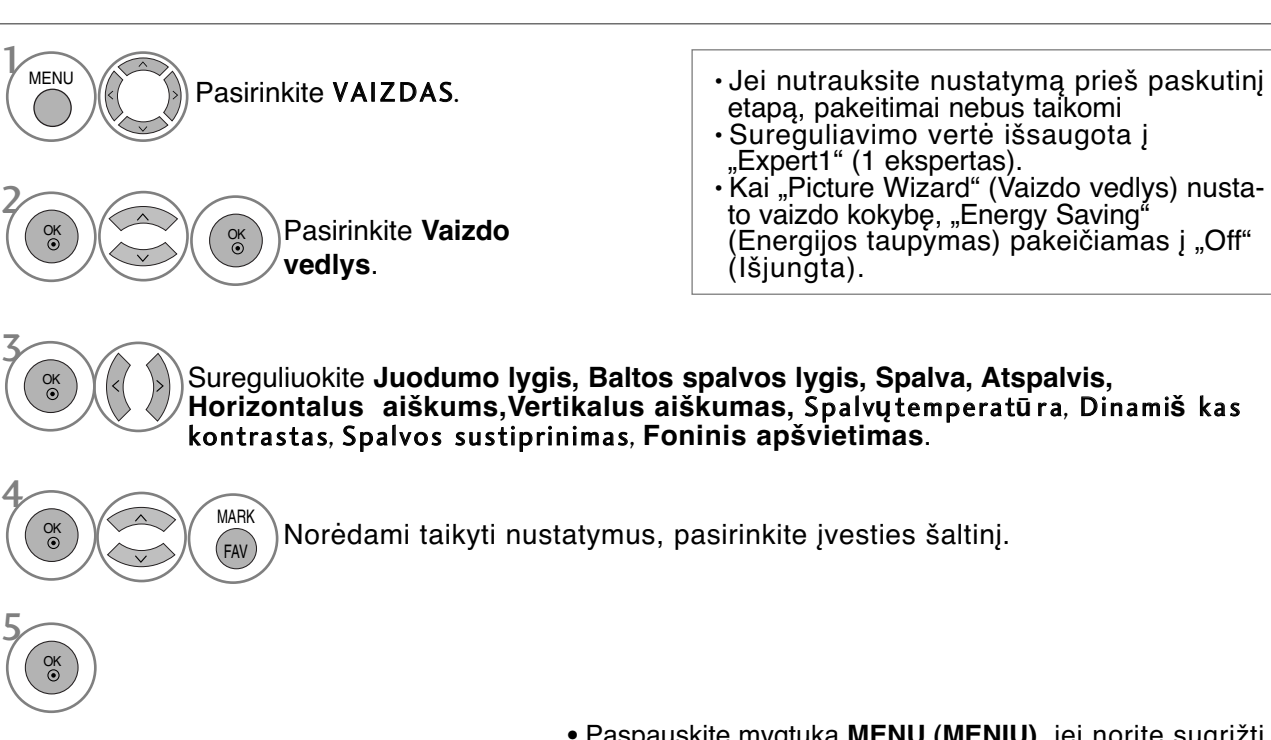

- Paspauskite mygtuką **MENU (MENIU)**, jei norite sugrįžti į normalią televizoriaus peržiūrą.
- Paspauskite mygtuką **RETURN (GRĮŽTI)**, jei norite pereiti į ankstesnio meniu ekraną.

### **ENERGIJOS TAUPYMAS**

Tai sumažina televizoriaus energijos sunaudojimą.

Numatytieji gamykliniai nustatymai atitinka "Energy Star" reikalavimus ir yra pritaikyti taip, kad būtų patogu žiūrėti namų sąlygomis.

Jūs galite padidinti ekrano ryškumą pritaikę energijos taupymo lygį arba nustatę vaizdo režimą. Reguliuojant Energy Saving (Energijos taupymą) MHEG režimu, Energy Saving (Energijos taupymo) funkcija nustatoma MHEG pasibaigus.

Pasirinkus **Vaizdo įrašo nutildymas** (Išjungti ekraną), kol derinami radijo stočių kanalai, bus sumažinamas energijos sunaudojimas.

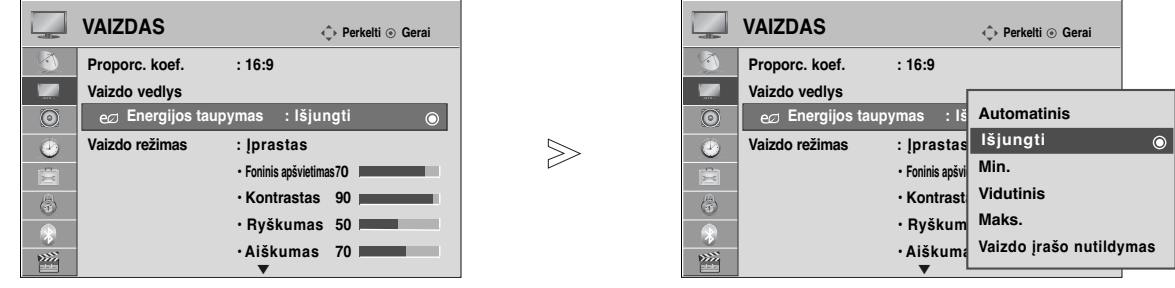

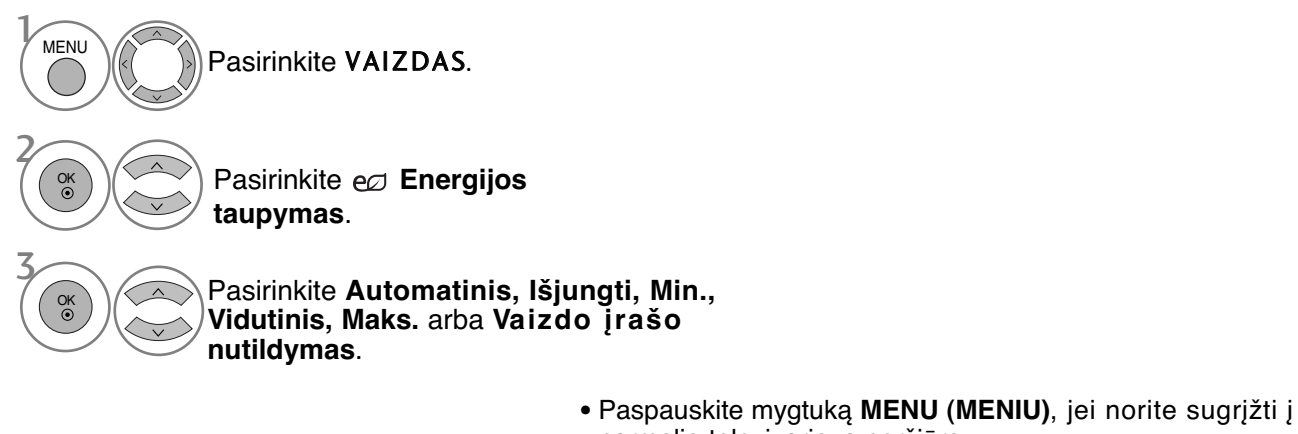

- normalią televizoriaus peržiūrą. • Paspauskite mygtuką **RETURN (GRĮŽTI)**, jei norite pereiti
- į ankstesnio meniu ekraną.
- Kai pasirenkama "Screen off" (Išjungti ekraną), televizorius išjungiamas po 3 sekundžių.
- Jei **"Energy Saving" (Energijos taupymas)** sureguliuosite į "Auto" (Automatinis) , **"Minimum" (Minimalus)**, **"Medium" (Vidutinis)**, **"Maximum" (Maksimalus),** foninio apšvietimo funkcija neveiks.
- Šią funkciją taip pat galite derinti pasirinkdami nuotolinio valdymo pulto mygtuką "**Energy Saving**" **(Energijos taupymas)**.
- Pasirinkus "Auto" (Automatinis), "Backlight" (Foninis apšvietimas) automatiškai sureguliuojamas pagal aplinkos sąlygas, jei televizoriuje yra sumanusis jutiklis.

### **NUSTATYTI VAIZDO NUSTATYMAI**

#### **Vaizdo veiksena – nustatytas**

**Vaizdingas** Padidinkite kontrastą, ryškumą, spalvas ir aiškumą, kad vaizdas būtų aiškus.

- **Įprasta** Įprasčiausia ekrano rodymo būsena.
- **Natūralus** Natūraliausia ekrano rodymo būsena.
- **Kinas** Optimizuoja vaizdą, kad galėtumėte žiūrėti filmus.
- **Sportas** Optimizuoja vaizdą, kad galėtumėte žiūrėti sporto renginius.

**Žaidimai** Optimizuoja vaizdą, kad galėtumėte žaisti žaidimus.

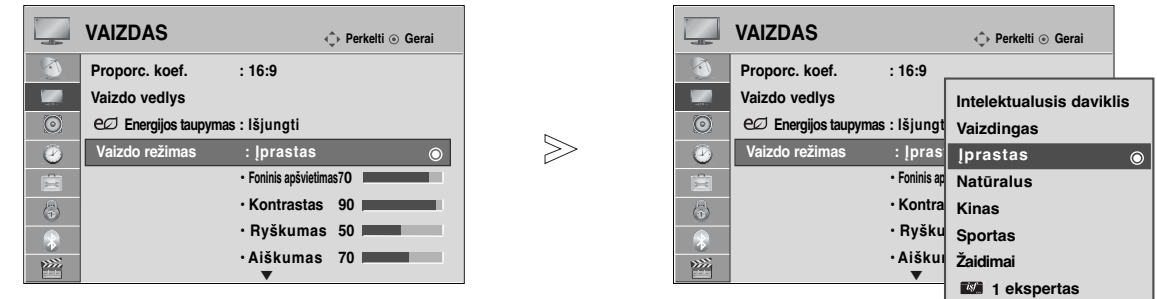

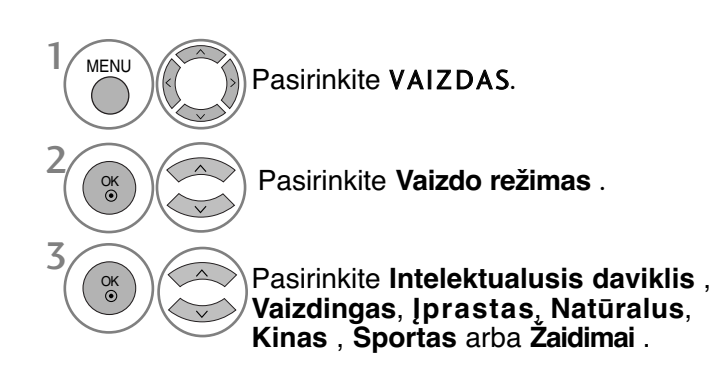

• Paspauskite mygtuką **MENU (MENIU)**, jei norite sugrįžti į normalią televizoriaus peržiūrą.

**2 ekspertas**

- Paspauskite mygtuką **RETURN (GRĮŽTI)**, jei norite pereiti į ankstesnio meniu ekraną.
- **Picture Mode** sureguliuoja televizorių taip, kad vaizdas būtų rodomas geriausiai. Meniu Picture Mode (Vaizdo veiksena) išsirinkite nustatytą parametrą pagal programos kategoriją.
- Kai funkcija "Intelligent sensor" (Protingas daviklis) yra "on" (jjungta), tinkamiausias vaizdas automatiškai sureguliuojamas pagal aplinkos sąlygas
- "Q.Menu" (Spartusis meniu) taip pat galite reguliuoti "Picture Mode" (Vaizdo režimas).
- **Intelektualusis daviklis** : Pritaiko vaizdą prie esamų sąlygų

### **RANKINIS VAIZDO REGULIAVIMAS**

#### **Vaizdo veiksena-Vartotojo parinktis**

#### **"Back Light" (Nugarinis apšvietimas**)

Norėdami valdyti ekrano ryškumą, LCD pulte sureguliuokite ryškumą.

Rekomenduojama sureguliuoti foninį apšvietimą, kai yra nustatomas ryškumas.

#### **Kontrastas**

Sureguliuojami vaizdo juodumo ir baltumo signalų lygiai. Kai šviesios vaizdo dalių spalvos yra per sodrios, naudokite "Contrast" (Kontrastas).

#### **Šviesis**

Sureguliuojamas pagrindinis vaizdo signalo lygis.

#### **RyŠkumas**

Reguliuoja vaizdo šviesių ir tamsių spalvų susiliejimą.

Kuo mažesnis lygis, tuo švelnesnis vaizdas.

#### **Spalva**

3

4

5

2

Reguliuoja visų spalvų intensyvumą.

#### **Atspalvis**

Reguliuoja raudonos ir žalios spalvų pusiausvyrą.

Šios funkcijos negalima naudoti "Intelektualusis daviklis"

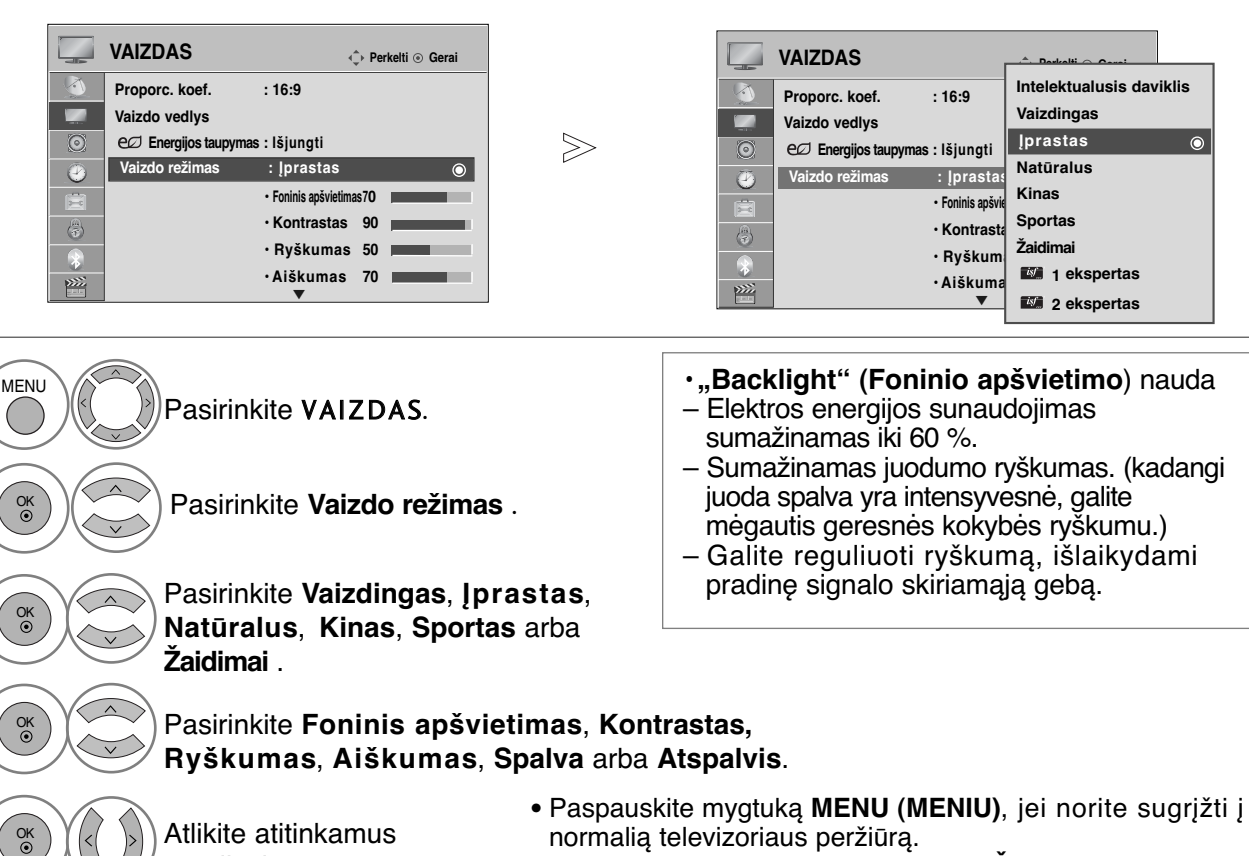

#### • Paspauskite mygtuką **RETURN (GRĮŽTI)**, jei norite pereiti į ankstesnio meniu ekraną.

#### **! PASTABA**

reguliavimus.

- ► RGB-PC/HDMI-PC režime norimo lygio spalvingumo, aštrumo ir atspalvio nustatyti negalima.
- $\blacktriangleright$  Kai pasirenkate "1/2 ekspertas", jūs galite pasirinkti Foninis apšvietimas, kontrastą,
- ryškumą, H aiškumą, V aiškumą, spalvą arba atspalvį.

### **VAIZDO KOKYBĄS GERINIMO TECHNILOGIJA**

Jūs galite sukalibruoti ekraną kiekvienam vaizdo režimui arba nustatyti vaizdo vertę pagal specialų vaizdo ekraną.

Jūs galite nustatyti skirtingą vaizdo vertę kiekvienai įvesčiai.

Jei norite iš naujo atstatyti numatytojo gamyklinio ekrano nustatymus, kai sureguliuosite kiekvieną vaizdo režimą, pasirinkite funkciją **Vaizdo atstata** kiekvienam vaizdo režimui.

Rodomas vaizdas gali skirtis nuo jūsų televizoriaus.

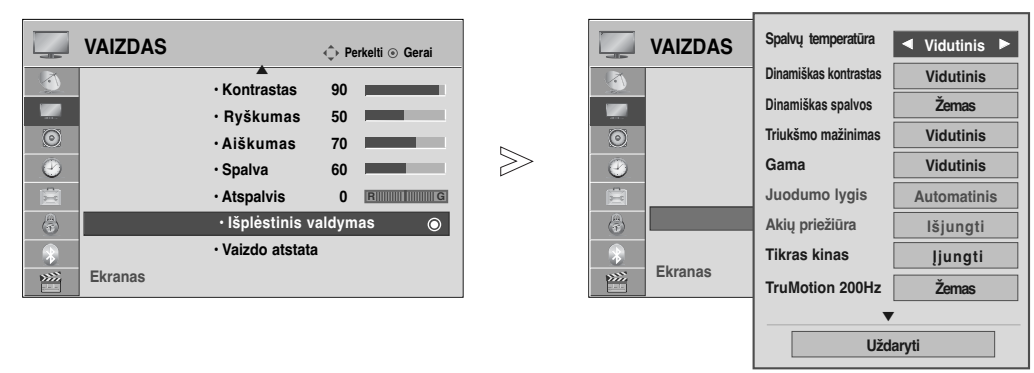

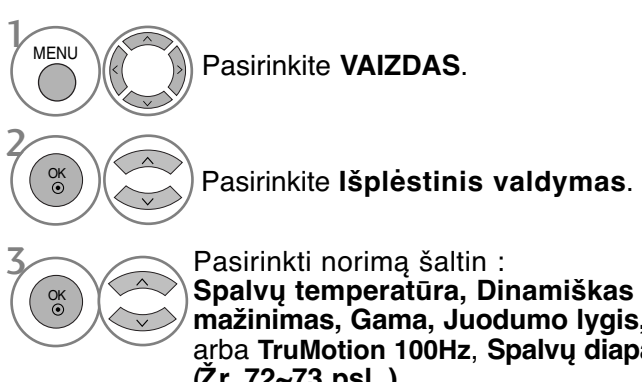

**Spalvų temperatūra, Dinamiškas kontrastas, Dinamiškas spalvos ,Triukšmo mažinimas, Gama, Juodumo lygis, Akių priežiūra**, **Tikras kinas, TruMotion 200Hz** arba **TruMotion 100Hz**, **Spalvų diapazonas**,, **"Edge Enhancer"**, **xvYCC** arba **OPC**)**. (Ž r. 72~73 psl. )**

Atlikite atitinkamus reguliavimus.

- Paspauskite mygtuką **MENU (MENIU)**, jei norite sugrįžti į normalią televizoriaus peržiūrą.
- Paspauskite mygtuką **RETURN (GRĮŽTI)**, jei norite pereiti į ankstesnio meniu ekraną.

4

### **Kvalifikuotas vaizdo valdymas**

Segmentuotos kategorijos "1 ekspertas" ir "2 ekspertas" suteikia daugiau kategorijų, kurias gali pagal savo poreikius nustatyti vartotojai, kurios vartotojams siūlo optimalią vaizdo kokybę. Tai taip pat padės specialistams optimizuoti televizoriaus veikimą tam tikriems vaizdo įrašams.

Rodomas vaizdas gali skirtis nuo jūsų televizoriaus.

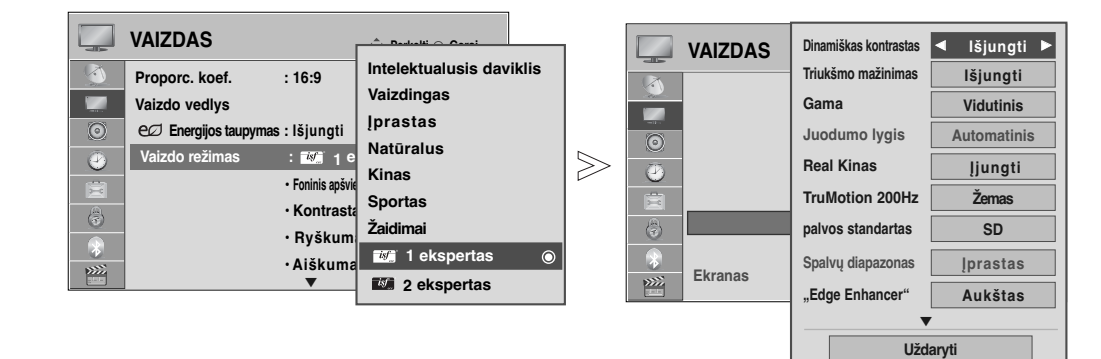

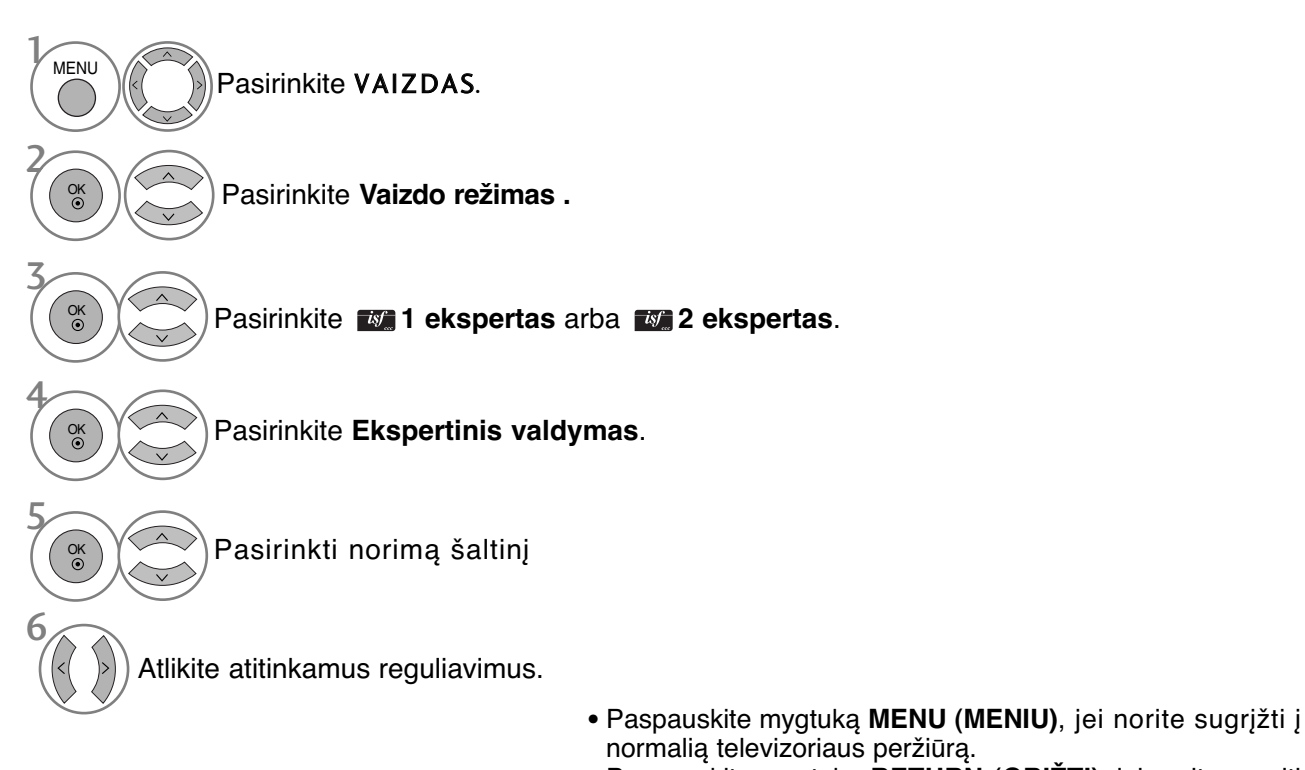

• Paspauskite mygtuką **RETURN (GRĮŽTI)**, jei norite pereiti į ankstesnio meniu ekraną.

\*Taikoma ne visų modelių atveju.

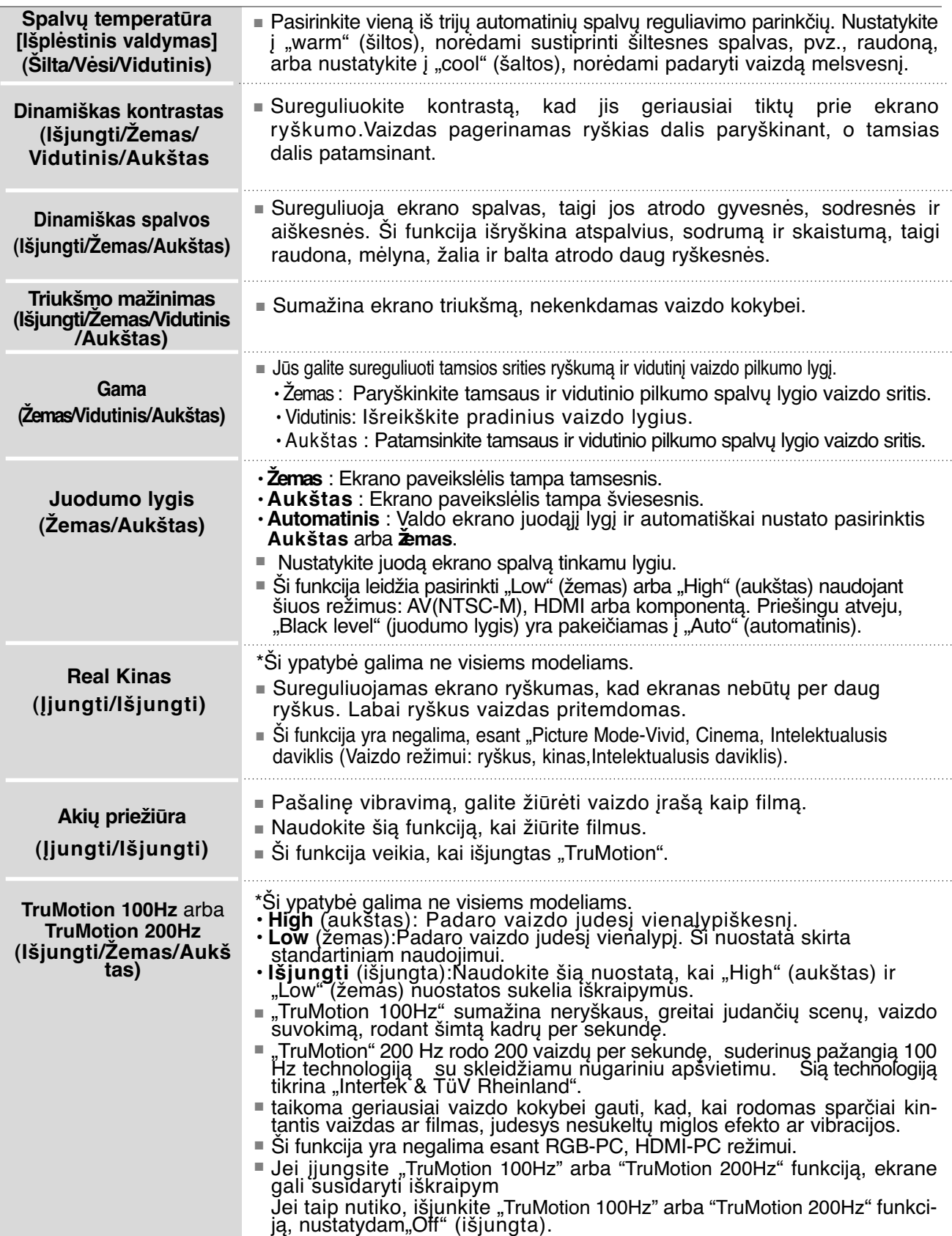

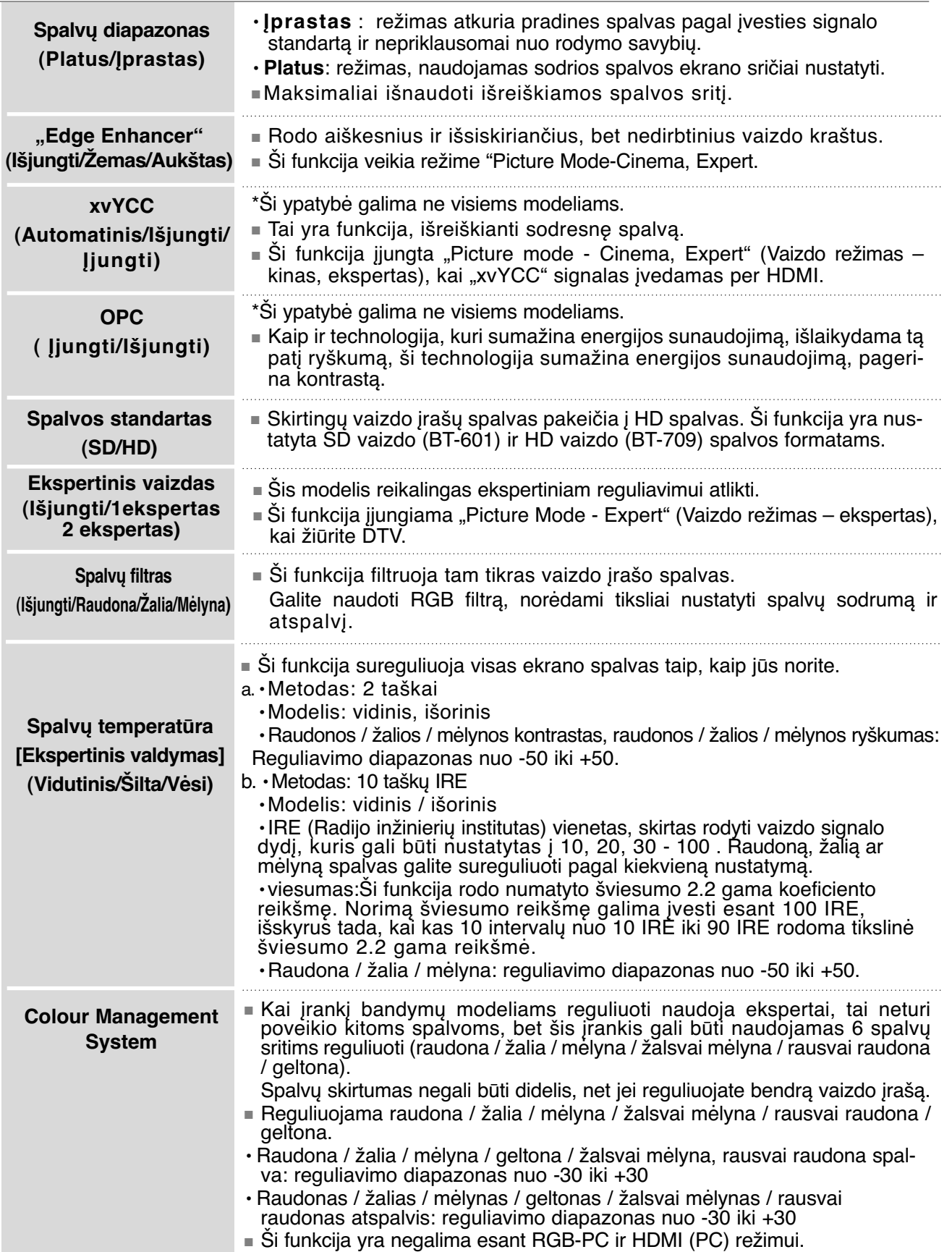

### **VAIZDO ATSTATA**

Pasirinktų vaizdų režimų nustatymai grąžinami į numatytuosius gamyklinius nustatymus.

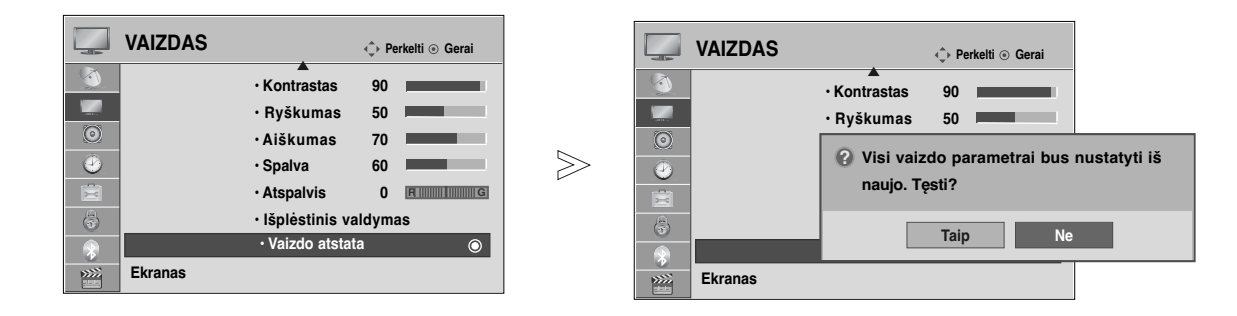

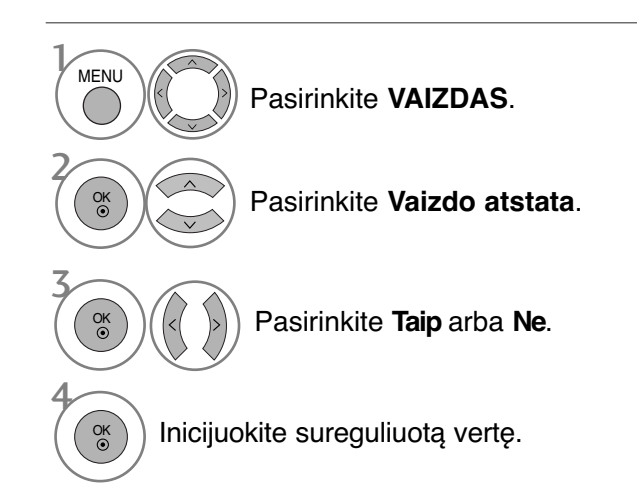

- Paspauskite mygtuką **MENU (MENIU)**, jei norite sugrįžti į normalią televizoriaus peržiūrą.
- Paspauskite mygtuką **RETURN (GRĮŽTI)**, jei norite pereiti į ankstesnio meniu ekraną.

### **POWER INDICATOR (MAITINIMO INDIKATORIUS)**

Padeda reguliuoti judančių diodų šviesumą, kai maitinimas yra įjungtas.

#### **Laukimo šviesa**

Nustatoma, ar televizoriaus priekyje esančią indikatoriaus lemputę nustatyti į "On" (Įjungta) arba "Off" (Išjungta) laukimo režimu.

#### **Maitinimo šviesa**

Nustatoma, ar televizoriaus priekyje esančią indikatoriaus lemputę nustatyti į "On" (Jiungta) arba "Off" (Išjungta), kai įjungiamas maitinimas.

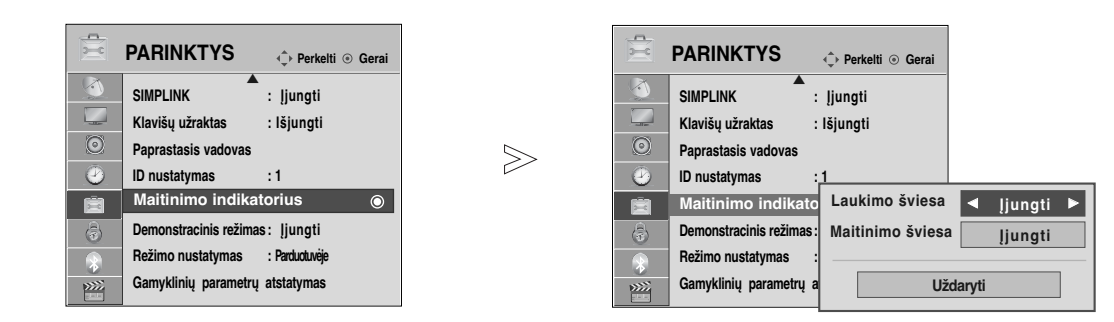

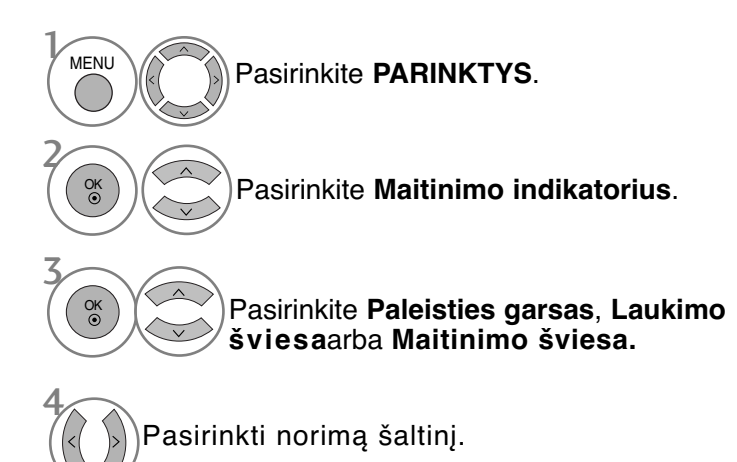

- Paspauskite mygtuką **MENU (MENIU)**, jei norite sugrįžti į normalią televizoriaus peržiūrą.
- Paspauskite mygtuką **RETURN (GRĮŽTI)**, jei norite pereiti į ankstesnio meniu ekraną.

### **"DEMO MODE" (DEMONSTRACINIS REžIMAS)**

Rodyti demonstraciją, kuri paaiškina įvairius šio televizoriaus logotipus. Negalima naudoti "Demo Mode" (Demonstracinio režimo), esant "Home Use" (Namy režimas) režimui.

Kai įjungta **"Store Demo" (Parduotuvėje**), įjungiamas **"Demo Mode" (Demonstracinis režimas).** Kai įjungus "**Store Demo" (Parduotuvėje**) išjungiamas "**Demo Mode" (Demonstracinis režimas), "Demo Mode" (Demonstracinis režimas)** neleidžiamas ir ekranas nustatomas iš naujo. Veikdamas demonstracijos režimu po 5 minučių televizorius automatiškai nustatomas iš naujo.

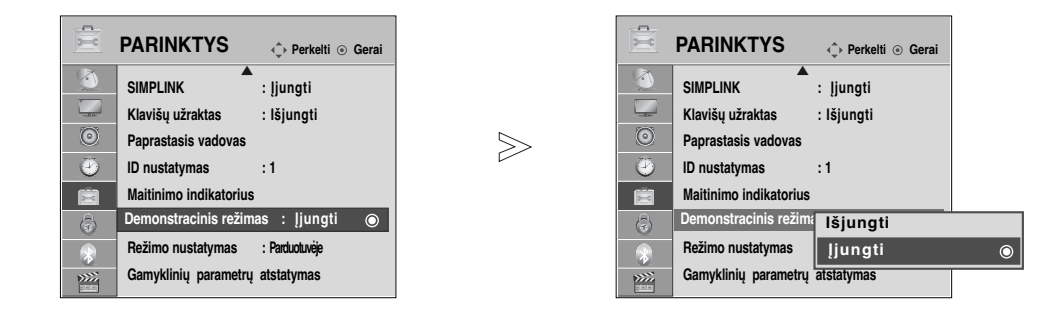

Pasirinkite **PARINKTYS** . **MENU** 2 **Pasirinkite Demonstracinis režimas.** 3 Pasirinkite "On" (Jjungti), norėdami rodyti įvairius televizoriaus logotipus Grįžkite į televizoriaus peržiūrą. Spauskite bet kurį mygtuką, jei norite sustabdyti demonstraciją. (išskyrus MUTE (NUTILDYTI), **+** ,  mygtukas) 4 OK

- Paspauskite mygtuką **MENU (MENIU)**, jei norite sugrįžti į normalią televizoriaus peržiūrą.
- Paspauskite mygtuką **RETURN (GRĮŽTI)**, jei norite pereiti į ankstesnio meniu ekraną.

## **"MODE SETTING" (REžIMO NUSTATYMAS)**

Rekomenduojame nustatyti televizoriui "Home Use" (namų) režimą, kad matytumėte geriausius vaizdus namų aplinkoje.

Režimas "In store" (parduotuvėje) yra optimalus nustatymas rodymui parduotuvėse.

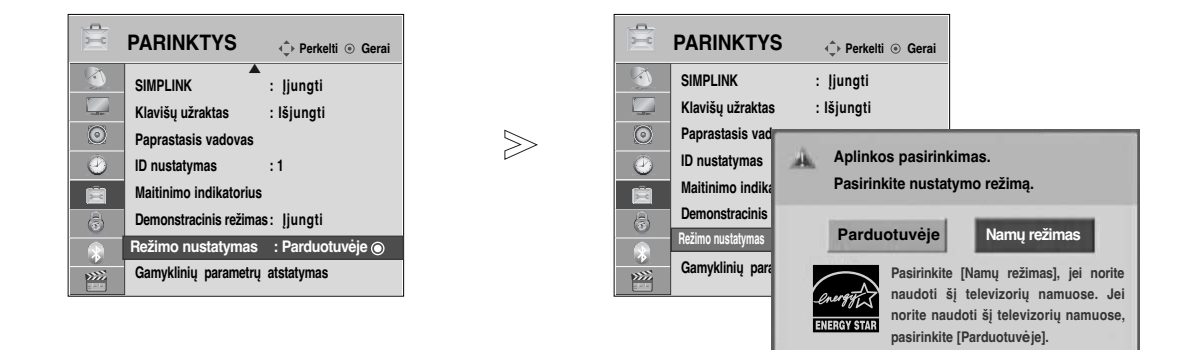

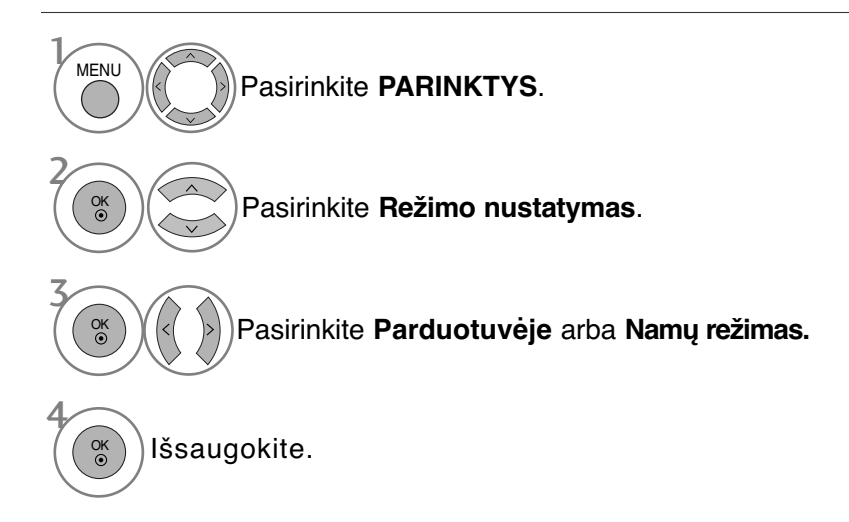

- Paspauskite mygtuką **MENU (MENIU)**, jei norite sugrįžti į normalią televizoriaus peržiūrą.
- Paspauskite mygtuką **RETURN (GRĮŽTI)**, jei norite pereiti į ankstesnio meniu ekraną.

## **GARSO IR KALBOS VALDYMAS**

### **AUTOMATINIS GARSO LYGINTUVAS**

AVL automatically remains on the same level of volume if you change programmes.

Kadangi kiekviena transliavimo stotis turi savo atskiras signalų padėtis, kiekvieną kartą, kai perjungsite kanalą, reikės sureguliuoti garsą. Ši funkcija leidžia vartotojams mėgautis stabiliu garsumo lygiu, nes automatiškai sureguliuoja kiekvieną programą.

Jei garso kokybė ar garsumas nėra pageidaujamo lygio, rekomenduojama naudoti atskira namų kino sistemą arba stiprintuvą, kad galima būtų suderinti skirtingas naudotojo aplinkas.

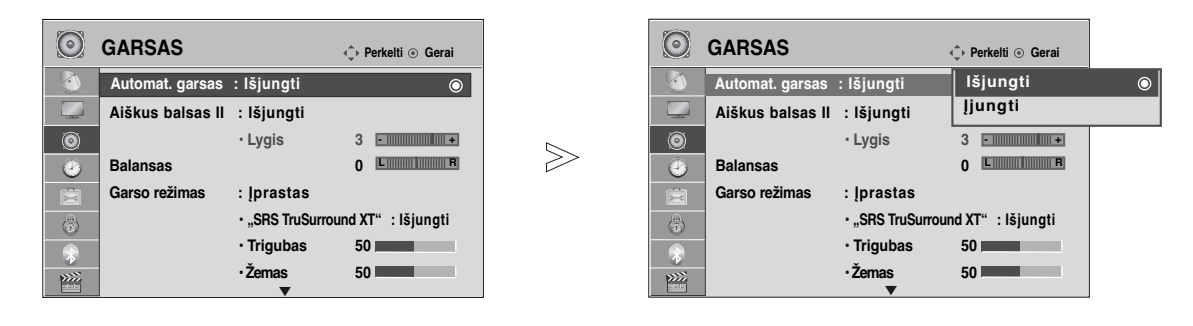

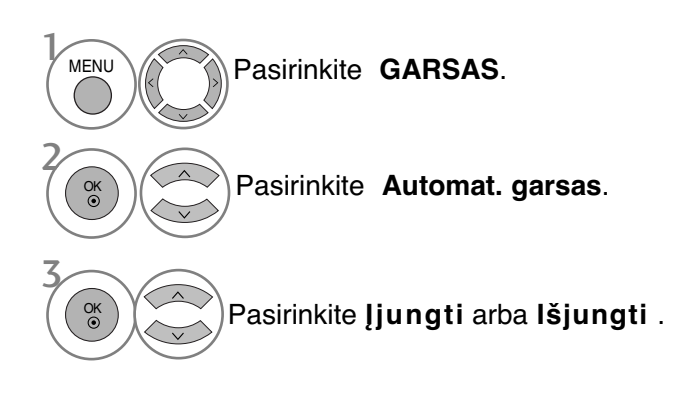

- Paspauskite mygtuką **MENU (MENIU)**, jei norite sugrįžti į normalią televizoriaus peržiūrą.
- Paspauskite mygtuką **RETURN (GRĮŽTI)**, jei norite pereiti į ankstesnio meniu ekraną.

## **CLEAR VOICE II (ŠVARUS BALSAS II)**

Išskirdamas žmogaus garsų diapazoną iš kitų diapazonų, padeda vartotojams geriau girdėti žmogaus balsus.

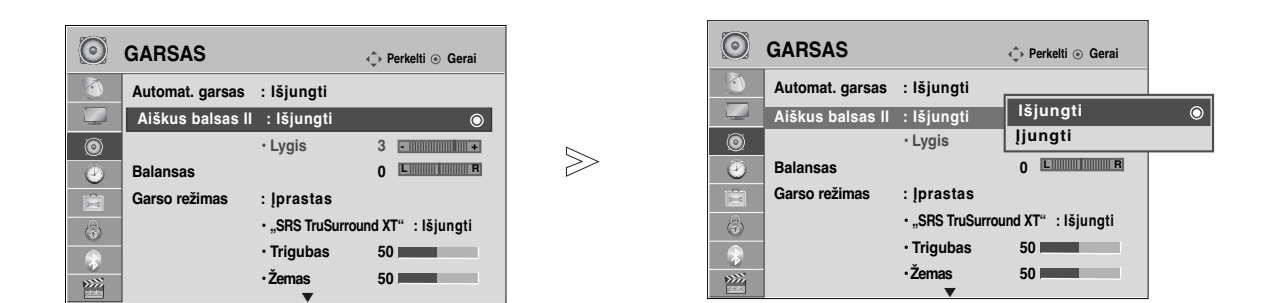

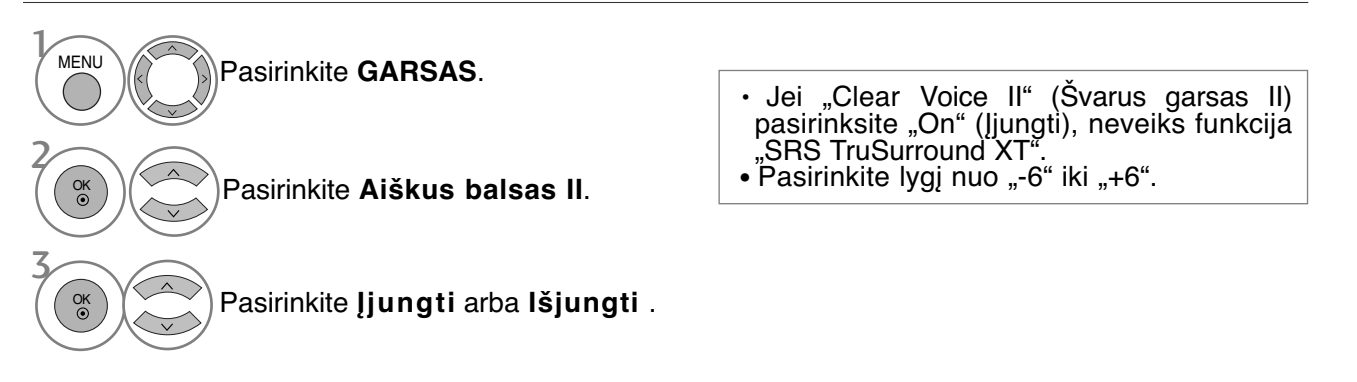

#### "Clear Voice Level" (Švaraus garso lygio) reguliavimas, pasirenkant "On" (Jjungti)

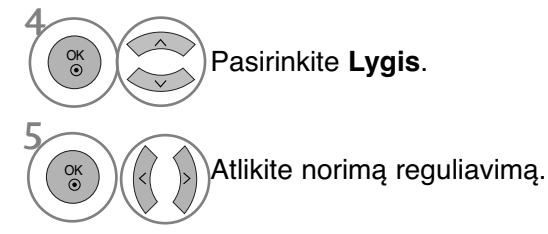

- Paspauskite mygtuką **MENU (MENIU)**, jei norite sugrįžti į normalią televizoriaus peržiūrą.
- Paspauskite mygtuką **RETURN (GRĮŽTI)**, jei norite pereiti į ankstesnio meniu ekraną.

## **GARSO IR KALBOS VALDYMAS**

#### **NUSTATYTI GARSO NUSTATYMAI – GARSO VEIKSENA**

Jūs galite pasirinkti savo pageidaujamus garsumo nustatymus: "Standard" (įprastas), "Music" (muzika), "Cinema" (kinas), "Sport" (sportas) arba "Game" (žaidimai), ir galite sureguliuoti "Treble" (aukšti tonai), "Bass" (bosai).

Garso veiksena įgalina mėgautis geriausiu garsu specialiai nenustatinėjant, kadangi televizorius nustato tinkamas garso parinktis pagal programos turinį.

"Įprastas", "Muzika", "Kinas" ir "Žaidimai" yra gamykloje iš anksto pritaikyti optimaliai garso kokybei.

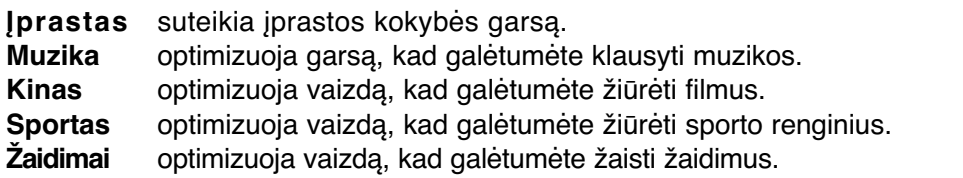

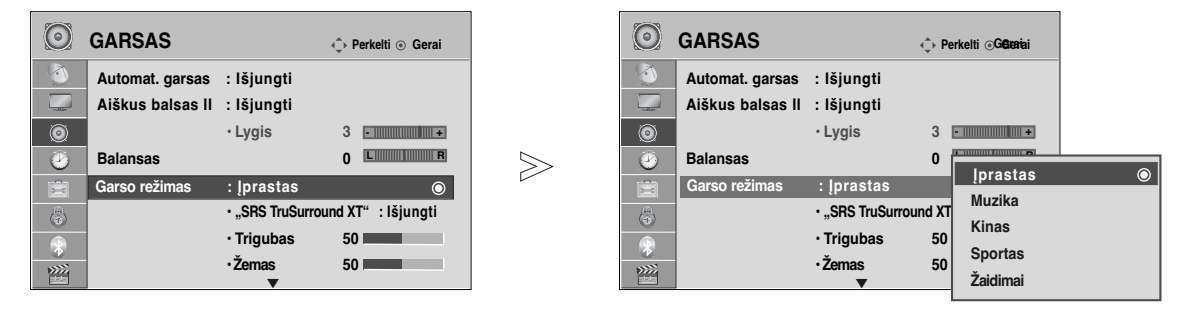

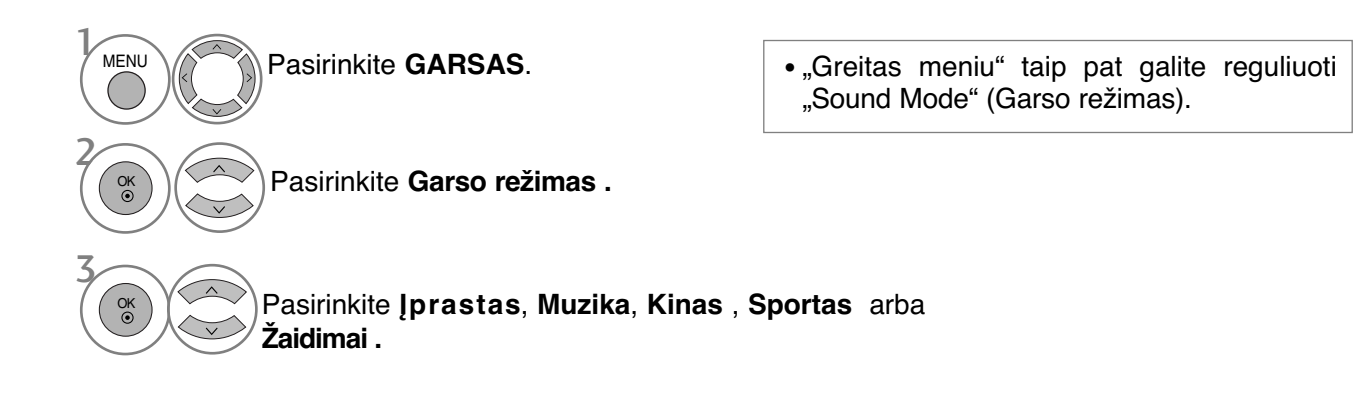

- Paspauskite mygtuką **MENU (MENIU)**, jei norite sugrįžti į normalią televizoriaus peržiūrą.
- Paspauskite mygtuką **RETURN (GRĮŽTI)**, jei norite pereiti į ankstesnio meniu ekraną.

#### **GARSO NUSTATYMO REGULIAVIMAS – VARTOTOJO VEIKSENA**

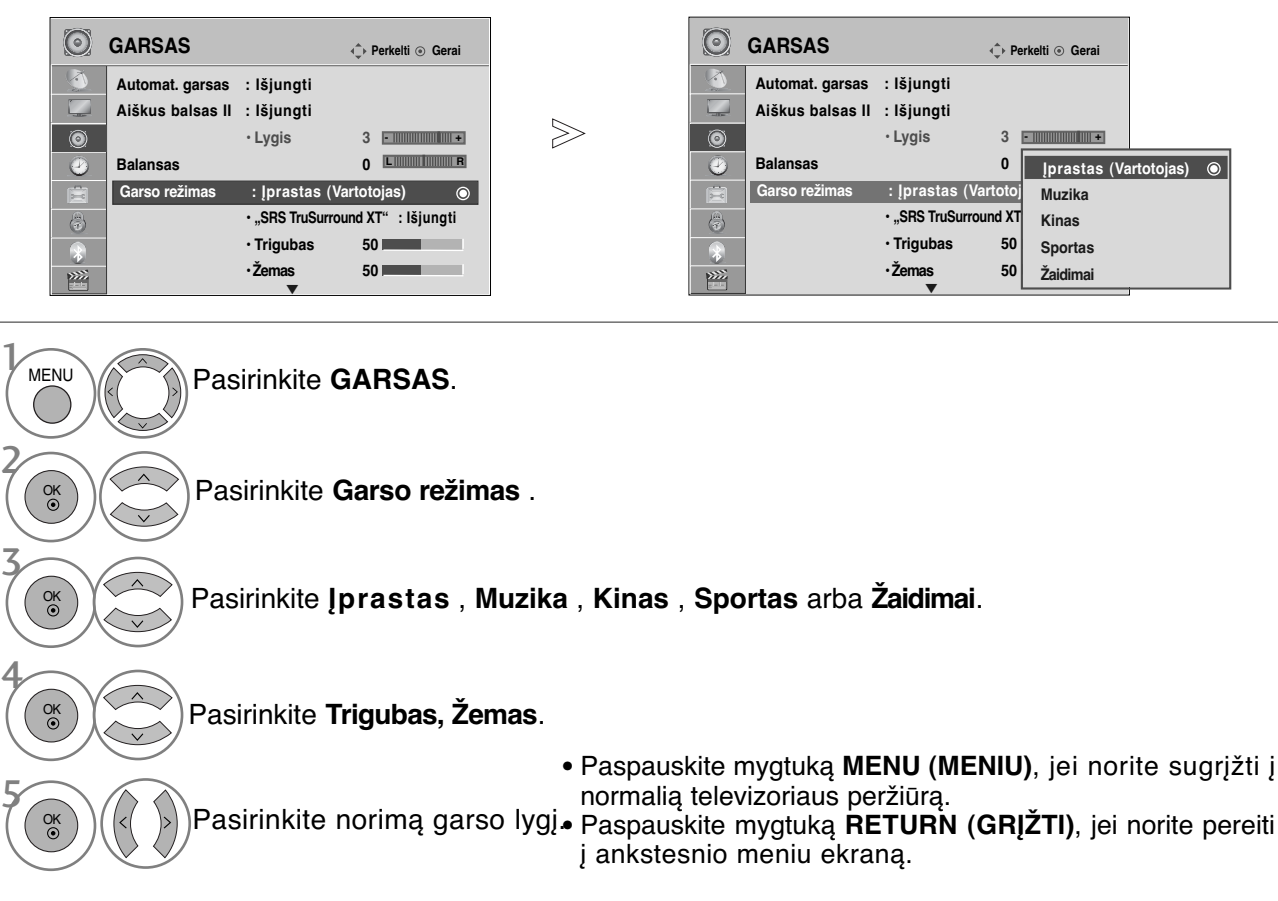

### **SRS TRUSURROUND XT**

Pasirinkite šią parinktį, kad garsas būtų realistiškas.

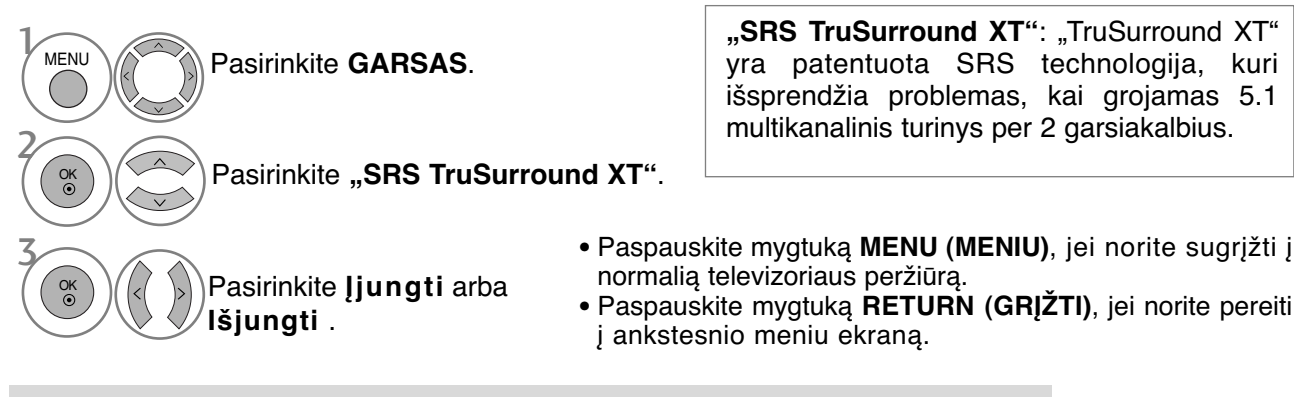

SISO Yra SRS Lab. Inc. prekinis ženklas.

GTruSurround XT technologija yra pagaminta pagal SRS Labs. Inc. licenciją.

## **GARSO IR KALBOS VALDYMAS**

### **BALANSAS**

Galima sureguliuoti pageidaujamą iš garsiakalbio sklindančio garso lygį.

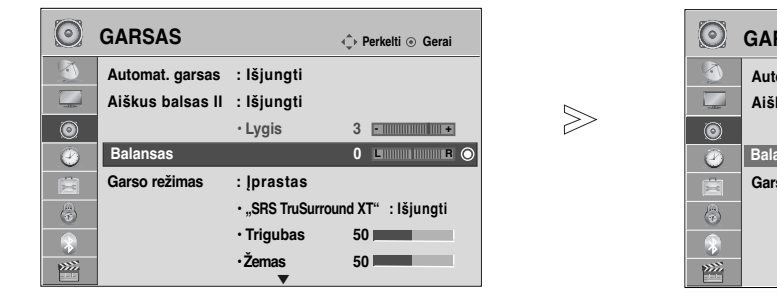

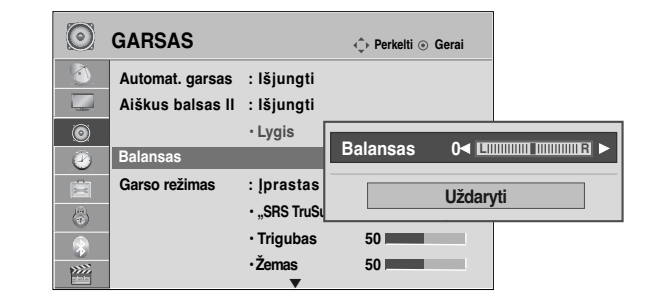

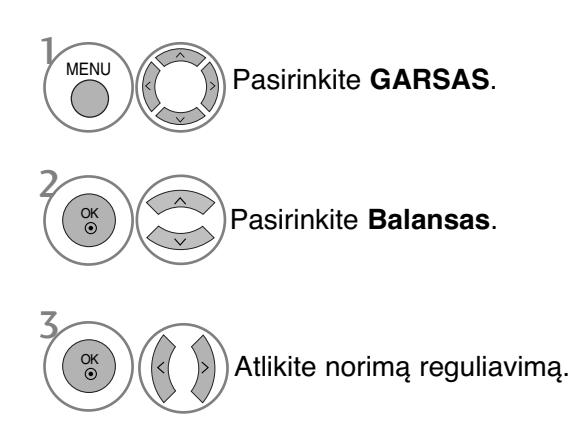

- Paspauskite mygtuką **MENU (MENIU)**, jei norite sugrįžti į normalią televizoriaus peržiūrą.
- Paspauskite mygtuką **RETURN (GRĮŽTI)**, jei norite pereiti į ankstesnio meniu ekraną.

#### **TELEVIZORIAUS GARSIAKALBIŲ ĮJUNGIMO/ IŠJUNGIMO SĄRANKA**

Galima reguliuoti vidinį televizoriaus garsiakalbį.

Naudojant AV1, AV2, AV3(išsky 42/47SL9\*\*\*), COMPONENT, RGB ir HDMI1 su HDMI prie DVI kabe- lio, televizoriaus garsiakalbius galima išvesti, net jei nėra vaizdo signalo.

Jeigu norite pasinaudoti išorine HI-FI stereofonine sistema, išjunkite vidinius televizoriaus garsiakalbius.

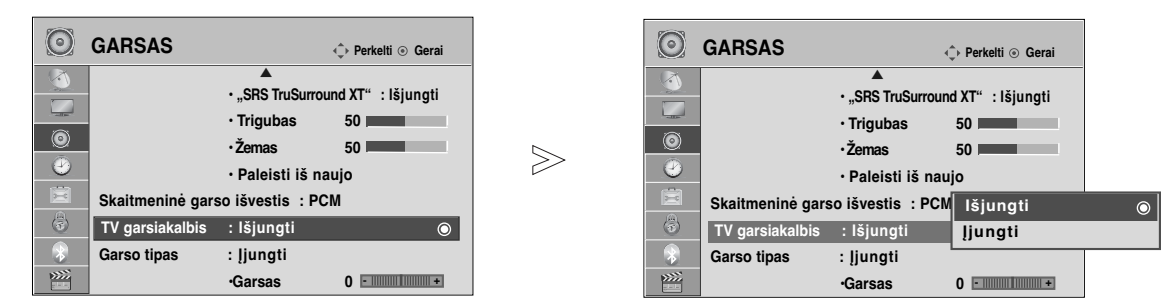

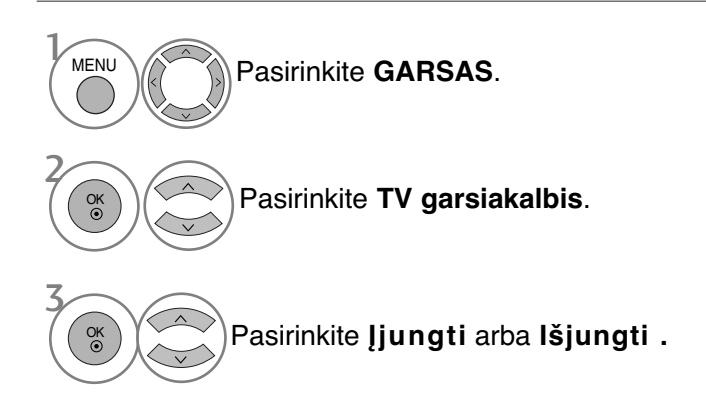

- Paspauskite mygtuką **MENU (MENIU)**, jei norite sugrįžti į normalią televizoriaus peržiūrą.
- Paspauskite mygtuką **RETURN (GRĮŽTI)**, jei norite pereiti į ankstesnio meniu ekraną.

#### **! PASTABA**

- G Kai televizoriaus garsiakalbis yra išjungtas, kol veikia "Simplink" namų kinas, garso išvestis automatiškai persijungia į namų kino garsiakalbį, bet kai įjungiamas televizoriaus garsiakalbis, garsas persijungia į televizoriaus garsiakalbį.
- <sup>G</sup> Kai kurie AUDIO (Garso) meniu išjungiami, kai TV Speaker (Televizoriaus garsiakalbiai) nus- tatomi į Off (Išjungta).

## **GARSO IR KALBOS VALDYMAS**

#### **DTV Audio setting (DTV garso nustatymai)** (TIK SKAITMENINE VEIKSENA)

(Šis meniu įgalintas tik Švedijoje. )

Kai įvesties signalas susidaro iš skirtingų garso tipų, dėl šios funkcijos galėsite pasirinkti pageidaujamą garso tipą.

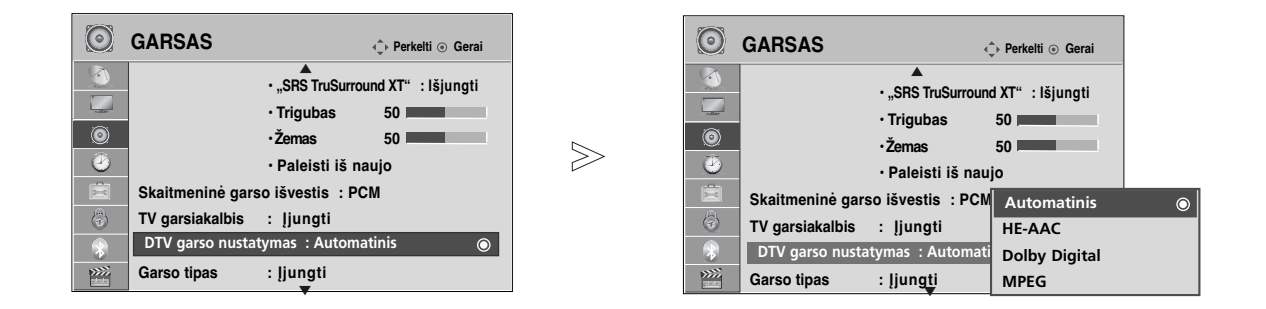

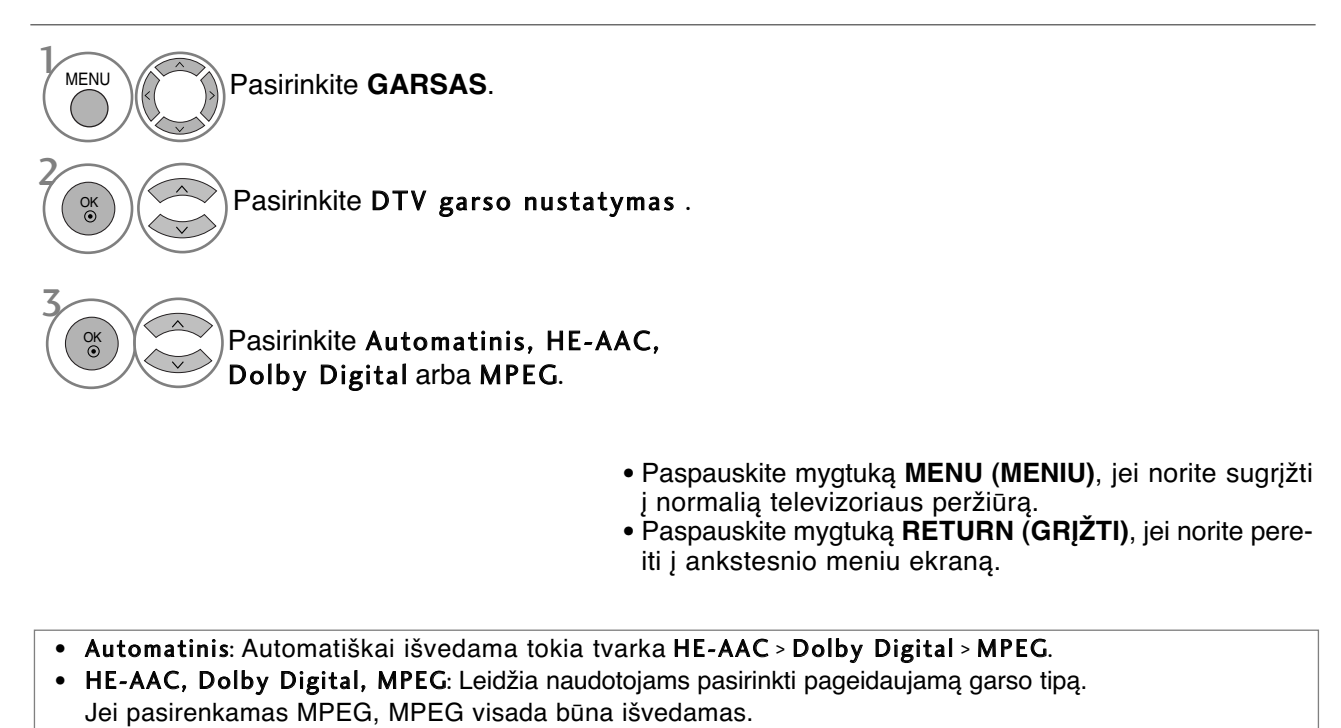

Jei MPEG nepalaikomas, HE-AAC ir "Dolby Digital" pasirenkami būtent ta tvarka.

•  $\check{\mathbf{Z}}$ . 91p. (Audio kalbos pasirinkimas)

# **SELECTING GIGITAL AUDIO OUT (SKAITMENINIO GARSO IŠVESTIES PASIRINKIMAS)**

Ši funkcija įgalina pasirinkti skaitmeninio garso išvestį, kuriai teikiate pirmenybę.

Televizorius gali išvesti "Dolby Digital" signalą tik to kanalo, kuris transliuojamas naudojant "Dolby Digital Audio".

Kai yra "Dolby digital", "Digital Audio Out" (Skaitmeninės garso išvesties) meniu pasirinkus Auto (Automatinis), SPDIF ("Sony" / "Philips" skaitmeninės sąsajos) išvestis nustatoma į "Dolby Digital". Jei skaitmeninės garso išvesties meniu pasirenkama "Auto" (Automatinis), kai nėra "Dolby digital", SPDIF išvestis bus PCM (Impulso kodo moduliacija).

Net jei ir bus nustatyta ir "Dolby Digital" ir "Audio" kanalo, transliuojančio "Dolby Digital Audio", kalba, bus leidžiamas tik "Dolby Digital".

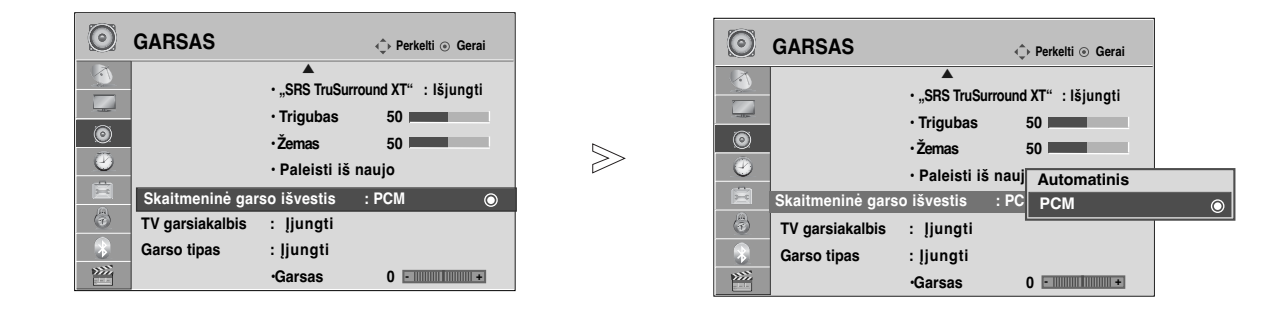

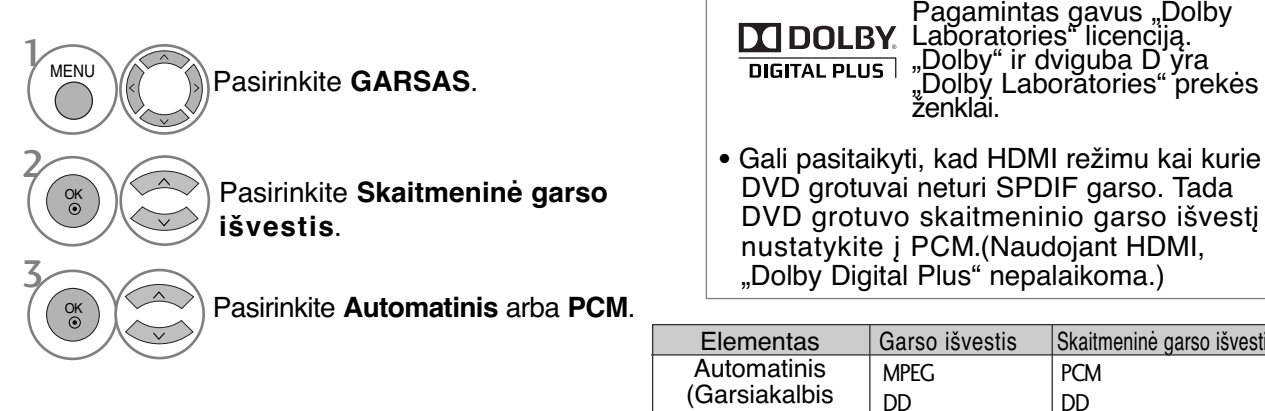

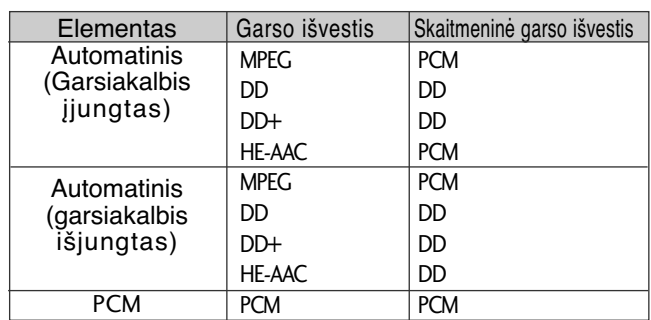

- Paspauskite mygtuką **MENU (MENIU)**, jei norite sugrįžti į normalią televizoriaus peržiūrą.
- Paspauskite mygtuką **RETURN (GRĮŽTI)**, jei norite pereiti į ankstesnio meniu ekraną.

## **GARSO IR KALBOS VALDYMAS**

### **AUDIO RESET (GARSO ATSTATA)**

Pasirinkto garso režimo nustatymai grąžinami į numatytuosius gamyklinius nustatymus.

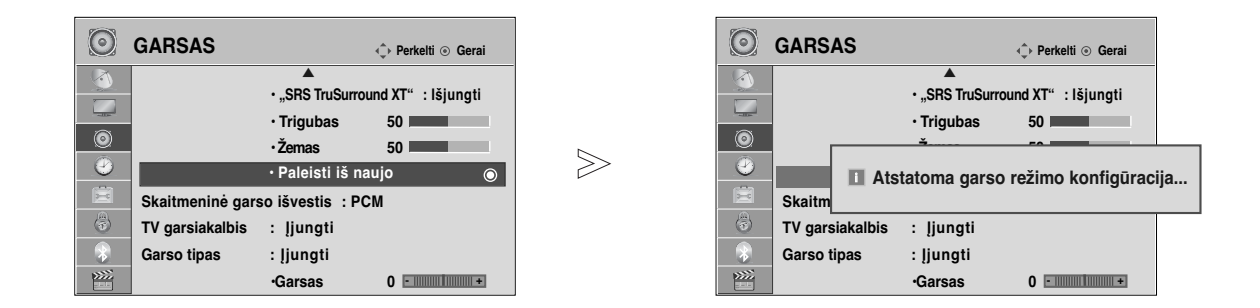

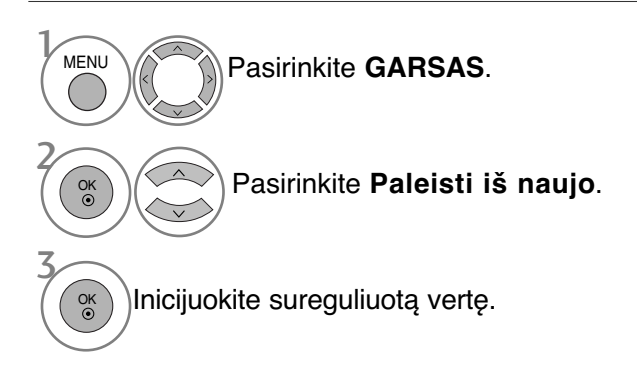

- Paspauskite mygtuką **MENU (MENIU)**, jei norite sugrįžti į normalią televizoriaus peržiūrą.
- Paspauskite mygtuką **RETURN (GRĮŽTI)**, jei norite pereiti į ankstesnio meniu ekraną.
## **GARSO SISTEMOS APRAšYMAS** (TIK SKAITMENINE

### VEIKSENA)

i funkcija skirta akliesiems, ji suteikia garso apibūdinimą, kuris be pagrindinio garso dar apibūdina ir esama situaciją televizoriaus programoje.

Kai pasirenkama "Audio Description On" (Jjungti garso apibūdinimą), pagrindinis garsas ir "Audio Description" (Garso apibūdinimas) teikiami tik programoms, kurios turi "Audio Description" (Garso apibūdinimą).

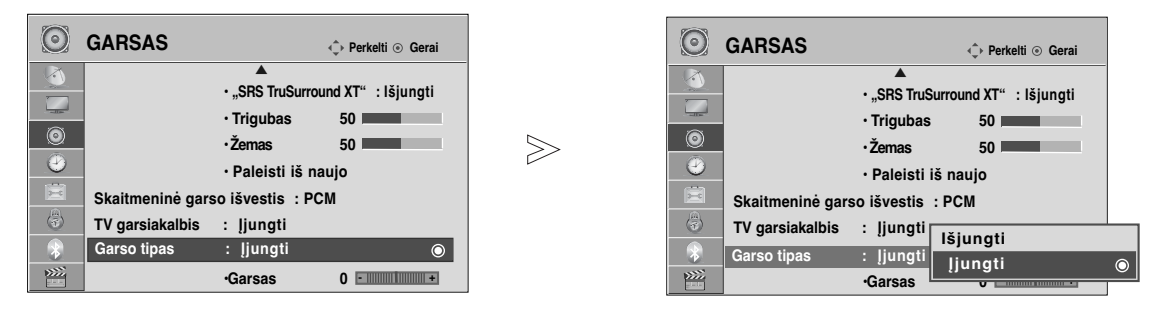

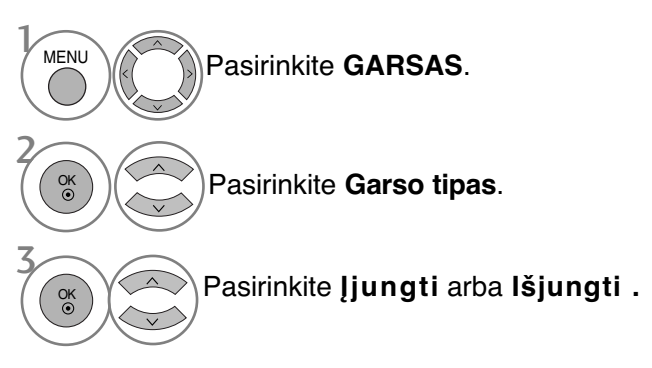

### "Audio Description" (Garso apibūdinimo) reguliavimas, pasirenkant "On" (Jjungti)

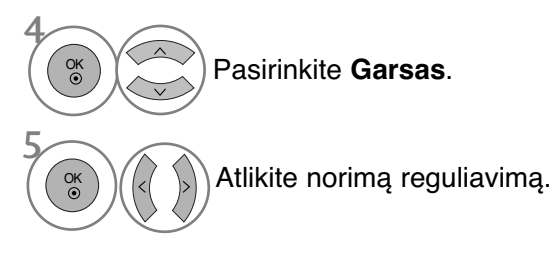

- Paspauskite mygtuką **MENU (MENIU)**, jei norite sugrįžti į normalią televizoriaus peržiūrą.
- Paspauskite mygtuką **RETURN (GRĮŽTI)**, jei norite pereiti į ankstesnio meniu ekraną.

## **GARSO IR KALBOS VALDYMAS**

### $I/II$

### **STEREOFONINIS / DVIGUBAS PRIĖMIMAS**

### (tik analogine veiksena)

Kai pasirenkama programa, parodoma stoties garso informacija su programos numeriu ir stoties pavadinimu.

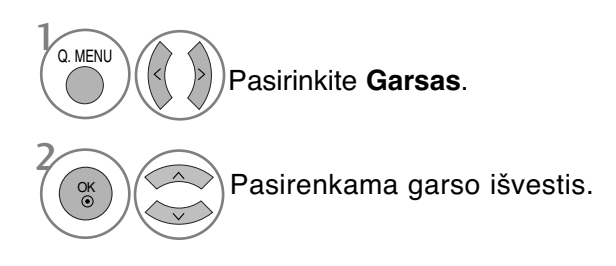

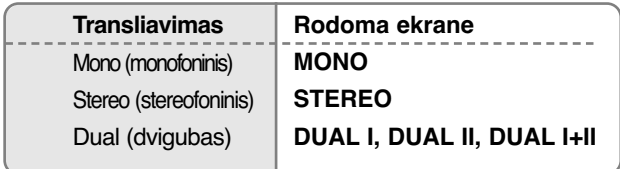

#### A **Monofoninio garso pasirinkimas**

Jei stereogarso priėmimo metu priimamas silpnas stereogarso signalas, galite įjungti monogarso priėmimą. Monogarso priėmimo metu pagerinamas garso aiškumas.

#### A **Kalbos pasirinkimas, kai programa transliuojama dviem kalbomis**

Jei programą galima priimti dviem kalbomis (dviejų kalbų), galite jjungti DUAL I, DUAL II arba DUAL  $I+II.$ 

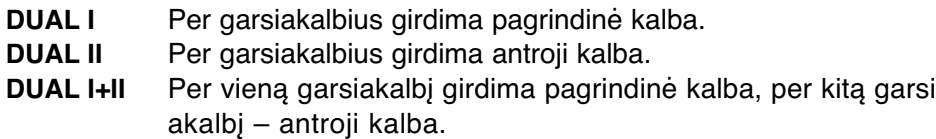

### **NICAM PRIĖMIMAS** (tik analogine veiksena)

Jeigu jūsų televizorius yra su NICAM priėmimo imtuvu, galima priimti itin aukštos kokybės NICAM technologijos atkuriamą skaitmeninį garsą.

Garso išvestį galima pasirinkti pagal priimamos transliacijos tipą.

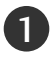

Kai priimamas NICAM monofoninis garsas, galima rinktis **NICAM MONO** arba FM MONO.

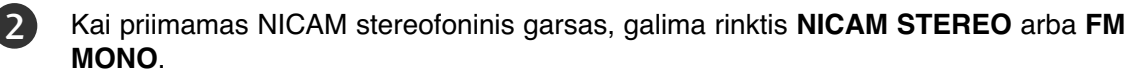

Jeigu stereofoninis signalas yra silpnas, persijunkite į monofoninį.

Kai priimamas NICAM dvigubas garsas, galima rinktis **NICAM DUAL I**, **NICAM DUAL II**, **NICAM DUAL I+II** arba **FM MONO**. 3

### **GARSIAKALBIO STIPRUMO PASIRINKIMAS**

AV, Component(Komponentas), RGB ir HDMI režimuose galima pasirinkti kairiojo ir dešiniojo garsiakalbių transliuojamą garsą.

Pasirinkite garso išvestį.

**L+R:** Garso signalas iš garso įvesties L yra girdimas kairiajame garsiakalbyje, o garso signalas iš garso įvesties R – dešiniajame garsiakalbyje.

**L+L:** Garso signalas iš garso įvesties L siunčiamas į kairįjį ir dešinįjį garsiakalbius. **R+R:** Garso signalas iš garso įvesties R siunčiamas į kairįjį ir dešinįjį garsiakalbius

## **GARSO IR KALBOS VALDYMAS**

### **Ekrane pateikiamo meniu kalbos/ alies pasirinkimas**

Pirmą kartą įjungus televizorių, jo ekrane atsiranda įdiegimo vedlio meniu.

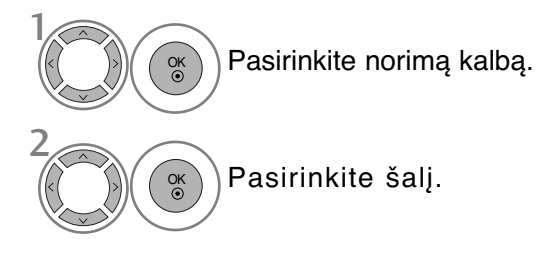

### \* **Norėdami pakeisti kalbos/šalies nustatymą**

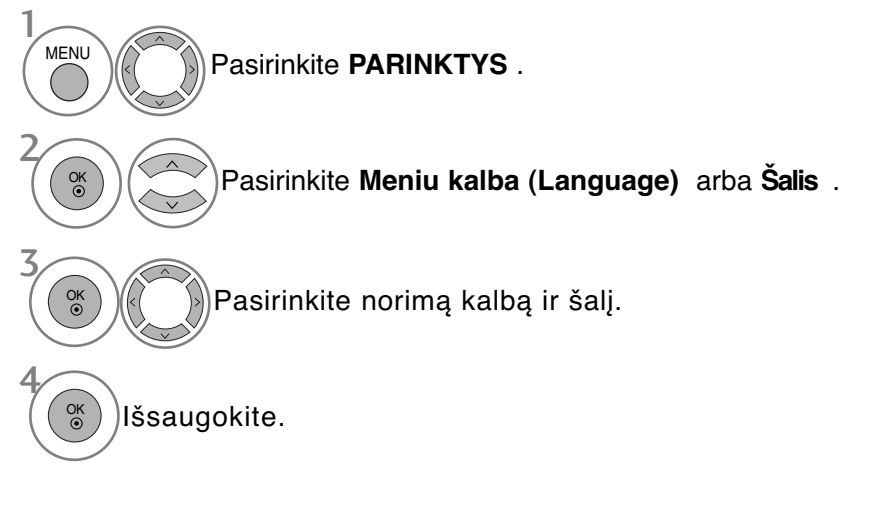

- Paspauskite mygtuką **MENU (MENIU)**, jei norite sugrįžti į normalią televizoriaus peržiūrą.
- Paspauskite mygtuką **RETURN (GRĮŽTI)**, jei norite pereiti į ankstesnio meniu ekraną.

### **! PASTABA**

- <sup>G</sup> Jei nebaigiate **Nustatymo vadovas** nustatymo paspausdami mygtuką **RETURN** arba pasibaigus OSD (On Screen Display – Oi ekrano) rodymo laikui, jis vėl pasirodys įjungus nustatymą.
- <sup>G</sup> Jei pasirenkate neteisingą šalį, teletekstas ekrane gali būti rodomas klaidingai, o ta pati problema gali iškilti veikiant teletekstui.
- <sup>G</sup> CI (bendrosios sąsajos) funkcija gali neveikti, tai priklauso nuo konkrečioje šalyje naudojamų transliavimo parametrų.
- DTV režimo valdymo mygtukai gali neveikti pagal šalių transliavimo aplinkybes.
- <sup>G</sup> Šalyje, kurioje nėra fiksuoto skaitmeninės transliacijos reguliavimo, atsižvelgiant į skaitmeninės transliacijos aplinkybes, gali neveikti kai kurios DTV funkcijos.
- ▶ Šalies nustatymas "UK" aktyvinamas tik Jungtinėje Karalystėje.
- $\blacktriangleright$  Jei šalies parametras nustatytas kaip "–", Europos žemės/kabelio skaitmeninės standartinės transliacijos programos yra prieinamos, bet kai kurios DTV funkcijos gali neveikti tinkamai.

### **KALBOS PASIRINKIMAS** (TIK SKAITMENINE VEIKSENA)

Garso funkcija įgalina pasirinkti garso kalbą, kuriai teikiate pirmenybę. Jeigu audio pasirinktąja kalba netransliuojama, tuomet bus naudojama iš anksto numatytoji kalba

Kai subtitrai transliuojami dviem ar daugiau kalbų, naudokite Subtitrų funkciją. Jeigu subtitrai pasirinktąja kalba nerodomi, tuomet bus rodomi subtitrai iš anksto numatytąja kalba

Kai nepalaikomos jūsų pasirinktos kalbos, kaip pagrindinės "Audio Language" (Garso kalba) ir "Subtitrų kalba" (Subtitrų kalba), galite pasirinkti kalbą, esančią antrinėje kategorijoje.

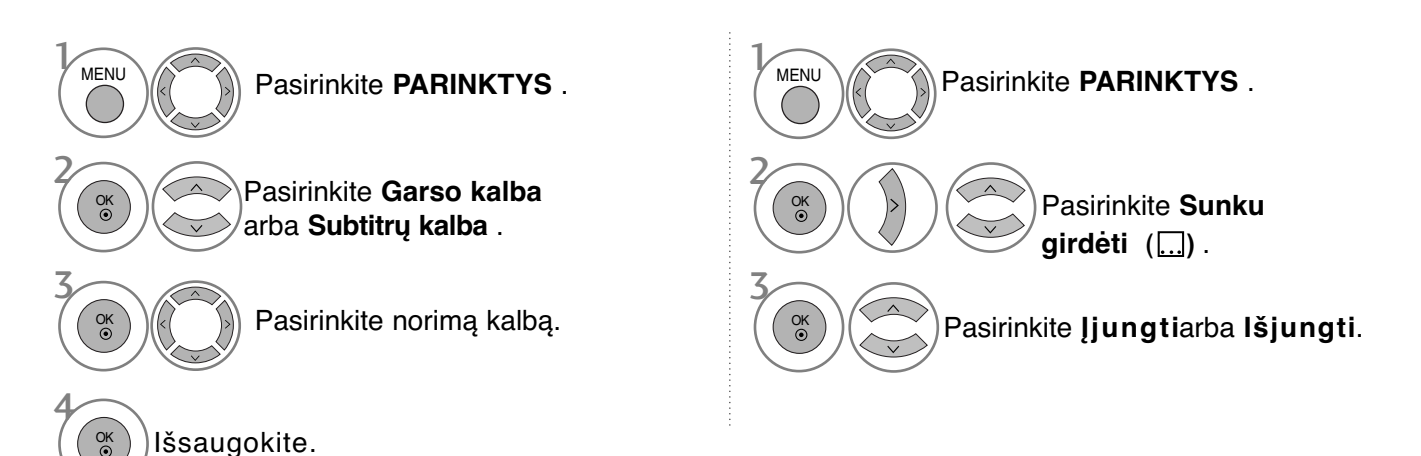

• Paspauskite mygtuką **RETURN (GRĮŽTI)**, jei norite pereiti į ankstesnio meniu ekraną.

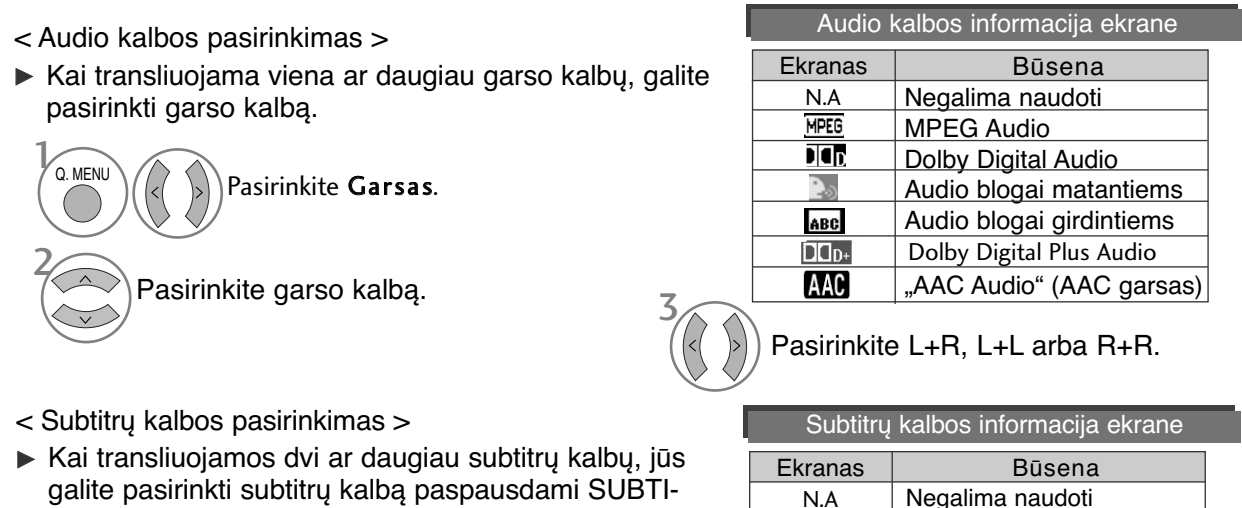

TLE mygtuką nuotolinio valdymo pultelyje.

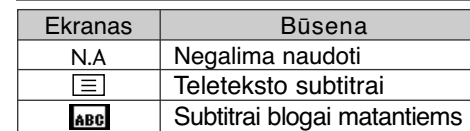

 $\blacktriangleright$  Paspauskite  $\land\lor$  mygtuką subtitrų kalbai pasirinkti.

- Garsą/subtitrus galima pasirinkti paprasčiau, skaičiais nuo 1 iki 3, kuriuos transliuoja paslaugų tiekėjas.

- Kai jūs pasirenkate papildomas audio funkcijas (audio blogai matantiems ar girdintiems), garsiau girdėsis pagrindinė audio dalis.

# **LAIKO NUSTATYMAS**

## **LAIKRODŽIO NUSTATYMAS**

Laikrodis nustatomas automatiškai, kai priimamas skaitmeninis signalas. (Laikrodį galite nustatyti, jei televizoriuje nėra DTV signalo.)

Prieš naudodamiesi laiko įjungimo / išjungimo funkcija, privalote teisingai nustatyti laiką.

Kai pasirenkate laiko juostos miestą, laikas televizoriuje nustatomas pagal laiko informaciją, remiantis laiko juostos ir GMT (Grinvičo laiko) informacija, kuri gaunama kartu su transliavimo informacija, kai laiką automatiškai nustato skaitmeninis signalas.

Nustačius laikrodį DTV režimu, laiko keisti negalima, tačiau jei laiko zonoje esantis miesto pavadinimas pakeičiamas į perėjimą, laiką galima keisti 1 valanda.

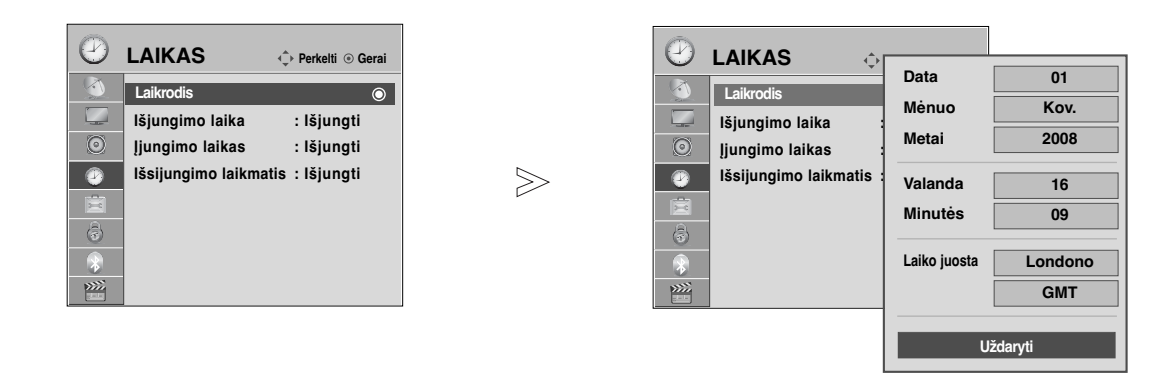

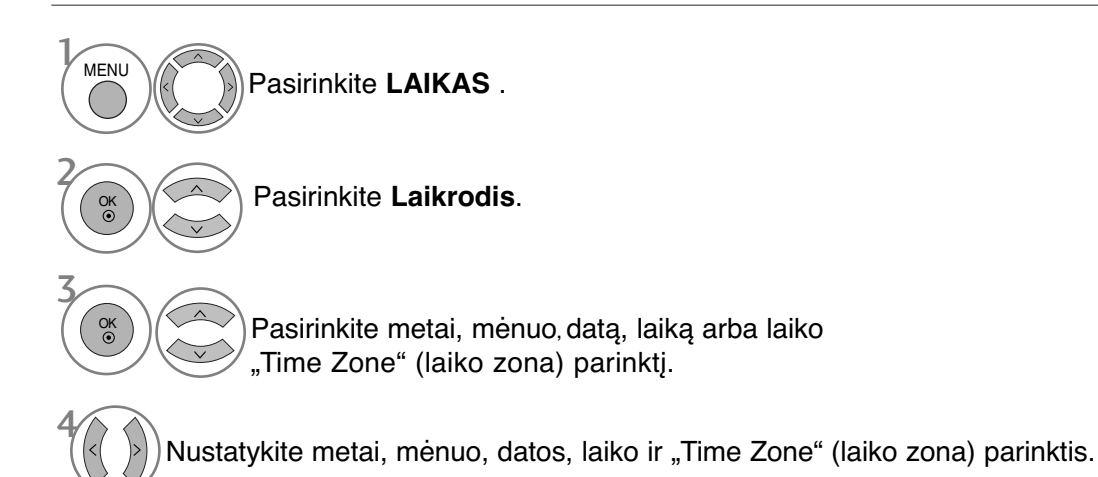

LAIKO NUSTATYMAS LAIKO NUSTATYMAS

- Paspauskite mygtuką **MENU (MENIU)**, jei norite sugrįžti į normalią televizoriaus peržiūrą.
- Paspauskite mygtuką **RETURN (GRĮŽTI)**, jei norite pereiti į ankstesnio meniu ekraną.

### **AUTOMATINIO ĮSIJUNGIMO/IŠSIJUNGIMO LAIKMAŚIO NUSTATYMAI**

Išjungimo funkcija automatiškai perjungia televizorių į budėjimo režimą nustatytu laiku. Praėjus dviem valandoms po automatiško televizoriaus įsijungimo, jis bus automatiškai perjungtas į budėjimo režimą, jeigu nebus paspaustas kuris nors mygtukas.

Nustatyta įjungimo / išjungimo funkcija veikia kasdien nustatytu laiku. Jeigu įjungimo ir išjungimo funkcijos nustatytos tam pačiam laikui, suveikia išjungimo funkcija. Kad suveiktų įjungimo funkcija, televizorius turi būti budėjimo režime.

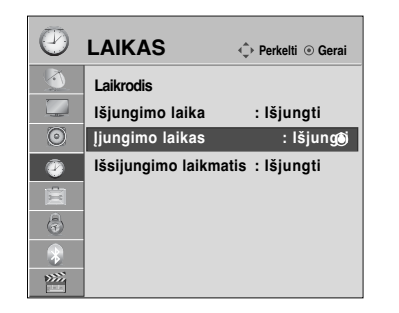

Nustatykite minutes.

 $>\!\!>$ 

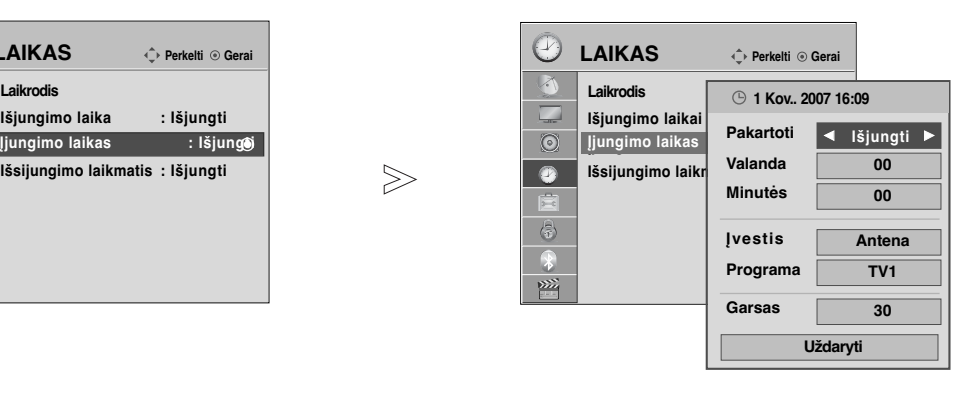

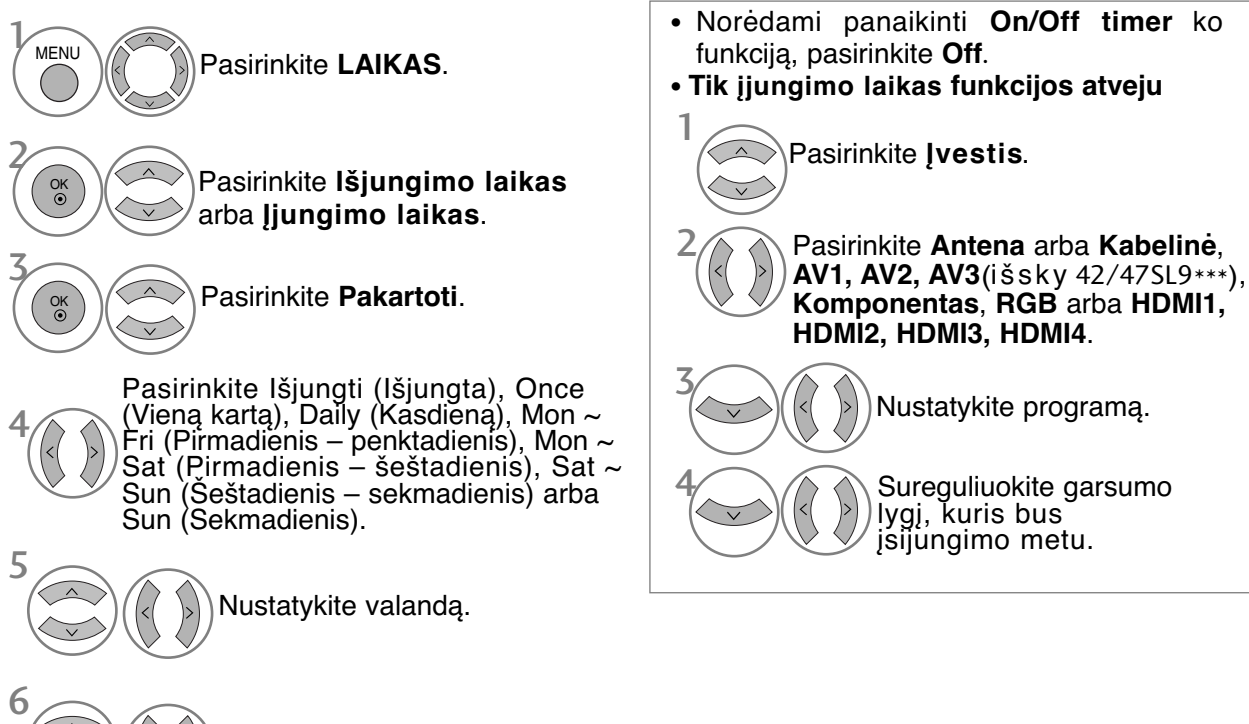

- Paspauskite mygtuką **MENU (MENIU)**, jei norite sugrįžti į normalią televizoriaus peržiūrą.
- Paspauskite mygtuką **RETURN (GRĮŽTI)**, jei norite pereiti į ankstesnio meniu ekraną.

## **LAIKO NUSTATYMAS**

## **MIEGO LAIKMAŚIO NUSTATYMAS**

Prieš eidami miegoti galite nesirūpinti, kas išjungs televizorių. Savaiminio išsijungimo laikmatis automatiškai išjungia televizorių, praėjus nustatytam laikui.

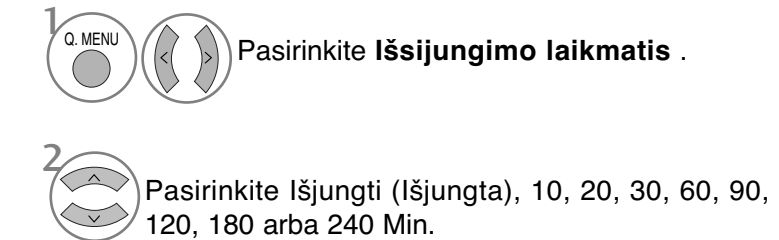

- Jeigu nustatę laikmatį televizorių išjungsite, nustatytasis savaiminio išsijungimo laikas
- išsitrina. • Meniu **LAIKAS** taip pat galite reguliuoti Sleep Timer (Išsijungimo laikmatis).

# **TĖVŲ KONTROLĖ/ REITINGAI**

### **SET PASSWORD & LOCK SYSTEM (Nustatyti slaptažodžio ir užrakto sistemą)**

 $>\n$ 

Jei pirma įvedate slaptažodį, nuotolinio valdymo pultelyje paspauskite 0, 0, 0, 0. Jei kanalas blokuojamas, įveskite slaptažodį, kad atblokuotumėte jį laikinai.

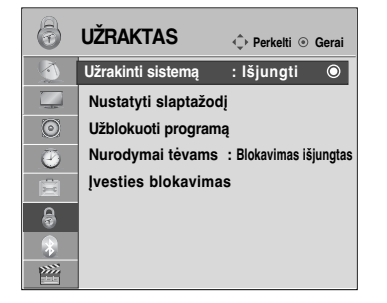

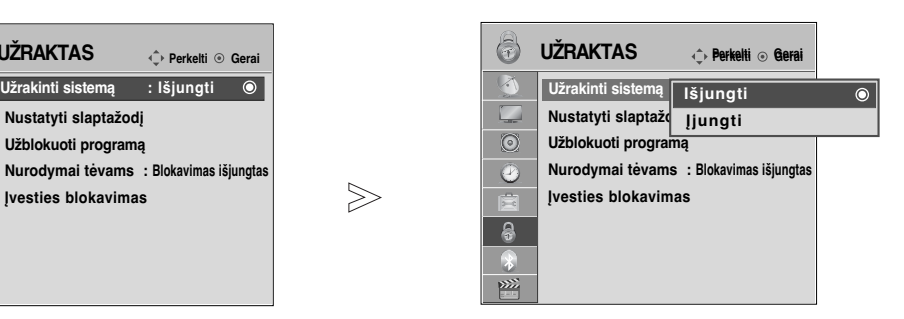

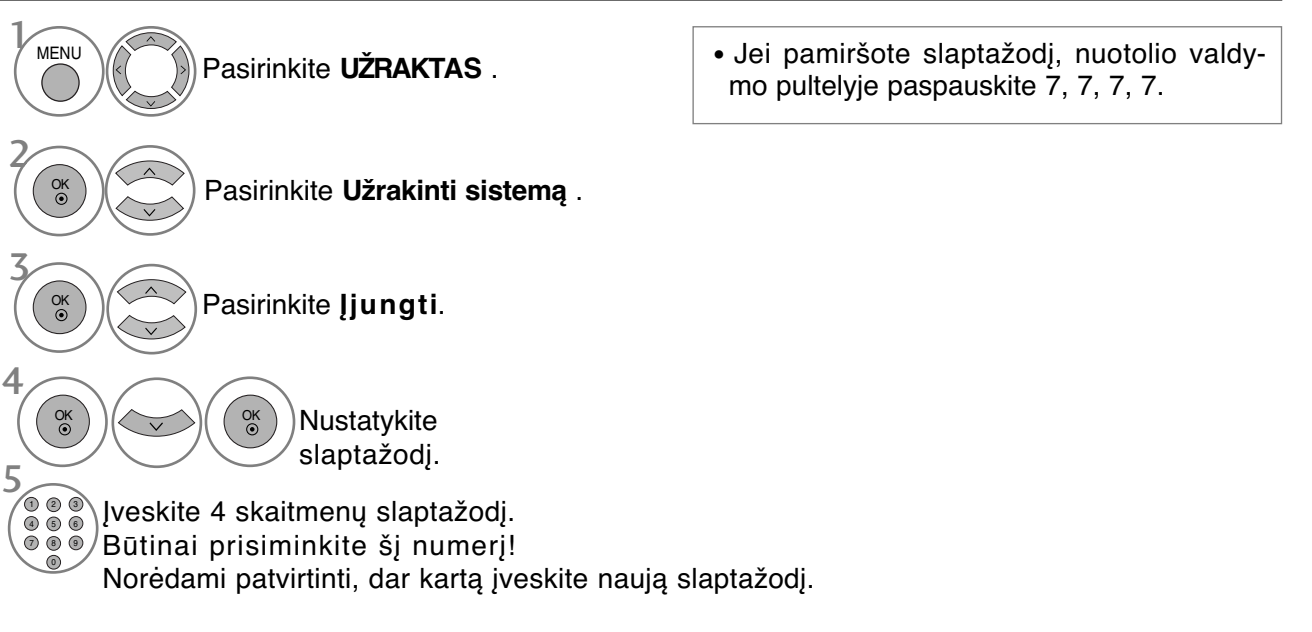

- Paspauskite mygtuką **MENU (MENIU)**, jei norite sugrįžti į normalią televizoriaus peržiūrą.
- Paspauskite mygtuką **RETURN (GRĮŽTI)**, jei norite pereiti į ankstesnio meniu ekraną.

TEVY YONTROLLE AUTHORY

# **TĖVŲ KONTROLĖ/ REITINGAI**

## **PROGRAMOS UŽBLOKAVIMAS**

Užblokuoja bet kokias programas, kurių nenorite žiūrėti arba nenorite, kad žiūrėtų jūsų vaikai.

Šią funkciją galima naudoti Užrakinti sistemą "On" (Sistemos užblokavimas "jiungtas") režimu.

Norėdami žiūrėti blokuojamą programą, įveskite slaptažodį.

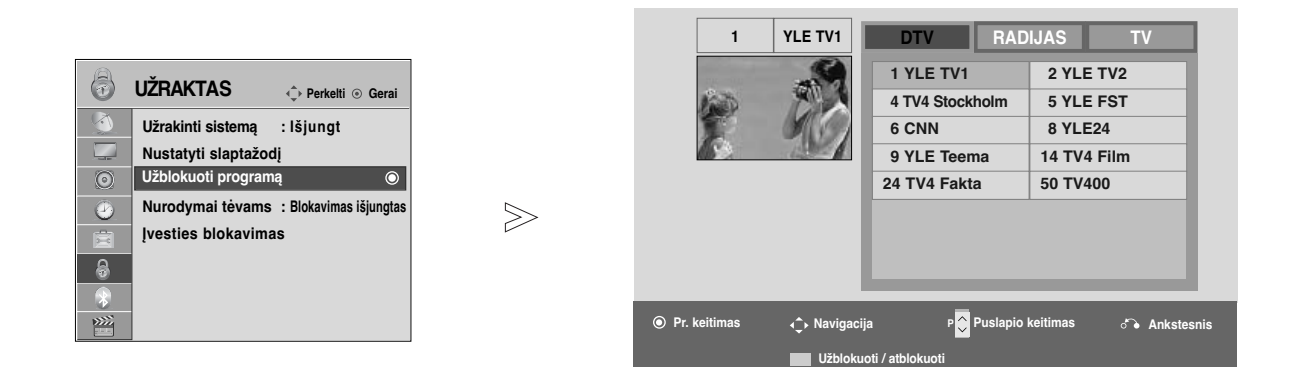

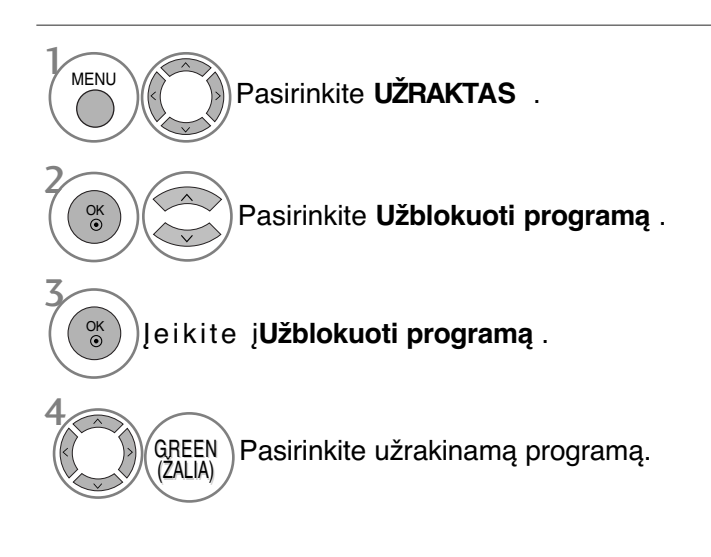

- Paspauskite mygtuką **MENU (MENIU)**, jei norite sugrįžti į normalią televizoriaus peržiūrą.
- Paspauskite mygtuką **RETURN (GRĮŽTI)**, jei norite pereiti į ankstesnio meniu ekraną.

# **PARENTAL CONTROL (TĖVŲ KONTROLĖ)** (TIK SKAITMENINE VEIKSENA)

Ši funkcija veikia pagal informaciją iš transliavimo stoties. Todėl jei signale yra klaidingą informacija, ši funkcija neveikia.

Norint naudotis šiuo meniu, reikalingas slaptažodis.

Televizorius užprogramuotas taip, kad įsimintų paskutinę parinktį nei ir išjungus televizorių.

Neleiskite vaikams žiūrėti tam tikrų suaugusiems skirtų televizijos programų, atsižvelgdami į nustatytus auditorijos apribojimus.

Norėdami žiūrėti mokamą programą, įveskite slaptažodį.

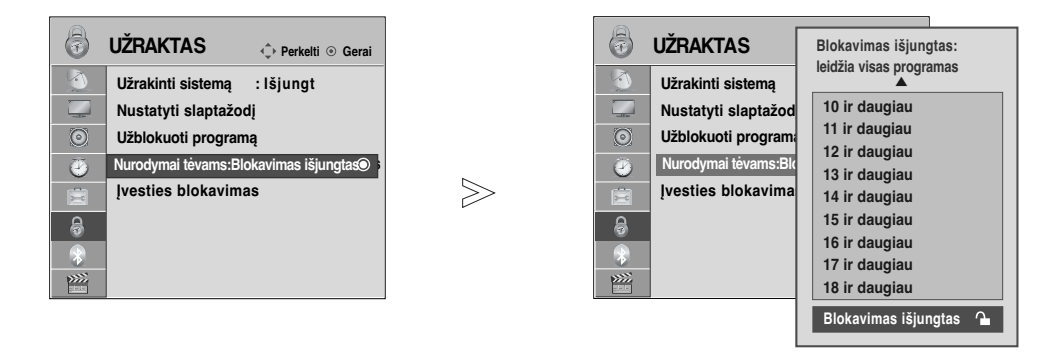

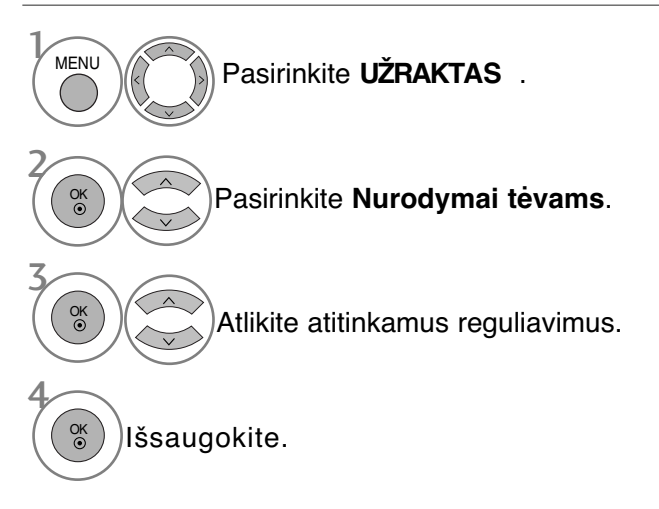

- Paspauskite mygtuką **MENU (MENIU)**, jei norite sugrįžti į normalią televizoriaus peržiūrą.
- Paspauskite mygtuką **RETURN (GRĮŽTI)**, jei norite pereiti į ankstesnio meniu ekraną.

# **TĖVŲ KONTROLĖ/ REITINGAI**

# **IŠORINĖS ĮVESTIES BLOKAVIMAS**

Leidžia jums blokuoti įvestį.

Šią funkciją galima naudoti Užrakinti sistemą "On" (Sistemos užblokavimas "jiungtas") režimu.

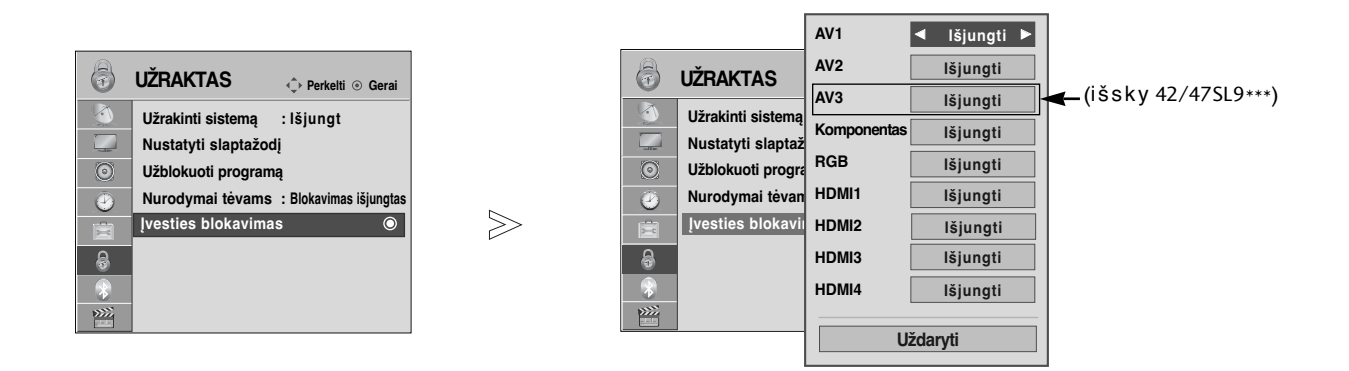

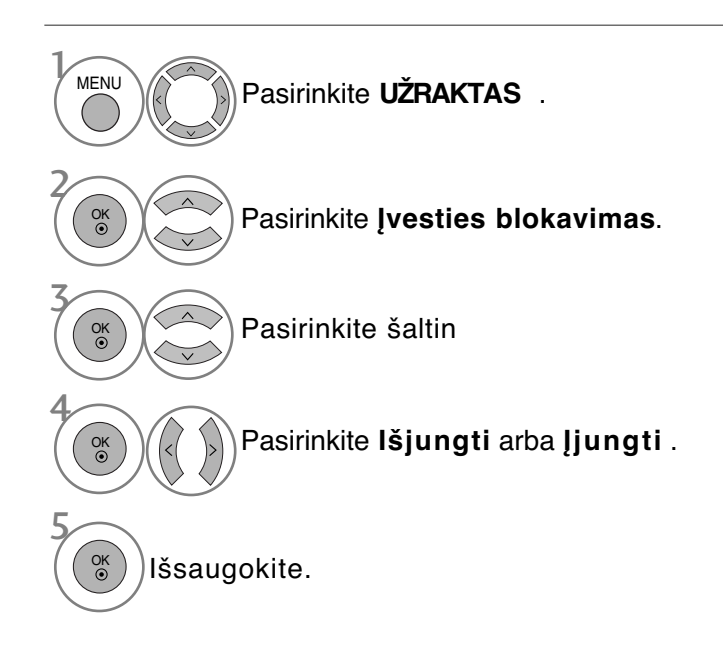

- Paspauskite mygtuką **MENU (MENIU)**, jei norite sugrįžti į normalią televizoriaus peržiūrą.
- Paspauskite mygtuką **RETURN (GRĮŽTI)**, jei norite pereiti į ankstesnio meniu ekraną.

### **Užraktas**

Televizorių galima nustatyti taip, kad jį būtų galima valdyti tik nuotolinio valdymo pultu. Ši funkcija gali būti naudojama, norint išvengti neleistino televizoriaus žiūrėjimo.

 $\mathbb{C}$ 

 $>$ 

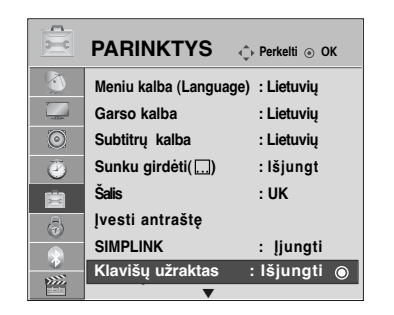

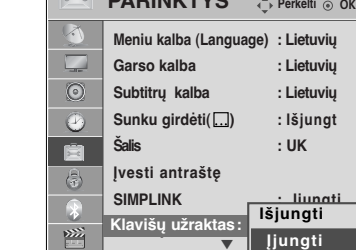

 $\overline{\blacktriangledown}$ 

**PARINKTYS**

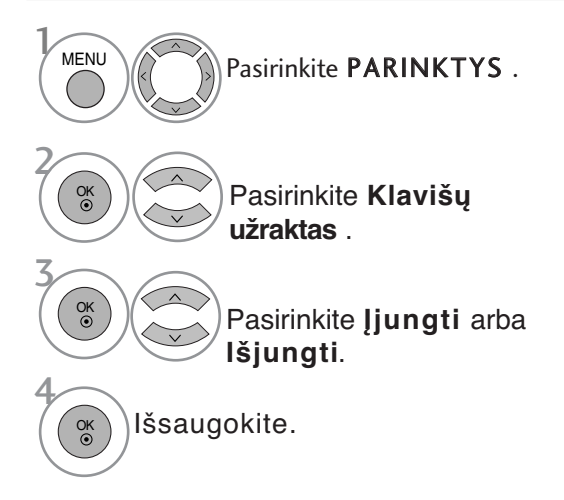

- Kai **Užraktas** '**įjungta**' (Užraktas įjungtas), jei televizorius išjungtas, paspauskite televizoriau  $\Phi / I$  INPUT (JVESTIS),  $P \land \lor$  (arba P  $\blacktriangle$   $\blacktriangledown$ ) mygtuką arba nuotolinio valdymo pulto POWER (MAITINIMAS) ar mygtukus su numeriais.
- Kai įjungtas užraktas **Užraktas įjungtas**, ekrane atsiranda užrašas "*N* **Užraktas įjungtas**, jei žiūrint televizorių, paspaudžiamas kuris nors priekiniame skydelyje esantis mygtukas.

- Paspauskite mygtuką **MENU (MENIU)**, jei norite sugrįžti į normalią televizoriaus peržiūrą.
- Paspauskite mygtuką **RETURN (GRĮŽTI)**, jei norite pereiti į ankstesnio meniu ekraną.

# **TELETEKSTAS**

#### **Kai kuriose šalyse nebus galima išrinkti teletksto funkcijos.**

Teletekstas – tai nemokama informacijos sistema, kurią transliuoja daugelis TV stočių ir kurioje pateikiamos naujausios žinios, televizijos programos, biržų naujienos ir t.t.

Sio televizoriaus teleteksto dekoderis palaiko sistemas SIMPLE, TOP ir FASTEXT. SIMPLE (standartinį teletekstą)<br>sudaro puslapiai, kuriuos galima pasirinkti, tiesiogiai įvedus atitinkamą puslapio <u>numerį</u>.

Sistemos TOP ir FASTEXT yra labiau pažangūs būdai greitai<br>ir lengvai naudotis teleteksto informacija.

## **ĮJUNGTI / IšJUNGT**

Norėdami įsijungti teletekstą, spauskite mygtuką **TEXT** (tekstas). Ekrane rodomas pirmasis arba paskutinis puslapis. Ekrano viršuje yra rodomi dviejų puslapių numeriai, TV stoties pavadinimas, data ir laikas. Pirmasis puslapio numeris rodo jūsų pasirinkimą, o antrasis – rodomo puslapio numerį. Norėdami išjungti teletekstą, spauskite mygtuką **TEXT** (tekstas). Grįžtama į ankstesnį režimą.

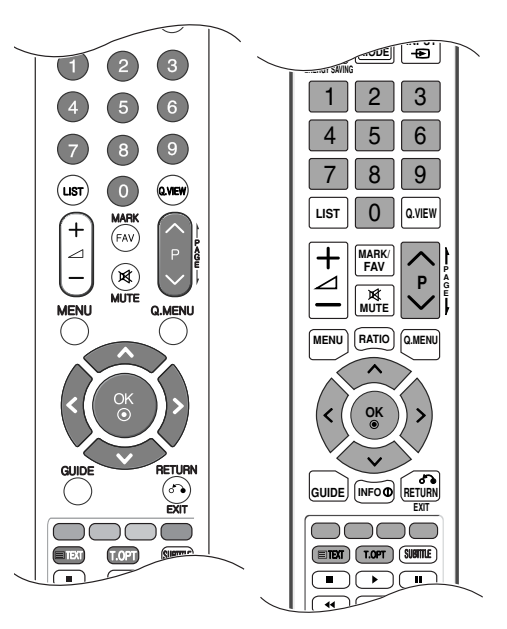

## **SIMPLE TEXT (STANDARTINIS TEKSTAS)**

#### A **Puslapio pasirinkimas**

- Skaitmeninių mygtukų pagalbą surinkite pageidaujamo puslapio numerį iš trijų skaitmenų. Jeigu 1 pasirinkimo metu paspaudėte neteisingą skaitmenį, baikite rinkti trijų skaitmenų numerį, o po to iš naujo surinkite teisingą puslapio numer
- $\bullet$  Jeigu norite pasirinkite ankstesnį arba kitą puslapį, galite spausti mygtuką P  $\sim$   $\small{\sim}$  .

## **TOP TEXT (TEKSTAS VIRšUJE)**

Būklės eilutėje ekrano apačioje rodomi keturi spalvoti laukeliai: raudonas, žalias, geltonas ir mėlynas. Geltonasis laukelis reiškia kitą grupę, o mėlynasis – kitą bloką.

#### A **Bloko/ grupės/ puslapio pasirinkimas**

- Naudojant mėlynąjį mygtuką galima pereiti nuo bloko prie bloko 1
- $\bullet$  Naudojant geltonąjį mygtuką galima pereiti prie kitos grupės ir automatiškai prie kito bloko
- Naudojant žaliąjį mygtuką galima pereiti prie kito puslapio ir automatiškai prie kitos grupės. 3 Vietoje šių mygtukų galima naudotis mygtuku  $P \wedge$ .
- Naudojant raudonąjį mygtuką galima grįžti prie ankstesnės pasirinkties. Vietoje šio mygtuko gali-4 ma naudotis mygtuku  $P \vee$ .

#### A **Tiesioginis puslapio pasirinkimas**

Kaip ir režime SIMPLE Text, TOP Text režime irgi galima pasirinkti pageidaujamą puslapį, skait meniniais mygtukais surinkus trijų skaitmenų numerį.

## **FASTEXT (GREITASIS TEKSTAS)**

Teleteksto puslapiai turi spalvinį kodą, kuris rodomas apatinėje ekrano eilutėje. Šiuos puslapius galima pasirinkti atitinkamu spalvotu mygtuku.

#### A **Puslapio pasirinkimas**

- $\bullet$  Paspauskite mygtuką T.OPT (Teksto parinktis) ir tada naudokite mygtuką  $~\sim~\times$ , jei norite pasirinkti meniu . Parodykite rodyklės puslapį. i
- Puslapius su spalviniu kodu, rodomu apatinėje ekrano eilutėje, galima pasirinkti atitinkamais 2 spalvotais mygtukais.
- $\boldsymbol{\mathsf{S}}$  Kaip ir režime SIMPLE Text, FASTEXT režime irgi galima pasirinkti pageidaujamą puslapį, skait meniniais mygtukais surinkus trijų skaitmenų numerį.
- $\bullet$  Jeigu norite pasirinkite ankstesnį arba kitą puslapį, galite spausti mygtuką P $\,\sim\, \sim$  .

### **SPECIALIOSIOS TELETEKSTO FUNKCIJOS**

**■ Paspauskite mygtuką T. OPT (Teksto parinktis) ir tada naudokite mygtuką**  $\land \lor$ **, jei norite** pasirinkti meniu Text Option (Teksto parinktis).

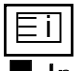

#### A Indeksas

Pasirinkite kiekvieną rodyklės puslapį.

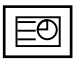

#### A **Laikas**

Peržiūrint televizijos programą, pasirinkite šį meniu, jei norite dešiniajame viršutiniame ekrano kampe rodyti laiką.

Paspaudus šį mygtuką dar kartą, laikas neberodomas. Teleteksto režime šiuo mygtuku galima pasirinkti tęstinį teleteksto puslapį. Tęstinio puslapio numeris<br>rodomas ekrano apačioje. Norėdami išlaikyti arba pakeisti tęstinį puslapį, spauskite RED/GREE,  $\leq$  > arba programų pasirinkimo mygtuką (su skait-<br>menimis).

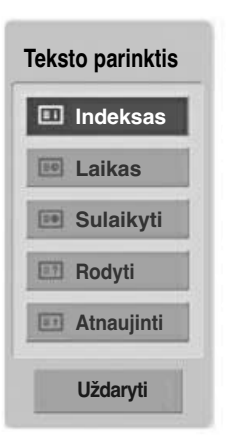

### 乥 A **Sulaikyti**

Paspaudus šį mygtuką, kairiajame viršutiniame ekrano kampe yra rodomas stop simbolis, ir automatinis puslapių keitimas yra sustabdomas. Paspaudus šį mygtuką dar kartą, ši funkcija baigiama. Kai pasirenkamas šis meniu, kairiajame viršutiniame ekrano kampe rodomas sustojimo simbolis, o automatinis puslapių keitimas tampa neaktyviu.

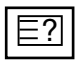

#### ■ Rodyti ("PASLĖPTOS" INFORMACIJOS RODYMAS)

Pasirinkite šį meniu, jei norite parodyti paslėptą informaciją, tokią kaip mįslių arba galvosūkių sprendimai.

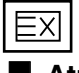

#### **Atnaujinti**

Laukiant naujo teleteksto puslapio, ekrane rodomas normalus televizoriaus vaizdas. Kairiajame viršutiniame ekrano kampe rodomas indikatorius. Kai ekrane atsiranda naujas teleteksto puslapis, indikatorius keičiasi į puslapio numerį. Dar kartą pasirinkite šį meniu, jei norite parodyti atnaujintą teleteksto puslapį.

# **DIGITAL TELETEXT (Skaitmeninis teletekstas)**

\*Ši funkcija veikia tik Airijoje (Jungtinė Karalystė).

Televizorius įgalina naudotis skaitmeniniu teletekstu su žymiai pagerintais įvairiais aspektais, pavyzdžiui, tekstu, grafika ir t.t.

Prieigą prie šio skaitmeninio teleteksto galima gauti per specialias skaitmeninio teleteksto paslaugas ir specifines paslaugas, transliuojančias skaitmeninį teletekstą.

Kad būtų rodomas teletekstas, spausdami SUBTITLE (Subtitrai) mygtuką, subtitrų kalbos meniu turite pasirinkti Off (Išjungti).

### **TELETEXT WITHIN DIGITAL SERVICE (Teletekstas skaitmeninės paslaugos rėmuose)**

1

Spausdami mygtukus su skaitmeninis ar  $P \sim \nu$  mygtuką, pasirinkite skaitmeninę paslaugą, transliuojančią skaitmeninį teletekstą.

2

3

Vadovaukitės nurodymais, pateikiamais skaitmeniniame teletekste ir prie kito žingsnio pereikite spausdami TEXT (TEKSTAS), OK,  $\land \lor \iff$ RAUDONĄ, ŽALIĄ, GELTONĄ, MĖLYNĄ ar SKAIT-MENŲ mygtukus ir t.t.

Norėdami įjungti kitą skaitmeninio teleteksto paslaugą, tiesiog pasirinkite kitą paslaugą, spausdami skaitmenų ar  $P \wedge \vee$  mygtuką.

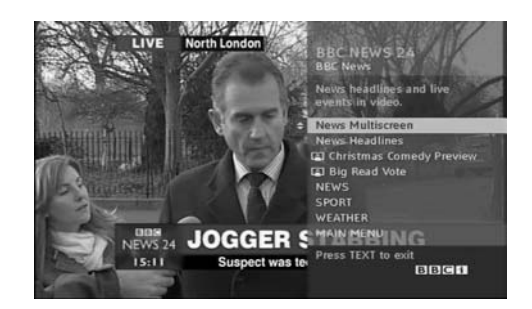

### **TELETEXT IN DIGITAL SERVICE (Teletekstas skaitmeninėje paslaugoje)**

- Spausdami mygtukus su skaitmeninis ar  $P \wedge \vee$ mygtuką, pasirinkite tam tikrą paslaugą, transliuojančią skaitmeninį teletekstą. 1
- Teletekstą įjunkite paspausdami TEXT (TEKSTAS) ar spalvotus mygtukus. 2
- Vadovaukitės nurodymais, pateikiamais skaitmeniniame teletekste ir prie kito žingsnio pereikite spausdami OK,  $\wedge \vee \wedge$  RAUDONĄ, ŽALIĄ, GELTONĄ, MĖLYNĄ ar SKAITMENŲ mygtukus ir t.t. 3
- Norėdami žiūrėti televizorių, paspauskite TEXT (TEKSTAS) ar spalvotus mygtukus. 4

Kai kurios paslaugos įgalina prieiti prie tekstinių paslaugų paspaudžiant RAUDONĄ mygtuką.

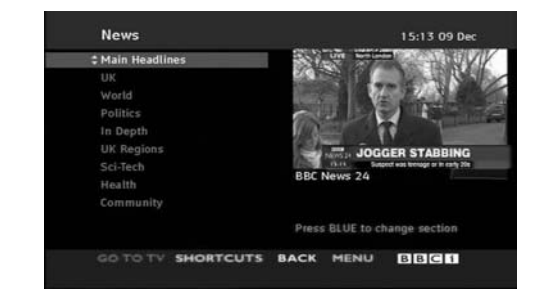

TELETEXT

DIGITAL TEL<br>(Skaitmeninis<br>teletekstas)

# **TRIKŚIŲ ŠALINIMAS**

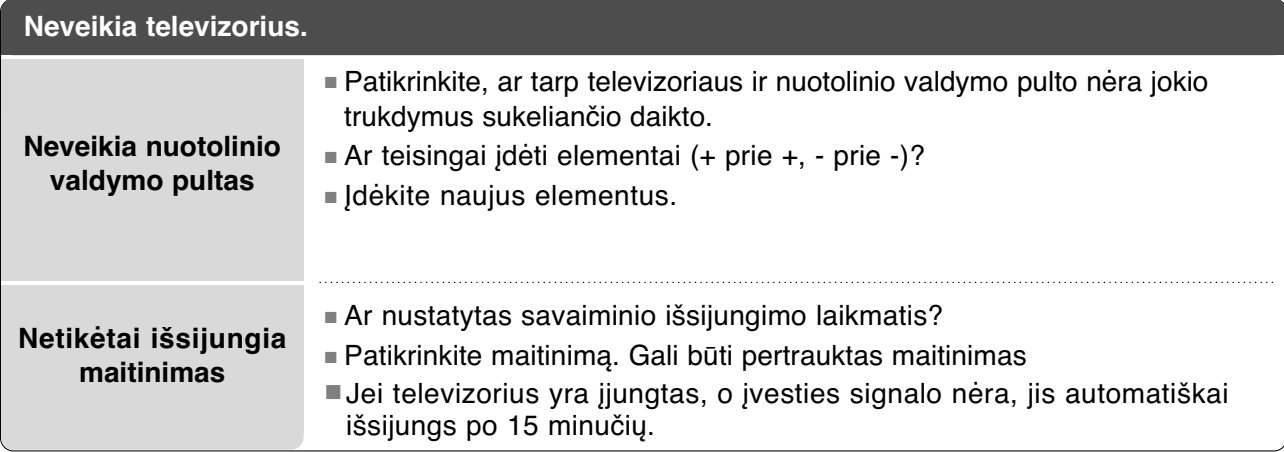

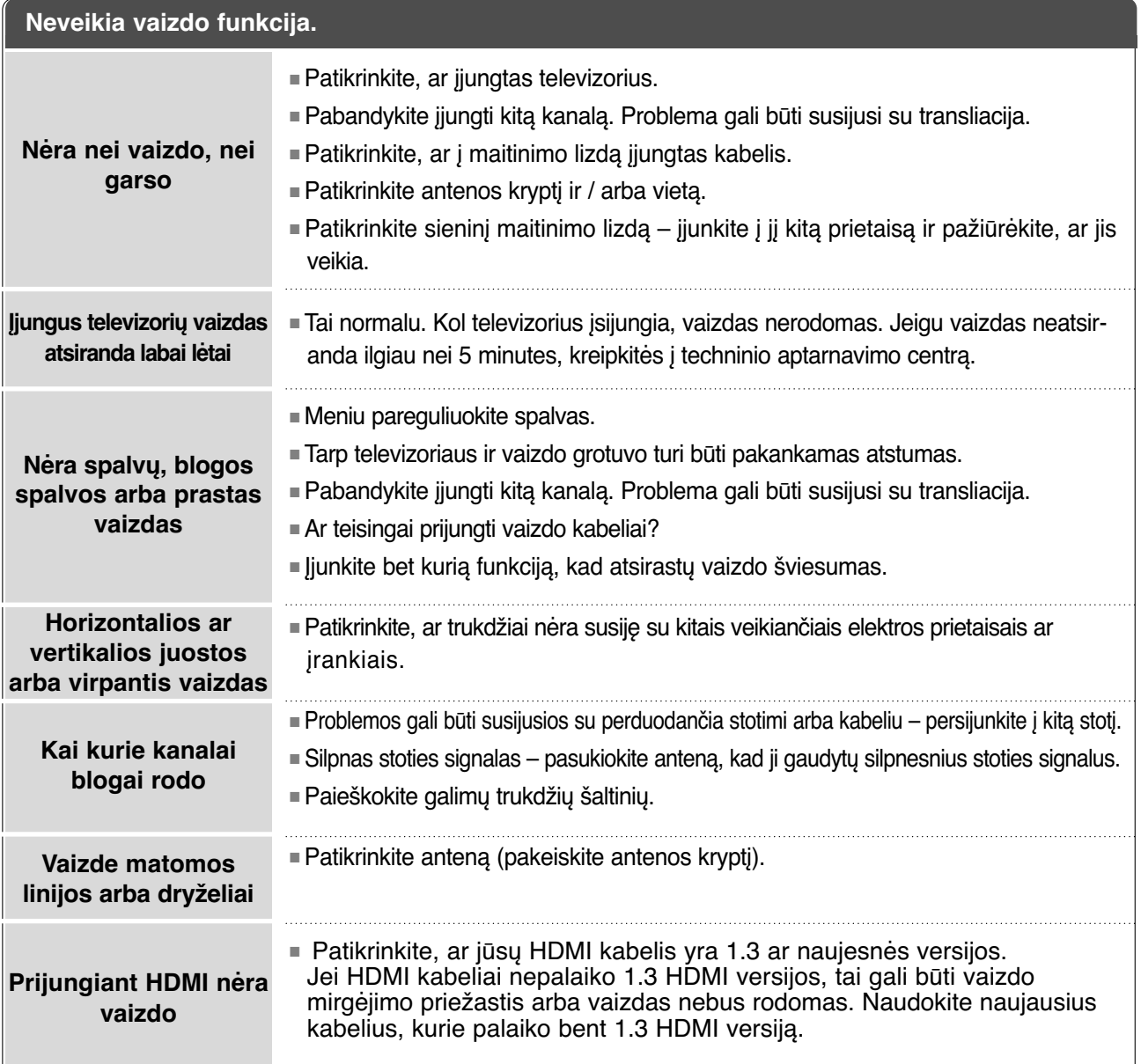

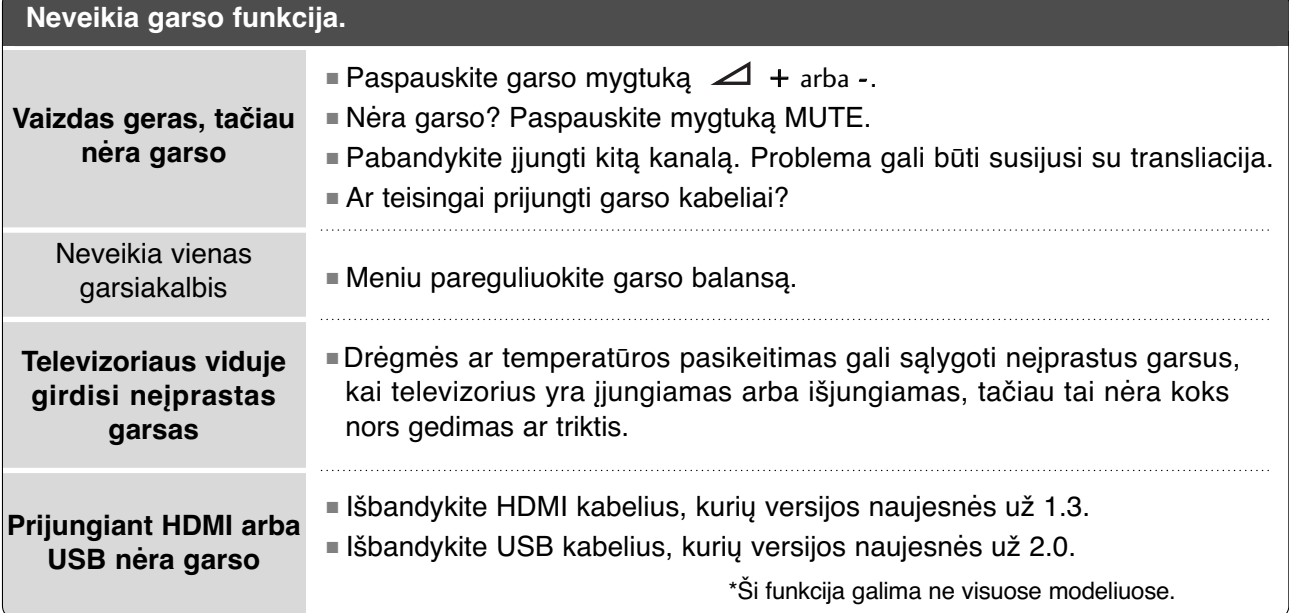

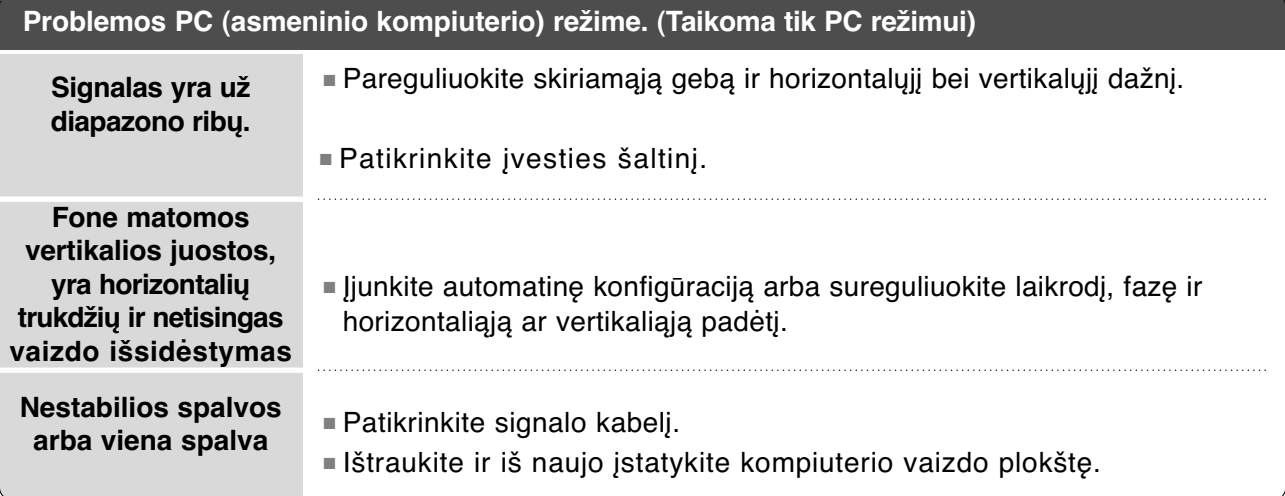

### **Iškilo PICTURE (VAIZDAS) nustatymų problema.**

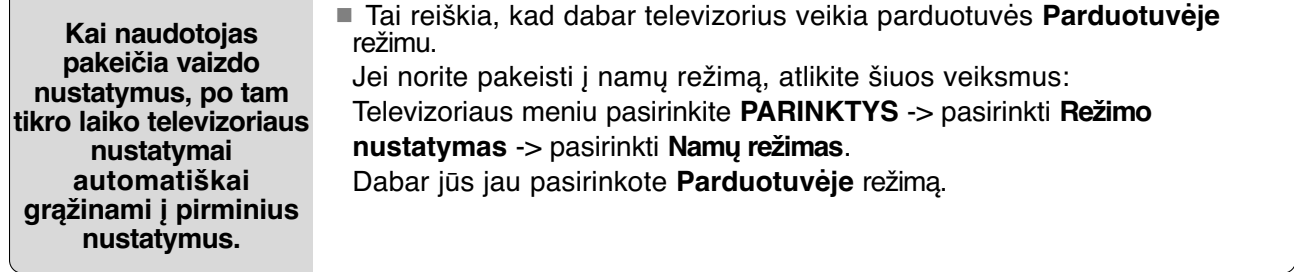

PRIEDAS PRIEDAS

## **TECHNINĖ PRIEŽIŪRA**

Tinkamos priežiūros dėka galima išvengti įvairių gedimų. Kruopščiai ir reguliariai valykite televizorių – tokiu būdu prailginsite jo tarnavimo laiką.

DĖMESIO: Prieš valydami nepamirškite išjungti televizoriaus ir ištraukti iš maitinimo lizdo kabelio.

### Ekrano valymas

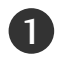

2

Štai puikus būdas, kaip apsaugoti ekraną nuo dulkių. Drungname vandenyje su trupučiu audinių minkštiklio arba indų ploviklio sudrėkinkite minkštą šluostę. Gerai išgręžkite šluostę ir ja nuvalykite ekraną.

Nuvalykite nuo ekrano drėgmės perteklių ir prieš įjungdami televizorių leiskite jam nudžiūti.

### Korpuso valymas

- Valykite korpusą minkšta ir sausa šluoste, nepaliekančia plaušelių.
- Korpuso nevalykite drėgna šluoste.

### Jeigu ketinate išvykti ilgesniam laikui

- A DĖMESIO
- G Jeigu ketinate išvykti ilgesniam laikui (pvz., atostogų), ištraukite iš maitinimo lizdo kabelį, kad televizoriui nepakenktų žaibas arba galimi elektros energijos pertrūkiai.

## **GAMINIO SPECIFIKACIJOS**

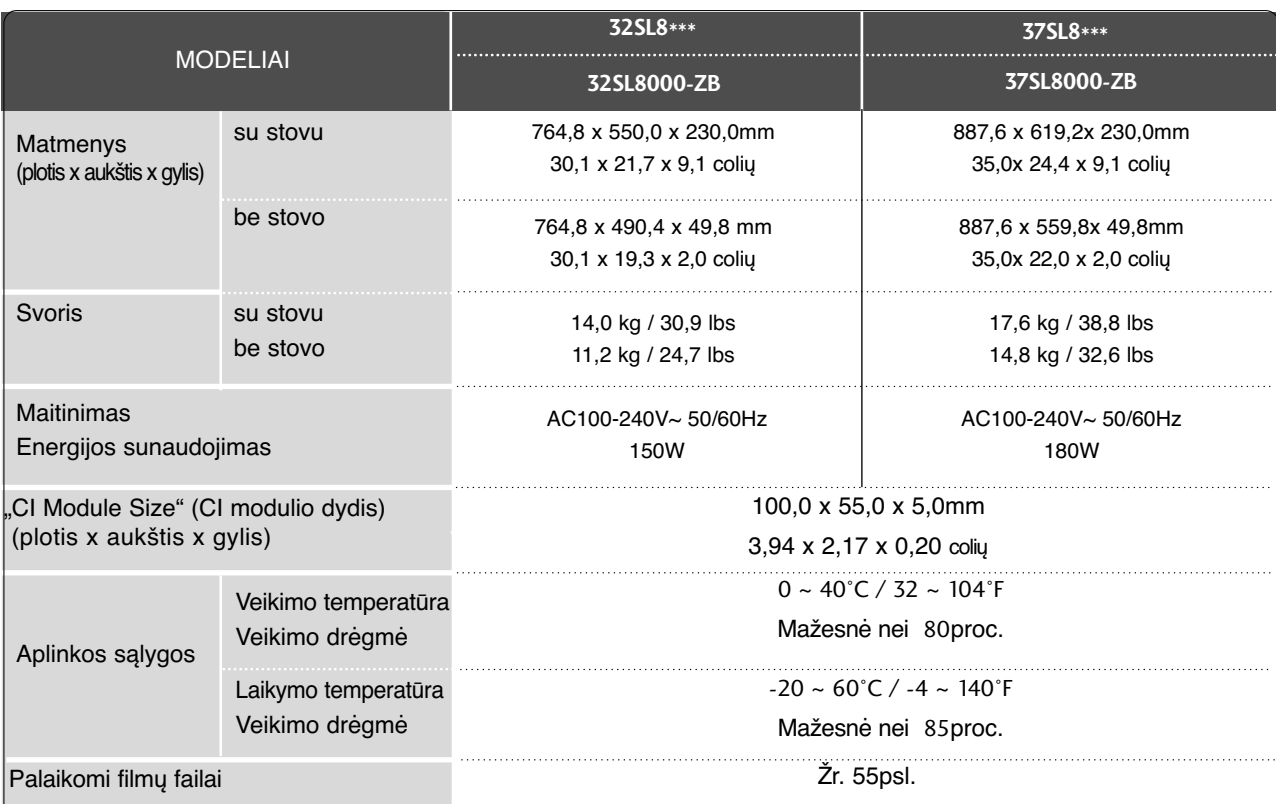

■ Kokybės tikslu pirma nurodytos specifikacijos gali būti keičiamos be išankstinio įspėjimo.

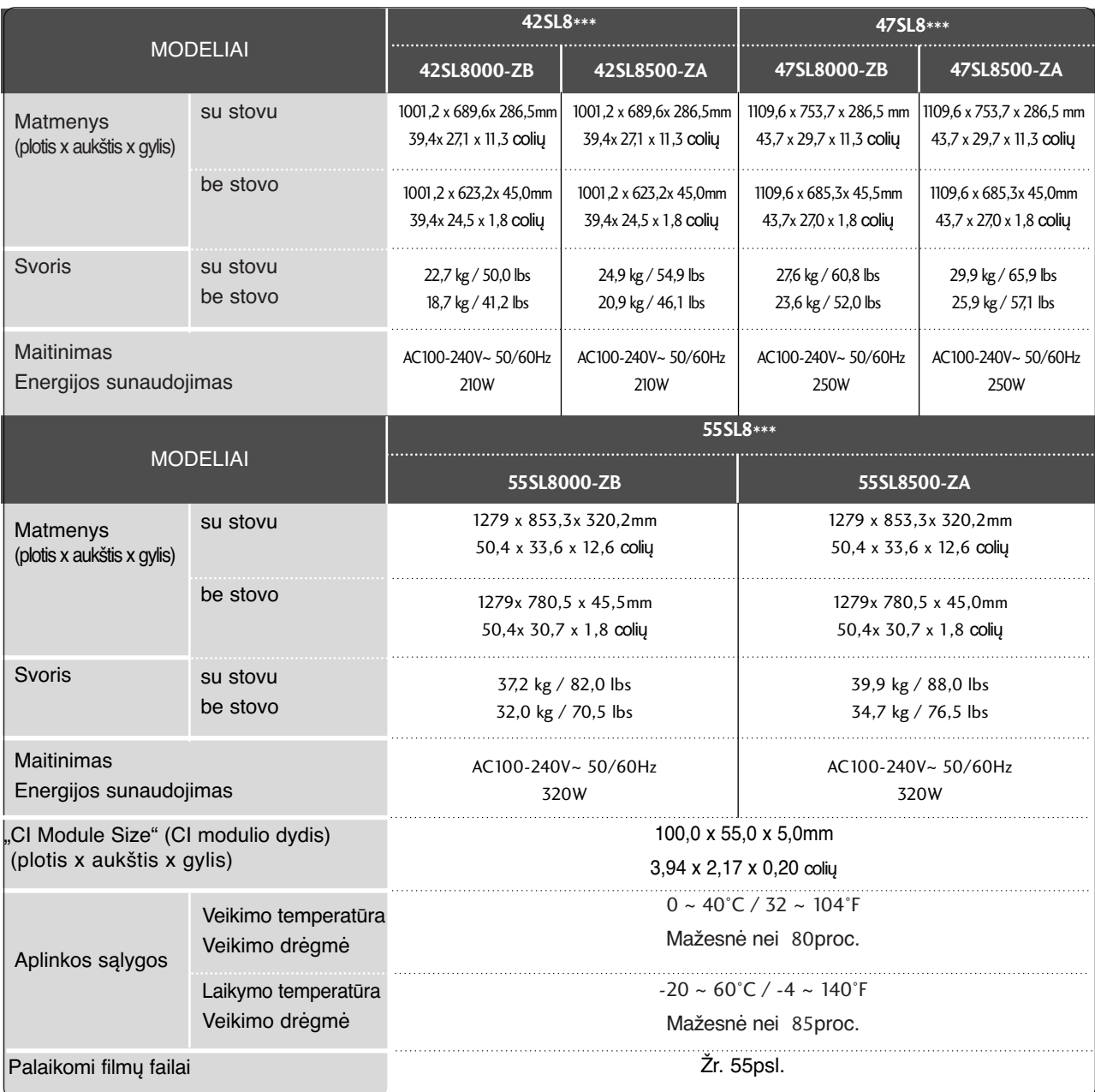

■ Kokybės tikslu pirma nurodytos specifikacijos gali būti keičiamos be išankstinio įspėjimo.

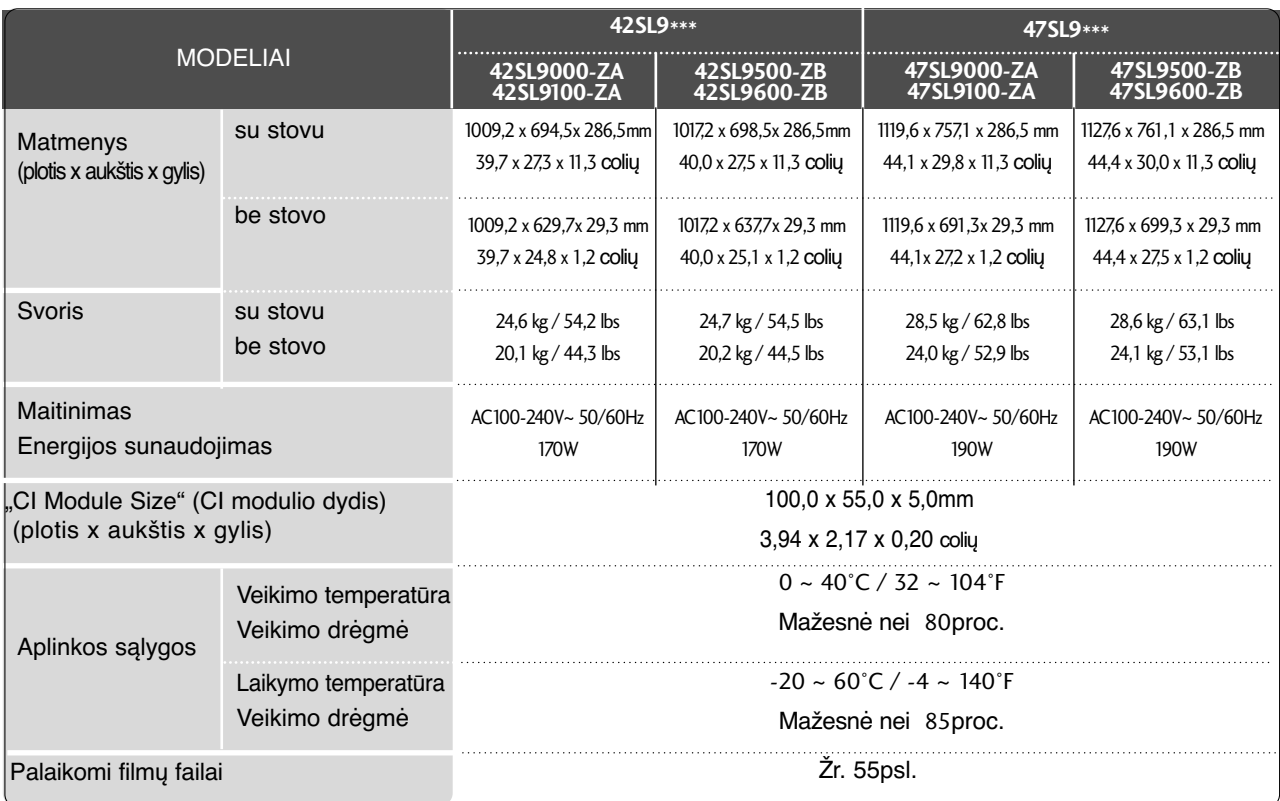

■ Kokybės tikslu pirma nurodytos specifikacijos gali būti keičiamos be išankstinio įspėjimo.

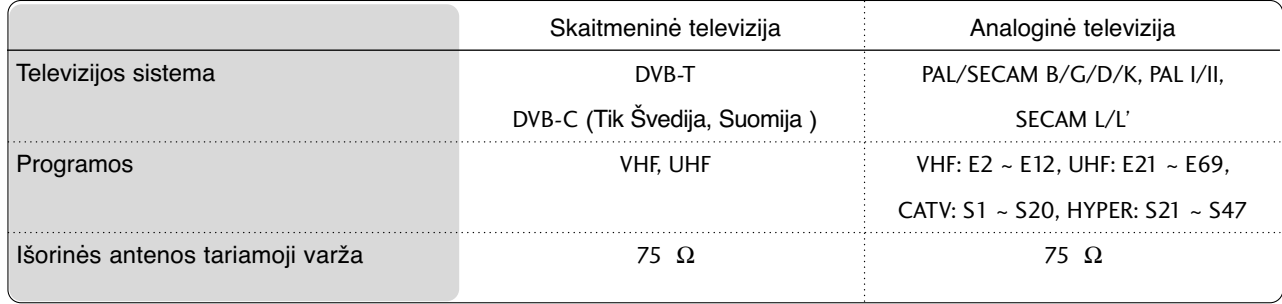

# **INFORMACIJOS PAIEŠKOS KODAI**

\*Šis priedas pridedamas ne prie visų modelių ..

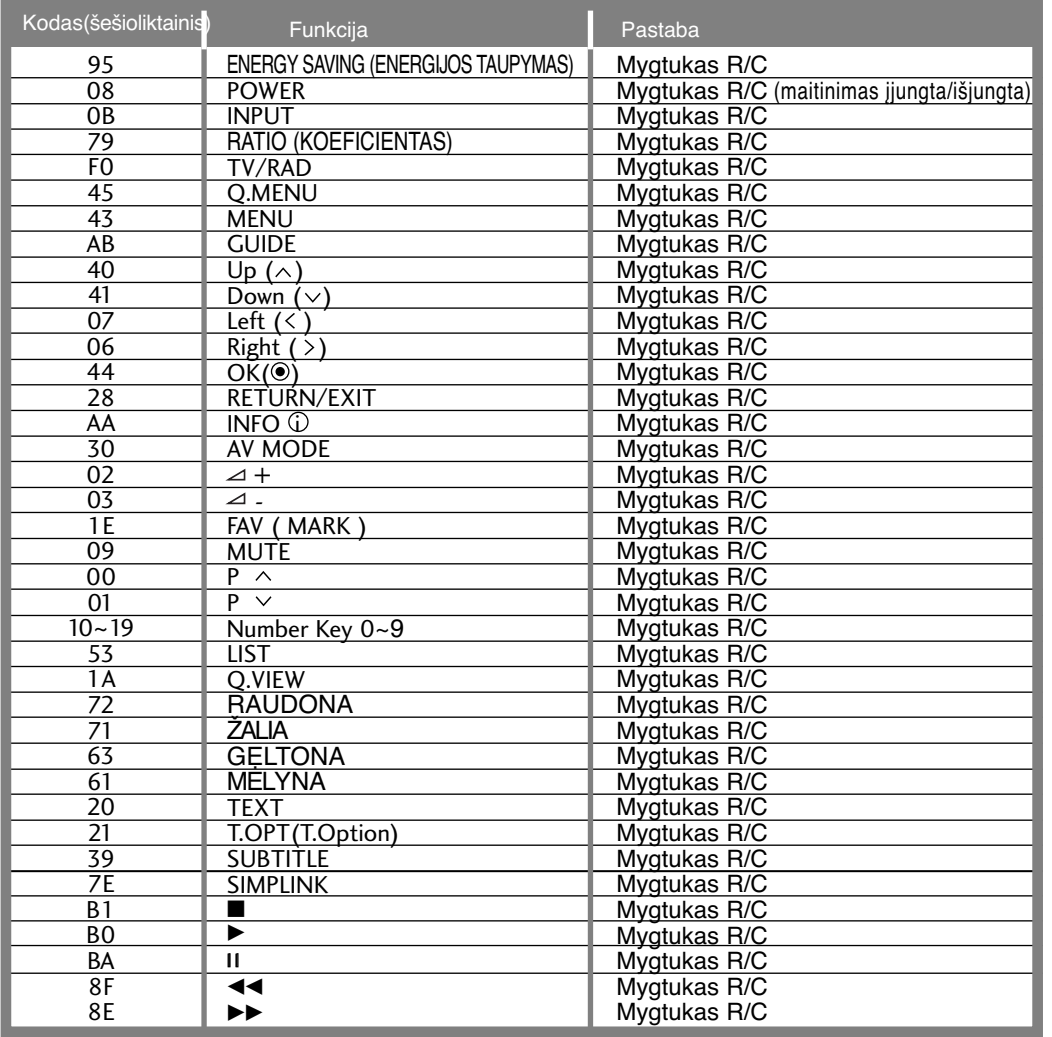

## **IŠORINIO VALDYMO ĮTAISO NUSTATYMAS**

### RS-232C montavimas

Įjunkite RS-232C jungtį į išorinį valdymo prietaisą (pvz., kompiuterį arba garso / vaizdo valdymo sistemą) ir valdykite TV funkcijas iš išorės.

Įjunkite valdymo įtaiso nuoseklųjį priedą į TV nugarėlėje esančią RS-232C jungtį PASTABA: . RS-232C sujungimo kabelis prie TV nepridedamas.

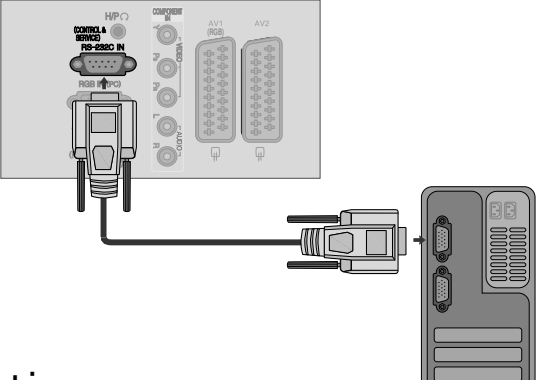

### Jungties tipas; D-sub 9 kontaktų šakutė

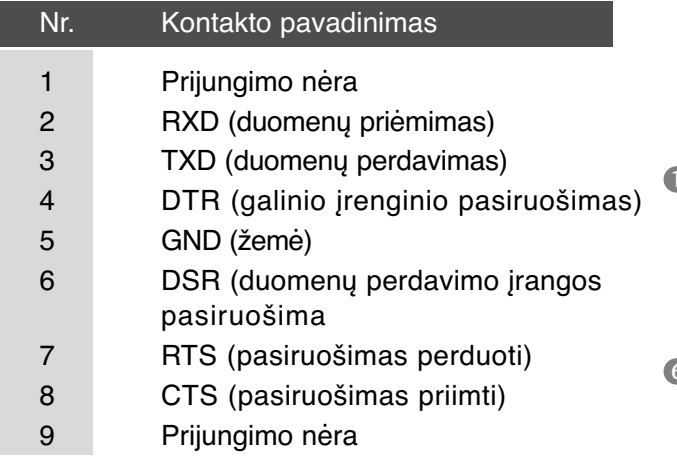

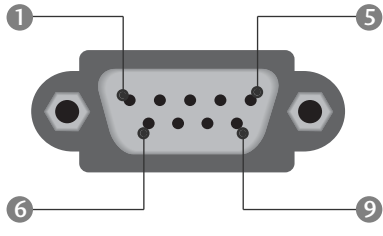

### RS-232C konfigūracija

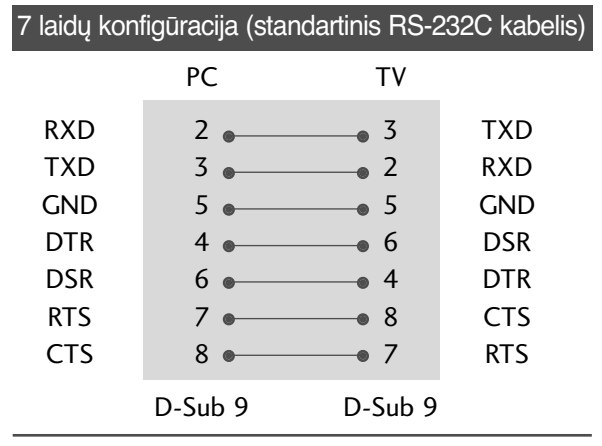

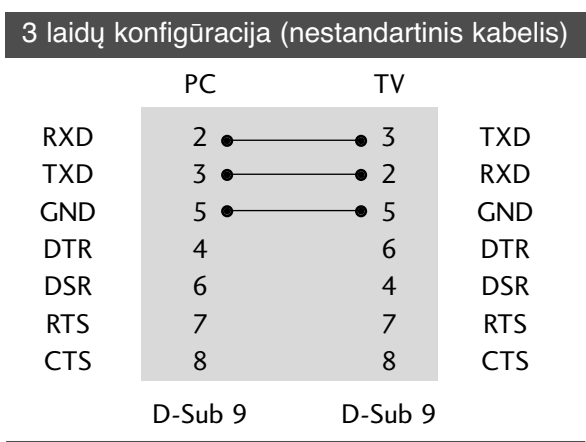

### ID (atpažinimo numerio) nustatymas

Ši funkcija naudojama televizoriaus atpažinimo numeriui nustatyti.

 $\check{Z}$ r. skyrių "Realusis duomenų paskirstymas".  $\rightharpoonup$  p.115

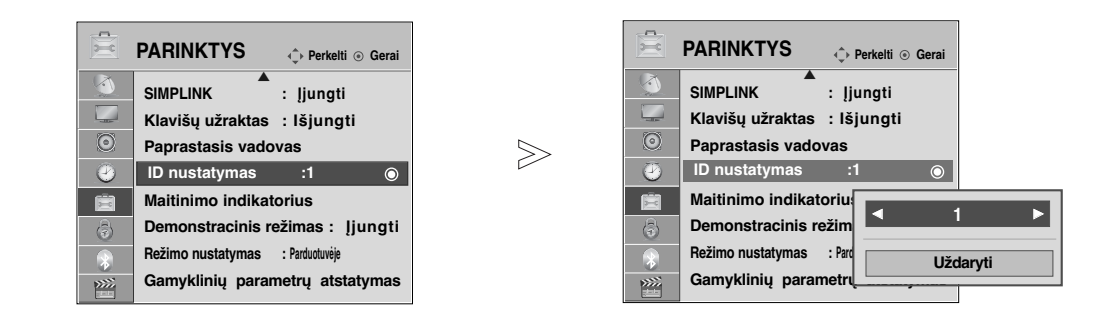

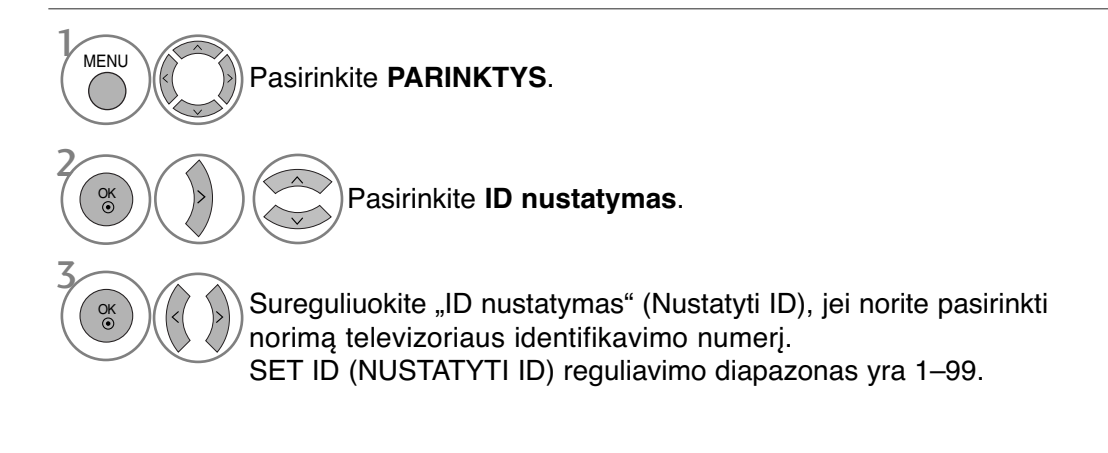

• Paspauskite mygtuką **RETURN (GRĮŽTI)**, jei norite pereiti į ankstesnio meniu ekraną.

### Sujungimo parametrai

- Sparta bodais: 9 600 bitų/sek. (UART)
- Duomenų ilgis: 8 bitai
- Lyginumas: nėra
- Stabdos bitas: 1 bitas
- Sujungimo kodas: ASCII kodas
- Naudokite susuktą (grįžtamąjį) kabelį.

### Perdavimas Perdavimo / priėmimo protokolas

[1 komanda][2 komanda][ ][Set ID][ ][Duomenys][Cr]

- \* [1 komanda] : Pirmoji komanda kontroliuoja televizorių( j,k,m arb x)
- \* [2 komanda] : Antroji komanda kontroliuoja televizorių.
- : Setup (nustatymo) meniu galima nustatyti pageidaujamą televizoriaus ID numerį. Nustatymo diapazonas – nuo 0 iki 99. Pasirinkus ID numerį "0", bus valdomi visi prijungti televizoriai. Meniu televizoriaus ID numeris yra rodomas dešimtainiu skaičiumi (1 – 99), o perdavimo / priėmimo protokole – šešioliktainiu (0 x 0 – 0 x 63).
- \* [DUOMENYS] : perduoda komandų duomenis. Perduoda "FF" duomenis, kad nustatytų komandos būklę.
- \* [Cr] : Atgalinė vežimėlio eiga ASCII kodas "0x0D"
- $*$  [ ]  $:$  ASCII kodas: "tarpas  $(0x20)$ "

#### OK (patvirtinimas)

#### [2 komanda][ ][Set ID][ ][OK][ ][Duomenys][x]

\* Kai televizorius gauna normalius duomenis, jis siunčia šiuo formatu pagrįstą ACK (patvirtinimo) signalą. Jeigu tuo metu duomenys yra skaitymo režime, televizorius nustato realiąją duomenų būseną. Jeigu duomenys yra rašymo režime, televizorius grąžina asmeninio kompiuterio duomenis.

#### Klaidos patvirtinimas

#### [2 komanda][ ][Set ID][ ][NG][Duomenys][x]

\* Kai televizorius gauna nenormalius duomenis iš neveikiančių funkcijų arba dėl susijungimo klaidos, jis siunčia šiuo formatu pagrįstą ACK (patvirtinimo) signalą.

Duomenys 00: negaliojantis kodas

#### Komandų sąrašas

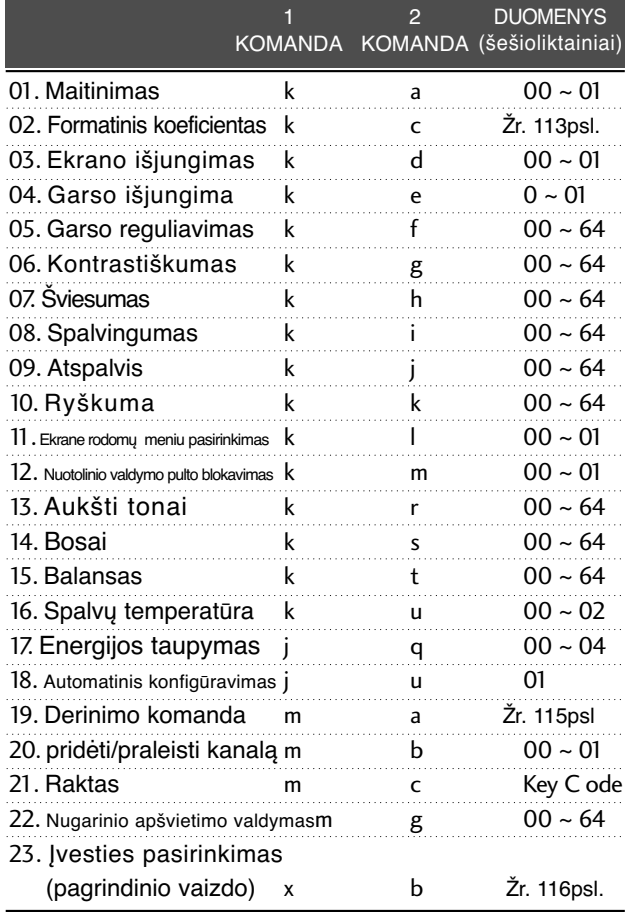

\* Nustatinėjant 17 ~ 23, meniu ekrane nerodomas. \* Pastaba: veikiant USB, pvz., "Divx" arba EMF, jokios komandos, išskyrus "Power" (ka) (Maitinimas) ir "Key" (mc) (Raktas), nevykdomos ir laikomos NG.

#### **01. Maitinimas (komanda: k a)**

Kontroliuoti TV jiungimą / išjungimą

#### **Perdavimas**

[k][a][ ][Set ID][ ][Duomenys][Cr]

00 duomuo: maitinimas išjungta 01 duomuo: maitinimas įjungta

Patvirtinimas

[a][ ][Set ID][ ][OK/NG][Duomenys][x]

▶ Patvirtina maitinimo būseną (jjungta / išjungta). **Perdavimas** 

[k][a][ ][Set ID][ ][FF][Cr]

#### Patvirtinimas

[a][ ][Set ID][ ][OK/NG][Duomenys][x]

- \* Jeigu kitos funkcijos perduoda šiuo formatu pagrįstu'0xFF' " duomenis, patvirtinti duomenys reiškia kiekvienos funkcijos būseną.
- \* Ekrane gali atsirasti "OK Ack.", "Error Ack." ir kitos žinutės, kai televizoriaus maitinimo šaltinis yra "On" (įjungtas).

#### **02. Formatinis koeficientas (komanda: k c) (Pagrindinio vaizdo dydis)**

G Reguliuoti ekrano formatą. (Pagrindinio vaizdo formatas)

Naudodami Q.MENU (SPARTUSIS MENIU) esantį "Proporc. koef." arba meniu PICTURE (VAIZDAS), taip pat galite reguliuoti ekrano formatą.

#### Perdavimas

#### [k][c][ ][Set ID][ ][Duomenys][Cr]

- Data 01 : normalus ekranas (4:3)  $07 \cdot 14.9$ 
	- 02 : latus ekranas (16:9) 04 : Mastelis
- 09 : Tik skenuoti

mastelis) 1~16

06 : standartinis

0B : "Full Wide" (per visą plotą) 10~1F : "Cinema Zoom" (kino

#### **Patvirtinimas**

#### [c][ ][Set ID][ ][OK/NG][Duomenys][x]

- \* Su RGB-PC arba komponentine jungtimi galima pasirinkti 16:9 arba 4:3 ekrano formato koeficientą.
- \* Režimu DTV / HDMI (1080i 50Hz/60Hz, 720p 50Hz/60Hz, 1080p 24Hz/30Hz/50Hz/60Hz), Component(720p, 1080i, 1080p 50Hz/60Hz) galimas "Tik skenuoti" (Greitai peržiūrėti).
- (Visas plotis) palaikomas tik Analogue, ATV, Full Wide"<br>AV1, 2, 3.

#### **03. Ekrano išjungimas ( komanda: k d)**

 $\blacktriangleright$  Jjungti arba išjungti ekraną.

#### Perdavimas

- [k][d][ ][Set ID][ ][Data][Cr]
- Duomenys 00 : funkcija išjungta (vaizdas yra) "Video mute off" (vaizdo nutildymas išjungtas)
	- 01 : funkcija įjungta (vaizdo nėra)
	- 10 : "Video mute on" (vaizdo nutildymas jjungtas)

#### **Patvirtinimas**

[d][ ][Set ID][ ][OK/NG][Duomenys][x]

\* Tik tada, kai vaizdo įrašo garsas nutildytas, televi-zoriaus ekrane bus rodomas ekrano rodinys (OSD). Tačiau įjungus "Screen mute" (Ekrano nutildymas), televizorius OSD nerodo.

#### **04. Garso išjungimas ( komanda: k e)**

 $\blacktriangleright$  Jjungti arba išjungti garsą. Garsą galima nutildyti ir nuotolinio valdymo pulto mygtuku MUTE.

#### **Perdavimas**

[k][e][ ][Set ID][ ][Duomenys][Cr]

00 Duomuo: funkcija įjungta (garso nėra) 01 Duomuo: funkcija išjungta (garsas yra)

#### Patvirtinimas

[e][ ][Set ID][ ][OK/NG][Duomenys][x]

#### 05. **Garso reguliavimas (komanda: k f)**

 $\blacktriangleright$  Reguliuoti garsa. Garsą galima reguliuoti ir nuotolinio valdymo pulto garso reguliavimo mygtukais.

#### **Perdavimas**

[k][f][ ][Set ID][ ][Duomenys][Cr]

Minimalūs duomenys: 00 – Maksimalūs duomenys: 64 Žr. skyrių "Realusis duomenų paskirstymas 1". 1115 psl. **Patvirtinimas** 

[f][ ][Set ID][ ][OK/NG][Duomenys][x]

#### 06. **Kontrastiškumas (komanda: k g)**

▶ Reguliuoti ekrano kontrastingumą. Kontrastiškumą galima reguliuoti ir PICTURE (vaizdas) meniu.

#### Perdavimas

[k][g][ ][Set ID][ ][Duomenys][Cr]

Minimalūs duomenys: 00 – Maksimalūs duomenys: 64 Žr. skyrių "Realusis duomenų paskirstymas 1". 1115 psl. **Patvirtinimas** 

[g][ ][Set ID][ ][OK/NG][Duomenys][x]

#### 07. **Šviesumas (komanda: k h)**

▶ Reguliuoti ekrano ryškumą Ryškumą galima reguliuoti ir PICTURE (vaiz das) meniu.

#### Perdavimas

[k][h][ ][Set ID][ ][Duomenys][Cr]

Minimalūs duomenys: 00 – Maksimalūs duomenys: 64 Žr. skyrių "Realusis duomenų paskirstymas 1". 1115 psl. **Patvirtinimas** 

[h][ ][Set ID][ ][OK/NG][Duomenys][x]

#### 08. **Spalvingumas (komanda: k j)**

 $\blacktriangleright$  Reguliuoti ekrano spalvingumą. Spalvingumą galima reguliuoti ir PICTURE (vaizdas) meniu. **Perdavimas** 

[k][i][ ][Set ID][ ][Duomenys][Cr]

Minimalūs duomenys: 00 – Maksimalūs duomenys: 64 Žr. skyrių "Realusis duomenų paskirstymas 1". 1115 psl.

#### **Patvirtinimas**

[i][ ][Set ID][ ][OK/NG][Duomenys][x]

#### 09. **Atspalvis (komanda: k j)**

 $\blacktriangleright$  Reguliuoti ekrano atspalvį Atspalvį galima reguliuoti ir PICTURE (vaiz das) mėnĩu.

Perdavimas

[k][j][ ][Set ID][ ][Duomenys][Cr]

Minimalūs duomenys: 00 – Maksimalūs duomenys: 64 Žr. skyrių "Realusis duomenų paskirstymas 1". 115 psl. **Patvirtinimas** 

[j][ ][Set ID][ ][OK/NG][Duomenys][x]

#### 10. **Ryškumas (komanda: k k)**

▶ Reguliuoti ekrano aštrumą Aštrumą galima reguliuoti ir PICTURE (vaiz das) meniu.menu.

Perdavimas [k][k][ ][Set ID][ ][Duomenys][Cr]

Minimalūs duomenys: 00 – Maksimalūs duomenys: 64

Žr. skyrių "Realusis duomenų paskirstymas 1". 115 psl. Patvirtinimas

[k][ ][Set ID][ ][OK/NG][Duomenys][x]

#### **11. Ekrane rodomų meniu pasirinkimas (komanda: k l)**

 $\blacktriangleright$  Jiungti arba išjungti ekrane rodomus meniu, kai TV valdomas nuotoliniu būdu

#### **Perdavimas**

[k][l][ ][Set ID][ ][Duomenys][Cr]

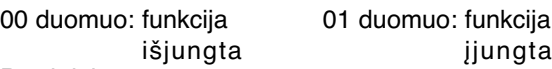

Patvirtinimas

[l][ ][Set ID][ ][OK/NG][Duomenys][x]

#### **12. Nuotolinio valdymo pulto blokavimas (komanda: k m)**

Užblokuoti nuotolinio valdymo pulto ir TV priekinės plokštės valdymo mygtukus.

#### Perdavimas

[k][m][ ][Set ID][ ][Duomenys][Cr]

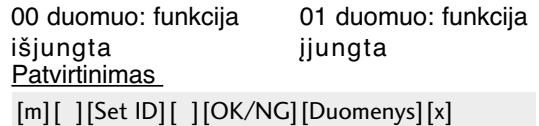

- \* Jei nenaudojate nuotolinio valdymo, naudokite šią veikseną. Kai maitinimas įjungiamas ar išjungiamas, išorinio valdymo užrakinimas atlaisvinamas.
- \* Vietinio maitinimo klavišas veiks tinkamai

#### 13. **Aukšti tonai (komanda: k r)**

▶ Jei norite sureguliuoti aukštus tonus. Jūs galite sureguliuoti aukštus tonus ir per GARSAS meniu.

Perdavimas

[k][r][ ][Set ID][ ][Duomenys][Cr] Patvirtinimas Minimalūs duomenys: 00 – Maksimalūs duomenys: 64 Žr. skyrių "Realusis duomenų paskirstymas 1". 115 psl.

[r][ ][Set ID][ ][OK/NG][Duomenys][x]

#### 14. **Bosai (komanda: k s)**

 $\blacktriangleright$  Jei norite sureguliuoti bosus. Jūs galite sureguliuoti bosus ir per GARSAS meniu.

#### Perdavimas

[k][s][ ][Set ID][ ][Duomenys][Cr]

**Patvirtinimas** Minimalūs duomenys: 00 – Maksimalūs duomenys: 64 Žr. skyrių "Realusis duomenų paskirstymas 1". 115 psl.

[s][ ][Set ID][ ][OK/NG][Duomenys][x]

#### 15. **Balansas (komanda: k t)**

 $\blacktriangleright$  Reguliuoti balansą.

Balansą galima reguliuoti ir GARSAS meniu. Perdavimas

#### [k][t][ ][Set ID][ ][Duomenys][Cr]

Minimalūs duomenys: 00 – Maksimalūs duomenys: 64  $\bar{z}$  skyrių "Realusis duomenų paskirstymas 1". 115 psl. **Patvirtinimas** 

[t][ ][Set ID][ ][OK/NG][Duomenys][x]

#### **16. Spalvų temperatūra (komanda: k u)**

 $\blacktriangleright$  Pasirinkite vieną iš trijų automatinių spalvos reguliavimo pasirinkčių. CSM galima reguliuoti ir PICTURE (vaizdas) meniu. Perdavimas

[k][u][ ][Set ID][ ][Duomenys][Cr]

00 duomuo: Vidutinėi 01: šalta 02: šilta **Patvirtinimas** 

[u][ ][Set ID][ ][OK/NG][Duomenys][x]

**PRIEDAS** PRIEDAS

#### 17.**Energijos taupymas** (Command: j q)

[j][q][ ][Set ID][ ][Duomenys][Cr]

G Jei norite sumažinti televizoriaus elektros sunaudojimą. Jūs galite sureguliuoti energijos taupymą ir per OPTION (PARINKTYS) meniu.

#### Perdavimas

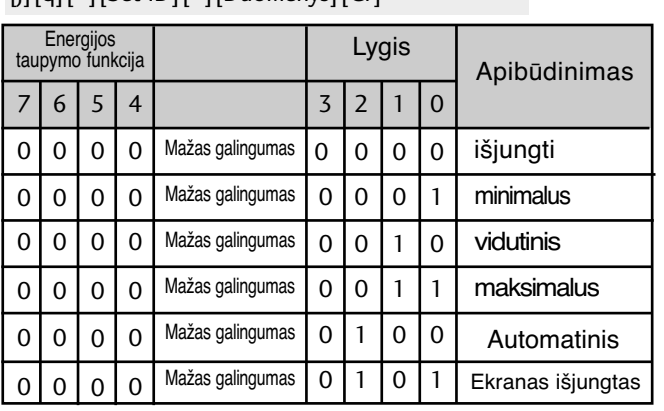

#### Patvirtinimas

[q][ ][Set ID][ ][OK/NG][Duomenys][x]

#### 18. **Automatinė konfigūracija** (**komanda: j u**)

G Automatiškai sureguliuoti vaizdo padėtį ir sumažinti vaizdo virpėjimą. Veikia tik RGB (PC) režime.

**Perdavimas** 

[j][u][ ][Set ID][ ][Duomenys][Cr]

01 Duomuo: nustatyti

#### **Patvirtinimas**

[u][ ][Set ID][ ][OK/NG][Duomenys][x]

#### **19. Derinimo komanda** (**komanda: m a**)

 $\blacktriangleright$  Pasirinkite tokio fizinio numerio kanalą Perdavimas

00 duomuo : Aukšti kanalo duomenys 01 duomuo : Žemi kanalo duomenys pvz. Nr. 47 -> 00 2F (2FH) Nr. 394 -> 01 8A (18AH), DTV Nr. 0 -> Nesvarbu 02 duomuo 0x00 : ATV Pagrindinis, 0x10 : DTV Pagrindinis 0x20: Radijas Kanalo duomenų diapazonas Analoginis – Min: 00 ~ Maks.: 63 (0~99) Skaitmeninis – Min: 00 ~ Maks.: 3E7 (0~999) (Išskyrus Švediją, Suomiją, Norvegiją, Daniją, Airiją) Skaitmeninis – Min: 00 ~ Maks.: 270F (0~9999) (Tik Švedija, Suomija, Norvegija, Danija, Airija) [m][a][ ][Set ID][ ][Duomenys0][ ][Duomenys1] [ ][Duomenys2][Cr]

#### Patvirtinimas

[a][ ][Set ID][ ][OK/NG][Duomenys][x]

Duomenys Min: 00 ~ Max: 7DH

#### **20. pridėti/praleisti kanalą (komanda: m b)**

G Jei norite nustatyti praleidimo būseną esamai programai. **Perdavimas** 

[m][b][ ][Set ID][ ][Data][Cr]

Duomenys 00 : Skip (praleisti) 01 : Add(pridėti)

#### Patvirtinimas

[b][ ][Set ID][ ][OK/NG][Data][x]

\***Realusis duomenų paskirstymas 1** 00 : žingsnis 0 A : žingsnis 10 (Nustatyti ID 10) F: ingsnis 15<br>
: (Nustatyti ID ID 15) *i* (Nustatyti ID ID 15)<br>10 : žingsnis 16 (Nustatyti ID ID 16) 64 : žingsnis 100 6E : žingsnis 110 73 : žingsnis 115 74 : žingsnis 116 C7 : žingsnis 199 FE : žingsnis 254 FF : žingsnis 255 \***Realusis duomenų paskirstymas 2** 00 :-40 01: -39 02 :-38 28 :0 4E : +38 4F : +39  $50 : +40$ 

#### **21. Raktas** (**komanda: m c**)

G Nusiųsti informacijos paieškos nuotolinį kodą.

**Perdavimas** 

Duomuo: Klavišo kodai – Žr. 108 psl. [m][c][ ][Set ID][ ][Duomenys][Cr]

#### **Patvirtinimas**

[c][ ][Set ID][ ][OK/NG][Duomenys][x]

#### **22. Nugarinio apšvietimo valdyma**(**komanda: m g**)

G Norint valdyti nugarinį apšvietimą.

#### Perdavimas

[m][g][ ][Set ID][ ][Duomenys][Cr]

Duomenys: min. duomenų: 00 – maks. 64

#### Patvirtinimas

[g][ ][Set ID][ ][OK/NG][Duomenys][x]

#### 23.**Įvesties pasirinkimas (komanda: x b) (Pagrindinio vaizdo įvestis**)

G Norint išrinkti pagrindinio vaizdo įvesties šaltinį.

**Perdavimas** 

[x][b][ ][Set ID][ ][Duomenys][Cr]

Duomuo: Struktūra

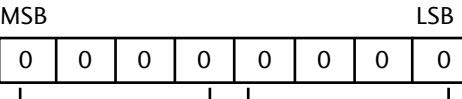

 $L$ Išorinė įvestis  $\overline{I}$  L įvesties numeris  $\overline{I}$ 

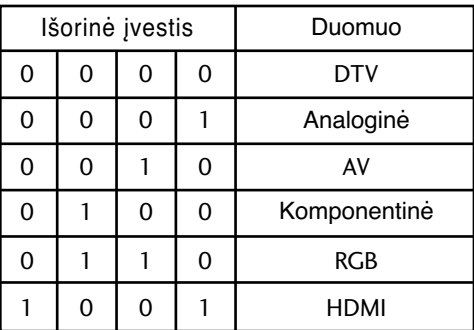

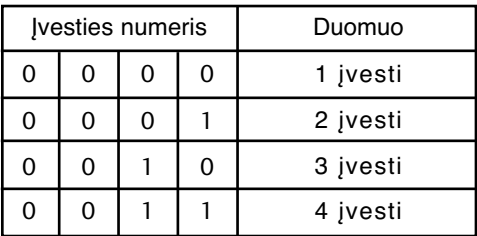

Patvirtinimas

[b][ ][Set ID][ ][OK/NG][Duomenys][x]

### **Atvirosios programinės įrangos pranešimas**

Šioms GPL vykdomosioms programoms ir LGPL/MPL bibliotekoms, naudojamoms šiame produkte, galioja GPL2.0/LGPL2.1/MPL1.1 licencijos sutartys:

#### **GPL VYKDOMOSIOS PROGRAMOS**

- Linux kernel 2.6
- busybox
- $\bullet$  lzo

#### **LGPL BIBLIOTEKOS**

• uClibc

#### **MPL BIBLIOTEKOS**

• Nanox

"LG Electronics" siūlo tiekti atvirosios programinės įrangos kodą kompaktinėje plokštelėje už mokestį, padengiantį tokias platinimo išlaidas, kaip laikmenos, gabenimas ir aptarnavimas pagal el. paštu "LG Electronics" pateiktą paraišką adresu: opensource@lge.com Sis pasiūlymas galioja tris (3) metus nuo šio produkto pristatymo, atlikto "LG Electronics", dienos.

GPL, LGPL, MPL licencijas galima įsigyti iš tinklaviečių http://www.gnu.org/licenses/old-licenses/gpl-2.0.html, http://www.gnu.org/licenses/old-licenses/lgpl-2.1.html, http://www.mozilla.org/MPL/MPL-1.1.html.

Taip pat galite gauti GPL ir LGPL licencijų vertimą puslapiuose http://www.gnu.org/licenses/oldlicenses/gpl-2.0-translations.html ir http://www.gnu.org/licenses/old-licenses/lgpl-2.1 translations.html.

Ši programinė įranga iš dalies pagrįsta "Independent JPEG Group" darbu. © "Thomas G. Lane", 1991–1998.

Šį produktą sudaro:

- "libpng" biblioteka: © "Glenn Randers-Pehrson", 2004
- "Zlib" glaudinimo biblioteka: © "Jean-loup Gailly" ir "Mark Adler", 1995–2002.
- "Tinyxml" biblioteka: (c) "Lee Thomason", 2000–2006

## **LG Electronics Inc.**